# **Uživatelská příručka Řada P300/P300D**

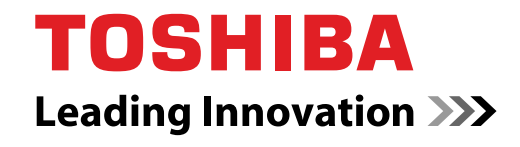

**computers.toshiba-europe.com**

# **Copyright**

© 2008 by TOSHIBA Corporation. Všechna práva vyhrazena. Podle autorského práva nesmí být tato příručka reprodukována v jakékoliv formě bez předchozího písemného souhlasu společnosti TOSHIBA. S ohledem na použití informací zde uváděných není předpokládána žádná návaznost na patenty.

TOSHIBA *Řada P300/P300D Uživatelská příručka pro přenosný osobní počítač*

První vydání, květen 2008

Vlastnictví a práva na pořizování kopií hudby, videa, počítačových programů, databází, atd. jsou chráněna autorským zákonem. Materiály chráněné autorským právem mohou být kopírovány pouze pro osobní a domácí použití. Pokud si nad rámec výše uvedených omezení budete kopírovat (včetně převádění datových formátů) nebo pozměňovat tyto materiály, předávat je nebo distribuovat přes Internet bez předchozího schválení vlastníků autorských práv, mohou tito na vás požadovat náhrady a můžete se tak vystavit trestnímu stíhání za porušení autorských nebo osobních práv. Pamatujte na dodržování autorského práva, pokud používáte tento produkt ke kopírování prací podléhajících autorskému právu nebo při jiných činnostech.

Pamatujte, že právo vlastníka chráněné autorským právem můžete porušit také tím, že použijete funkce pro přepnutí zobrazovacího režimu (např. širokoúhlý režim, režim zvětšení apod.) tohoto produktu pro zobrazení zvětšených obrázků nebo videa v kavárnách nebo hotelích za účelem zisku nebo poskytnutí veřejnosti.

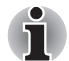

*Tento produkt obsahuje technologie chráněné autorským právem prostřednictvím patentových práv Spojených států a dalších práv chránících duševní vlastnictví. Použití této technologie na ochranu autorských práv musí být schváleno společností Macrovision a je předpokládáno její domácí použití a jiné omezené prohlížení, pokud není jinak schváleno společností Macrovision. Reverzní inženýrství nebo analýza kódu je zakázána.*

# **Poznámka**

Tato příručka byla ověřena a byla zkontrolována přesnost jejího obsahu. Informace obsažené v této příručce platí pro osobní přenosný počítač Řada P300/P300D a odpovídají stavu v době vydání této příručky. Nové modely počítačů nebo nová vydání této příručky mohou být uvedena bez předchozího upozornění. Společnost TOSHIBA nepřebírá žádnou odpovědnost za škody způsobené přímo nebo nepřímo technickými nebo typografickými chybami nebo opomenutími zde se vyskytujícími nebo rozdíly mezi produktem a příručkou.

# **Obchodní známky**

Microsoft, Windows a Windows Vista jsou registrované obchodní známky nebo obchodní známky společnosti Microsoft Corporation.

DirectX, AcriveDesktop, DirectShow a Windows Media isou registrované obchodní známky společnosti Microsoft Corporation.

Intel, Intel Core, Celeron, Centrino a Pentium jsou obchodní známky nebo registrované známky společnosti Intel Corporation.

AMD, logo AMD Arrow, AMD Athlon, AMD Turion, Radeon a jejich kombinace, ATI Mobility Radeon jsou obchodní známky společnosti Advanced Micro Devices, Inc.

Adobe a Photoshop jsou registrované obchodní známky nebo obchodní známky společnosti Adobe Systems Incorporated.

Bluetooth™ je registrovaná obchodní známka v držení svého vlastníka a společností TOSHIBA je používána na základě licenční smlouvy.

ConfigFree je obchodní známka společnosti TOSHIBA Corporation.

DVD MovieFactory je obchodní známka společnosti Ulead Systems, Inc.

BizCard je obchodní známka společnosti NewSoft Technology Corporation.

Dolby je registrovaná obchodní známka společnosti Dolby Laboratories.

ExpressCard je obchodní známka společnosti PCMCIA.

HDMI, logo HDMI a High-Definition Multimedia Interface jsou obchodní známky nebo registrované obchodní známky společnosti HDMI Licensing LLC.

Memory Stick, Memory Stick PRO a i.LINK jsou registrované obchodní známky a i.LINK je obchodní známka společnosti SonyCorporation. MultiMediaCard a MMC jsou obchodní známky společnosti MultiMediaCard **Association** 

Photo CD je obchodní známkou společnosti Eastman Kodak.

Secure Digital a SD jsou obchodní známky společnosti SD Card Association.

xD-Picture Card je obchodní známka společnosti Fuji Photo Film, Co., Ltd.

Wi-Fi je registrovaná obchodní známka společnosti Wi-Fi Alliance.

V této příručce mohou být použity také další obchodní známky a registrované obchodní známky neuvedené výše.

# **Bezpečnostní pokyny**

Dodržujte následující bezpečnostní pokyny, které vám pomohou ochránit vás a váš počítač.

### **Při použití vašeho počítače**

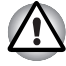

*Neprovozujte dlouhodobě váš počítač, pokud je jeho spodní strana položena přímo na vašem těle. Při delším době provozu se spodní strana počítače zahřívá. Dlouhodobý kontakt s pokožkou je nepříjemný a může vést i k popálení.*

- Nepokoušejte se sami opravovat počítač. Vždy přesně dodržujte pokyny pro instalaci.
- Nenoste baterii v kapse, brašně nebo v jiném obalu, kde by mohly kovové předměty (např. klíče od auta) zkratovat kontakty baterie. Výsledný vysoký proud může způsobit značné zahřátí a baterie může být tak spálena.
- Ujistěte se, že na napájecím kabelu není nic položeno a že kabel není umístěn na místech, kde překáží v cestě nebo by na něj mohl někdo šlápnout.
- Umístěte napájecí adaptér na dobře větrané místo, jako je deska stolu nebo podlaha, pokud jej používáte k napájení počítače nebo nabíjení baterie. Nepřekrývejte napájecí adaptér papíry nebo jinými předměty, které mohou omezit jeho chlazení, nepoužívejte napájecí adaptér, pokud je vložen v přepravní brašně.
- Používejte pouze napájecí adaptér a baterie, které jsou určeny pro použití s tímto počítačem. Použití jiného typu baterie nebo napájecího adaptéru může způsobit požár nebo explozi.
- Před připojením počítače ke zdroji napájení zkontrolujte, že údaje o vstupním napětí na napájecím adaptéru odpovídají příslušnému zdroji napájení. 115 V/60 Hz ve většině Severní a Jižní Ameriky a v některých zemích Dálného východu, například na Tchaj-wanu. 100 V/50 Hz ve východním Japonsku a 100 V/60 Hz v západním Japonsku. 230 V/50 Hz ve většině Evropy, na Středním východě a na Dálném východě.
- Pokud společně s napájecím adaptérem používáte též prodlužovací kabel, ujistěte se, že je celkový součet příkonů jednotlivých zařízení připojených k prodlužovacímu kabelu nižší než omezení proudu pro prodlužovací kabel.
- Pokud chcete vypnout napájení počítače, vypněte jej, vyjměte baterii a odpojte napájecí adaptér od elektrické zásuvky.
- Pro lepší ochranu před úrazem elektrickým proudem, nezapojujte nebo neodpojujte jakékoliv kabely a neměňte zapojení tohoto výrobku během bouřky.
- Pokud se chystáte počítač používat, položte jej na rovnou plochu.

# **Prohlášení o shodě EU**

### *Vyhovění CE*

Tento produkt je označen štítkem CE v souladu se směrnicí o rádiovém zařízení a zařízení telekomunikačních terminálů (Radio Equipment and Telecommunications Terminal Equipment Directive) 1999/5/EC, která obsahuje pokyny pro splnění směrnice o elektromagnetické kompatibilitě (Electromagnetic Compatibility Directive) 2004/108/EC a směrnice pro nízké napětí (Low Voltage Directive) 2006/95/EC.

Označení CE je zaručeno společností TOSHIBA EUROPE GmbH, Hammfelddamm 8, 41460 Neuss, Německo, telefon +49 (0) 2131-158-01.

Kopie příslušného Prohlášení o shodě podle CE je k dispozici na této webové stránce: *<http://epps.toshiba-teg.com>*.

Tento produkt a jeho dodané příslušenství jsou navrženy tak, aby vyhovovaly požadované normy pro EMC (elektromagnetická kompatibilita). Společnost Toshiba nicméně nezaručuje soulad produktu s požadavky těchto standardů EMC, pokud použité nebo zapojené příslušenství a kabely nejsou vyrobeny nebo distribuovány společností Toshiba. Chcete-li se vyhnout problémům s EMC, postupujte podle následujících pokynů:

- Připojujte a používejte pouze příslušenství označené značkou CE
- Připojujte pouze nejlepší datové stíněné kabely

### **Pracovní prostředí**

Tento produkt je navržen tak, aby splňoval požadavky EMC (elektromagnetické kompatibility) pro takzvaná "obytná, obchodní a lehká průmyslová prostředí".

Následující prostředí není schváleno:

V následujících prostředích může být použití tohoto produktu omezeno:

- Průmyslové prostředí (např. prostředí, kde se používá třífázové napětí 380 V).
- Lékařská prostředí: Tento produkt není schválen pro lékařská prostředí podle direktivy pro lékařská zařízení 93/42/EEC, ale lze jej použít v oblasti kanceláří, kde jeho použití není omezeno. Vypněte prosím v takovým místech zařízení pro Wireless LAN nebo Bluetooth, pokud není takové zařízení podporováno operátorem příslušného lékařského zařízení.
- Prostředí dopravních prostředků: přečtěte si příručku obsluhy dodanou výrobcem dopravního prostředku, kde naleznete další podmínky používání.
- Prostředí v letadlech: Postupujte podle pokynů personálu letadla týkajících se omezení použití.

Společnost Toshiba nenese žádnou odpovědnost za jakékoliv následky vyplývající z užívání tohoto produktu v neschválených pracovních prostředích nebo v prostředích s omezením používání. Následky užívání tohoto produktu v těchto pracovních prostředích mohou být:

- Interference s jinými zařízeními nebo přístroji v blízkém okolí
- Selhání nebo ztráta dat z počítače způsobené rušením vznikajícím v jiném zařízení nebo stroji v blízkém okolí

Z důvodů obecné bezpečnosti není dovoleno používat tento produkt v prostorech, kde se vyskytuje atmosféra výbušné směsi plynů.

### **Upozornění pro modem**

### **Prohlášení o shodě**

Zařízení bylo schváleno podle [Rozhodnutí Rady Evropy 98/482/EC – "TBR 21"] pro celoevropské jednoterminálové připojení k veřejné telefonní síti (PSTN).

Vzhledem k rozdílům mezi sítěmi PSTN v jednotlivých zemích není zaručeno, že toto schválení bezpodmínečně zaručuje bezporuchový provoz na všech koncových bodech sítě PSTN.

V případě potíží se nejprve obraťte na vašeho dodavatele zařízení v první instanci.

### **Prohlášení o kompatibilitě sítě**

Tento produkt je navržen pro práci v následujících sítích a je s nimi kompatibilní. Byl testován podle dalších požadavků a vyhověl požadavkům obsaženým v EG 201 121.

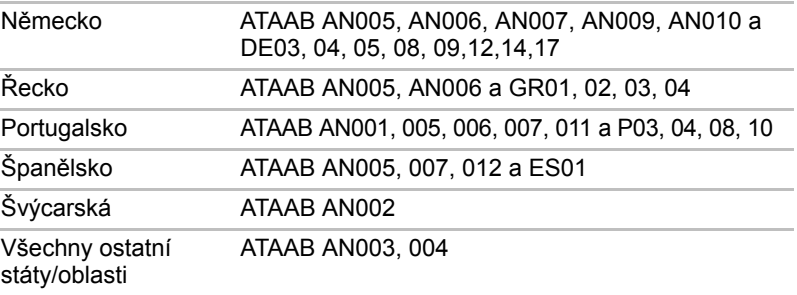

Zvláštní nastavení přepínačů nebo nastavení software je třeba pro jednotlivé sítě, obraťte se na příslušné uživatelské příručky, kde naleznete podrobnosti.

Funkce hookflash (časované přerušení zpětného volání) musí být schválena v každém státu zvlášť. Nebylo testováno, zda tato funkce je v souladu s normami jednotlivých států, nelze tedy zaručit bezchybnou činnost této specifické funkce v jednotlivých státech a ve specifických sítích.

# **Následující informace platí pouze pro členské státy EU:**

### **Likvidace výrobků**

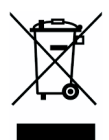

Přeškrtnutý symbol pojízdné popelnice značí, že výrobky musí být shromažďovány a likvidovány odděleně od domovního odpadu. Integrované baterie a akumulátory lze vyřadit společně s výrobkem. Odděleny budou v recyklačním středisku. Černý pruh značí, že výrobek byl na trh uveden po 13. srpnu 2005. Budete-li výrobky a baterie ve sběru oddělovat, pomůžete zajistit správnou likvidaci výrobků a baterií a také zabránit možným negativním dopadům na životní prostředí a lidské zdraví. Chcete-li získat podrobnější informace o sběru a recyklačních programech ve vaší zemi, navštivte naše webové stránky (*<http://eu.computers.toshiba-europe.com>*) nebo se obraťte na místní úřady nebo na obchod, ve kterém jste výrobek zakoupili.

### **Likvidace baterií nebo akumulátorů**

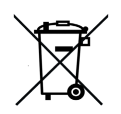

Přeškrtnutý symbol pojízdné popelnice značí, že baterie nebo akumulátory musí být shromažďovány a likvidovány odděleně od domovního odpadu. Pokud baterie nebo akumulátor obsahují vyšší množství olova (Pb), rtuti (Hg) nebo kadmia (Cd) než je stanoveno ve směrnici o bateriích (2006/66/ES), je pod přeškrtnutým symbolem pojízdné popelnice uvedena

**Pb, Hg, Cd**

chemická značka olova (Pb), rtuti (Hg) nebo kadmia (Cd). Budete-li baterie ve sběru oddělovat, pomůžete zajistit správnou likvidaci výrobků a baterií a také zabránit možným negativním dopadům na životní prostředí a lidské zdraví. Chcete-li získat podrobnější informace o sběru a recyklačních programech ve vaší zemi, navštivte naše webové stránky (*<http://eu.computers.toshiba-europe.com>*) nebo se obraťte na místní úřady nebo na obchod, ve kterém jste výrobek zakoupili.

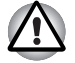

*Tento symbol nemusí být v závislosti na zemi nebo oblasti, ve které jste produkt zakoupili, uveden.*

# **Program ENERGY STAR®**

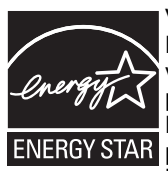

Váš počítač je pravděpodobně kompatibilní s normou Energy Star®. Pokud tomu tak je, naleznete na něm nálepku s logem ENERGY STAR<sup>®</sup> a vztahují se k němu následující informace. Společnost TOSHIBA je partnerem programu ENERGY STAR<sup>®</sup> organizace Environmental Protection Agency (EPA) a tento počítač byl vyvinut s ohledem na požadavky programu ENERGY STAR® na energetickou úspornost. Počítač je dodáván s funkcemi správy napájení nakonfigurovanými tak, aby bylo dosaženo co možná nejstabilnější provozní prostředí a maximální systémový výkon jak v režimu napájení střídavým proudem, tak při napájení bateriemi. V zájmu energetických úspor je váš počítač nastaven tak, aby při napájení ze sítě přešel po 15 minutách nečinnosti do úsporného režimu Spánek. Společnost TOSHIBA doporučuje, abyste tuto a další funkce šetřící elektrickou energii ponechali aktivované. Provoz vašeho počítače bude pak vykazovat maximální energetickou úspornost. Z režimu Spánek počítač aktivujete jednoduše stisknutím tlačítka napájení. Výrobky, které splňují standard ENERGY STAR® svou energetickou úsporností podle norem americké organizace EPA a Evropské komise omezují tvorbu skleníkových plynů. Dle organizace EPA využívá počítač splňující normu ENERGY STAR<sup>®</sup> [o 20 až 50 % mén](http://www.eu-energystar.org)ě energie v závislosti na způ[sobu jeho použití. Více informací o programu ENERGY STAR](http://www.eu-energystar.org)  [naleznete na webových adresách](http://www.eu-energystar.org) *http://www.eu-energystar.org* [nebo](http://www.energystar.gov)  *http://www.energystar.gov*.

# **Norma Gost**

# Портативный Компьютер Изготовитель: Toshiba Europe GmbH Адрес: Hammfelddamm 8 41460 Neuss, Germany Сделано в Китае

# **Bezpečnostní pokyny pro provoz optické diskové jednotky**

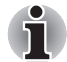

*Projděte si mezinárodně platná opatření uvedená na konci tohoto oddílu.* 

# **Hitach-LG Data Storage**

### **DVD Super Multi GSA-T50F/GSA-T50N**

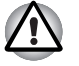

- *Jednotka DVD Super Multi obsahuje laserový systém. Správné používání výrobku vyžaduje pečlivé prostudování návodu a jeho uschování pro budoucí použití. Pokud výrobek vyžaduje údržbu, obrať te se na autorizovaný servis.*
- *Využití ovládacích prvků jiné než popsané v těchto pokynech, provádění úprav nebo postupů jiných, než zde uvedených, může způsobit nebezpečné ozáření.*
- *Aby nedošlo k přímému zásahu laserovým paprskem, nepokoušejte se výrobek rozebírat.*

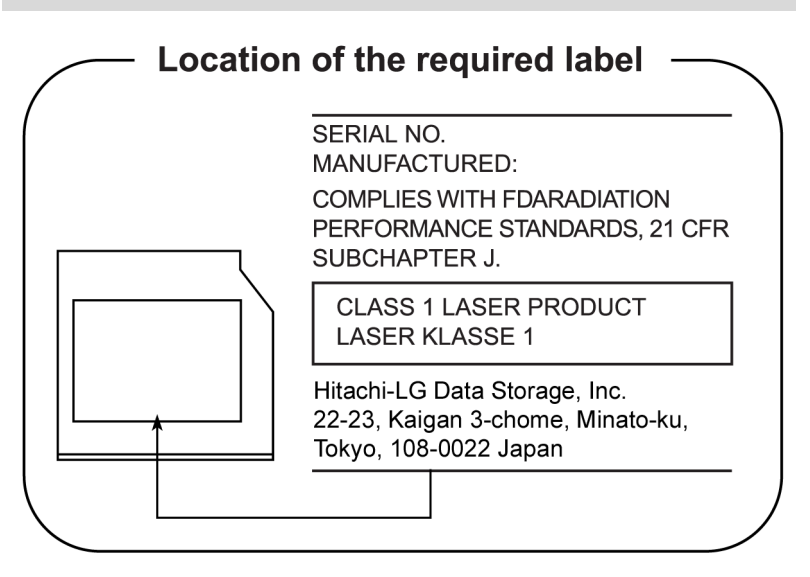

### **Panasonic**

### **DVD Super Multi UJ870EB/UK870AB**

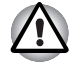

- *Jednotka DVD Super Multi obsahuje laserový systém. Správné používání výrobku vyžaduje pečlivé prostudování návodu a jeho uschování pro budoucí použití. Pokud výrobek vyžaduje údržbu, obrať te se na autorizovaný servis.*
- *Využití ovládacích prvků jiné než popsané v těchto pokynech, provádění úprav nebo postupů jiných, než zde uvedených, může způsobit nebezpečné ozáření.*
- *Aby nedošlo k přímému zásahu laserovým paprskem, nepokoušejte se výrobek rozebírat.*

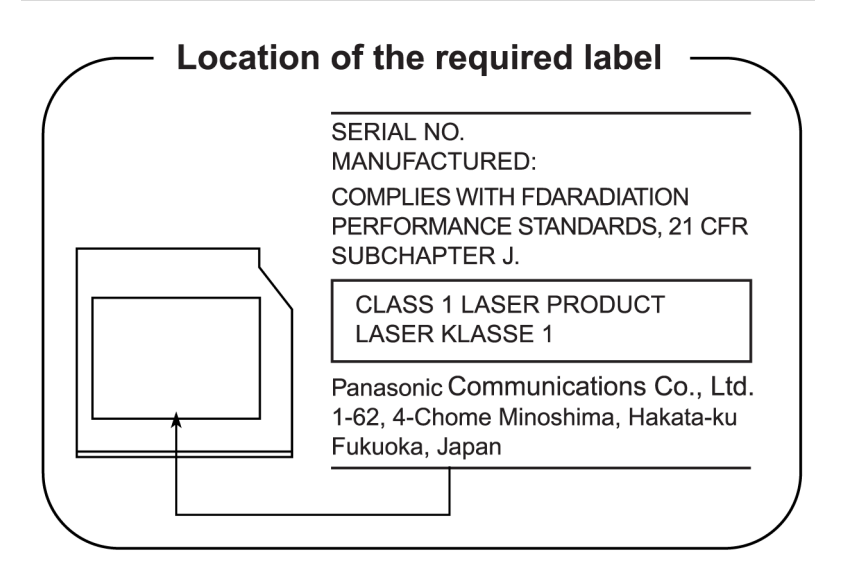

### **Pioneer**

### **DVD Super Multi DVR-KD08TBF/DVR-KD08TBM**

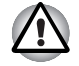

- *Jednotka DVD Super Multi obsahuje laserový systém. Správné používání výrobku vyžaduje pečlivé prostudování návodu a jeho uschování pro budoucí použití. Pokud výrobek vyžaduje údržbu, obrať te se na autorizovaný servis.*
- *Využití ovládacích prvků jiné než popsané v těchto pokynech, provádění úprav nebo postupů jiných, než zde uvedených, může způsobit nebezpečné ozáření.*
- *Aby nedošlo k přímému zásahu laserovým paprskem, nepokoušejte se výrobek rozebírat.*

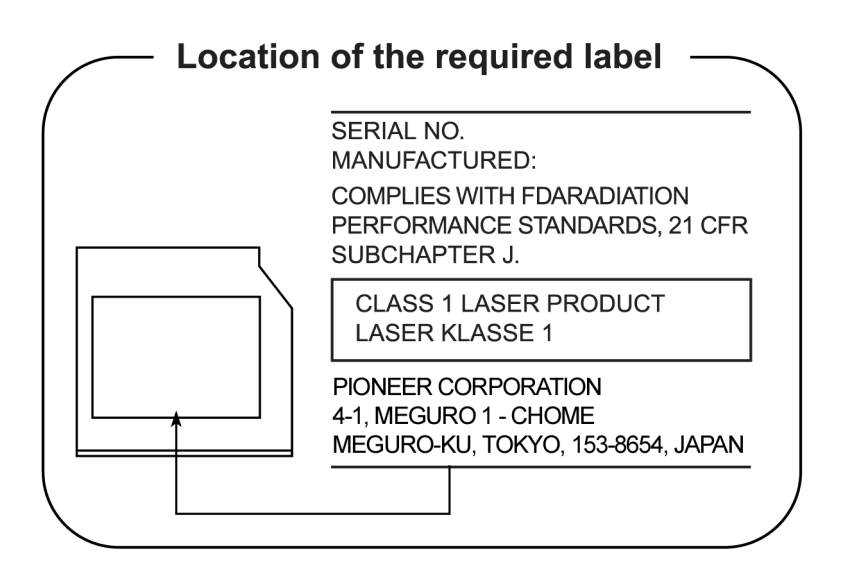

# **TOSHIBA SAMSUNG STORAGE TECHNOLOGY**

### **DVD Super Multi TS-L633P/TS-L633A**

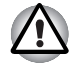

- *Tato zapisovatelná jednotka DVD využívá laserový systém pro zajištění správného používání výrobku. Tuto příručku s pokyny si důkladně přečtěte a uschovejte ji pro budoucí použití. Pokud výrobek vyžaduje údržbu, obraťte se na autorizovaný servis - viz část servisní postup.*
- *Používání ovládacích prvků, nastavení a postupů, které se liší od pokynů popsaných zde v této příručce, může způsobit nebezpečné ozáření.*
- *Zabraňte možnosti zásahu laserovým paprskem, nepokoušejte se výrobek rozebírat.*

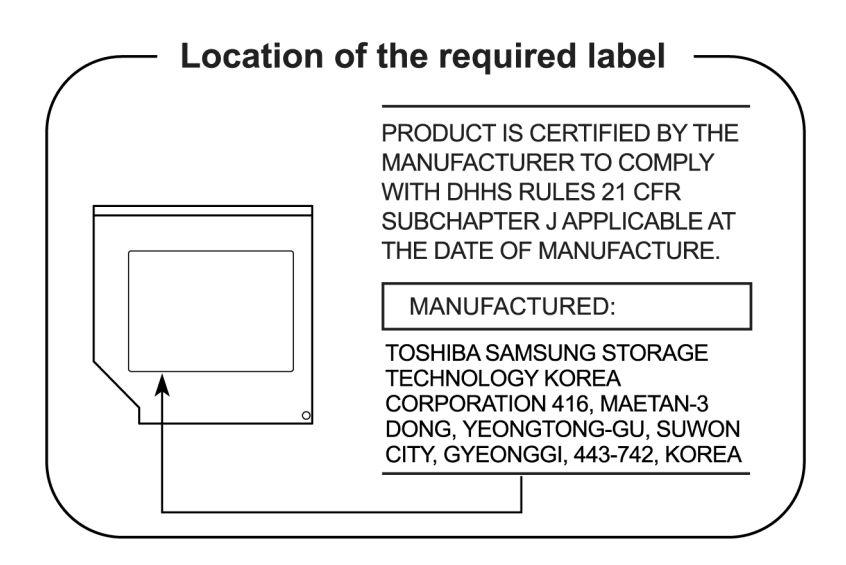

# **Mezinárodní upozorn ění**

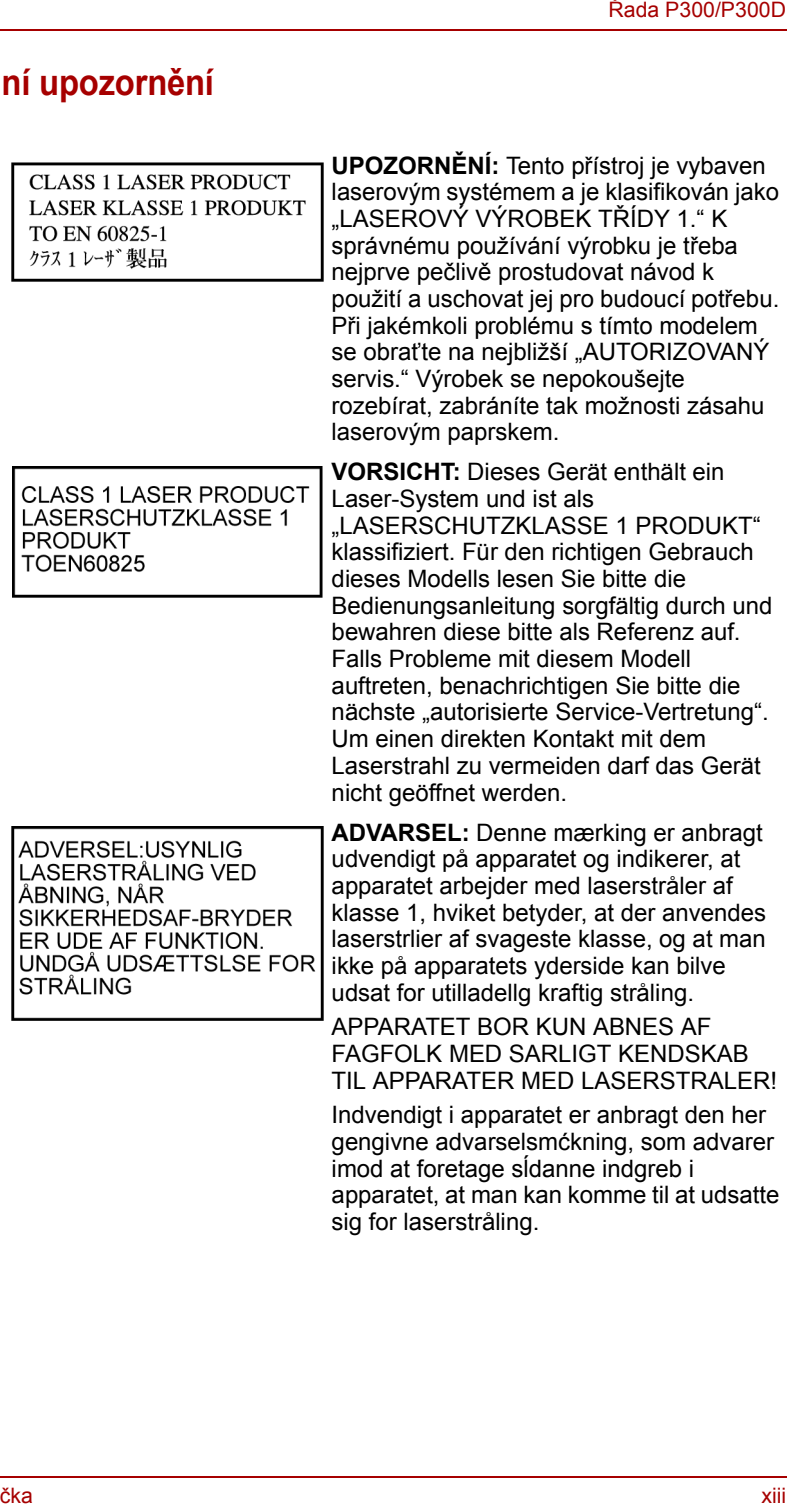

**OBS!** Apparaten innehåller laserkomponent som avger laserstrĺining överstigande gränsen för laserklass 1.

**VAROITUS.** Suojakoteloa si saa avata. Laite sisältää laserdiodin, joka lähetää näkymätöntä silmilie vaarallista lasersäteilyä.

**UPOZORNĚNÍ:** POUŽITÍ OVLÁDACÍCH PRVKŮ, PROVÁDĚNÍ ÚPRAV NEBO POSTUPŮ JINÝCH NEŽ UVEDENÝCH V TÉTO PŘÍRUČCE MŮŽE ZPŮSOBIT NEBEZPEČNÉ OZÁŘENÍ.

**VORSICHT:** DIE VERWENDUNG VON ANDEREN STEUERUNGEN ODER EINSTELLUNGEN ODER DAS DURCHFÜHREN VON ANDEREN VORGÄNGEN ALS IN DER BEDIENUNGSANLEITUNG BESCHRIEBEN KÖNNEN GEFÄHRLICHE STRAHLENEXPOSITIONEN ZUR FOLGE **HARFN.** 

# **Důležitá poznámka**

Díla jako je hudba, video, počítačové programy jsou chráněna autorským právem. Pokud to není výslovně povoleno autorskými zákony, nemůžete díla kopírovat, pozměňovat, předávat, převádět nebo s nimi jinak nakládat bez souhlasu vlastníka autorských práv. Vezměte prosím na vědomí, že neoprávněné kopírování, modifikace, předávání, převádění a prodej mohou podléhat nárokům s ohledem na poškození a postihy.

- Nepoužívejte telefon (jiný než bezdrátový) během bouřky. V takovém případě je vzdálené riziko úrazu elektrickým proudem z blesku.
- Nepoužívejte telefon k ohlášení úniku plynu v blízkosti tohoto úniku.
- Používejte pouze napájecí kabel uvedený v této příručce.
- Baterii vyměňujte pouze za baterii stejného typu nebo za baterii doporučenou výrobcem.
- Použité baterie likvidujte podle doporučení výrobce.

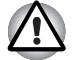

*Používejte pouze baterie dodané s počítačem nebo doplňkové baterie. Použití nesprávné baterie může poškodit počítač.*

Společnost TOSHIBA v takovém případě nepřebírá žádnou odpovědnost za vzniklé škody.

# **Obecná upozornění**

Počítače TOSHIBA jsou navrženy tak, aby zaručovaly optimální bezpečnost, minimalizovaly námahu a odolávaly nárokům kladeným na přenosné stroje. Určitá omezení a doporučení je nicméně vhodné vzít v úvahu, aby nedošlo k případnému poranění osob nebo poškození počítače.

Zcela určitě si proto přečtěte obecná bezpečnostní opatření níže a upozornění uvedená v textu této příručky.

# **Vytvoření prostředí vhodného pro počítač**

Umístěte počítač na rovnou podložku, která je dostatečně velká na to, aby na ní mohl být umístěn počítač a všechny další věci, které budete používat, například tiskárna.

Ponechejte dostatek místa také kolem počítače, aby byla zaručena dostatečná ventilace. Jinak může dojít k přehřátí.

Aby počítač zůstal ve výborném stavu, chraňte váš pracovní prostor před:

- Prachem vlhkostí a přímým slunečním světlem.
- Zařízeními, která vytvářejí silné elektromagnetické pole, jako jsou například stereo reproduktory (jiné než ty, které jsou připojeny k počítači) nebo stereofonní sluchátka.
- Rychlými změnami teploty nebo vlhkosti, například před ventilátory klimatizace nebo topením.
- Extrémním horkem, chladem nebo vlhkostí.
- Kapalinami a korosivními látkami.

# **Přílišná námaha**

Pozorně si přečtěte *Příručku pro bezpečnost a pohodlí*. Obsahuje informace potřebné pro prevenci únavy z námahy rukou a zápěstí, která může být způsobena dlouhodobým používáním klávesnice. Kapitola 3, *Zač[ínáme](#page-55-0)* rovněž obsahuje informace o vhodném uspořádání pracovního prostoru, postavení a osvětlení, které vám pomůže snížit fyzickou námahu.

# **Popálení**

- Vyhněte se delšímu fyzickému kontaktu s počítačem. Při dlouhodobém používání počítače se může povrch počítače silně zahřívat. Teplota sice nemusí být příliš vysoká na dotyk, ale dlouhodobý fyzický kontakt (například pokud si položíte počítač na klín nebo pokud si ruce položíte na opěrku pro dlaně) může způsobit popálení pokožky.
- Je-li počítač užíván po dlouhou dobu, vyhněte se přímému kontaktu s kovovou deskou podpírající různé porty rozhraní, která může být horká.
- Povrch napájecího adaptéru může být po delším používání horký, tento stav však neindikuje závadu. Pokud potřebujete přenášet napájecí adaptér, odpojte jej a nechejte jej před přenášením vychladnout.
- Nepokládejte napájecí adaptér na materiály, které jsou citlivé na teplo, aby nedošlo k jejich poškození.

# **Poškození nárazem či tlakem**

Nevyvíjejte na počítač příliš silný tlak a chraňte jej před silnými nárazy, aby nedošlo k poškození jeho součástí s důsledkem ztráty funkčnosti.

### **Přehřívání karty Express Card**

Některé karty PC a ExpressCard se při delším používání mohou zahřát, což může vést k chybám nebo nestabilitě provozu daného zařízení. Kromě toho byste měli být opatrní, pokud vyměňujete karty PC a ExpressCard, které byly dlouhodobě používány.

### **Mobilní telefony**

Pamatujte, že používání mobilních telefonů může rušit zvukový systém. Provoz počítače tím není nijak ovlivněn, ale doporučuje se udržovat mezi počítačem a mobilním telefonem vzdálenost alespoň 30 cm, pokud je telefon využíván.

### **Příručka s pokyny pro bezpečnost a pohodlí při práci**

Všechny důležité informace o bezpečném a správném používání tohoto počítače jsou popsány v přiložené Příručce pro bezpečnost a pohodlí. Před používáním počítače si ji nezapomeňte přečíst.

# **Obsah**

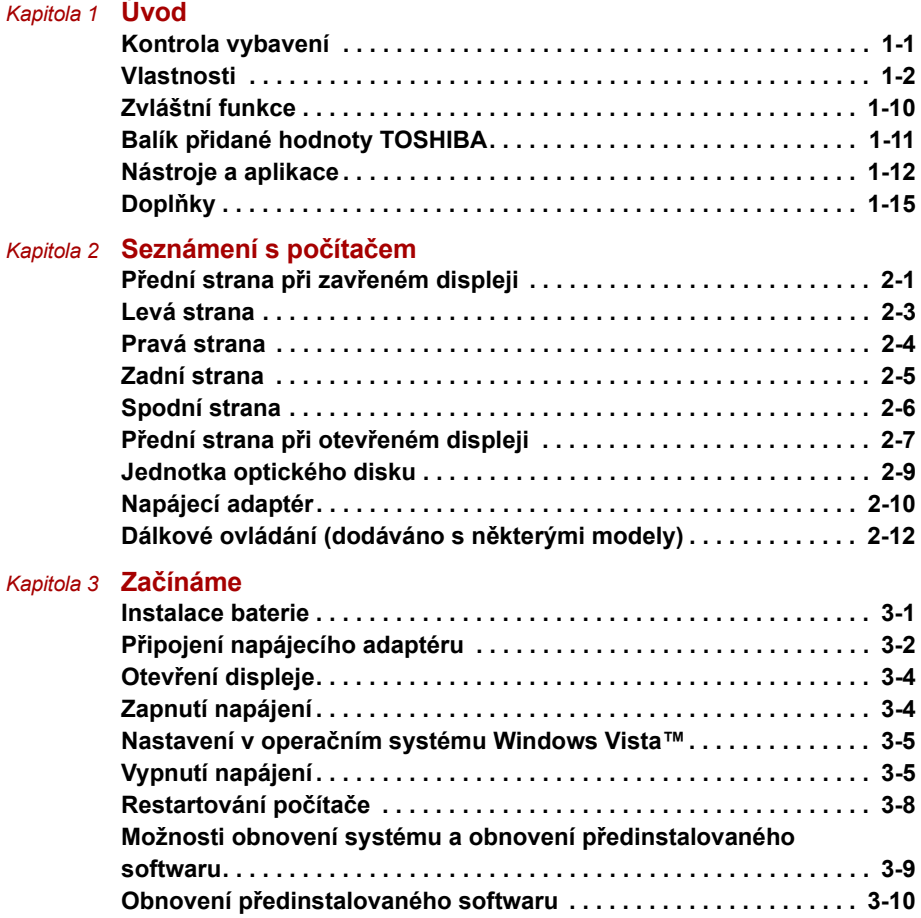

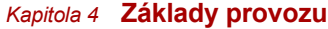

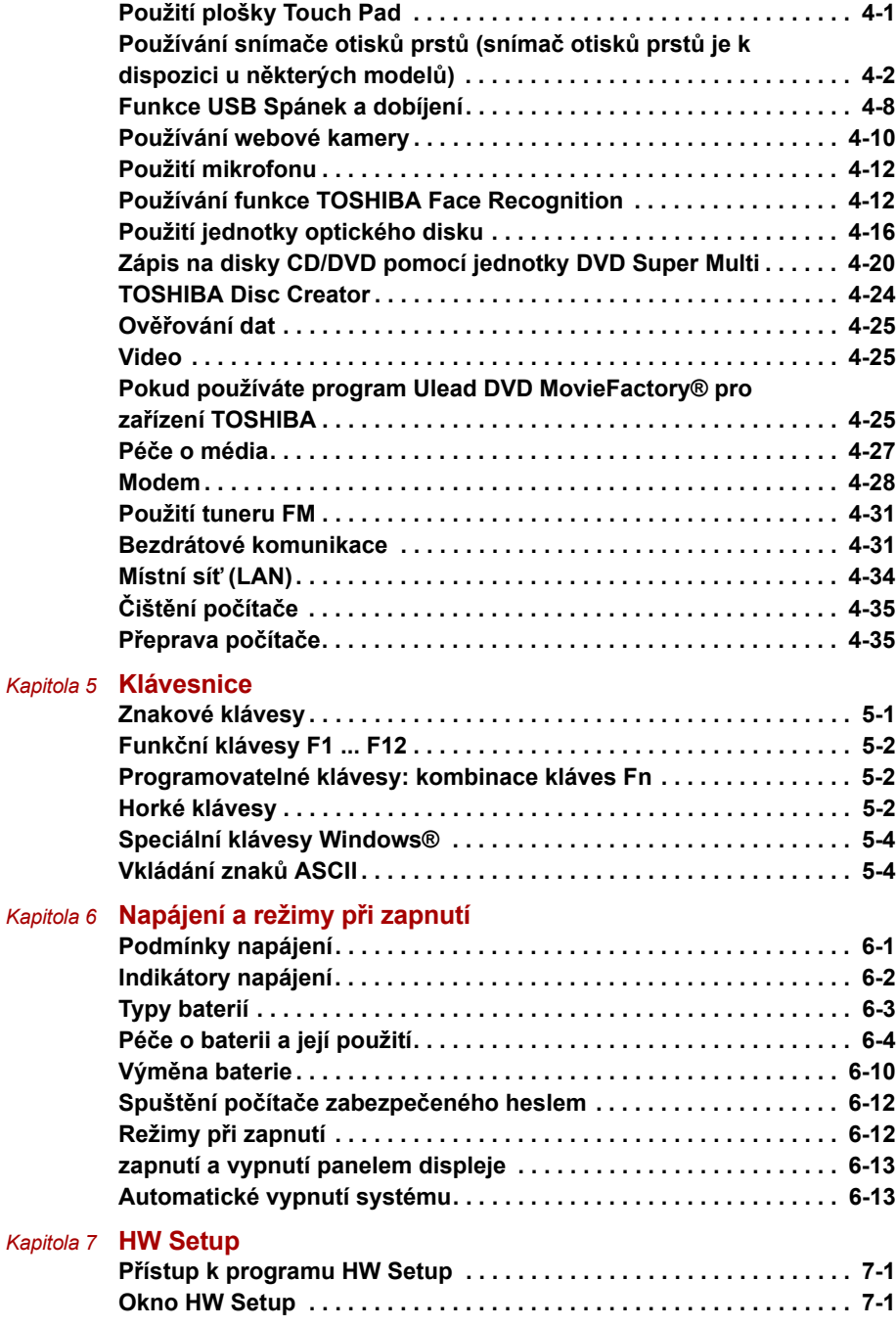

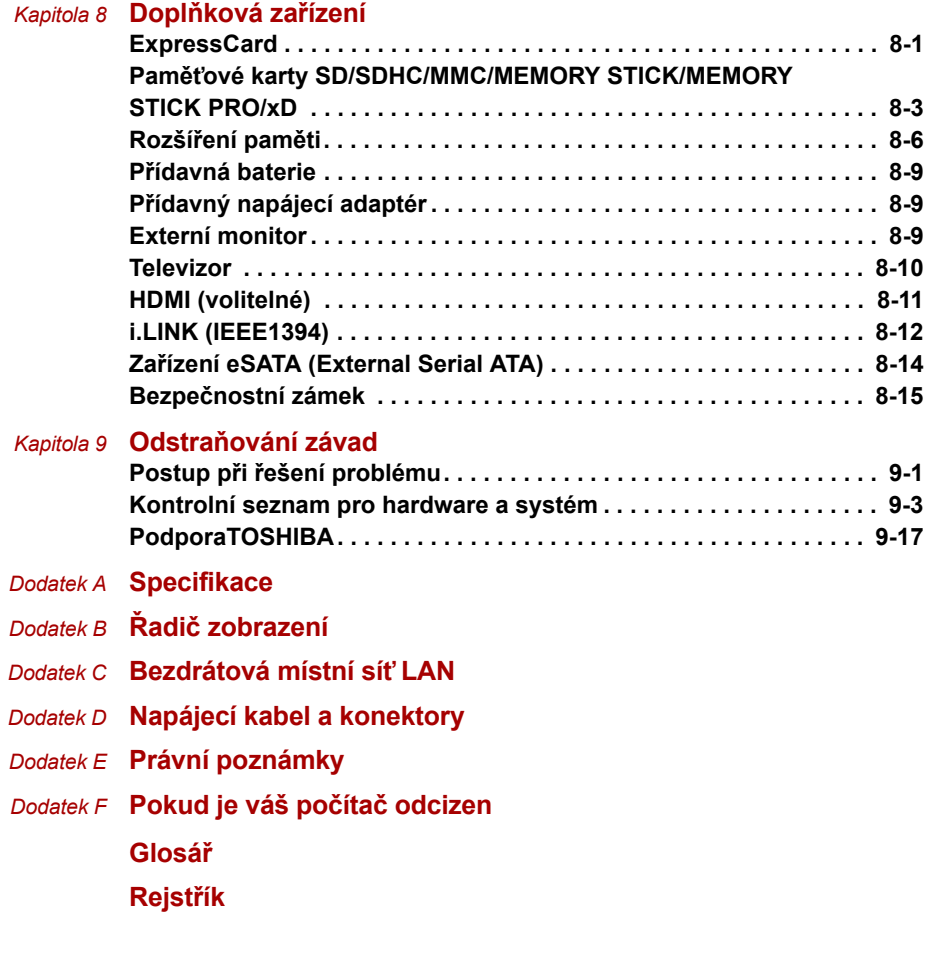

# **Předmluva**

Blahopřejeme vám k zakoupení počítače Řada P300/P300D. Tento výkonný přenosný počítač lze velmi snadno rozšířit, a to i o multimediální zařízení. Je navržen tak, aby vám poskytl roky spolehlivého a vysoce výkonného provozu.

V této příručce naleznete informace, jak nastavit a začít používat váš počítač Řada P300/P300D. Je zde také podrobně popsáno, jak lze počítač nakonfigurovat, jsou popsány základní operace a údržba, používání doplňků a odstraňování závad.

Pokud s počítači teprve začínáte nebo pokud jste dříve přenosný počítač neužívali, pročtěte si nejprve kapitoly *[Úvod](#page-22-3)* a *[Seznámení s po](#page-37-3)čítačem* seznamte se s jednotlivými funkcemi, součástmi a doplňkovými zařízeními. Poté si přečtěte kapitolu *Zač[ínáme](#page-55-0)*, kde naleznete podrobný návod, jak počítač zapojit.

Pokud již máte s používáním počítačů zkušenosti, pokračujte prosím v četbě úvodu, abyste se seznámili s organizací této příručky a potom si můžete příručku prolistovat. Určitě si ale pročtěte oddíl *[Specifikace](#page-155-1)* v Úvodu, abyste se seznámili s funkcemi počítače, které nejsou běžné nebo jsou užity pouze u tohoto počítače. Pokud chcete instalovat karty ExpressCard nebo připojovat externí zařízení jako je monitor, přečtěte si kapitolu 8, *Doplň[ková za](#page-123-3)řízení*.

# **Obsah příručky**

Tato příručka má následujících devět kapitol, pět dodatků, glosář a rejstřík.

Kapitola 1, *[Úvod](#page-22-3)*, obsahuje přehled funkcí, možností a doplňků počítače.

Kapitola 2, *[Seznámení s po](#page-37-3)čítačem*, popisuje součásti počítače a stručně vysvětluje jejich funkci.

Kapitola 3, *Zač[ínáme](#page-55-0)*, poskytuje stručný přehled, jak s počítačem začít pracovat a poskytuje pokyny k bezpečnosti a k přizpůsobení pracovního prostředí.

Kapitola 4, *[Základy provozu](#page-67-3)*, obsahuje návod, jak používat následující zařízení: TouchPad, zvukový systém, jednotku optických médií, modem, bezdrátové komunikace a síť LAN. Obsahuje také tipy jak pečovat o počítač a disky CD/DVD.

Kapitola 5, *[Klávesnice](#page-103-3)*, popisuje zvláštní funkce klávesnice, například klávesové zkratky.

Kapitola 6, *[Napájení a režimy p](#page-107-3)ři zapnutí*, popisuje podrobně možnosti napájení počítače a úsporné režimy baterie.

Kapitola 7, *[HW Setup](#page-120-4)*, vysvětluje, jak nakonfigurovat počítač pomocí programu HW Setup.

Kapitola 8, *Doplň[ková za](#page-123-3)řízení*, popisuje dostupný doplňkový hardware.

Kapitola 9, *Odstraň[ování závad](#page-138-3)*, poskytuje užitečné informace pro provádění některých diagnostických testů a rady pro případy, kdy se zdá, že počítač nepracuje správně.

V dodatcích jsou uvedeny technické údaje vašeho počítače.

*[Glosá](#page-168-1)ř* definuje obecnou počítačovou terminologii a obsahuje seznam zkratek použitých v textu.

Pomocí části *[Rejst](#page-182-2)řík* můžete v této příručce rychle vyhledat požadovanou informaci.

### **Ujednání**

V této příručce se pro popis, identifikaci a zvýraznění termínů a provozních postupů používají následující prostředky.

### **Zkratky**

Při prvém výskytu a kdykoliv je to pro srozumitelnost potřebné, jsou zkratky uvedeny v závorkách za jejich definicí. Příklad: paměť Read Only Memory (ROM). Zkratková slova jsou také definována v Glosáři.

#### **Ikony**

Ikony identifikují porty, displeje a ostatní části vašeho počítače. Panel indikátorů také používá ikony k identifikaci těch součástí, o jejichž stavu podává informaci.

#### **Klávesy**

Klávesy jsou v textu použity při popisu mnoha postupů práce s počítačem. Výrazným typem písma jsou označeny nejdůležitější symboly, které se na klávesnici objevují. Například **Enter** označuje klávesu Enter.

#### **Použití kláves**

Některé operace vyžadují současné stisknutí dvou nebo více kláves. Tyto operace jsou zde označeny hlavními symboly těchto kláves, které jsou odděleny znakem plus (**+**). Například **Ctrl+C** znamená, že musíte podržet klávesu **Ctrl** a ve stejný okamžik stisknout klávesu **C**. Pokud jsou použity tři klávesy, podržte první dvě a ve stejný okamžik stiskněte třetí.

**ABC** Pokud postup vyžaduje akci jako je klepnutí na ikonu nebo zadání textu, je název ikony nebo text, který je třeba zapsat, uveden v písmu podle příkladu vlevo.

### **zobrazení**

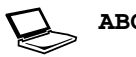

**ABC** Jména oken nebo ikon nebo text vytvořený počítačem, který se objevuje na obrazovce počítače, je v příručce uveden písmem, které vidíte vlevo.

### **Upozornění**

V této příručce se upozornění většinou používá pro zvýraznění důležité informace. Každý druh upozornění je označen podle níže uvedeného vzoru.

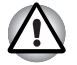

*Dejte pozor! Upozornění vás informuje o tom, že nesprávné použití zařízení nebo neuposlechnutí instrukcí může mít za následek ztrátu dat nebo i poškození vašeho počítače.* 

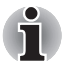

*Přečtěte si prosím. Poznámka je návod nebo rada, která vám pomůže co nejlépe využívat vaše zařízení.* 

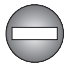

*Označuje potenciálně nebezpečnou situaci, kdy v případě nedodržení pokynů může dojít k úmrtí nebo k vážnému poranění.* 

### **Názvosloví**

Tento termín je v tomto dokumentu definován takto:

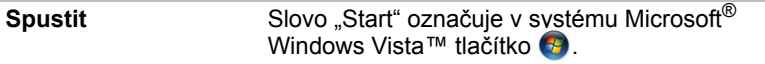

# **Kapitola 1**

# <span id="page-22-3"></span><span id="page-22-1"></span><span id="page-22-0"></span>**Úvod**

V této kapitole naleznete seznam položek v krabici s počítačem, jsou zde uvedeny parametry počítače, popsány doplňky a příslušenství.

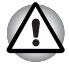

*Některé funkce popsané v této příručce nemusí správně fungovat, pokud budete používat operační systém, který nebyl předem nainstalován firmou TOSHIBA.* 

# <span id="page-22-2"></span>**Kontrola vybavení**

Pečlivě vybalte počítač. Uschovejte krabici a balicí materiál pro budoucí použití.

### **Hardware**

Přesvědčte se, zda máte všechny následující položky:

- Řada P300/P300D Přenosný osobní počítač
- Univerzální napájecí adaptér a napájecí kabel
- Modulární kabel pro modem (volitelné příslušenství)

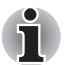

*Před zahájením používání počítače je nutné instalovat baterii. Viz oddíl Instalace baterie v kapitole 3, Zač[ínáme](#page-55-0).* 

### **Software**

### *Microsoft® Windows Vista™*

V počítači je předem instalován následující software:

- Microsoft<sup>®</sup> Windows Vista<sup>™</sup>
- Microsoft Internet Explorer
- Balík přidané hodnoty TOSHIBA
- TOSHIBA Hardware Setup
- Nástroj TOSHIBA Supervisor Password
- TOSHIBA Assist
- TOSHIBA ConfigFree
- Přehrávač TOSHIBA DVD PLAYER\*
- Nástroj pro otisk prstu TOSHIBA\*
- Nástroje TOSHIBA pro SD paměť
- TOSHIBA Disc Creator
- Funkce TOSHIBA Face Recognition\*
- TOSHIBA Acoustic Silencer
- Program Ulead DVD Movie Factory<sup>®</sup> pro zařízení TOSHIBA
- Presto! BizCard 5\*
- On-line příručka

Předinstalován může být další software v závislosti na zakoupeném modelu.

\* Dostupnost tohoto softwaru závisí na zakoupeném modelu.

#### *Dokumentace*

- Řada P300/P300D Uživatelská příručka pro osobní počítač
- Řada P300/P300D Rychlý start
- Záruční informace
- Příručka s pokyny pro bezpečnost a pohodlí při práci

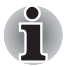

*Pokud některé z těchto položek chybí nebo jsou poškozeny, kontaktujte co nejdříve svého prodejce.*

# <span id="page-23-0"></span>**Vlastnosti**

Nastavení pro Vámi zakoupený model naleznete na internetových stránkách místního prodejce.

#### *Procesor*

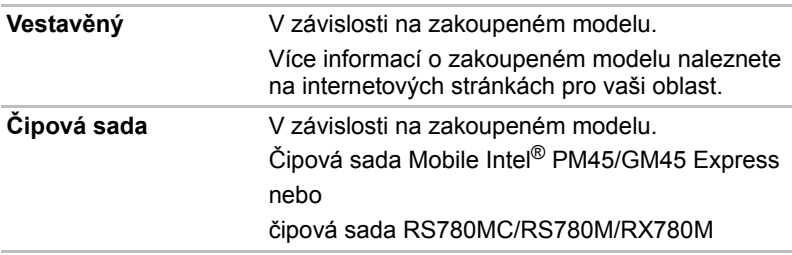

### *Paměť*

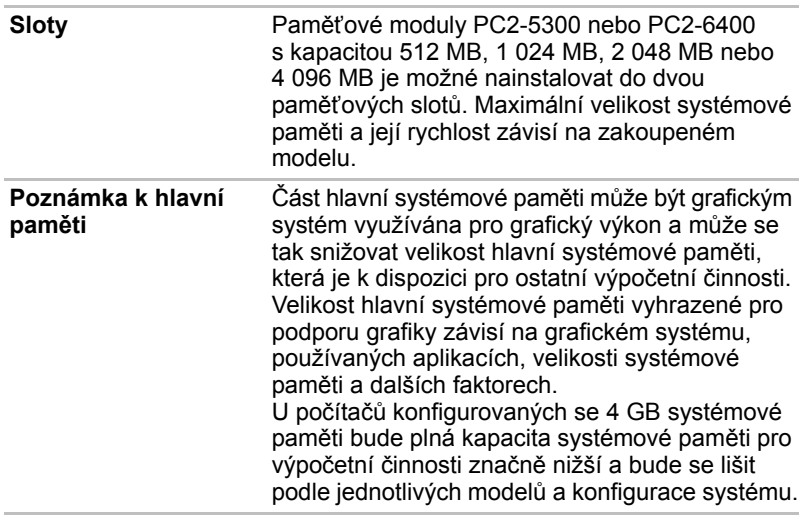

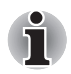

- *Počítač podporuje fyzickou paměť (RAM) o velikosti maximálně 4 GB. Pokud jsou v konfiguraci obsaženy dva 2GB paměťové moduly, budou zobrazeny pouze 3 GB. Nejedná se o chybné zobrazení, ale o technické omezení čipové sady, procesoru a systému BIOS.*
- *32bitový operační systém nemůže navíc využít více než 4 GB paměti.*
- *Důvodem je to, že různé systémové prostředky (např. paměť Flash, řadič APIC, sběrnice PCI, grafické procesory) vyžadují vlastní adresní prostor v rámci dostupného omezení 4 GB. V případě 4GB fyzické paměti by se adresní prostor používaný systémovými prostředky překrýval s fyzickou pamětí.*
- *Operační systém nemůže využívat paměť v rozsahu překrývajícího se adresního prostoru. Tím se snižuje adresovatelný paměťový prostor dostupný operačnímu systému. Systémy Windows zobrazují pouze dostupnou paměť a nikoli fyzickou paměť počítače, uvidíte proto pouze hodnotu přibližně 3 GB.*

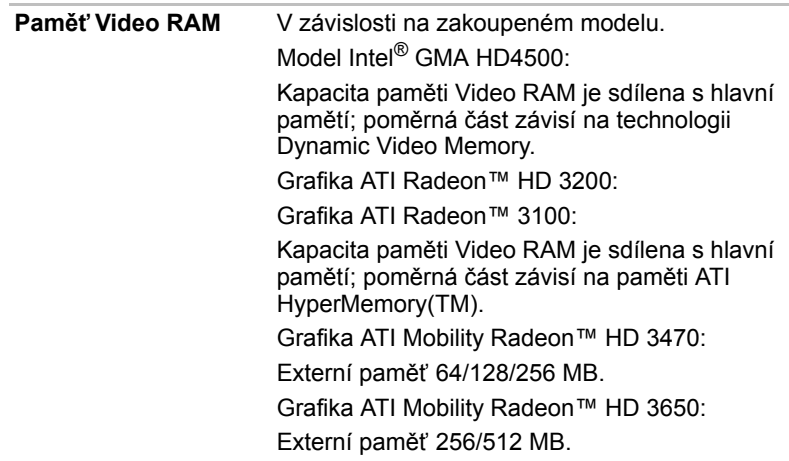

# *Napájení*

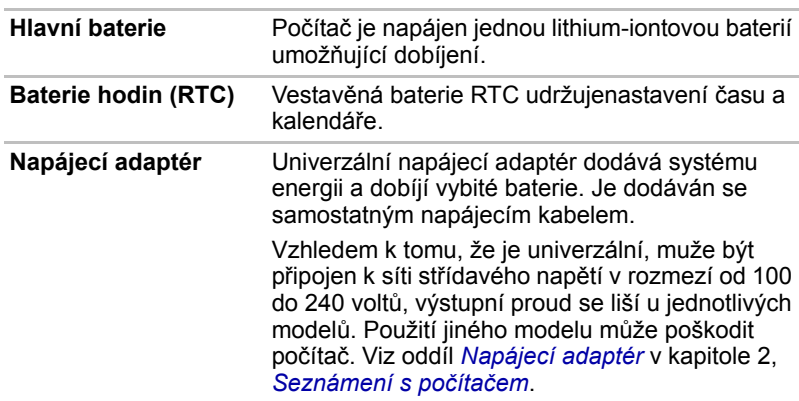

### *Disky*

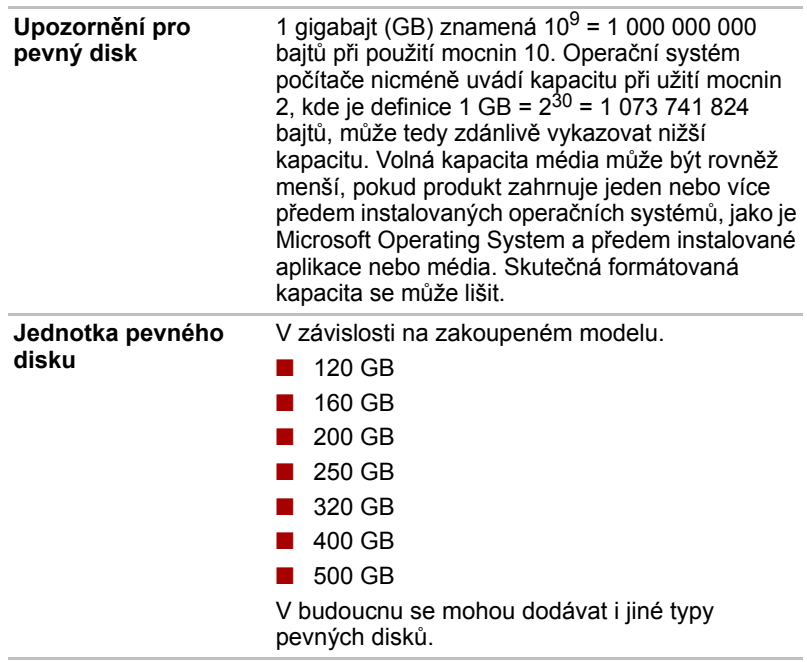

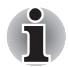

*Počítače této řady jsou vybaveny pevnou jednotkou optických médií. Dostupné jednotky optických médií jsou popsány níže.* 

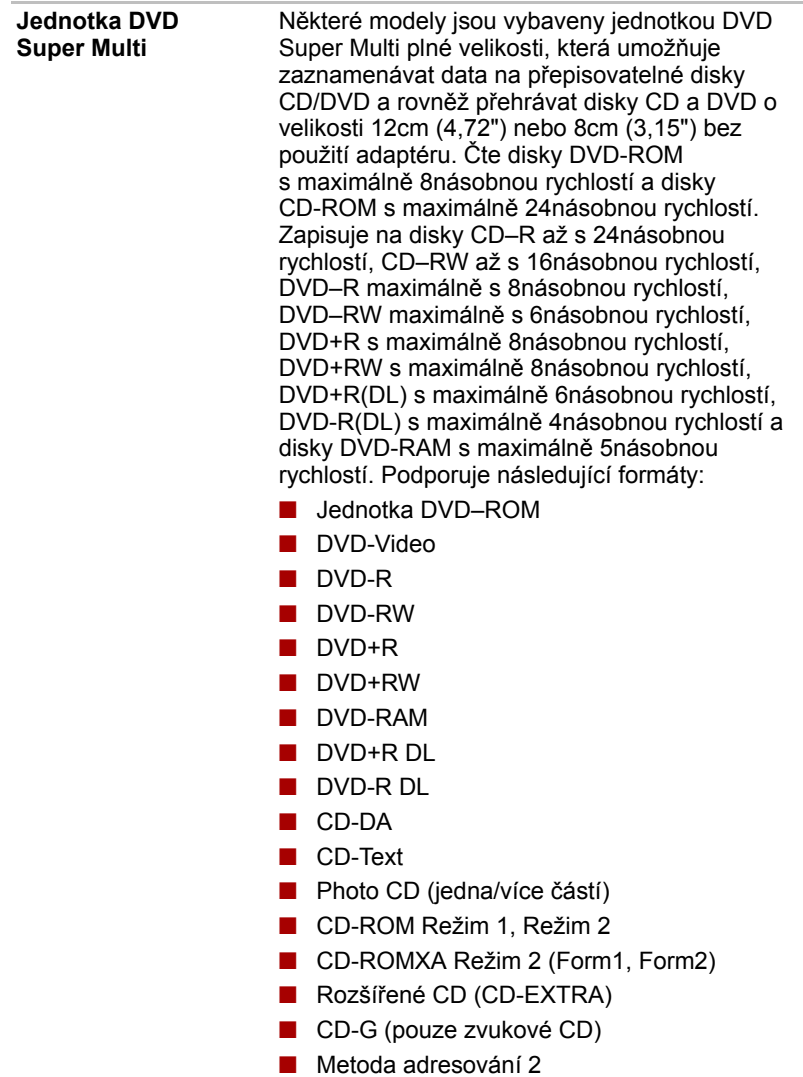

### *zobrazení*

LCD panel počítače umožňuje zobrazení video grafiky s vysokým rozlišením. Obrazovku lze naklápět v širokém rozsahu úhlů pohledu pro dosažení maximálního pohodlí a čitelnosti.

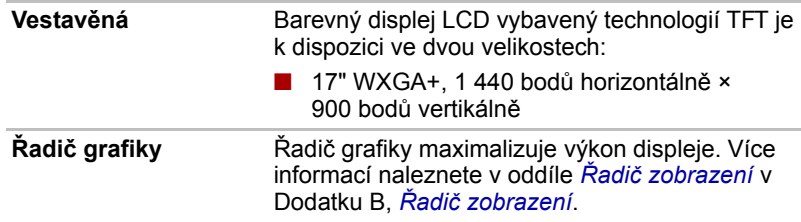

# *Klávesnice*

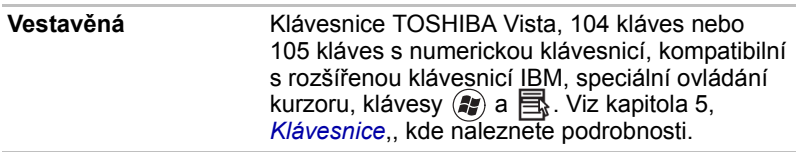

### *Ukazovací zařízení*

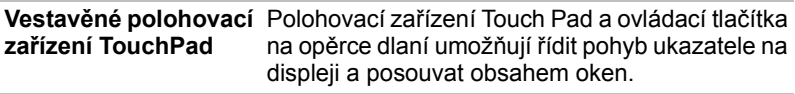

# *Porty*

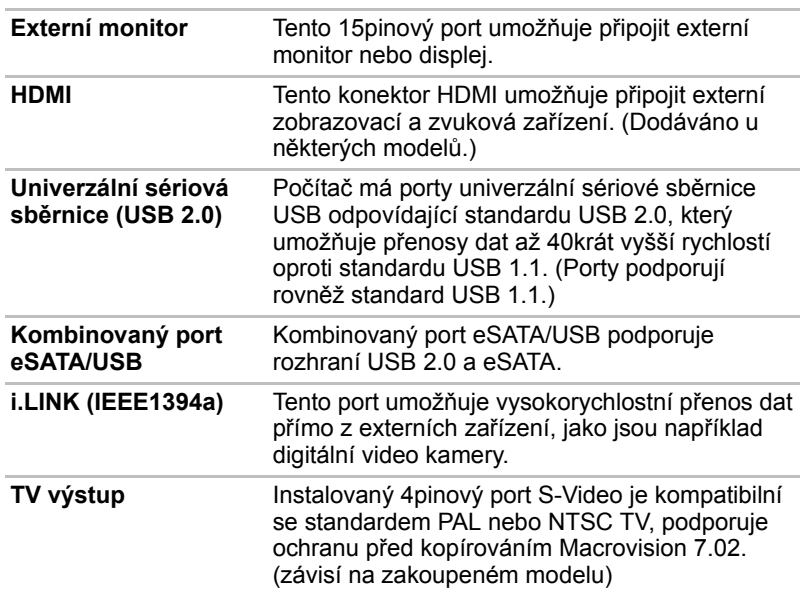

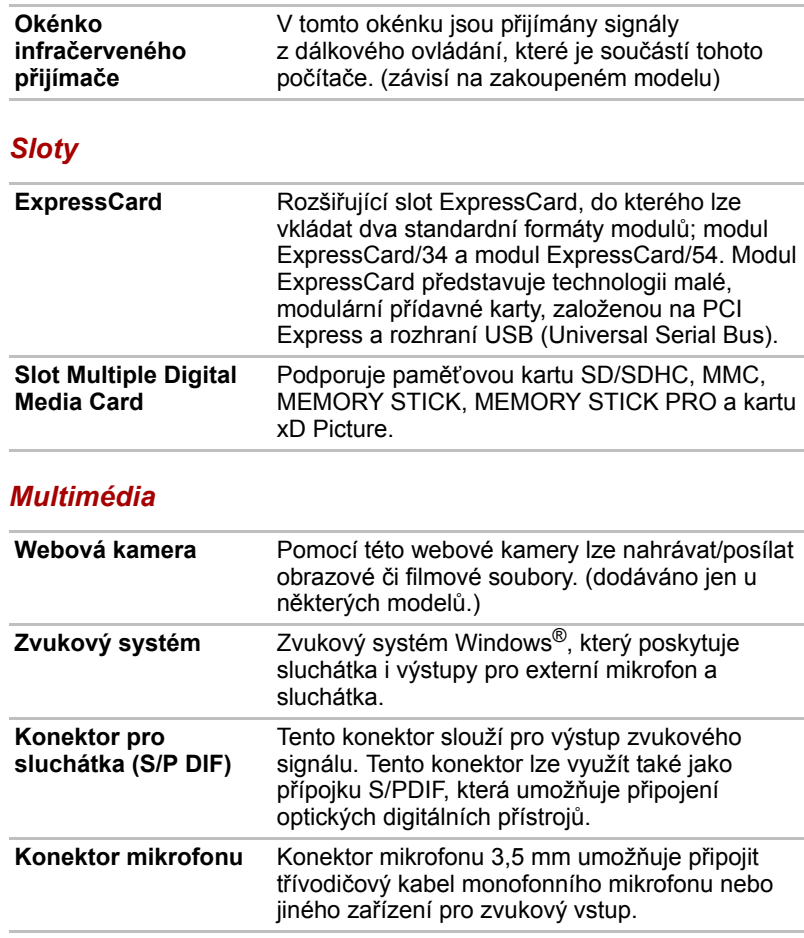

# *Komunikace*

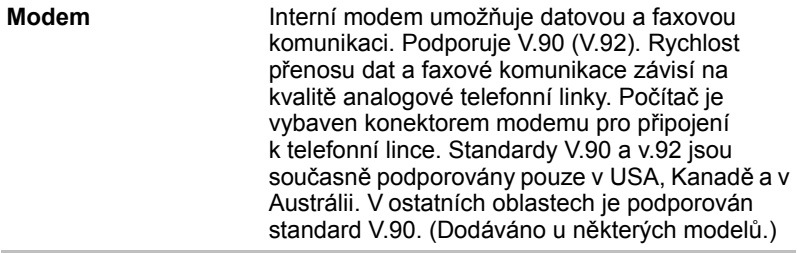

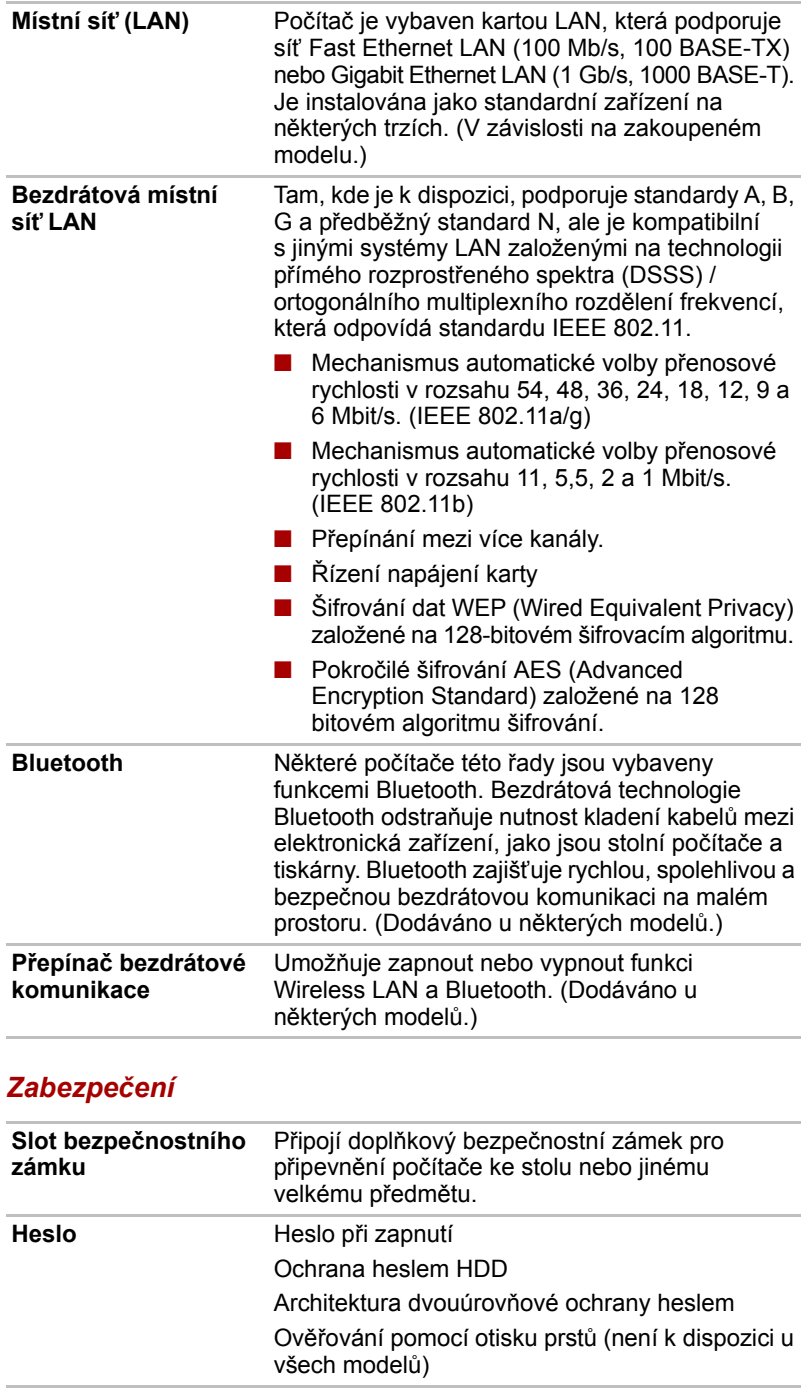

# <span id="page-31-0"></span>**Zvláštní funkce**

Následuje popis funkcí, které jsou jedinečné pro počítače TOSHIBA nebo jsou nové a usnadňují používání počítače.

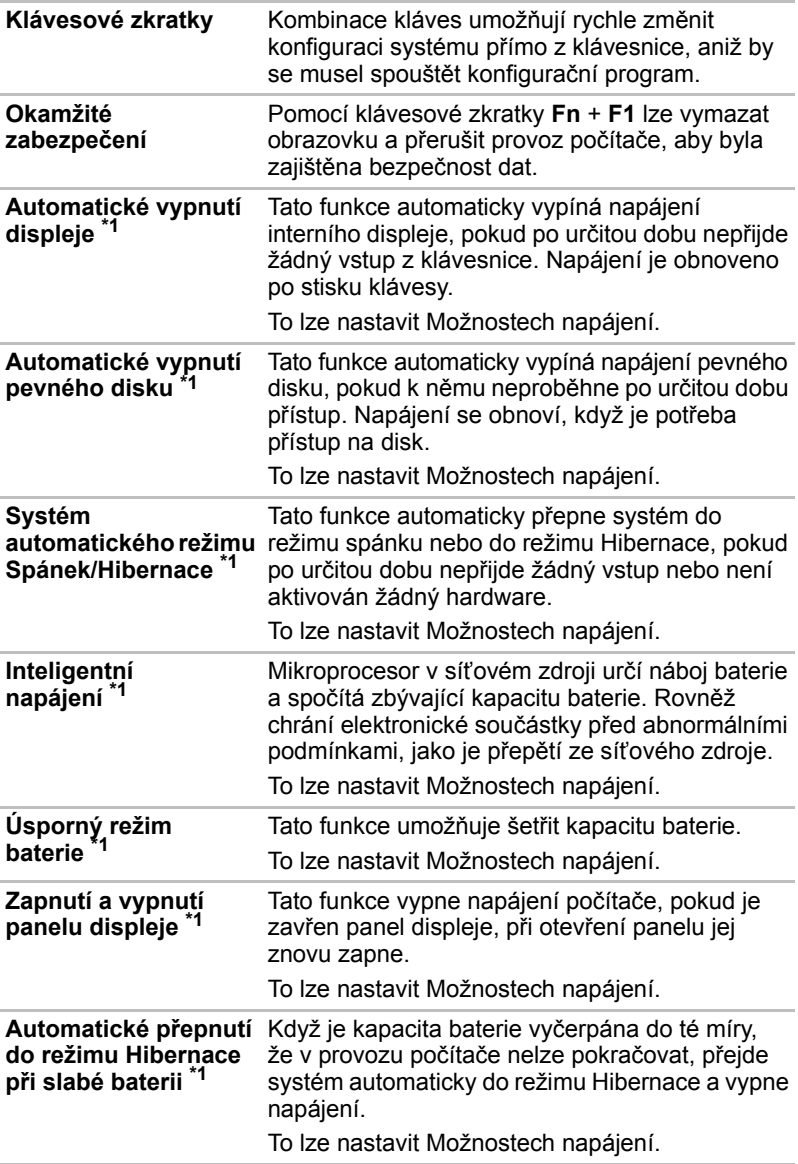

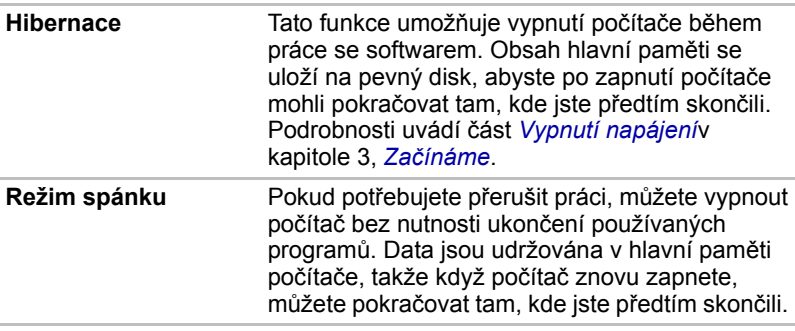

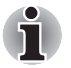

*\*1 Klepněte na nabídku ,* **Ovládací panely***,* **Systém a údržba** *a potom*  **Možnosti napájení***.*

# <span id="page-32-0"></span>**Balík přidané hodnoty TOSHIBA**

V této části jsou popsány funkce komponent TOSHIBA, které jsou předem instalovány v počítači.

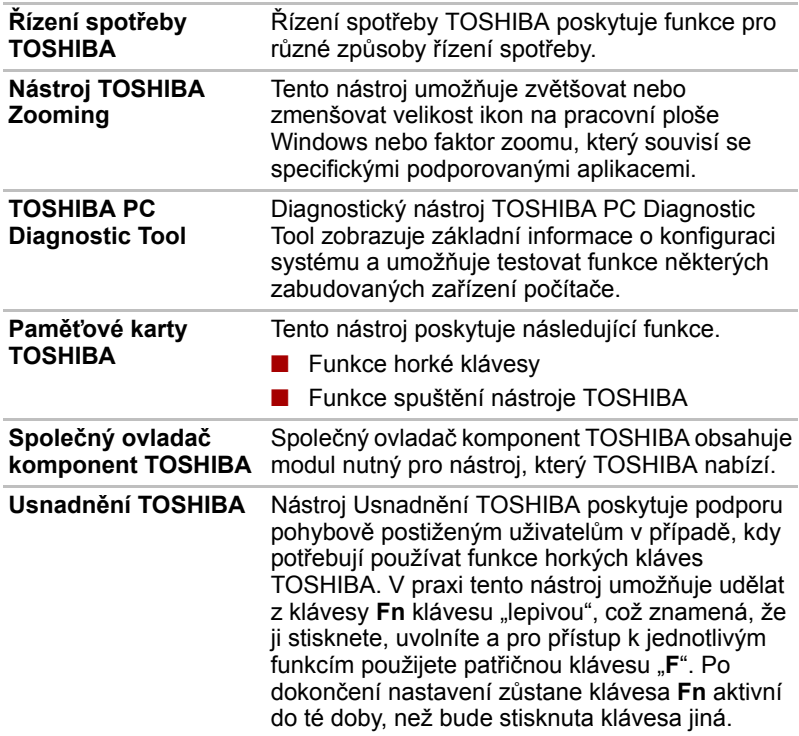

Úvod

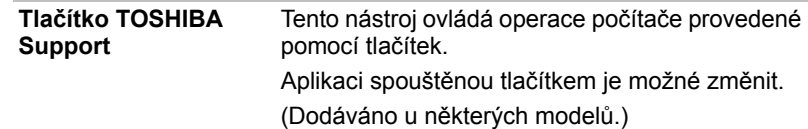

# <span id="page-33-0"></span>**Nástroje a aplikace**

Tato část popisuje předem instalované nástroje a vysvětluje, jak je spustit. Podrobnosti naleznete v on-line příručce ke každému nástroji, v souborech nápovědy nebo v souborech readme.txt.

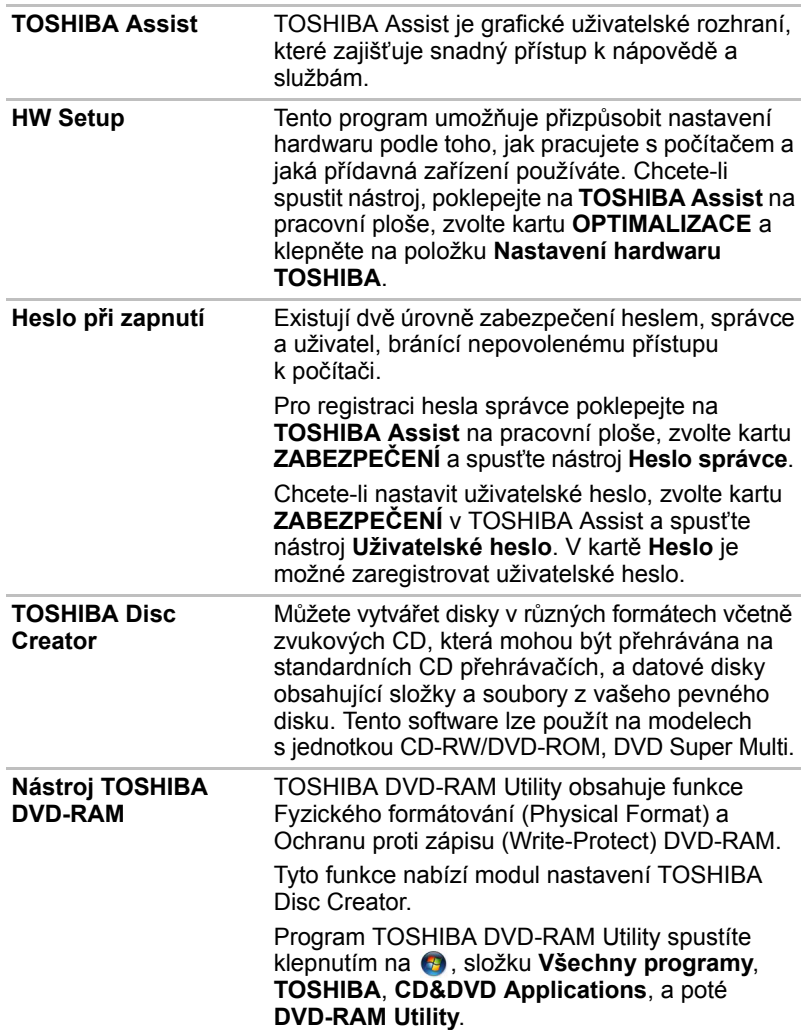

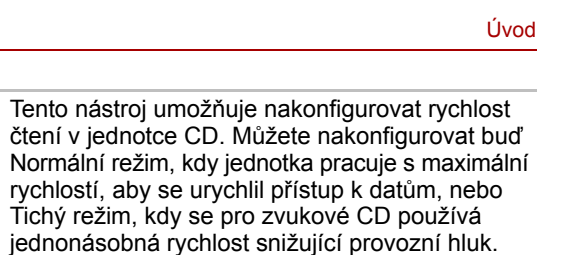

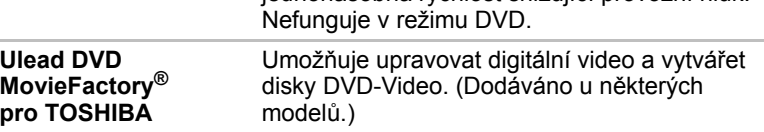

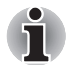

**Zvukový tlumič jednotky CD/DVD**

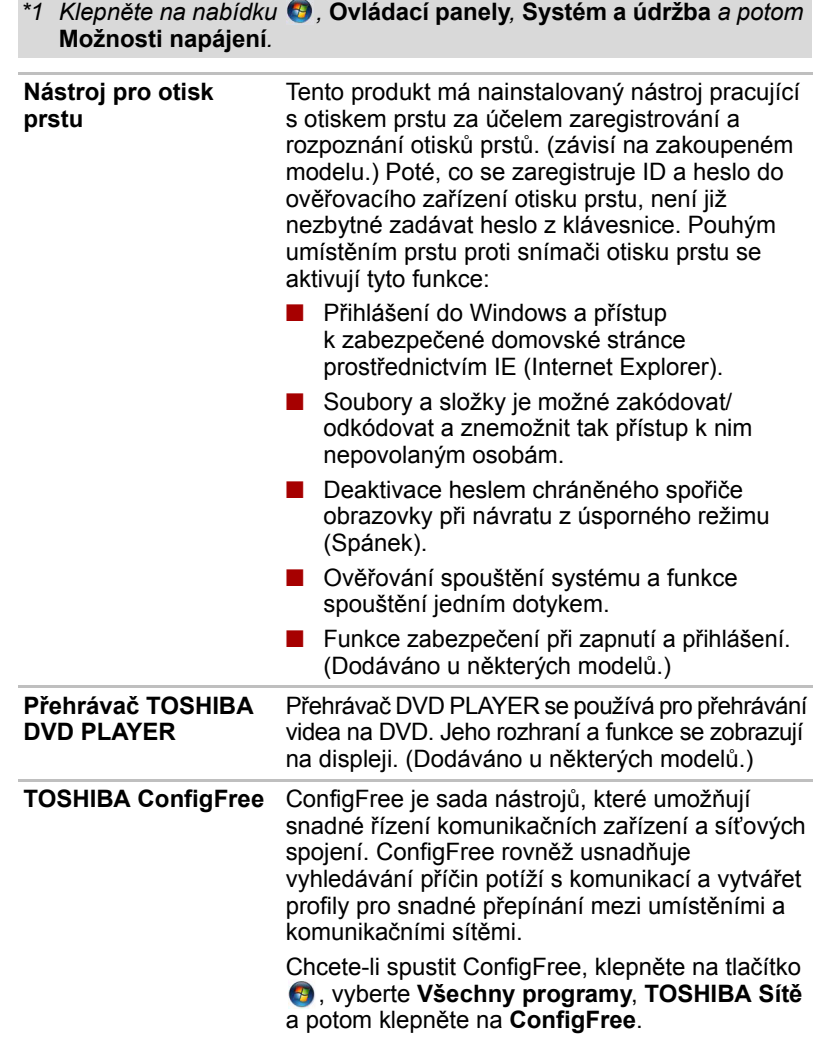

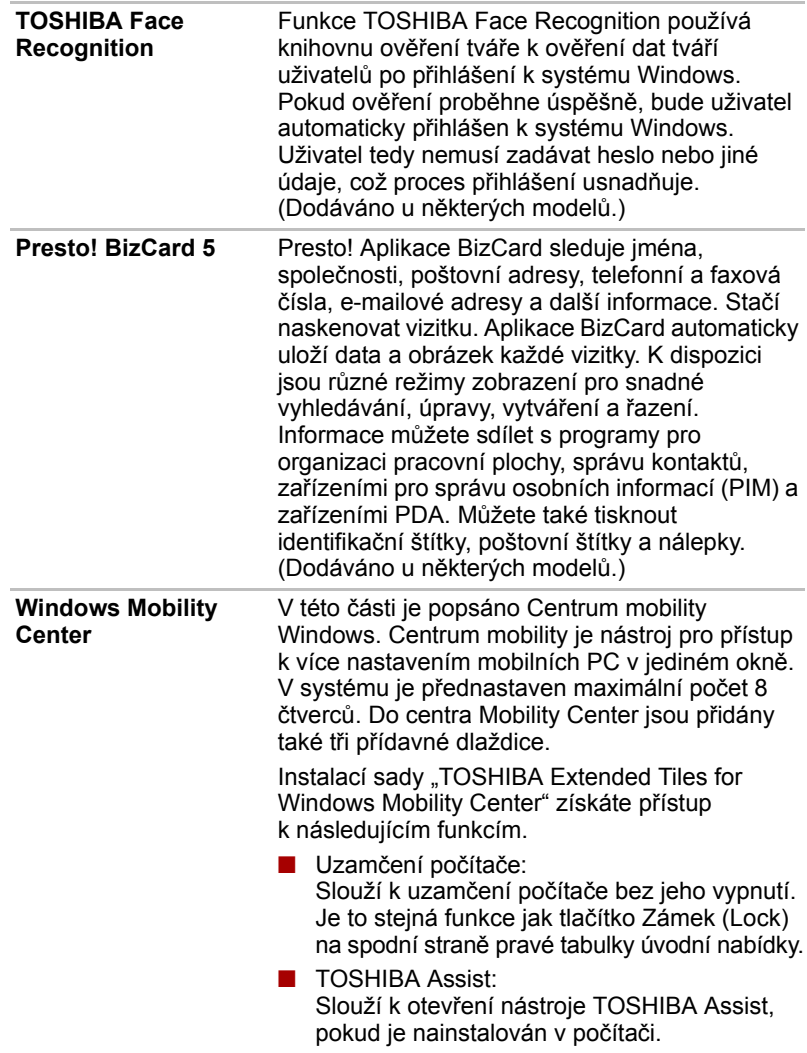
### **Doplňky**

Můžete přidat řadu rozšiřujících doplňku, které dále zlepší výkon počítače a usnadní jeho používání. Podrobnosti najdete v kapitole 8, *Doplň[ková](#page-123-0)  zař[ízení](#page-123-0)*,. Dostupné jsou tyto doplňky:

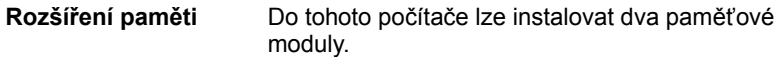

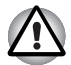

*Používejte pouze paměťové moduly DDRII kompatibilní s moduly PC2-5300 a PC2-6400\*. Váš dodavatel zařízení TOSHIBA vám sdělí podrobnosti.*

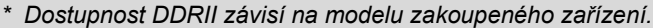

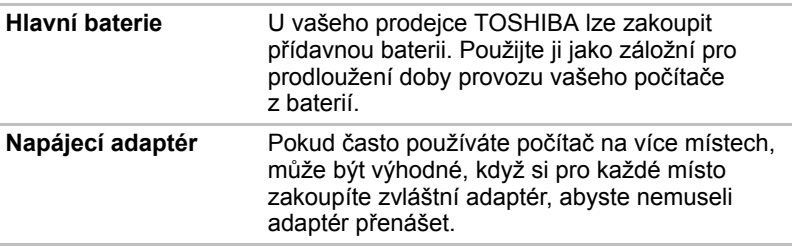

# **Kapitola 2**

## **Seznámení s počítačem**

Tato kapitola popisuje různé součásti vašeho počítače. Seznamte se se všemi částmi dříve, než začnete s počítačem pracovat.

### **Přední strana při zavřeném displeji**

Následující obrázek ukazuje přední stranu počítače s panelem displeje v zavřené poloze.

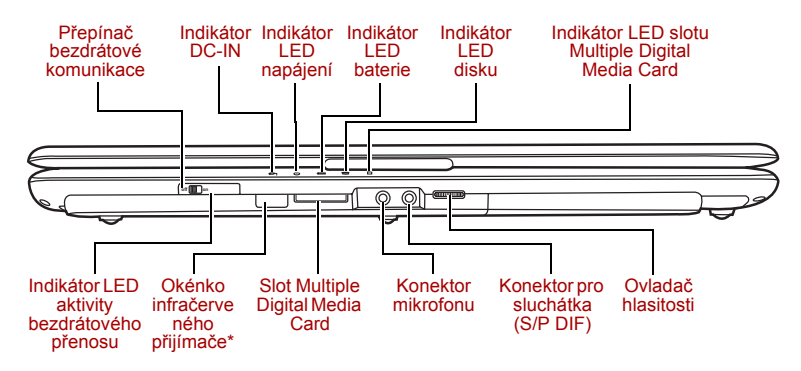

#### *Přední strana počítače se zavřeným displejem*

\*V závislosti na zakoupeném modelu

**Přepínač bezdrátové**  Přepínač bezdrátové komunikace zapíná Off ((w) On **komunikace** kombinovaný vysílač a přijímač bezdrátové sítě.

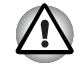

*Vypněte přepínač v letadlech a v nemocnicích. Zkontrolujte indikátor bezdrátové komunikace. Tento indikátor zhasne, pokud jsou funkce bezdrátové komunikace vypnuty.*

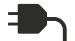

**INDIKÁTOR DC-IN** Indikátor DC IN svítí, pokud je počítač připojen k napájecímu adaptéru a je-li tento zapojen do elektrické zásuvky.

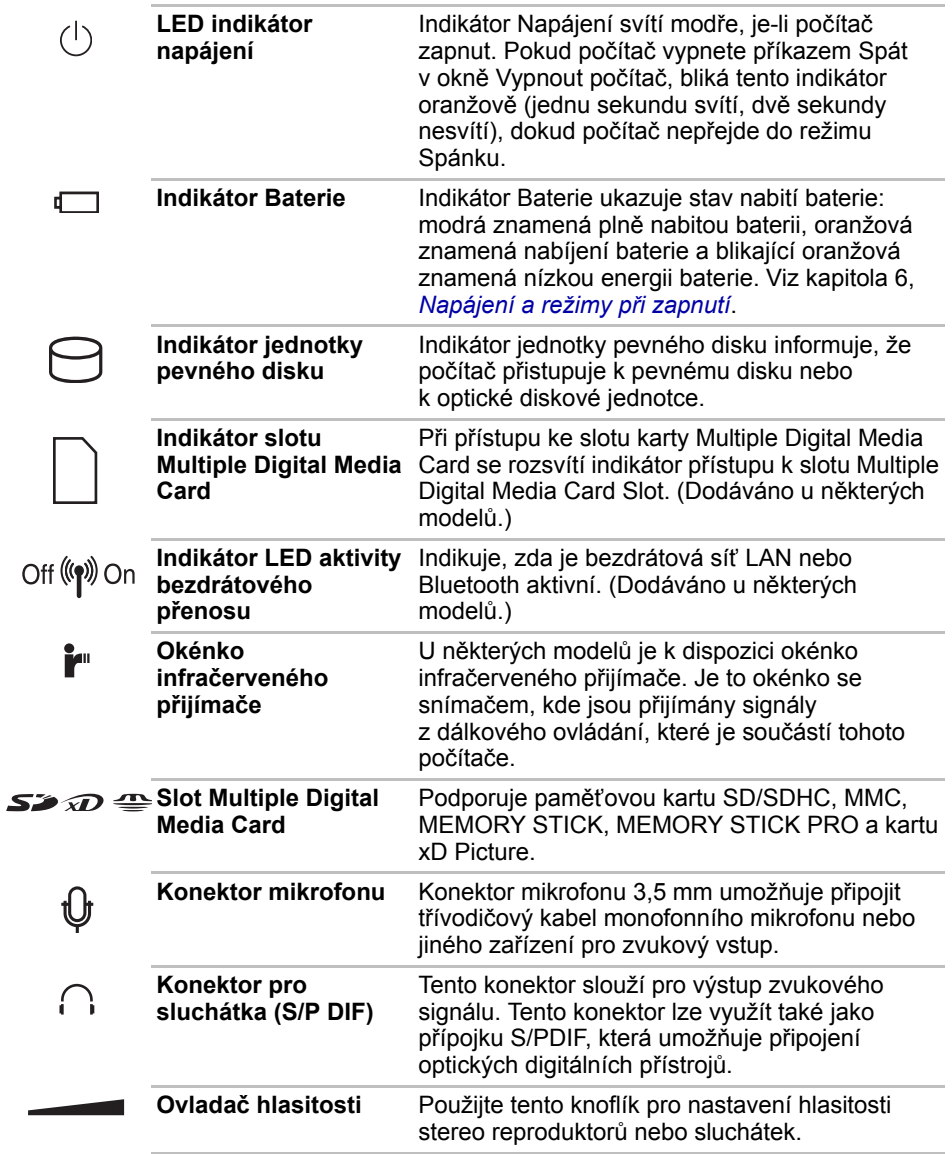

### **Levá strana**

Obrázek níže ukazuje levou stranu počítače.

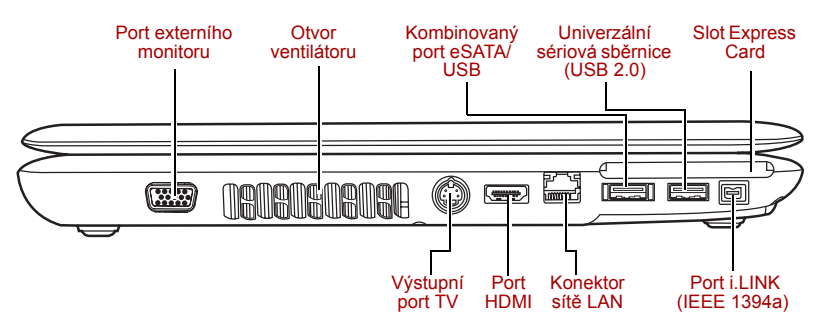

#### *Levá strana počítače*

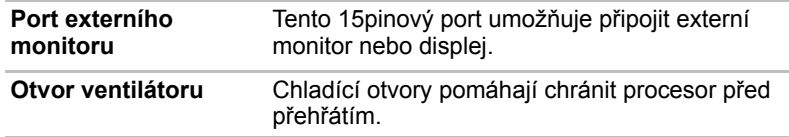

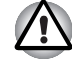

*Neblokujte ventilační otvory. Rovněž zajistěte, aby se do otvoru ventilátoru nedostaly nějaké předměty, například špendlíky nebo podobné, které by mohly poškodit obvody počítače.* 

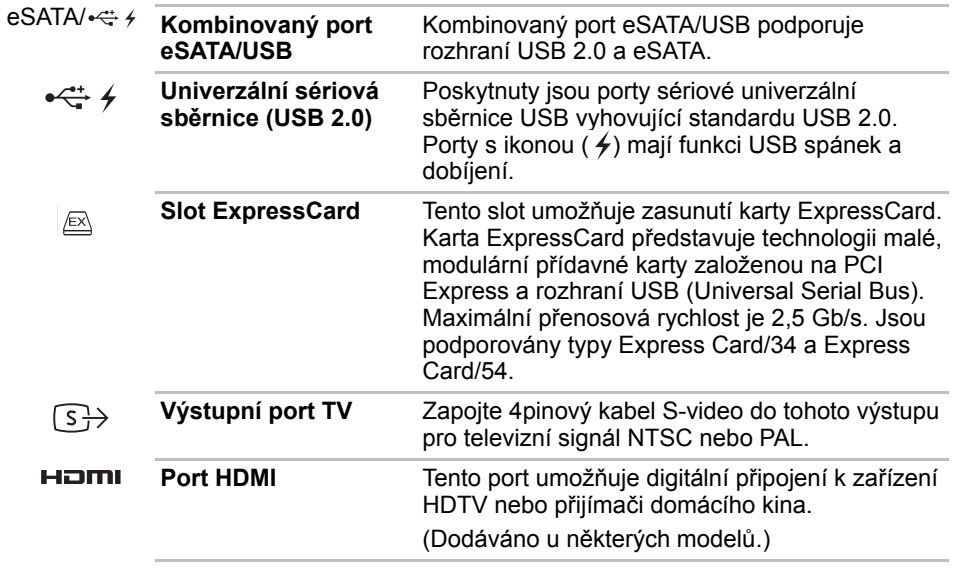

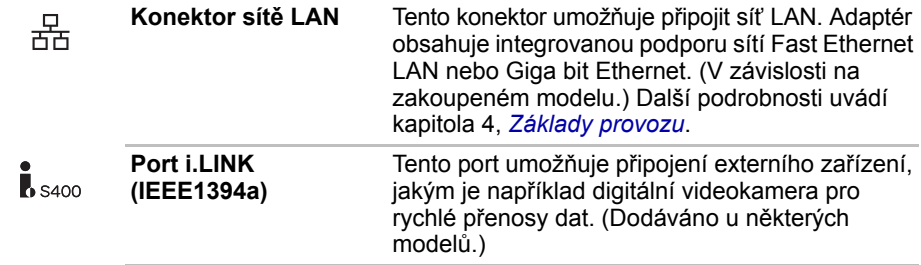

### **Pravá strana**

Obrázek níže ukazuje pravou stranu počítače.

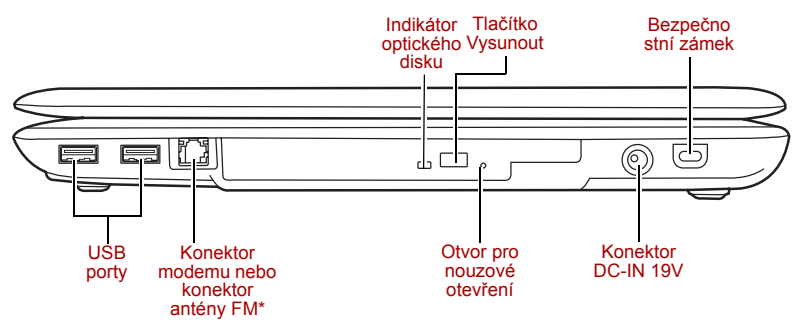

*Pravá strana počítače*

\* Obrázek ukazuje konektor modemu.

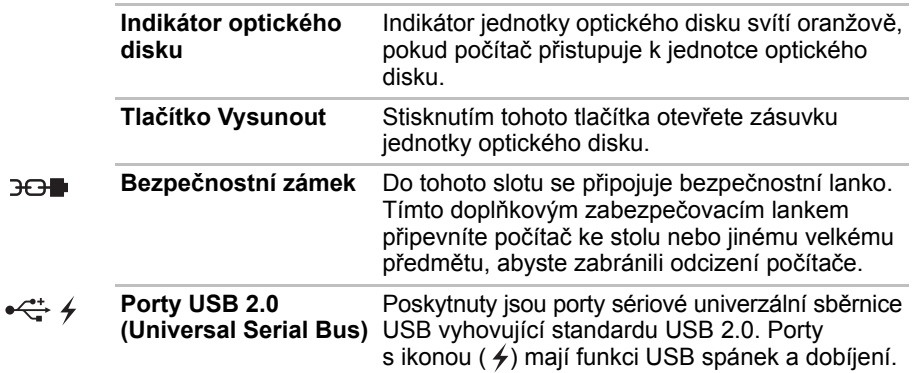

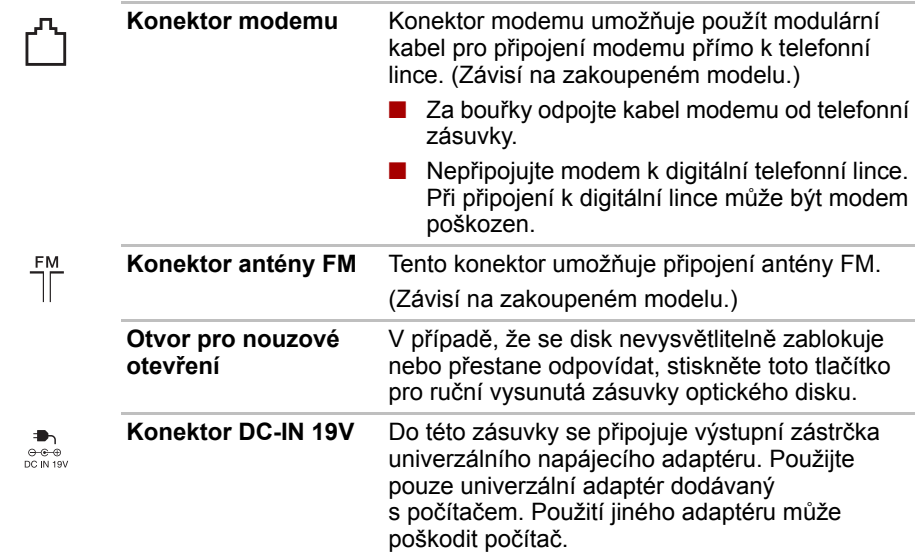

### **Zadní strana**

Následující obrázek ukazuje zadní stranu počítače.

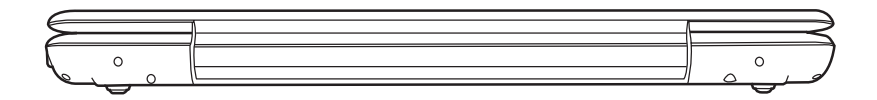

*Zadní strana počítače*

### **Spodní strana**

Na obrázku níže je vyobrazena spodní strana počítače. Před otočením počítače se ujistěte, že je panel displeje zavřen.

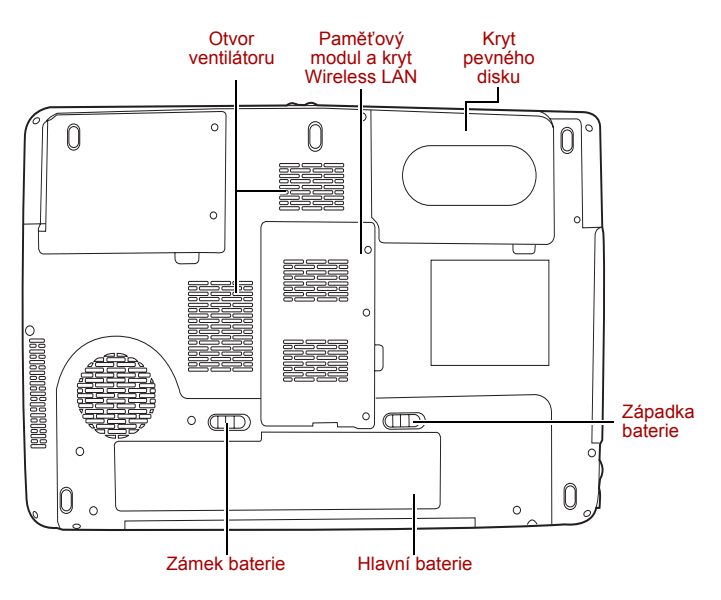

#### *Spodní strana počítače*

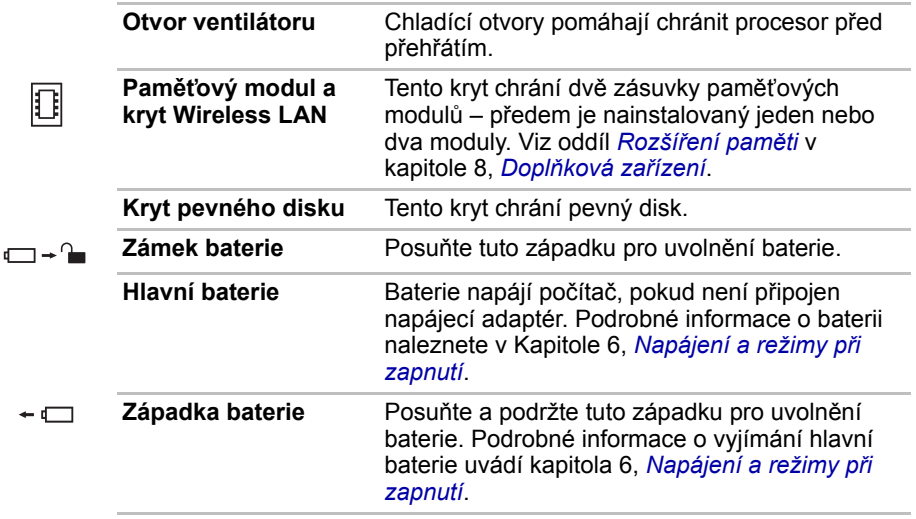

ä

### **Přední strana při otevřeném displeji**

Obrázek ukazuje přední stranu počítače s otevřeným displejem. Podrobnosti viz příslušná ilustrace. Chcete-li otevřít displej, zvedněte jeho přední část. Nastavte displej do takového úhlu, abyste na něj dobře viděli.

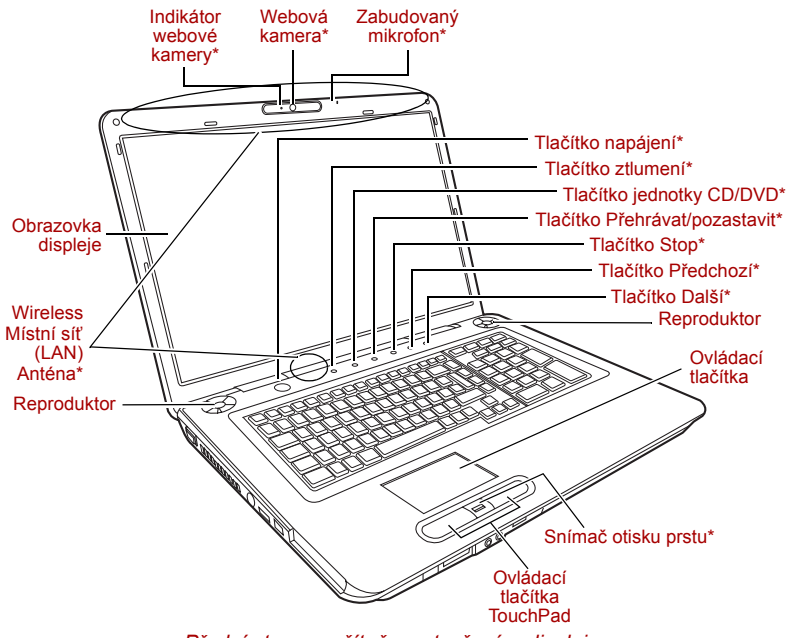

*Přední strana počítače s otevřeným displejem*

\* K dispozici u některých modelů.

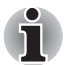

*Zacházejte s počítačem opatrně, aby nedošlo k poškrábání nebo poškození povrchu.*

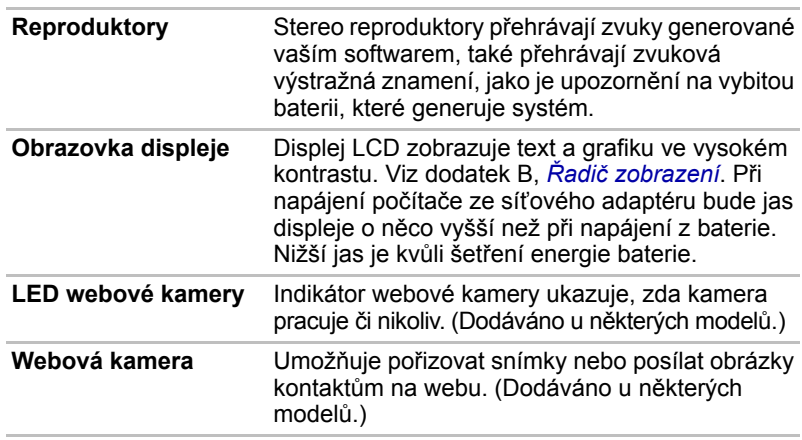

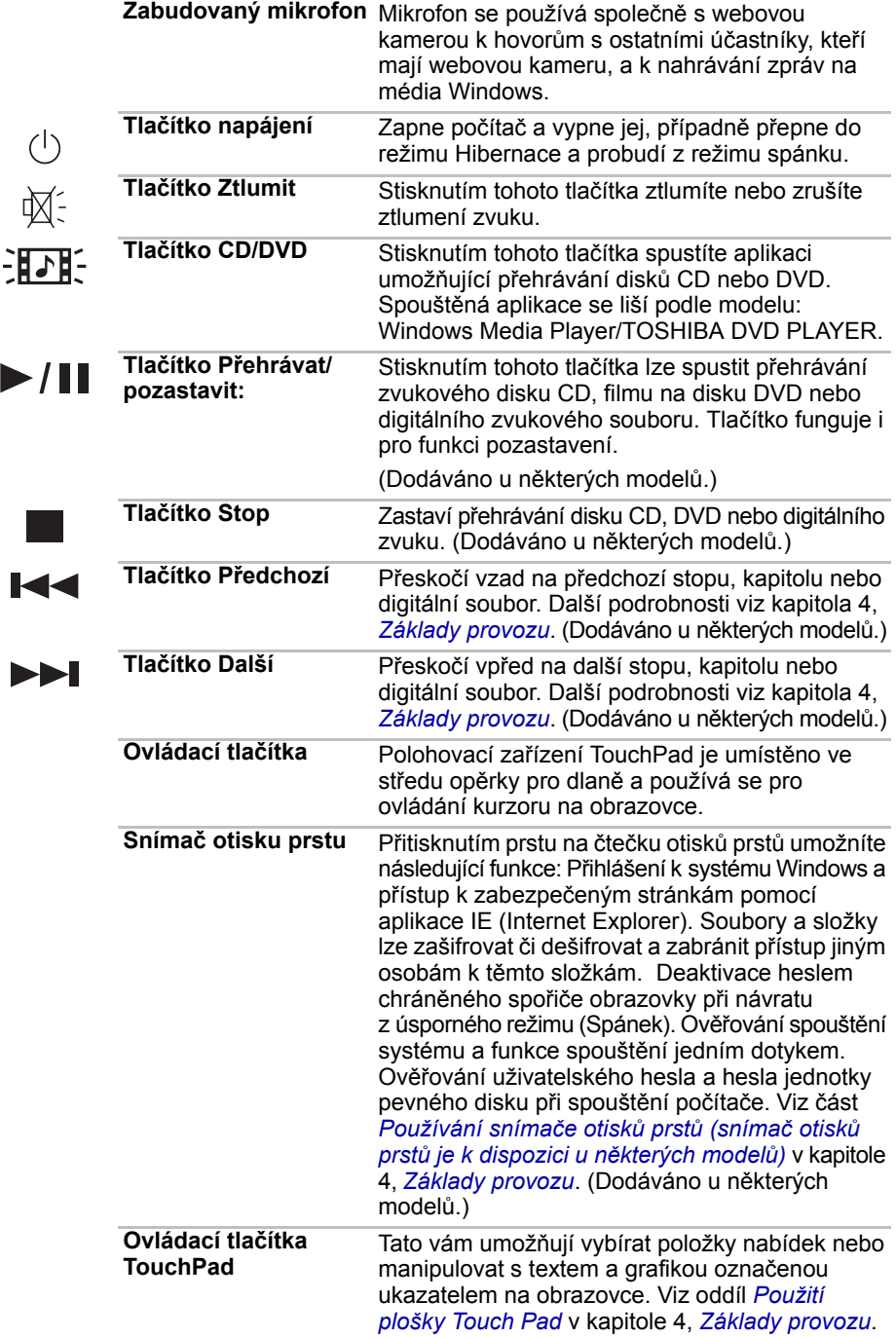

### **Jednotka optického disku**

Pro provoz optické diskové jednotky je použit řadič rozhraní ATAPI. Pokud má počítač přístup k optickému disku, indikátor na jednotce svítí.

#### **Kódy regionů pro DVD jednotku a média**

Jednotky optických disků a přidružená média jsou vyráběny podle specifikací šesti různých oblastí trhu. Při koupi média DVD-Video se ujistěte, že je vhodné pro vaši jednotku, jinak jej nebude možné správně přehrávat.

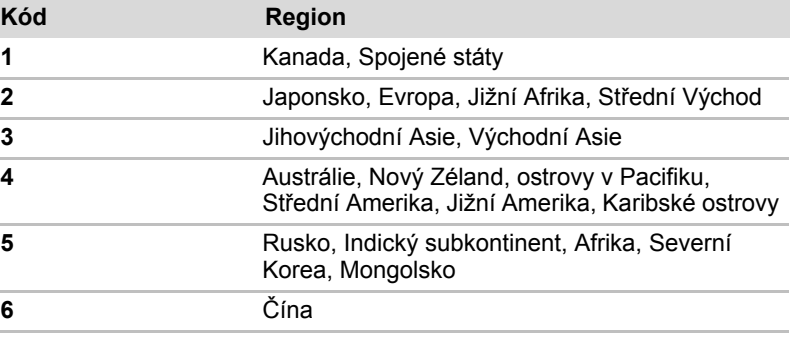

#### **Zapisovatelné disky**

Tento oddíl popisuje typy zapisovatelných disků CD/DVD. Ověřte si podle specifikací vaší jednotky, na jaké typy disků může zapisovat. Viz kapitola 4, *[Základy provozu](#page-67-0)*.

### **Disky CD**

- Na disky CD-R lze zapisovat pouze jednou. Uložená data nelze smazat ani změnit.
- Na disky CD-RW lze zapisovat vícekrát. Použijte buď 1, 2 nebo 4rychlostní disky CD-RW nebo vysokorychlostní disky se 4 až 10násobnou rychlostí. Rychlost zápisu na vysokorychlostní disky CD-RW (vysokorychlostní disky pouze pro jednotky DVD-ROM) & CD-R/RW je maximálně 24-násobná.

#### **Disky DVD**

- Na disky DVD-R, DVD+R a DVD-R DL a DVD+R DL lze zapisovat pouze jednou. Uložená data nelze smazat ani změnit.
- Na disky DVD-RW, DVD+RW a DVD-RAM lze zapisovat vícekrát.

### **Jednotka DVD Super Multi**

Modul jednotky DVD Super Multi umožňuje zaznamenávat data na zapisovatelné disky CD/DVD a rovněž přehrávat disky CD a DVD o velikosti 12 cm (4,72") nebo 8 cm (3,15") bez použití adaptéru.

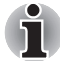

*Rychlost čtení je pomalejší ve středu disku a rychlejší na vnějším okraji.* 

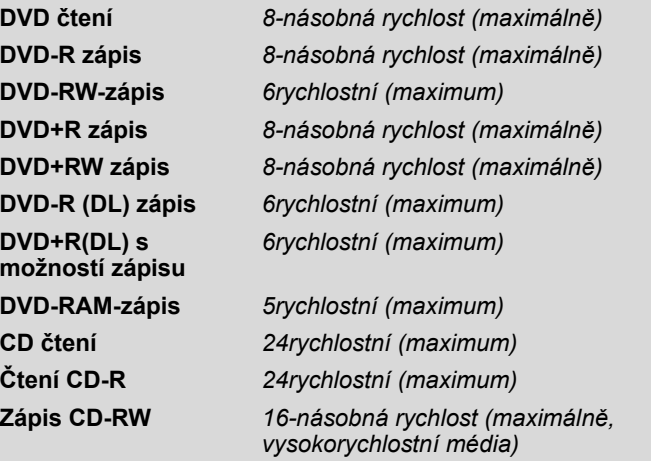

### **Napájecí adaptér**

Síťový napájecí adaptér mění střídavé napětí na stejnosměrné a snižuje napětí dodávané do počítače. Může se automaticky přizpůsobit libovolnému napětí sítě mezi 100 a 240 volty o frekvencích buď 50 nebo 60 hertzů.

Chcete-li nabít baterii, jednoduše připojte napájecí adaptér ke zdroji elektrického proudu a k počítači. Podrobnosti viz kapitola 6, *[Napájení a](#page-107-0)  [režimy p](#page-107-0)ři zapnutí*.

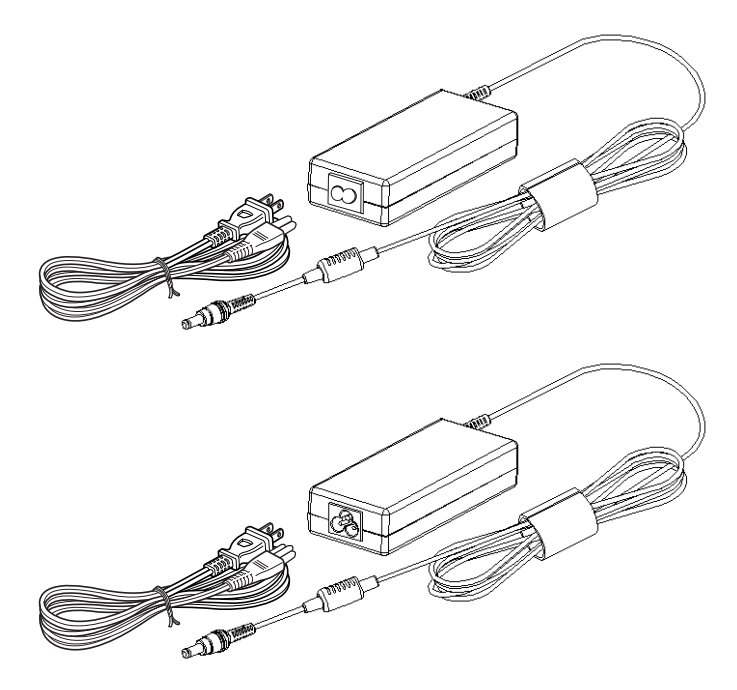

*Napájecí adaptér*

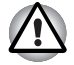

■ *Používejte pouze napájecí adaptér dodaný s počítačem nebo jiný odpovídající adaptér. Použití nesprávného adaptéru muže poškodit počítač. Společnost TOSHIBA v takovém případě nepřebírá žádnou odpovědnost za vzniklé škody.* 

■ *Používejte pouze napájecí adaptér dodaný s počítačem nebo jiný odpovídající adaptér. Použití nekompatibilního adaptéru nebo adaptéru jiného typu s jiným napájecím napětím může způsobit poškození počítače, poruchy jeho činnosti a pravděpodobně také ztrátu dat. Společnost TOSHIBA nenese žádnou odpovědnost za poškození způsobená nekompatibilním adaptérem.* 

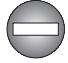

*Použijte pouze napájecí adaptér dodaný jako příslušenství. Jiné napájecí adaptéry mají rozdílné napětí a polaritu svorek a jejich použití může vést zahřátí, vzniku kouře nebo k poškození zařízení.* 

### **Dálkové ovládání (dodáváno s některými modely)**

Dálkové ovládání, které je dodáváno s některými modely, umožňuje na dálku ovládat některé funkce počítače.

Dálkové ovládání lze v aplikaci Media Center použít pro přehrávání CD, DVD a videa a k prohlížení obrázků.

Vzdálené ovládání umožňuje ovládat přehrávání filmu prostřednictvím aplikace Media Center.

Pomocí dálkového ovládání můžete:

- navigovat a ovládat všechna okna v aplikaci Media Center.
- ovládat video.
- uvést počítač do režimu spánku a naopak.

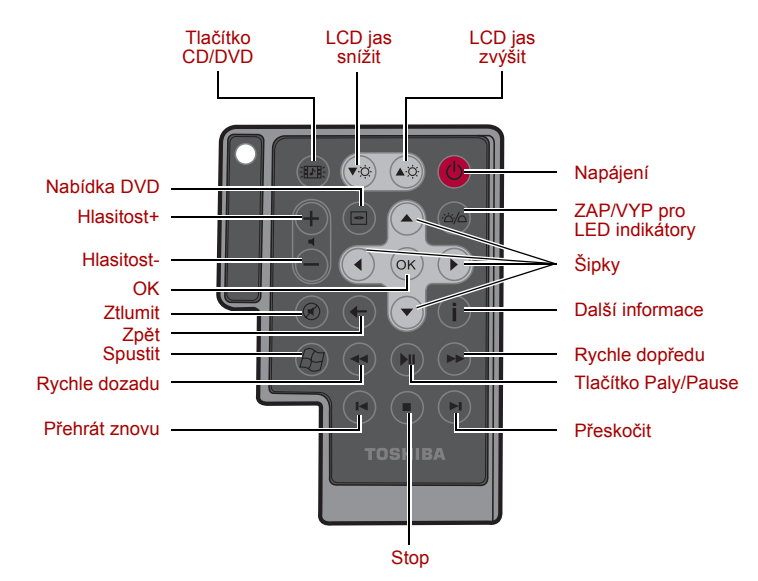

### *Tenké dálkové ovládání*

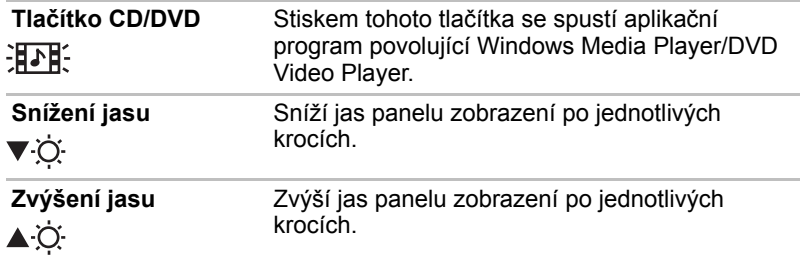

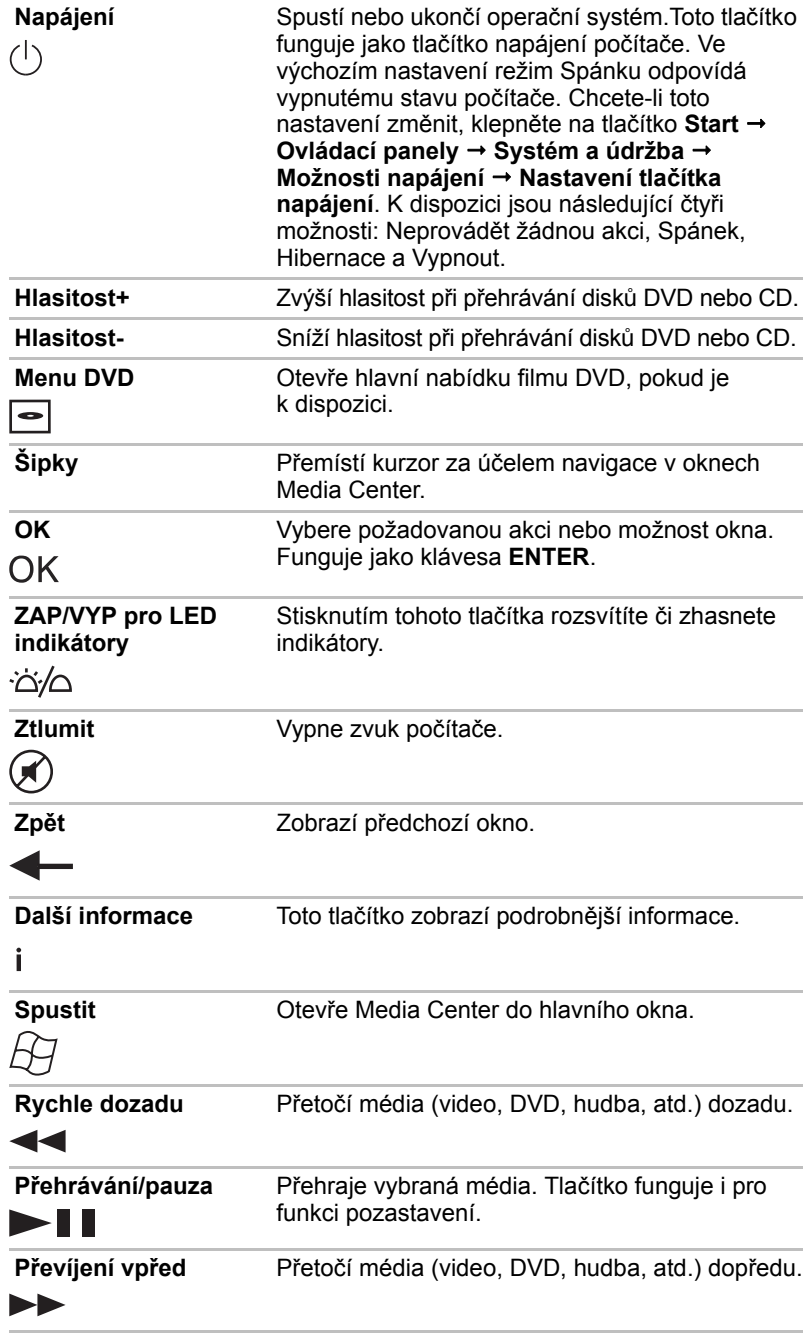

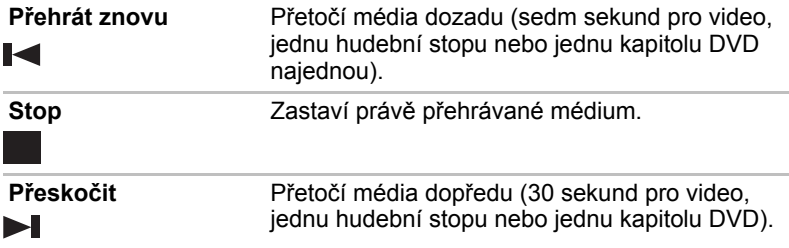

### **Používání dálkového ovládání**

S některými počítači je dodávána jednotka dálkového ovládání, která umožňuje dálkově ovládat některé funkce počítače.

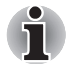

■ *Dálkové ovládání je navrženo specificky pro tento počítač.*

■ *Některé aplikační programy nemusí funkce dálkového ovládání podporovat.*

### *Provozní rozsah dálkového ovládání*

Namiřte dálkové ovládání na počítač a stiskněte tlačítko. Dále je popsán provozní úhel a vzdálenost.

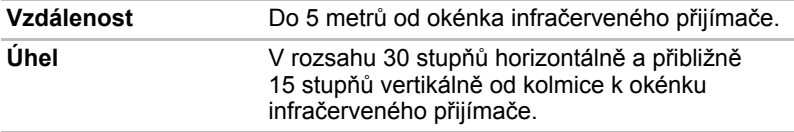

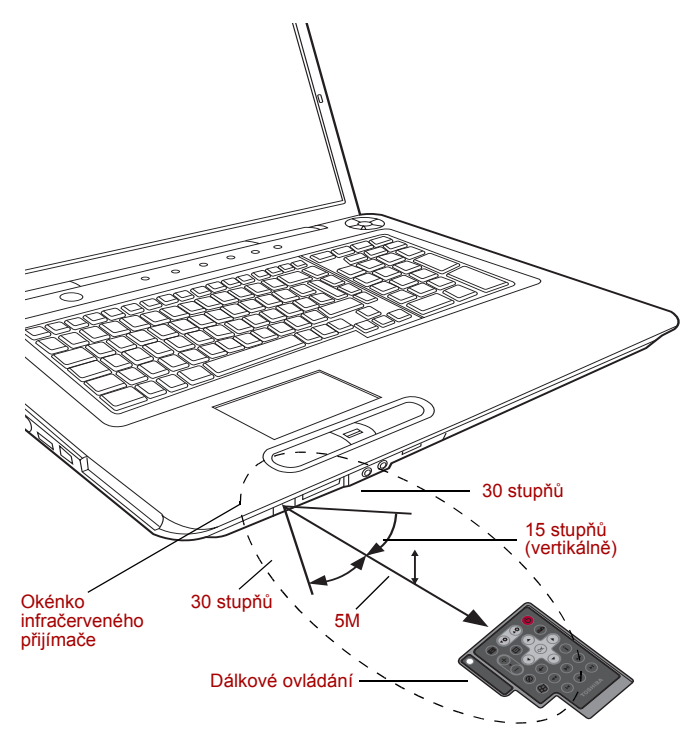

*Provozní rozsah dálkového ovládání* 

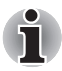

*I v případě, že se dálkové ovládání nachází v účinném dosahu, jak je popsáno výše, může docházet k jeho nefunkčnosti nebo k nesprávnému fungování v následujících případech.*

- *Pokud mezi okénkem infračerveného přijímače počítače a dálkovým ovládáním stojí překážka.*
- *Pokud na okénko infračerveného přijímače svítí přímé slunečné světlo nebo silné fluorescenční světlo.*
- *Pokud je okénko infračerveného přijímače nebo vysílací část dálkového ovládání špinavá.*
- *Pokud se v blízkosti vašeho počítače používají jiné počítače využívající infračervené dálkové ovládání.*
- *Pokud jsou vybité baterie.*

### **Vložení/vyjmutí baterií**

Před prvním použitím dálkového ovládání do něj nezapomeňte vložit baterie typu CR2016 dodané spolu s výrobkem. Postup vložení a vyjmutí baterií se může lišit podle typu dálkového ovládání. Zkontrolujte typ a vložte nebo vyjměte baterie podle pokynů.

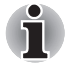

*Ukládejte baterie pro dálkové ovládání mimo dosah dětí. Pokud dítě spolkne baterii, může dojít k dušení. V takovém případě ihned vyhledejte lékařskou pomoc.* 

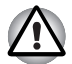

*Při používání baterií v dálkovém ovládání věnujte pozornost následujícím upozorněním.* 

- *Nepoužívejte jiné než uvedené baterie.*
- Ujistěte se, že jste vložili baterie se správnou polaritou (+ nebo -).
- *Nenabíjejte, nezahřívejte, nedemontujte nebo nezkratujte baterie, neodhazujte je do ohně nebo plamene.*
- *Nepoužívejte baterie, které dosáhly svého "doporučeného data konce použitelnosti", nebo které jsou úplně vybité.*
- *Nepoužívejte různé typy baterií nebo staré a nové baterie zároveň.*
- *Nenoste baterie u kovových náhrdelníků, vlasových spon nebo jiných kovových doplňků.*
- *Při ukládání nebo likvidaci použitých baterií nezapomeňte na jejich svorky (+ a -) nalepit izolační pásku, aby se předešlo zkratu.*

*Při nedodržení těchto zásad může dojít k přehřátí, úniku kapaliny nebo explozi. Může dojít k popálení nebo jinému poranění osob. Pokud se dostane kapalina z baterie na kůži nebo oděv, umyjte ji ihned čistou vodou. Jestliže se kapalina z baterie dostane do očí, vypláchněte je ihned čistou vodou a vyhledejte lékaře. Nedotýkejte se kapaliny baterie na nástrojích či zařízení holýma rukama. Otřete ji hadrem nebo papírovým ručníkem.*

### *Typ baterií, které lze použít pro dálkové ovládání*

Pokud se dodané baterie vybijí, nahraďte je správnými bateriemi. K dispozici je typ baterií CR2016. Jiné typy baterií by se neměly používat.

### *Vložení baterií*

1. Otevřete kryt baterií na zadní straně dálkového ovládání.

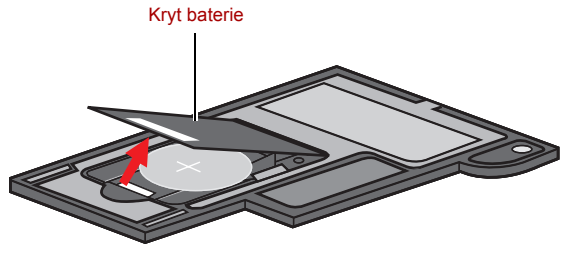

*Otevření krytu baterie*

2. Zkontrolujte, zda jste vložili baterie se správně orientovanými póly. Stiskněte baterii proti zarážce a pak ji zatlačením dopředu vložte do slotu pro baterie.

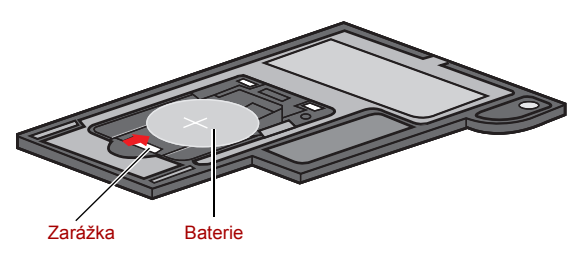

*Vkládání baterií*

3. Zavřete kryt baterie. Zavřete kryt tak, aby správně zaklapl.

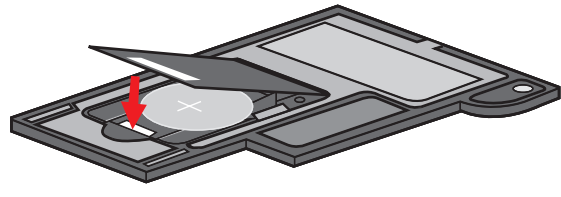

*Zavírání krytu baterie*

### *Výměna baterií*

Když baterie v dálkovém ovládání dosáhnou konce své životnosti, dálkové ovládání nemůže správně fungovat nebo je funkční pouze v krátké vzdálenosti od počítače. V takovém případě je třeba zakoupit nové baterie a nahradit jimi vybité.

### *Tenké dálkové ovládání*

- 1. Otevřete kryt baterií na zadní straně dálkového ovládání.
- 2. Podržte zarážku a vysuňte baterii z krytu pro baterie.

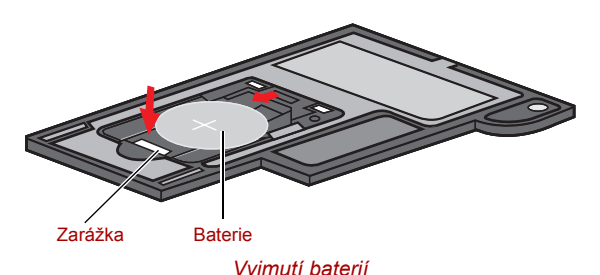

- 3. Vložte baterii. Zkontrolujte, zda jste vložili baterie se správně orientovanými póly. Stiskněte baterii proti zarážce a pak ji zatlačením dopředu vložte do slotu pro baterie.
- 4. Zavřete kryt baterie. Zavřete kryt tak, aby správně zaklapl.

### **Vložení tenkého dálkového ovládání**

### *Vložení tenkého dálkového ovládání*

Chcete-li vložit tenké dálkové ovládání, postupujte podle následujících kroků.

- 1. Ujistěte se, že je slot karty ExpressCard prázdný.
- 2. Zdvihněte přední stranu a zasuňte tenké dálkové ovládání.

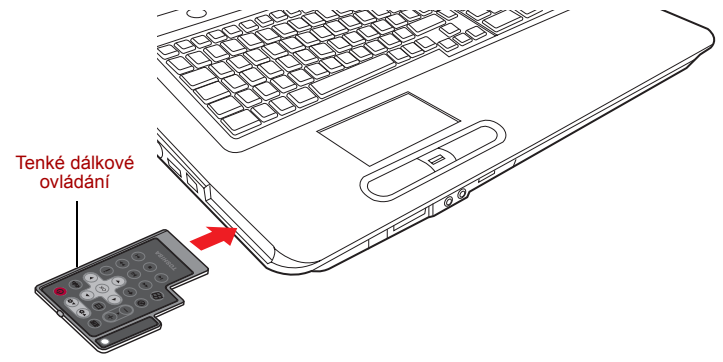

*Vložení tenkého dálkového ovládání*

3. Jemně na ni zatlačte, abyste zajistili dobré připojení.

### *Vyjmutí tenkého dálkového ovládání*

Chcete-li vyjmout tenké dálkové ovládání, postupujte podle následujících kroků.

- 1. Jemně stiskněte tenké dálkové ovládání, aby se vysunulo.
- 2. Uchopte tenké dálkové ovládání a vytáhněte je ze slotu.

# **Kapitola 3**

## **Začínáme**

V této kapitole naleznete základní informace o tom, jak začít používat počítač. Jsou zde uvedena tato témata:

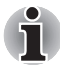

*Nezapomeňte si přečíst také Příručku pro bezpečnost a pohodlí při práci. Tato příručka, dodaná spolu s počítačem, vysvětluje podmínky použití produktu.* 

- Instalace baterie
- Připojení napájecího adaptéru
- Otevření displeje
- Zapnutí napájení
- Nastavení v operačním systému Windows Vista™
- Vypnutí napájení
- Restartování počítače
- Možnosti obnovení systému
- Obnova předem instalovaného softwaru

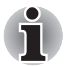

*Všichni uživatelé by si měli přečíst část Nastavení systému Windows Vista.* 

### **Instalace baterie**

Při instalaci baterie postupujte podle těchto kroků.

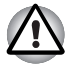

■ *Baterie je složena z lithium-iontových baterií, které mohou při nesprávné manipulaci a použití explodovat. Baterie likvidujte v souladu s požadavky platných předpisů. Používejte pouze baterie, doporučované firmou TOSHIBA.* 

- *Nedotýkejte se západky, pokud držíte počítač. Mohlo by dojít k poranění vypadnuvší baterií při neúmyslném uvolnění západky.*
- *Nestiskněte tlačítko napájení před vložením baterie.*
- 1. Vypněte napájení počítače.
- 2. Odpojte od počítače všechny kabely.
- 3. Vložte baterii. Západka pro uvolnění baterie zapadne na své místo.

4. Zajistěte baterii zámkem, aby byla baterie zabezpečena ve své poloze. Pokud budete chtít baterii později vyjmout, musíte nejdříve uvolnit tento zámek.

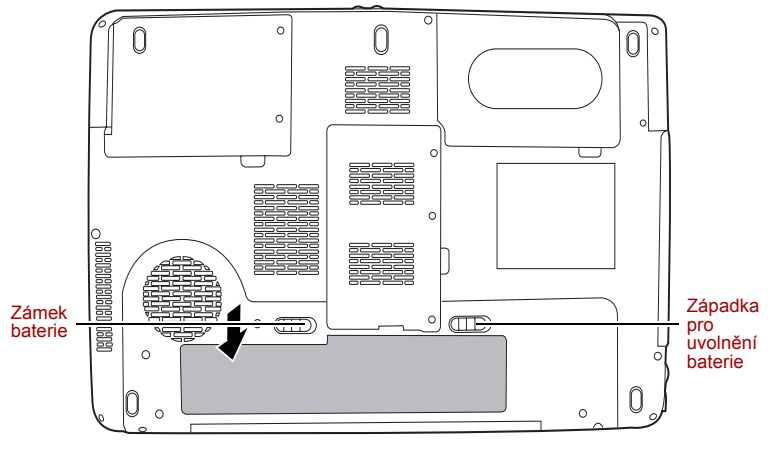

*Zabezpečení baterie*

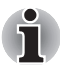

*Viz část [Vyjmutí baterie](#page-116-0) v kapitole 6, [Napájení a režimy p](#page-107-0)ři zapnutí, kde je uveden postup vyjmutí baterií.* 

### **Připojení napájecího adaptéru**

Napájecí adaptér připojte, pokud potřebujete nabít baterii nebo pokud chcete počítač napájet z elektrické sítě. Je to také nejrychlejší způsob jak začít používat počítač, protože baterie je třeba před prvním použitím nabít.

Napájecí adaptér lze připojit k libovolnému zdroji, který poskytuje napětí mezi 100 a 240 volty s frekvencí 50 nebo 60 hertzů. Podrobné informace o použití napájecího adaptéru naleznete v Kapitole 6 *[Napájení a režimy p](#page-107-0)ři [zapnutí](#page-107-0)*.

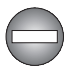

*Použijte pouze napájecí adaptér dodaný jako příslušenství. Jiné napájecí adaptéry mají rozdílné napětí a polaritu svorek a jejich použití může vést zahřátí, vzniku kouře nebo k poškození zařízení.* 

■ *Používejte pouze napájecí adaptér dodaný s počítačem nebo jiný odpovídající adaptér. Použití nesprávného adaptéru může poškodit počítač. TOSHIBA nepřebírá žádnou odpovědnost za poškození způsobená nekompatibilním adaptérem.* 

- *Když připojujete síťový adaptér k počítači, vždy postupujte podle kroků popsaných v Uživatelské příručce. Připojení napájecího kabelu do elektrické zásuvky musí být posledním krokem při zapojování napájecího adaptéru, napájecí konektor je pak pod napětím a mohlo by dojít k poranění nebo šoku při kontaktu s ním. Jako obecné bezpečnostní doporučení platí, že je vhodné se vyhnout dotyku kovových součástí.*
- 1. Připojte napájecí šňůru k napájecímu adaptéru.

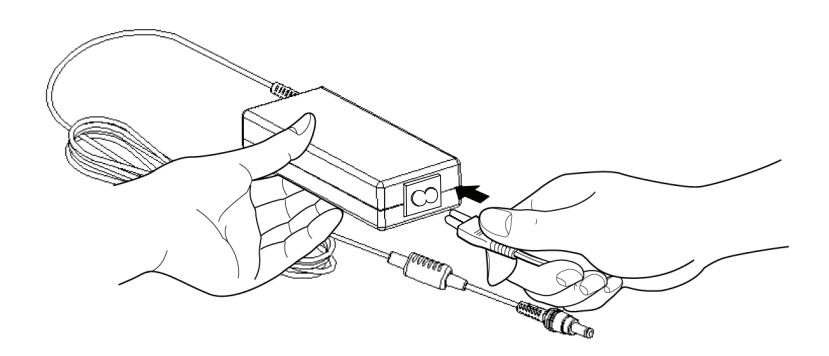

*Připojení napájecí šňůry k napájecímu adaptéru.* 

2. Připojte výstupní konektor napájecího adaptéru do zásuvky **DC IN 19V** na zadní straně počítače.

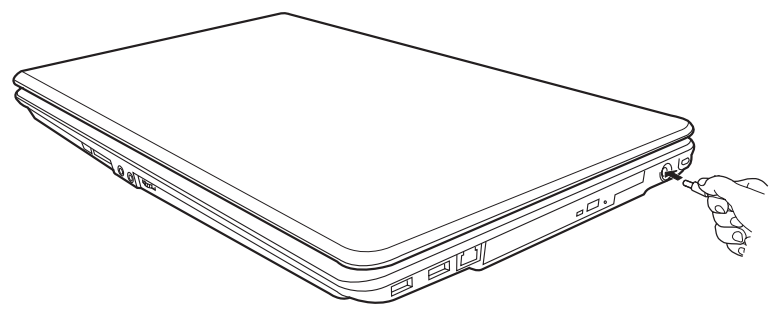

*Připojení adaptéru k počítači* 

3. Připojte napájecí šňůru do fungující elektrické zásuvky.

### **Otevření displeje**

Panel displeje lze naklánět v širokém rozsahu úhlů pro dosažení dobré čitelnosti displeje.

1. Zvedněte panel nahoru a nastavte jej do vhodného úhlu, abyste na něj dobře viděli.

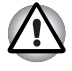

*Při otevírání a zavírání panelu displeje postupujte s rozumnou opatrností. Pokud jej otevřete nebo zaklapnete příliš zprudka, mohlo by dojít k poškození počítače.* 

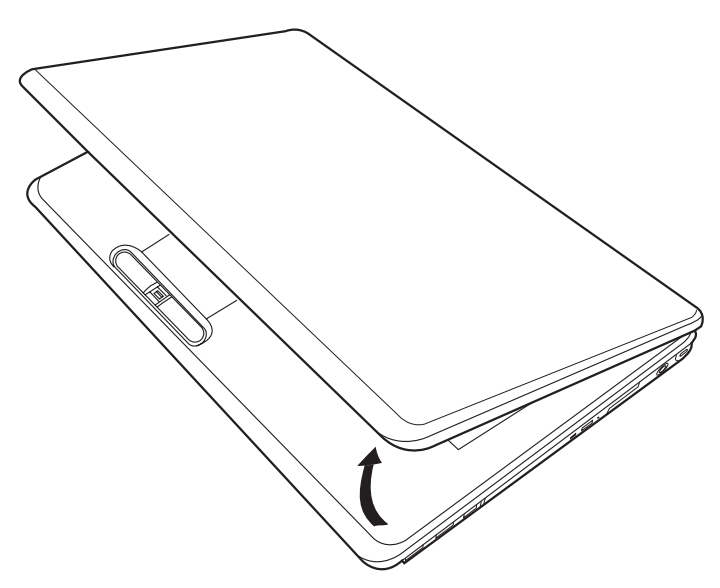

*Otevření displeje* 

### **Zapnutí napájení**

V tomto oddíle je popsáno jak zapnout počítač.

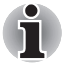

*Po prvním zapnutí počítač nevypínejte, dokud nenastavíte operační systém. Viz oddíl Nastavení v operač[ním systému Windows Vista™](#page-59-0).* 

Stiskněte a držte tlačítko zapnutí po dobu dvou až tří sekund.

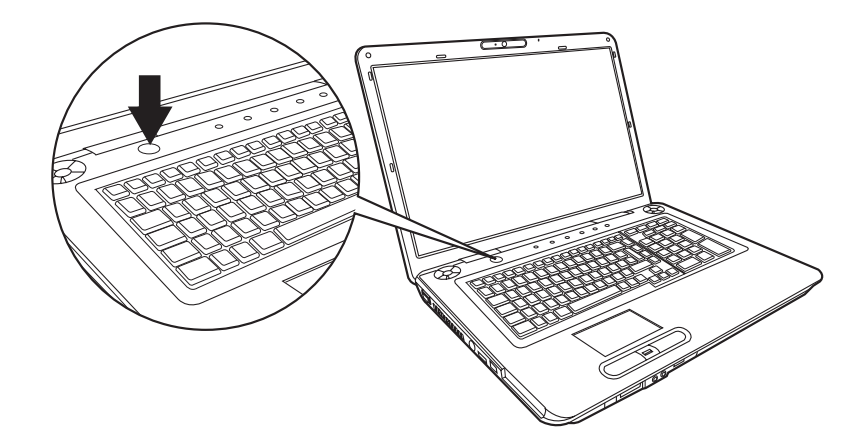

*Zapnutí napájení* 

### <span id="page-59-0"></span>**Nastavení v operačním systému Windows Vista™**

Při prvním spuštění počítače se na úvodní obrazovce zobrazí logo Microsoft Windows<sup>®</sup> XP Startup Screen.

Postupujte podle pokynu na obrazovce.

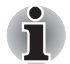

*Pečlivě si přečtěte* **Licenèní ujednání s koncovým uživatelem Windows** *zobrazené na displeji.*

### **Vypnutí napájení**

Počítač lze vypnout v jednom z následujících režimů: Vypnutí (Restart), Hibernace nebo Spánek.

#### **Režim vypnutí (Režim restartování)**

Když vypnete počítač v režimu vypnutí, neukládají se žádné informace o stavu systému a počítač po zapnutí spustí hlavní obrazovku operačního systému.

- 1. Pokud jste zadali data, uložte je na pevný disk.
- 2. Přesvědčte se, že byly ukončeny všechny činnosti disku a pak vyjměte disk CD/DVD.

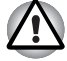

*Přesvědčte se, že* **indikátor LED disku a indikátor optického disku** *jsou vypnuty. Vypnete-li počítač tlačítkem během práce s diskem (disky), můžete ztratit data nebo poškodit disk (disky).* 

3. Klepněte  $\Theta$  pak na ikonu šipky vpravo  $\Box$  umístěné na tlačítku správy napájení . V rozbalovací nabídce vyberte možnost **Vypnout**.

4. Vypněte všechna připojená periferní zařízení.

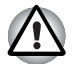

*Nezapínejte počítač nebo připojená zařízení ihned po vypnutí. Chvíli počkejte, aby se mohly všechny kondenzátory plně vybít.* 

### **Režim spánku**

Pokud potřebujete přerušit práci, můžete vypnout počítač bez nutnosti ukončení používaných programů. Data jsou udržována v hlavní paměti počítače. Pokud znovu zapnete počítač, můžete pokračovat v práci tam, kde jste přestali.

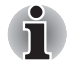

- *Pokud je použit napájecí adaptér, přejde počítač do režimu Spánku podle nastavení v nástroji Řízení spotřeby.*
- *Chcete-li obnovit provoz z režimu Spánku, stiskněte tlačítko napájení nebo libovolnou klávesu. Druhý způsob však lze použít pouze v případě, že je v programu HW Setup povoleno zapnutí z klávesnice.*
- *Pokud je aktivní síťová aplikace ve chvíli, kdy počítač automaticky přejde do režimu Spánku, nemusí být správně obnovena ve chvíli, kdy počítač obnovuje provoz z režimu Spánku.*
- *Chcete-li zabránit automatickému přechodu počítače do režimu Spánku, zakažte Spánek v Možnostech napájení. Počítač však potom nebude odpovídat standardu Energy Star.*

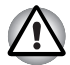

- *Před přechodem do režimu Spánku se ujistěte, že máte uložena vaše data.*
- *Neinstalujte a nevyjímejte paměťový modul, pokud je počítač v režimu Spánku. Mohlo by dojít k poškození modulu nebo počítače.*
- *Nevyjímejte baterii, pokud je počítač v režimu spánku (není-li ovšem připojen k napájecímu adaptéru). Dojde ke ztrátě dat.*

### *Výhody režimu Spánek*

Funkce režimu spánku má tyto výhody:

- Obnovuje pracovní prostředí mnohem rychleji než režim hibernace.
- Šetří energii tím, že vypne počítač, pokud po dobu zadanou pomocí funkce Spánek nedostane počítač žádný vstup nebo signál z jiného zařízení.
- Můžete použít funkci vypnutí počítače zavřením panelu displeje.

### *Vstup do režimu Spánek*

Pro přechod do režimu Spánek máte jednu ze tří možností:

■ Klepněte na nabídku Start poté na tlačítko napájení (● ● ), umístěné mezi tlačítky správy napájení $(\begin{array}{ccc} \circ & \circ & \bullet \\ \circ & \circ & \end{array})$ .

Tuto funkci je nutné zapnout v Možnostech napájení (ty jsou k dispozici po klepnutí na tlačítko **<b>O** → Ovládací panely → Systém a údržba → **Možnosti napájení**).

- **■** Klepněte na  $\bullet$ , tlačítko napájení  $\bullet$  umístěné mezi tlačítky správy napájení  $\Box$   $\Box$ , nebo klepněte na šipku vpravo a v nabídce vyberte možnost **Spánek**.
- Zavřete panel displeje. Tato funkce musí být povolena. To lze v okně Možnosti napájení (klepněte na položku **↔ Ovládací panely → Systém a údržba Možnosti napájení**).

Pokud znovu zapnete počítač, můžete pokračovat v práci tam, kde jste přestali před vypnutím počítače.

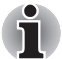

*Přechod do režimu spánku můžete také povolit stisknutím kláves* **Fn** + **F3***. Podrobnosti jsou uvedeny v kapitole 5, [Klávesnice](#page-103-0),.* 

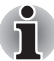

- *Pokud je počítač vypnut v režimu Spánku, indikátor napájení bliká oranžově.*
- *Pokud provozujete počítač na baterie, můžete prodloužit dobu provozu vypnutím v režimu Hibernace, režim Spánku má vyšší spotřebu energie*

### *Omezení režimu spánku*

Režim Spánek nebude fungovat za následujících podmínek:

- Napájení bylo znovu zapnuto ihned po vypnutí počítače.
- Paměťové obvody jsou vystaveny statické elektřině nebo elektrickému šumu.

### **Režim Hibernace**

V režimu hibernace se při vypnutí počítače uloží obsah paměti na pevný disk. Při opětovném zapnutí počítače se obnoví jeho předchozí stav. V režimu hibernace se neuloží stav připojených zařízení.

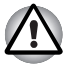

- *Uložte svá data. Při přechodu do režimu hibernace uloží počítač obsah paměti na pevný disk. Pro ochranu dat je ovšem nejbezpečnější data nejprve ručně uložit.*
- *Vyjmete-li baterii nebo odpojíte-li napájecí adaptér dříve, než je toto uložení dokončeno, ztratíte data. Počkejte, dokud indikátor disku nezhasne.*
- *Neinstalujte a nevyjímejte paměťový modul, když je počítač v režimu hibernace. Dojde ke ztrátě dat.*

### *Výhody režimu Hibernace*

Funkce Hibernace má tyto výhody:

- Uloží data na pevný disk, když se počítač automaticky vypne kvůli vybití baterie.
- Po zapnutí počítače se můžete ihned vrátit do předchozího pracovního prostředí.
- Šetří energii tím, že vypne počítač, pokud po dobu zadanou funkcí Přechod do hibernace nedostane žádný vstup z klávesnice nebo signál z jiného zařízení.
- Můžete použít funkci vypnutí počítače zavřením panelu displeje.

#### *Spuštění režimu Hibernace*

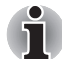

*Přechod do režimu Hibernace můžete také povolit stisknutím kláves*  **Fn** + **F4***. Podrobnosti jsou uvedeny v kapitole 5, [Klávesnice,](#page-103-0).* 

Pro přechod do režimu Hibernace postupujte takto:

- 1. Klepněte na **3.**
- 2. Klepněte pak na ikonu šipky vpravo v umístěné na tlačítku správy napájení **b A**
- 3. V rozbalovací nabídce vyberte možnost **Hibernovat**.

#### *Automatický režim Hibernace*

Počítač automaticky přejde do režimu Hibernace, když stisknete tlačítko napájení nebo zavřete panel displeje. Nejdřív musíte ovšem provést příslušná nastavení podle následujících kroků.

- 1. Otevřete nabídku **Ovládací panely**.
- 2. Vyberte položku **Systém a údržba** a otevřete položku **Možnosti napájení**.
- 3. Vyberte možnost **Při stisknutí tlačítka napájení**.
- 4. Povolte požadovaná nastavení Hibernace pro možnost **Pokud stisknu tlačítko napájení** a **Pokud zavřu panel displeje**.
- 5. Klepněte na tlačítko **Uložit změny**.

#### *Uložení dat v režimu Hibernace*

Pokud vypnete napájení v režimu hibernace, počítač potřebuje čas k uložení dat z paměti na pevný disk. Během tohoto procesu bude svítit indikátor **disku**.

Po vypnutí počítače a uložení obsahu paměti na pevný disk vypněte napájení všech periferních zařízení.

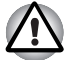

*Nezapínejte počítač nebo připojená zařízení ihned po vypnutí. Chvíli počkejte, aby se mohly všechny kondenzátory plně vybít.* 

### **Restartování počítače**

Za určitých okolností je potřebné, aby byl systém resetován. Například když:

- Změníte některá nastavení počítače.
- Nastane nějaká chyba a počítač nereaguje na příkazy z klávesnice.
- Jsou tři možnosti, jak počítač restartovat:
- 1. Klepněte  $\Theta$  poté klepněte na ikonu šipky  $\Box$  umístěné mezi tlačítky správy napájení **a v rozbalovací nabídce vyberte** možnost **Restartovat** .
- 2. Stisknutím kláves **Ctrl** + **Alt** + **Del** vyvolejte okno nabídky a v možnostech **Vypnout počítač** vyberte **Restartovat**.
- 3. Stiskněte tlačítko napájení a podržte jej pět sekund. Poté, co se počítač vypne, počkejte 10 až 15 sekund, pak znovu zapněte počítač stisknutím tlačítka napájení.

### **Možnosti obnovení systému a obnovení předinstalovaného softwaru**

#### **Možnosti obnovení systému**

Na pevném disku je vyhrazen 1,5 GB skrytý oddíl určený pro Možnosti obnovy systému.

Tento oddíl ukládá soubory, které slouží pro opravu systému v případě výskytu problému.

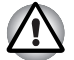

*Funkce Možnosti obnovy systému nebude možné použít, pokud se tento oddíl odstraní.*

### **Možnosti obnovení systému**

Funkce Možnosti obnovy systému je nainstalována na pevném disku při dodávce z továrny. V nabídce Možností obnovy systému jsou nástroje pro nápravu potíží se spouštěním, pro spouštění diagnostiky nebo obnovení systému.

Více informací najdete v části **Náprava spouštění** v obsahu **Nápověda a podpora Windows**.

Možnosti obnovy systému lze spouštět také ručně za účelem nápravy problémů.

Postup je následující. Postupujte podle pokynů v obrazovkové nabídce.

- 1. Vypněte napájení počítače
- 2. Vypněte počítač a po zobrazení obrazovky TOSHIBA opakovaně stiskněte klávesu **F8**.
- 3. Zobrazí se nabídka **Rozšířené možnosti spouštění**. Pomocí kláves se šipkami vyberte možnost **Oprava počítače** a stiskněte **ENTER**.
- 4. Postupujte podle pokynů na obrazovce.

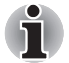

*Funkci Úplná záloha PC pro Windows Vista® lze použít pouze pro systémy Windows Vista® Business Edition a Ultimate Edition.*

### **Obnovení předinstalovaného softwaru**

V závislosti na zakoupeném modelu jsou k dispozici různé způsoby obnovení předinstalovaného softwaru:

- Vytvoření optických záchranných disků
- Obnovení předem nainstalovaného softwaru z vytvořených záchranných disků
- Obnovení předem nainstalovaného softwaru z jednotky záchranného pevného disku

### **Vytvoření optických záchranných disků**

Tato části popisuje, jak vytvořit záchranné disky.

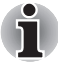

- *Při vytváření záchranných disků se ujistěte, že je připojen napájecí adaptér.*
- *Ujistěte se, že je ukončen veškerý software kromě programu Recovery Disc Creator.*
- *Nespouštějte jiný software, například spořič obrazovky, který by mohl zatížit procesor.*
- *Provozujte počítač při plném napájení.*
- *Nepoužívejte žádný režim úspory energie.*
- *Nezapisujte na disk, dokud je spuštěn program pro vyhledávání virů. Ukončete jej, vypněte veškerý antivirový software a programy, které na pozadí automaticky kontrolují soubory.*
- *Nepoužívejte nástroje, včetně těch, které jsou určeny ke zrychlení práce disku. Tyto nástroje mohou způsobit nestabilitu operace nebo poškození dat.*
- *Během zápisu nebo přepisu nepoužívejte funkce pro vypnutí počítače, přechod do režimu spánku nebo hibernace.*
- *Položte počítač na vodorovný povrch. Nepokládejte jej na místa vystavená vibracím, např. v letadle, vlaku nebo automobilu.*
- *Nepokládejte počítač na nestabilní stoly či na jiné nestabilní povrchy.*

Záchranná bitová kopie softwaru v počítači bude uložena na pevný disk a pak ji lze zkopírovat na média DVD pomocí následujících kroků:

- 1. Mějte připravený prázdný disk DVD.
- 2. Aplikace umožní výběr z různých médií, na které lze záchrannou bitovou kopii zkopírovat, včetně disků DVD-R, DVD-RW, DVD+R, DVD+RW.

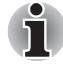

*Některá z uvedených médií nemusí být kompatibilní s jednotkou optických médií nainstalovanou v počítači. Před pokračováním je tedy třeba ověřit, zda jednotka optických médií podporuje dané prázdné médium.*

- 3. Zapněte počítač a nechte jej načíst operační systém Windows Vista $^{\circledR}$ běžným způsobem.
- 4. Vložte první prázdné médium do jednotky optických médií.
- 5. Poklepejte na ikonu **Recovery Disc Creator** na ploše systému Windows Vista® nebo aplikaci vyberte z nabídky **Start**.
- 6. Po spuštění aplikace Recovery Disc Creator vyberte typ média a název, se kterým chcete kopii vytvořit. Potom klepněte na tlačítko **Create** (Vytvořit).
- 7. Postupujte podle pokynů na obrazovce.

Záchranné disky budou vytvořeny.

### **Obnovení předem nainstalovaného softwaru z vytvořených záchranných disků**

Pokud dojde k poškození předem instalovaných souborů, je možné použít proces obnovy s využitím vytvořených záchranných disků s cílem uvést počítač do stavu, v jakém se nacházel, když jste jej obdrželi. Chcete-li provést tuto obnovu, postupujte podle kroků uvedených níže.

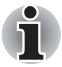

*Pokud byla stiskem klávesy* **FN** *+* **ESC** *aktivována funkce ztlumení zvuku, před zahájením procesu obnovy ji deaktivujte, aby byly slyšet zvuky. Viz kapitola 5, [Klávesnice](#page-103-0), kde naleznete další informace.*

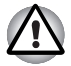

*Když budete znovu instalovat operační systém Windows, přeformátuje se pevný disk a všechna data budou ztracena.*

- 1. Vložte do jednotky optických disků Záchranný disk a vypněte napájení počítače.
- 2. Přidržte klávesu **F12** na klávesnici a zapněte počítač když se objeví obrazovka s logem **TOSHIBA**, uvolněte klávesu **F12**.
- 3. Použijte klávesy se šipkami pro volbu ikony CD-ROM v nabídce. Další informace najdete v části *[Priorita spoušt](#page-121-0)ění* v Kapitole 7, HW Setup a nastavení BIOS.
- 4. Objeví se nabídka, kde je potřeba dále postupovat podle uvedených pokynů.

### **Obnovení předem nainstalovaného softwaru z jednotky záchranného pevného disku**

Na jednotce Data se může nacházet složka "HDDRecovery". V této složce jsou uloženy soubory, které lze použít k obnovení systému do původního stavu z výroby.

Pokud poté znovu nainstalujete pevný disk, neodstraňujte ani nepřidávejte oddíly jiným způsobem, než jak je popsáno v této příručce, jinak byste mohli zjistit, že místo pro požadovaný software není k dispozici.

Také pokud použijete ke změně konfigurace oddílů na pevném disku program pro práci s oddíly od jiného výrobce, může se stát, že počítač nebude možné znovu spustit.

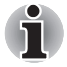

*Pokud byla stiskem klávesy* **FN** *+* **ESC** *aktivována funkce ztlumení zvuku, před zahájením procesu obnovy ji deaktivujte, aby byly slyšet zvuky. Viz kapitola 5, [Klávesnice](#page-103-0), , kde naleznete další informace.*

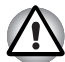

*Je třeba připojit napájecí adaptér, jinak by během procesu obnovení mohlo dojít k vybití baterií.*

*Když budete znovu instalovat operační systém Windows, přeformátuje se pevný disk a všechna data budou ztracena.*

- 1. Vypněte napájení počítače
- 2. Vypněte počítač a po zobrazení obrazovky TOSHIBA opakovaně stiskněte klávesu **F8**.
- 3. Zobrazí se nabídka **Rozšířené možnosti spouštění**. Pomocí kláves se šipkami vyberte možnost **Oprava počítače** a stiskněte **ENTER**.
- 4. Vyberte upřednostňované rozložení klávesnice a stiskněte tlačítko **Další**.
- 5. Chcete-li získat přístup k procesu obnovení, přihlaste se jako oprávněný uživatel s dostatečnými právy.
- 6. Klepněte na položku TOSHIBA HDD Recovery na obrazovce System Recovery Options (Možnosti obnovení systému).
- 7. Postupujte podle pokynů v dialogovém okně TOSHIBA HDD Recovery. Počítač bude obnoven do výrobního stavu.

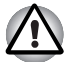

*Před obnovením původního stavu počítače z výroby nastavte systém BIOS na výchozí hodnoty!*

# **Kapitola 4**

## <span id="page-67-0"></span>**Základy provozu**

Tato kapitola podává informace o základních operacích zahrnujících použití plošky Touch Pad, jednotky optických médií, zvukového systému, modemu, bezdrátové sítě LAN a sítě LAN. Dále obsahuje rady ohledně péče o počítač.

### <span id="page-67-1"></span>**Použití plošky Touch Pad**

Chcete-li použít plošku TouchPad, položte váš prst na plošku a posuňte špičku prstu ve směru, kterým chcete pohnout ukazatelem na displeji.

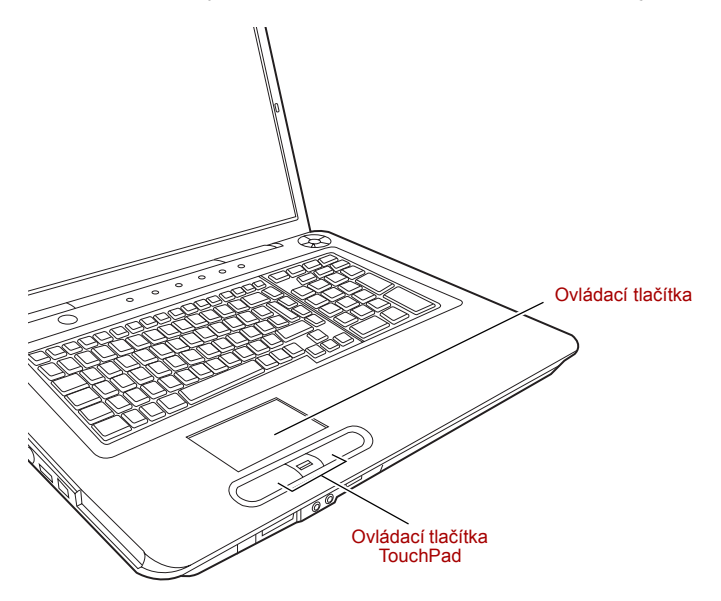

*TouchPad a ovládací tlačítka TouchPad* 

Dvě tlačítka pod klávesnicí mají stejnou funkci jako tlačítka na myši. Stiskněte levé tlačítko pro volbu položky nebo pro manipulaci s textem nebo grafikou označenou ukazatelem. Stiskněte pravé tlačítko pro zobrazení místní nabídky nebo jiné funkce v závislosti na používaném software.

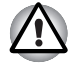

*Nestiskávejte plošku TouchPad příliš silně a nepoužívejte při práci s ploškou TouchPad ostré předměty, například kuličkovou tužku. Ploška TouchPad by mohla být poškozena.* 

Pro vyvolání některých funkcí můžete klepnout na plošku TouchPad místo stisknutí ovládacího tlačítka.

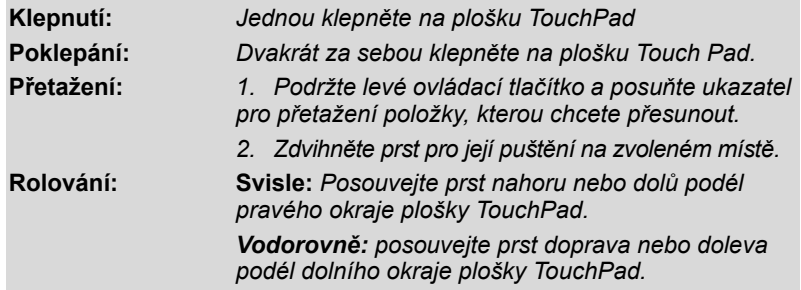

### <span id="page-68-0"></span>**Používání snímače otisků prstů (snímač otisků prstů je k dispozici u některých modelů)**

Tento produkt má nainstalovaný nástroj pracující s otiskem prstu za účelem zaregistrování a rozpoznání otisků prstů. Poté, co se zaregistruje ID a heslo do ověřovacího zařízení otisku prstu, není již nezbytné zadávat heslo z klávesnice. Pouhým umístěním prstu proti snímači otisku prstu se aktivují tyto funkce:

- Přihlášení do Windows a přístup k zabezpečené domovské stránce prostřednictvím IE (Internet Explorer).
- Soubory a složky je možné zakódovat/odkódovat a znemožnit tak přístup k nim nepovolaným osobám.
- Deaktivace heslem chráněného spořiče obrazovky při návratu z úsporného režimu (Spánek).
- Funkce Pre-OS a funkce Jednoduchého přihlášení.
- Ověřování uživatelského hesla a hesla jednotky pevného disku při spouštění počítače.

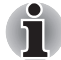

*"Umístěním" se rozumí úkon přečtení otisku prstu pomocí snímače otisků.*

#### **Jak posunout prst**

Při dodržení následujících kroků při umisťování prstů za účelem registrace nebo ověřování se minimalizují chyby ověřování:

- 1. Vyrovnejte první článek prstu do středu snímače. Lehce se dotkněte snímače a potáhněte prst v jedné rovině proti sobě.
- 2. Zatímco se lehce dotýkáte snímače, posuňte prst proti sobě, až začne být viditelný povrch snímače.
- 3. Při posouvání prstu se ujistěte, že střed otisku prstu je na snímači.

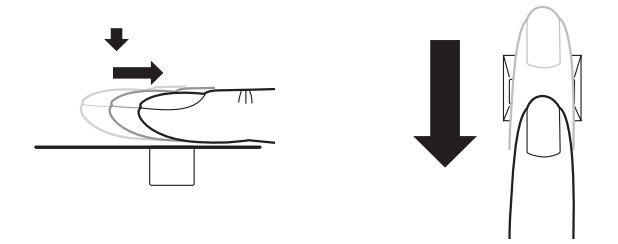

*Posuňte prst přes rozeznávací snímač.*

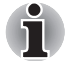

#### ■ **Neposunujte prst toporně ani na něj příliš netlačte:**

*Čtení otisku prstu může selhat, pokud se střed otisku nedotýká snímače nebo pokud se prstem posouvá a zároveň tlačí příliš silně. Před posunutím zkontrolujte, zda střed otisku prstu se dotýká snímače.*

- **Před posunutím zkontrolujte střed zatočení otisku prstu:** *Otisk palce má větší zatočení, které je náchylné k špatnému vyrovnání a zkreslení. V důsledku bude docházet k obtížím při registraci a snížení úspěšnosti ověřování. Vždy zkontrolujte střed zatočení otisku prstu tak, aby se posunulo podél středové osy snímače.*
- **Pokud není čtení otisku prstu úspěšné:** *Pokud se prst posouvá příliš rychle nebo příliš pomalu, může dojít k chybě ověřování. Rychlost posouvání upravte podle pokynů na obrazovce.*

#### **Poznámky ohledně snímače otisku prstu**

Pokud nejsou dodrženy následující pokyny, může dojít k (1) poškození snímače nebo k jeho nefunkčnosti, (2) problémům s rozeznáváním prstů nebo k nižší úspěšnosti při rozeznávání otisků prstů.

- Nepoškrábejte snímač nehty nebo jiným tvrdými nebo ostrými předměty.
- Netlačte na snímač přílišnou silou.
- Nedotýkejte se snímače mokrými prsty nebo jinými vlhkými předměty. Udržujte povrch snímače suchý a chraňte jej před vodními výpary.
- Nedotýkejte se snímače špinavými prsty. Cizí částečky na špinavém prstu mohou způsobit poškrábání snímače.
- Nepřilepujte na snímač obtisky a nepište na něj.
- Nedotýkejte se snímače prsty nebo předměty s nahromaděnou statickou elektřinou.

Nežli položíte prst na snímač za účelem registrace či rozeznání otisku, dodržujte tyto pokyny.

- Pečlivě si umvite a osušte ruce.
- Odstraňte z prstů statickou elektřinu tak, že se dotknete kovového povrchu. Statická elektřina je častou příčinou selhání snímače, obzvláště za suchého počasí.
- Vyčistěte snímač hadrem, který nepouští chlupy. K čištění snímače nepoužívejte žádný čisticí prostředek.
- Při registraci nebo rozeznávání otisku dbejte, aby prst nebyl v některém ze stavů, které jsou popsány dále a aby tak nedocházelo k chybám při registraci otisku prstu nebo ke snížení úspěšnosti rozeznávání otisku prstu.
	- Namočený nebo oteklý prst (např. po koupeli)
	- Zraněný prst
	- Vlhký prst
	- Špinavý nebo mastný prst
	- Extrémně vysušená kůže prstu

Pro dosažení vyšší úspěšnosti rozeznávání otisků prstků dodržujte následující pokyny.

- Zaregistrujte dva nebo více prstů.
- Zaregistrujte další prsty, pokud po první registraci často dochází k chybě rozeznávání již zaregistrovaných prstů.
- Zkontrolujte stav svých prstů. Změněný stav prstů, například poraněné, hrubé, nadměrně vysušené, vlhké, špinavé, mastné, namočené nebo oteklé prsty mohou být příčinou nízké úspěšnosti při rozeznávání. Nižší úspěšnost rozeznávání se může vyskytnout také při opotřebení otisku prstu nebo v případě, kdy prst zhubl či zesílil.
- Otisk prstu je pro každý prst jiný a jednoznačný. Dbejte, aby se při identifikaci používal pouze zaregistrovaný prst nebo prsty.
- Zkontroluite polohu a rychlost posouvání.
- Data otisku prstu se zapisují až do hodnoty 30–34.
- Data otisku prstu se ukládají do energeticky nezávislé paměti ve snímači otisku prstu. Před likvidací počítače se doporučuje vymazat data otisku prstu pomocí nabídky Odstranit ve Správě softwaru otisků prstů.

#### **Jak odstranit data otisku prstu**

Data otisku prstu jsou uložena v energeticky nezávislé paměti uvnitř snímače otisků prstů. Pokud předáváte počítač někomu jinému nebo jej vyřazujete, doporučuje se provést následující operace.

- 1. Klepněte na tlačítko **Start**, ukažte na **Všechny programy**, ukažte na položku **Správce přístupu TrueSuite** a klepněte na ni.
- 2. Zobrazí se stránka softwaru otisků prstů **Správce přístupu TrueSuite**.
- 3. Zadejte své přihlašovací heslo Windows a klepněte na tlačítko **Další** pro otevření Ovládacího centra. Případně posuňte svůj zaregistrovaný prst na položku Ovládací centrum.
- 4. Klepněte na **Odstranit všechny otisky prstů**.

### **Omezení snímače otisku prstu**

- Snímač otisku prstu porovnává a analyzuje jednoznačné charakteristiky otisku prstu.
- Pokud je rozeznávání abnormální nebo není úspěšné během pevné doby trvání, zobrazí se varovné hlášení.
- Úspěšnost při rozeznávání se může pro různé uživatele lišit.
- Společnost Toshiba nezaručuje, že technologie rozeznávání otisků prstů bude zcela bez chyb.
- Společnost Toshiba nezaručuje, že snímač otisků prstů vždy rozezná zaregistrovaného uživatele nebo že pokaždé přesně vyloučí neoprávněné uživatele. Společnost Toshiba není odpovědná za selhání nebo škody, ke kterým může dojít z důvodu použití tohoto softwaru a nástroje pro rozeznávání otisků prstů.

### **Poznámky ohledně nástroje pro otisk prstu**

- Jestliže se k zakódování souboru používá funkce pro kódování souborů EFS (Encryption File System) systému Windows Vista™, soubor již nelze dále kódovat pomocí kódovací funkce tohoto softwaru.
- Je možné zálohovat data otisku prstu nebo informace registrované v bance hesla.
- Použijte nabídku Import/Export v nástroji Správce softwaru otisku prstu.
- Další informace naleznete také v souboru **Nápověda** Nástroje pro otisk prstu. Můžete začít jednou z následujících metod:
	- Klepněte na tlačítko **Start**, ukažte na **Všechny programy**, ukažte na položku **Správce přístupu TrueSuite** a klepněte na položku **Dokument**.
	- Klepněte na tlačítko **Start**, ukažte na Všechny programy, ukažte na položku **Správce přístupu TrueSuite** a klepněte na ni. Objeví se hlavní obrazovka. Klepněte na tlačítko **Nápověda** v pravém horním rohu obrazovky.

### **Postup nastavení**

Při prvním ověřování otisku prstu postupujte následujícím postupem.

#### *Registrace otisku prstu*

Proveďte zápis dat pro ověřování pomocí Průvodce registrací otisku prstu.

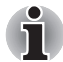

- *Ověřování otisku prstu používá stejné přihlašovací ID a heslo Windows. Pokud přihlašovací heslo Windows nebylo nastaveno, před registrací je nastavte.*
- *Je možné zaregistrovat až 30–34 vzorů otisku prstu.*
- 1. Klepněte na tlačítko **Start**, ukažte na **Všechny programy**, ukažte na položku **Správce přístupu TrueSuite** a klepněte na ni. Anebo poklepejte na ikonu v hlavním panelu.
- 2. Zobrazí se obrazovka Zadejte své přihlašovací heslo Windows. Zadejte své heslo do pole **Zadejte své přihlašovací heslo Windows**. Klepněte na **Další**.
- 3. Zobrazí se obrazovka ovládacího centra. Klepněte na nezaregistrovaný prst nad prstem.
- 4. Objeví se obrazovka Registrace otisků prstů. Potvrďte zprávu a klepněte na **Další**.
- 5. Objeví se obrazovka Nácvik snímání. Můžete si vyzkoušet, jak správně posunout prstem. Po skončení nácviku posunutí prstu klepněte na tlačítko **Další**.
- 6. Zobrazí se obrazovka Zachycení otisku prstu. Postupujte podle pokynů na obrazovce a pro trojí posunutí svého prstu s dobrými snímky použijte stejný prst, který jste vybrali v Ovládacím centru: tak bude vytvořena šablona otisku prstu.
- 7. V případě poranění prstu nebo chyby ověřování doporučujeme zaregistrovat také další prst. Zobrazí se následující zpráva: **[Doporuèujeme zaregistrovat alespoò dva snímky otisku prstu.]** Klepněte na tlačítko **OK** a opakujte kroky 3, 4, 5 a 6 s dalším prstem.

#### **Přihlášení do Windows pomocí ověřování otisku prstu**

Namísto obvyklého přihlášení do Windows pomocí ID a hesla je možné se přihlásit prostřednictvím ověřování otisku prstu.

To je užitečné obzvláště tehdy, kdy počítače používá mnoho uživatelů a volbu uživatele lze přeskočit.

#### *Postup ověřování otisku prstu*

- 1. Zapněte počítač.
- 2. Objeví se obrazovka **Autorizace přihlášení**. Vyberte některý ze zaregistrovaných prstů a umístěte prst na snímač. Pokud ověřování proběhne úspěšně, uživatel bude přihlášen do Windows.

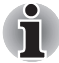

■ *Pokud se ověřování nepovede, použijte přihlašovací heslo Windows.*

■ *Přihlaste se pomocí přihlašovacího hesla Windows, pokud ověřování otisku prstu selže pětkrát za sebou. Při přihlašování pomocí přihlašovacího hesla Windows zadejte heslo na obrazovce*  **[Vítejte]** *jako obvykle.*

■ *Pokud ověřování neproběhne normálně nebo není úspěšné během pevné doby trvání, zobrazí se varovné hlášení.*

#### **Ověřování spouštění systému pomocí otisku prstu**

#### *Obecné*

Systém ověřování otisku prstu je možné použít během spouštění jako náhradu za ověřování uživatelského hesla s využitím klávesnice.

Pokud nechcete použít systém ověřování otisku prstu pro účely ověřování hesla během spouštění a raději chcete použít systém s využitím klávesnice, stiskněte klávesu **BACKSPACE** po zobrazení obrazovky Ověřování spouštění systému pomocí otisku prstu. Tím se přepne vstupní obrazovka s heslem na verzi používající klávesnici.

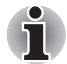

- *Před použitím funkce Pre-OS a související rozšířené funkce Jednoduchého přihlášení je potřeba provést registraci Uživatelského hesla. K registraci Uživatelského hesla použijte funkci TOSHIBA HW Setup.*
- *Pokud se ani po páté nepovede ověřování otiskem prstu, je nutné pro spuštění počítače ručně zadat heslo uživatele nebo heslo správce.*
- *P*ři posouvání prstu jím pohybujte pomalu a stálou rychlostí. Pokud se *tímto způsobem nezlepší úspěšnost ověřování, upravte rychlost.*
- *Jsou-li nějaké změny v prostředí nebo nastavení ve vztahu k oprávnění, budete požádáni o zadání informací oprávnění, jako je uživatelské heslo a heslo HDD.*

#### *Jak aktivovat nastavení Ověřování spouštění systému pomocí otisku prstu*

Aby bylo možné provést aktivaci a konfiguraci systému Pre-OS ověřování pomocí otisku prstu, je nutné zaregistrovat otisk prstu v aplikaci Správce přístupu TrueSuite.

Před zahájením konfigurace nastavení zkontrolujte registraci otisku prstu.

- 1. Přejeďte prstem po snímači otisku prstu. Nebo zadejte přihlašovací heslo Windows a klepněte na tlačítko **Další**.
- 2. Klepněte na **Nastavení**.
- 3. Objeví se obrazovka **Nastavení správce**. Zaškrtněte políčko "Aktivovat Pre-OS ověřování otiskem prstu" a klepněte na **OK**.

Změněná konfigurace pro Pre-OS ověřování pomocí otisku prstu bude platit při příštím spuštění systému.

#### **Funkce Jednoduchého přihlášení s otiskem prstu**

#### *Obecné*

Tato funkce umožňuje uživateli provést ověřování jak pro Uživatelské heslo (a volitelně heslo HDD a heslo správce), tak pro přihlašování do systému Windows pouze s využitím ověřování pomocí otisku prstu při spouštění. Před použitím funkce Pre-OS ověřování pomocí otisku prstu a této funkce jednoduchého přihlášení s otiskem prstu je nejdříve nutné provést registraci hesla uživatele a přihlašovacího hesla systému Windows. K registraci Uživatelského hesla použijte funkci TOSHIBA HW Setup.

Jako náhrada hesla uživatele (a v případě výběru hesla HDD a hesla správce) a přihlašovacího hesla Windows se požaduje pouze jediné ověřování otiskem prstu.

#### *Jak zapnout Funkci jednoduchého přihlášení s otiskem prstu*

Aby bylo možné provést aktivaci a konfiguraci Funkce jednoduchého přihlášení s otiskem prstu, je nutné zaregistrovat otisk prstu v aplikaci Správce přístupu TrueSuite. Před zahájením konfigurace nastavení zkontrolujte registraci otisku prstu.

- 1. Přejeďte prstem po snímači otisku prstu. Nebo zadejte přihlašovací heslo Windows a klepněte na tlačítko **Další**.
- 2. Klepněte na **Nastavení**.
- 3. Objeví se obrazovka **Nastavení správce**. Zaškrtněte políčko "Aktivovat Pre-OS ověřování otiskem prstu".
- 4. Poté zaškrtněte políčko "Aktivovat jednoduché přihlášení otiskem prstu" a klepněte na tlačítko **OK**.

Změněná konfigurace pro Funkci jednoduchého přihlášení s otiskem prstu bude platit při příštím spouštění systému.

#### *Omezení utility otisku prstu*

Toshiba nezaručuje, že technologie nástroje otisků prstů bude zcela bezpečná a bez chyb. Toshiba nezaručuje, že nástroj otisku prstu vždy přesně vyloučí neoprávněné uživatele. Toshiba není odpovědná za selhání nebo škody, ke kterým může dojít z důvodu použití softwaru nebo nástroje otisku prstů.

## **Funkce USB Spánek a dobíjení**

Počítač je schopen dodávat napájení sběrnice USB (DCSV) na port USB port i tehdy, kdy je počítač vypnutý. "Vypnutý" znamená režimy Spánek, Hibernace a stav úplného vypnutí.

Tuto funkci je možné použít pouze pro porty, které podporují funkci USB Spánek a dobíjení (dále zde nazývané "kompatibilní porty").

Kompatibilní porty jsou porty USB, které jsou označeny ikonou se symbolem  $(4)$ .

Funkci "USB Spánek a dobíjení" můžete používat k dobíjení určitých externích zařízení, která jsou kompatibilní s USB, což jsou například mobilní telefony nebo přenosné digitální hudební přehrávače.

Tato funkce "USB Spánek a dobíjení" však nebude fungovat s určitými externími zařízeními, přestože jsou kompatibilní se specifikací USB. V takových případech zapněte počítač, aby se zařízení dobíjelo.

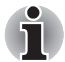

■ *Funkce "USB Spánek a dobíjení" funguje jen s kompatibilními porty. Tato funkce je ve výchozím nastavení vypnutá. Pokud ji chcete zapnout, musíte v HW Setup změnit hodnotu [Vypnuto] na [Zapnuto].*

■ *Jestliže je funkce "USB Spánek a dobíjení" v Nastavení HW nastavena na [Zapnuto], napájení sběrnice USB (DC 5V) bude dodáváno na kompatibilní porty i tehdy, kdy je počítač vypnutý. Napájení sběrnice USB (DC 5V) je podobným způsobem dodáváno do externího zařízení, které je připojeno do kompatibilního portu. Některá externí zařízení však nemohou být dobíjena pouhým připojením k napájení sběrnice USB (DC 5V).* 

*Pokud jde o specifikace externích zařízení, obraťte se na výrobce zařízení nebo si před použitím pečlivě pročtěte specifikace daného externího zařízení.* 

- *Při použití funkce spánku a dobíjení USB bude nabíjení externích zařízení trvat déle, než při použití jejich vlastních nabíječek.*
- *Pokud se do kompatibilního portu připojí externí zařízení v době, kdy AC adaptér není připojen k počítači, baterie počítače se vybijí, přestože je napájení počítače vypnuté. Proto doporučujeme připojit adaptér napájení k počítači, pokud používáte funkci spánku a dobíjení USD.*
- *Externí zařízení připojená k napájení sběrnice USB (DC 5V) způsobují, že rozhraní ZAP/VYP pro napájení počítače mohou vždy být v provozním stavu.*
- *Pokud se v externím zařízení, které je připojeno ke kompatibilnímu portu USB, vyskytne nadměrný proud, napájení sběrnice USB (DC 5V) se může vypnout z bezpečnostních důvodů.*

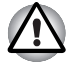

*Kovové sponky na papír nebo vlasové spony budou při dotyku s porty USB vyvíjet teplo. Nedovolte, aby porty USB přišly do styku s kovovými předměty, například při přenášení počítače v tašce.*

#### **Zapnutí a vypnutí funkce spánku a dobíjení USB**

Informace o zapnutí a vypnutí funkce spánku a dobíjení USB v nastavení hardwaru najdete v části *[Funkce USB Spánek a dobíjení](#page-122-0)* v kapitole 7, *[HW Setup](#page-120-0)*, .

## **Používání webové kamery**

V této části je popsán přidružený nástroj webové kamery, která je schopna snímat fotografie a nahrávat video. Webová kamera se automaticky spustí po spuštění systému Windows.

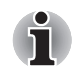

*Před použitím webové kamery odstraňte ochrannou plastovou fólii.*

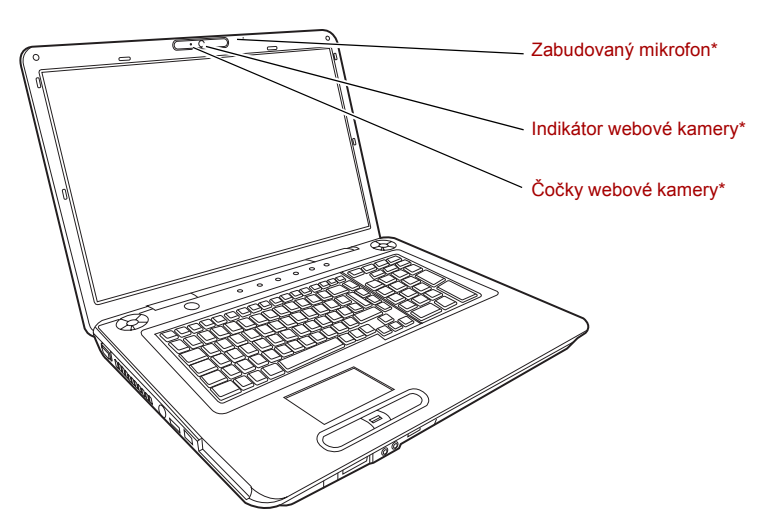

\* k dispozici u některých modelů

#### **Používání softwaru**

Software k webové kameře je předem konfigurován tak, aby se kamera po spuštění systému Windows Vista zapnula automaticky; pokud je nutné ji restartovat, klepněte na nabídku **Start Všechny programy Camera Assistant Software Camera Assistant Software**.

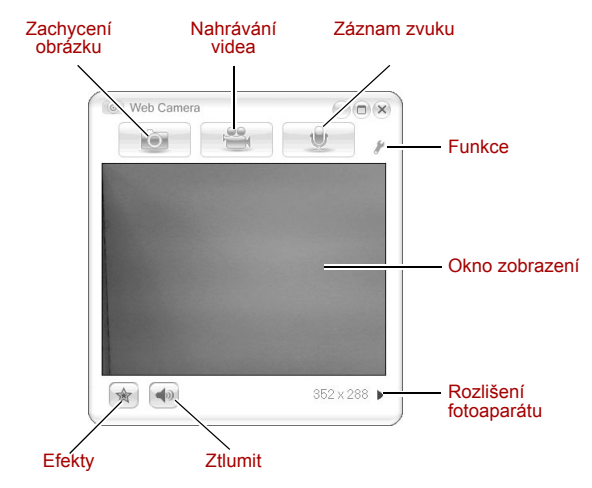

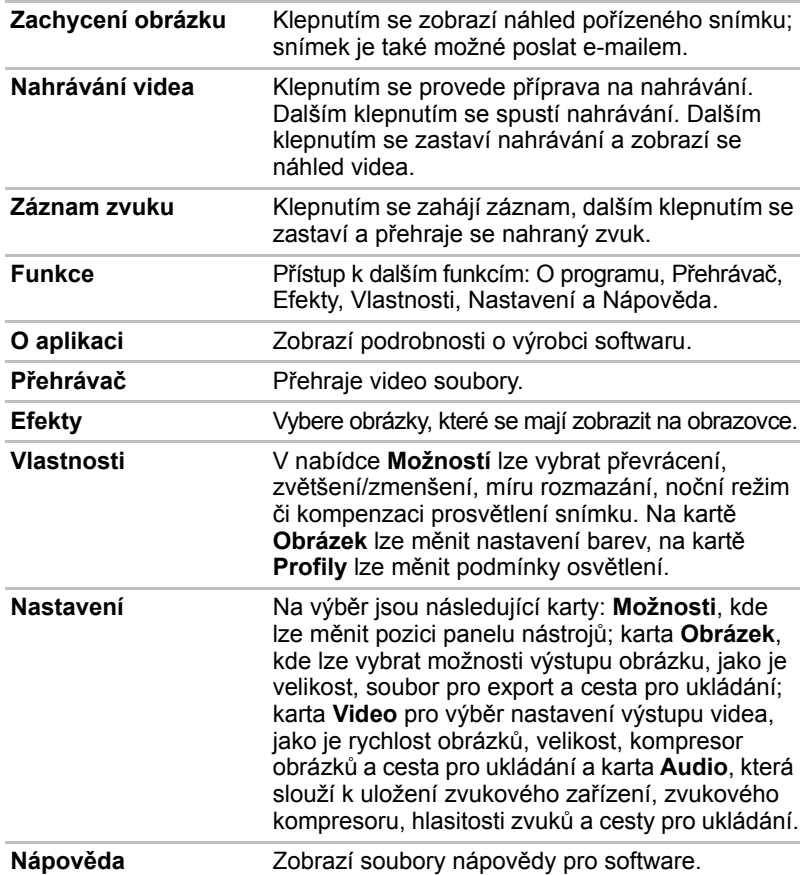

## **Použití mikrofonu**

Váš počítač má vestavěný mikrofon, který lze používat k zaznamenávání monofonních zvuků vašimi aplikacemi. Lze jej rovněž použít pro příjem hlasových povelů pro aplikace, které tuto funkci podporují. (Zabudovaný mikrofon je k dispozici u některých modelů)

Jelikož počítač má vestavěný mikrofon a reproduktor, může se za určitých podmínek vyskytnout "zpětná vazba". K tomuto jevu dochází v případě, kdy je signál z reproduktoru snímán mikrofonem a zesilován zpět do reproduktoru, který jej opět zesílí do mikrofonu.

Tato zpětná vazba se neustále opakuje a způsobuje velmi silný, vysoký zvuk. Jedná se o častý jev, ke němuž může dojít v jakémkoli zvukovém systému v případě, kdy je signál snímaný mikrofonem veden do reproduktorů, které jsou nastaveny na vysokou hlasitost (výkon) nebo jsou příliš blízko mikrofonu. Přenos můžete regulovat nastavením hlasitosti reproduktoru na panelu nastavení hlasitosti nebo pomocí funkce Ztlumit. V dokumentaci systému Windows naleznete podrobnosti o použití panelu nastavení hlasitosti.

## **Používání funkce TOSHIBA Face Recognition**

Pokud je počítač vybaven webovou kamerou, lze při přihlášení k systému Windows použít pro ověření obličeje uživatele funkci **TOSHIBA Face Recognition**. Pokud ověření proběhne úspěšně, bude uživatel automaticky přihlášen k systému Windows. Uživatel tedy nemusí zadávat heslo, což proces přihlášení usnadňuje.

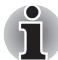

- *Nástroj TOSHIBA Face Recognition nezaručuje správnou identifikaci uživatele. Pokud po registraci změnil uživatel přihlašující se k systému svůj vzhled, např. změnil účes, nosí čepici nebo brýle, může být ovlivněn stupeň jeho rozpoznání.*
- *Nástroj TOSHIBA Face Recognition může nesprávně rozpoznat obličeje, které jsou podobné uživateli.*
- *Por zajištění vysokého zabezpečení není nástroj TOSHIBA Face Recognition vhodnou náhradou za zabezpečení systému Windows heslem. Je-li vyžadováno vysoké zabezpečení, používejte pro přihlašování k systému Windows svá stanovená hesla.*
- *Jasné světlo v pozadí nebo šero mohou způsobit, že uživatel nebude správně rozpoznán. V takovém případě se k systému Windows přihlaste pomocí hesla. Pokud se rozpoznání uživatele opakovaně nezdaří, naleznete informace o tom, jak zlepšit stupeň rozpoznání, v dokumentaci počítače.*

#### **Poznámka**

Společnost Toshiba nezaručuje, že technologie nástroje pro rozpoznávání obličejů bude zcela bezpečná a neomylná. Společnost TOSHIBA nezaručuje, že nástroj pro rozpoznávání obličejů vždy přesně vyloučí neoprávněné uživatele. Společnost Toshiba není odpovědná za selhání nebo škody, ke kterým může dojít v důsledku používání tohoto nástroje nebo softwaru pro rozpoznávání obličejů.

SPOLEČNOST TOSHIBA, JEJÍ POBOČKY A DODAVATELÉ NENESOU ŽÁDNOU ODPOVĚDNOST ZA ŠKODY NEBO ZTRÁTU OBCHODNÍCH PŘÍLEŽITOSTÍ, ZISKU, PROGRAMŮ, DAT NEBO VYJÍMATELNÝCH ÚLOŽNÝCH MÉDIÍ, KTERÉ MOHOU BÝT ZPŮSOBENY NEBO BÝT DŮSLEDKEM POUŽÍVÁNÍ PRODUKTU, A TO I V PŘÍPADĚ OZNÁMENÍ TAKOVÉ MOŽNOSTI.

Používáte-li funkci Log Record (Záznam protokolu) softwaru Toshiba Face Recognition, ujistěte se, že její používání je v souladu s příslušnými právními předpisy, zvláště s předpisy týkajícími se ochrany dat v příslušné zemi a interními předpisy vaší společnosti, má-li nějaké stanoveny.

#### **Jak zaregistrovat data nástroje Face Recognition**

Pro účely ověření obličeje se vyfotografujte a zaregistrujte data, která jsou třeba při přihlášení. Chcete-li zaregistrovat data, která jsou třeba při přihlášení, postupujte podle níže uvedeného postupu:

- 1. Tento nástroj spustíte klepnutím na tlačítko **Start Všechny programy TOSHIBA Nástroje TOSHIBA Face Recognition**.
	- Přihlášenému uživateli, jehož obličej nebyl dosud zaregistrován, se zobrazí obrazovka **Registration** (Registrace).
	- Přihlášenému uživateli, jehož obličej již byl zaregistrován, se zobrazí obrazovka **Management** (Správa).
- 2. Pokud jste registrovaný uživatel, klepněte na tlačítko **Register face** (Registrovat obličej) na obrazovce **Management** (Správa). V opačném případě se zobrazí obrazovka **Registration** (Registrace).
	- Chcete-li pokračovat s registrací, na obrazovce **Registration** (Registrace) klepněte na tlačítko **Next** (Další).
	- Nechcete-li pokračovat s registrací, na obrazovce **Registration** (Registrace) klepněte na tlačítko **Skip** (Přeskočit).
- 3. Klepnutím na tlačítko **Next** (Další) spustíte průvodce.
- 4. Nejprve se vyfotografujete při otáčení krkem doleva a doprava.
- 5. Poté se vyfotografujete při otáčení krkem nahoru a dolů.
	- Klepnutím na tlačítko **Back** (Zpět) znovu spustíte průvodce.
- 6. Klepnutím na tlačítko **Next** (Další) spustíte pořizování snímků. Nastavte polohu obličeje tak, aby se vešel do rámečku pro obličej.
- 7. Jakmile je váš obličej ve správné poloze, zahájí se snímání. Začněte velmi pomalu hýbat krkem doleva a doprava a poté nahoru a dolů.

8. Proces registrace bude ukončen až po opakovaném provedení pohybu krkem doleva, doprava, nahoru a dolů.

Proběhla-li registrace úspěšně, zobrazí se na obrazovce následující zpráva: **"Registration successful. Now we'll do the verification test. Click the Next button."** (Registrace proběhla úspěšně. Nyní proběhne test ověření. Klepněte na tlačítko Next (Další)).

Klepnutím na tlačítko **Next** (Další) proveďte test ověření.

- 9. Proveďte test ověření. Nastavte obličej stejným způsobem, jako při registraci.
	- Pokud se ověření nezdaří, klepněte na tlačítko **Back** (Zpět) a znovu se zaregistrujte. Postup naleznete v kroku 6 až 8.
- 10. Pokud ověření proběhlo úspěšně, klepněte na tlačítko Next (Další) a zaregistrujte svůj účet.
- 11. Zaregistrujte svůj účet.

Vyplňte pole registrace účtu.

- Vyplňte pole User Name (Uživatelské jméno), User Full name (Celé jméno uživatele), Log on to (Přihlásit se k), Password (Heslo) a Confirm password (Potvrdit heslo).
- Po dokončení klepněte na tlačítko **Next** (Další).
- 12. Objeví se obrazovka **Management** (Správa).

Zobrazí se název registrovaného účtu. Klepnutím na něj dojde vlevo k zobrazení zachyceného snímku vašeho obličeje.

#### **Jak smazat data nástroje Face Recognition**

Jedná se o smazání dat snímku, informací o účtu a osobních dat vytvořených během procesu registrace. Chcete-li smazat data nástroje Face Recognition, postupujte podle níže uvedeného postupu:

- 1. Tento nástroj spustíte klepnutím na tlačítko **Start Všechny programy TOSHIBA Nástroje TOSHIBA Face Recognition**. Objeví se obrazovka **Management** (Správa).
- 2. Na obrazovce **Management** (Správa) zvolte uživatele, jehož data chcete smazat.
- 3. Klepněte na tlačítko **Delete** (Smazat). Na obrazovce se zobrazí zpráva: **"You are about to delete the user data. Would you like to continue?"** (Chystáte se smazat data uživatele. Chcete pokračovat?).
	- Pokud data nechcete smazat, klepněte na tlačítko **No** (Ne). Tímto způsobem se vrátíte na obrazovku **Management** (Správa).
	- Pokud klepnete na tlačítko **Yes** (Ano), dojde k odstranění vybraného uživatele z obrazovky **Management** (Správa).

#### **Jak spustit soubor nápovědy**

Další informace o tomto nástroji naleznete v souboru nápovědy.

1. Soubor nápovědy spustíte klepnutím na tlačítko **Start Všechny programy TOSHIBA Nástroje TOSHIBA Face Recognition Help**.

#### **Přihlášení k systému Windows prostřednictvím nástroje TOSHIBA Face Recognition**

V této části je popsán postup přihlášení k systému Windows prostřednictvím nástroje TOSHIBA Face Recognition. K dispozici jsou dva režimy ověřování.

- **Obrazovka režimu přihlášení AUTO:** Pokud je ve výchozím nastavení vybrán soubor ověření, můžete se přihlásit bez použití klávesnice nebo myši.
- **Obrazovka režimu přihlášení 1:1:** Tento režim je v podstatě stejný jako režim AUTO, ale před zobrazením obrazovky **Display Captured Image** (Zobrazení zachyceného snímku) se zobrazí obrazovka **Select Account** (Výběr účtu), a pro spuštění procesu ověření bude nutné zvolit uživatelský účet.

#### *Obrazovka režimu přihlášení AUTO*

- 1. Zapněte počítač.
- 2. Zobrazí se obrazovka **Select Tiles** (Výběr vzoru).
- 3. Zvolte vzor pro ověření obličeje.
- 4. Zobrazí se zpráva "Please turn your face to the **camera"** (Natočte obličej směrem ke kameře).
- 5. Provede se ověření. Pokud ověření proběhne úspěšně, prolnou se data snímku pořízená v kroku 4 a překryjí se.
	- Pokud se během procesu ověření vyskytne chyba, znovu se zobrazí obrazovka **Select Tiles** (Výběr vzoru).
- 6. Zobrazí se **úvodní obrazovka systému Windows** a dojde k automatickému přihlášení do systému Windows.

#### *Obrazovka režimu přihlášení 1:1*

- 1. Zapněte počítač.
- 2. Zobrazí se obrazovka **Select Tiles** (Výběr vzoru).
- 3. Zvolte vzor pro ověření obličeje.
- 4. Zobrazí se obrazovka **Select Account** (Výběr účtu).
- 5. Zvolte účet a klepněte na tlačítko **se šipkou**.
- 6. Zobrazí se zpráva "Please turn your face to the **camera"** (Natočte obličej směrem ke kameře).
- 7. Provede se ověření. Pokud ověření proběhne úspěšně, prolnou se data snímku pořízená v kroku 6 a překryjí se.
	- Pokud se během procesu ověření vyskytne chyba, znovu se zobrazí obrazovka **Select Tiles** (Výběr vzoru).
- 8. Zobrazí se **úvodní obrazovka systému Windows** a dojde k automatickému přihlášení do systému Windows.

## **Použití jednotky optického disku**

Jiné jednotky optických médií lze obsluhovat obdobným způsobem. Jednotka plné velikosti zajišťuje spouštění programů založených na CD/DVD s plným výkonem. Můžete přehrávat disky CD o velikosti 12 cm (4,72") nebo 8 cm (3,15") bez použití adaptéru. Pro provoz jednotky CD/DVD je použit řadič rozhraní ATAPI. Při přístupu počítače na disk CD/DVD svítí indikátor na jednotce.

Viz část *[Zápis na disky CD/DVD pomocí jednotky DVD Super Multi](#page-86-0)*, kde jsou uvedena upozornění ohledně zápisu CD/DVD.

#### **Vkládání disků**

Při vkládání disků, postupujte podle následujících kroků a vyobrazení.

1. a. Pokud je napájení zapnuto, stiskněte vysouvací tlačítko, aby se zásuvka jednotky mírně vysunula.

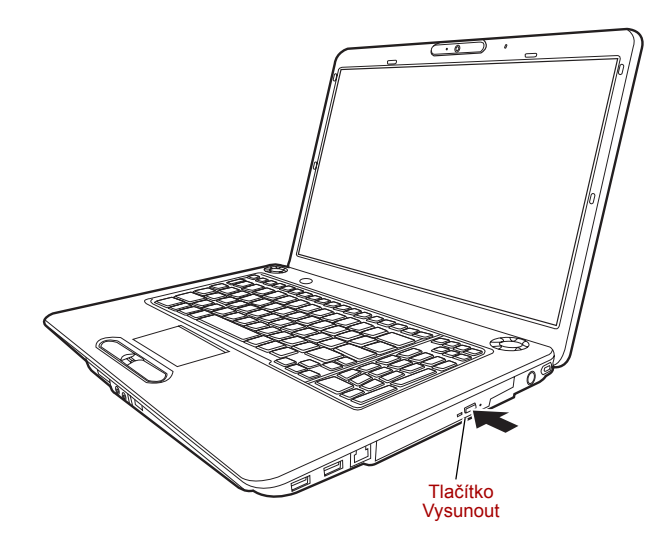

#### *Stisknutí vysouvacího tlačítka*

b. Při stisknutí tlačítka se zásuvka nevysune, když není zapnuté napájení jednotky. Pokud je napájení jednotky vypnuto, můžete zásuvku vysunout vložením tenkého předmětu (cca 15 mm), například narovnané kancelářské sponky do otvoru napravo od vysouvacího tlačítka.

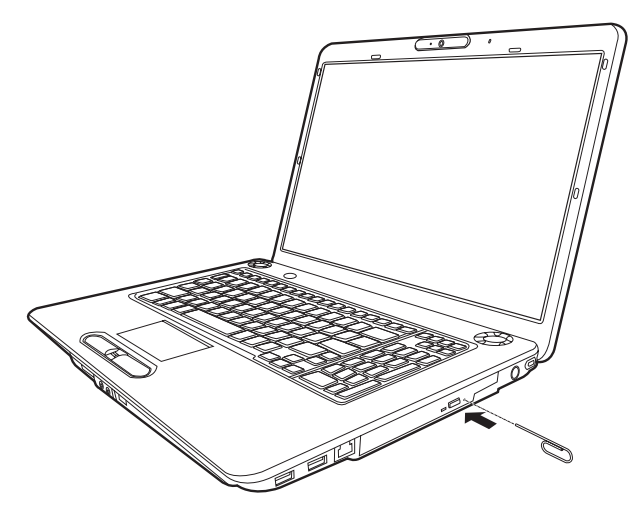

*Ruční otevření zásuvky pomocí otvoru pro vysunutí* 

2. Zásuvku jemně uchopte a vysuňte ji až do krajní polohy.

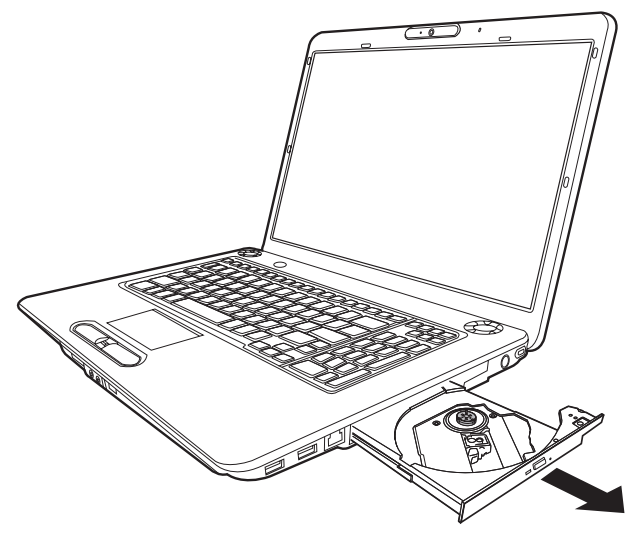

*Ruční vysouvání zásuvky* 

3. Vložte disk do zásuvky popiskem vzhůru.

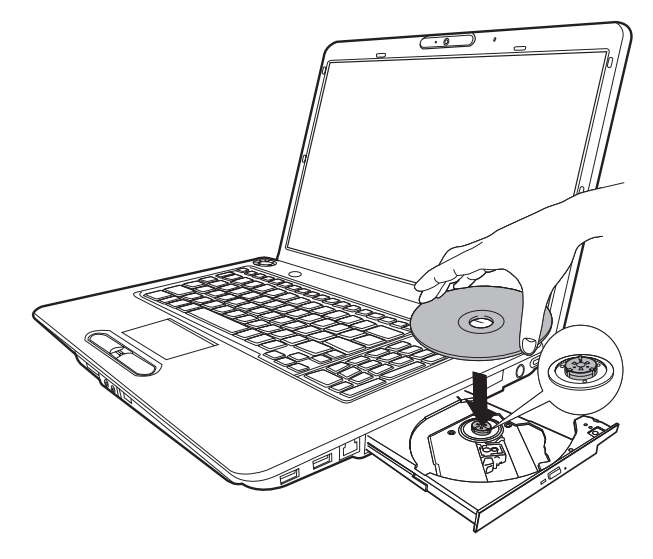

*Vkládání disku* 

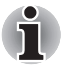

*Pokud je zásuvka plně otevřena, okraj počítače se poněkud rozšíří přes zásuvku disku. Z tohoto důvodu bude nutné disk mírně naklonit, aby bylo možné jej vložit do zásuvky. Po vložení disku se ujistěte, že je vložen vodorovně, jak je uvedeno na obrázku níže.* 

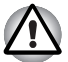

■ *Nedotýkejte se laserových čoček. Mohlo by dojít k narušení jejich seřízení.* 

- *Dbejte na to, aby do jednotky nepronikly cizí předměty. Před zavřením jednotky zkontrolujte zadní okraj zásuvky, aby nezanesla do jednotky nečistoty.*
- 4. Jemně zatlačte na střed disku, dokud neucítíte, jak zapadne do správné polohy. Disk musí spočívat pod vrcholem hřídele unášeče, zarovnaný s jeho základnou.
- 5. Zatlačením doprostřed zásuvky ji zasuňte. Tlačte jemně, až zaskočí na místo.

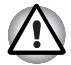

*Pokud při zavírání zásuvky není disk správně vložen, může dojít k poškození disku. Zásuvka se také po stisknutí vysunovacího tlačítka nemusí správně otevřít.* 

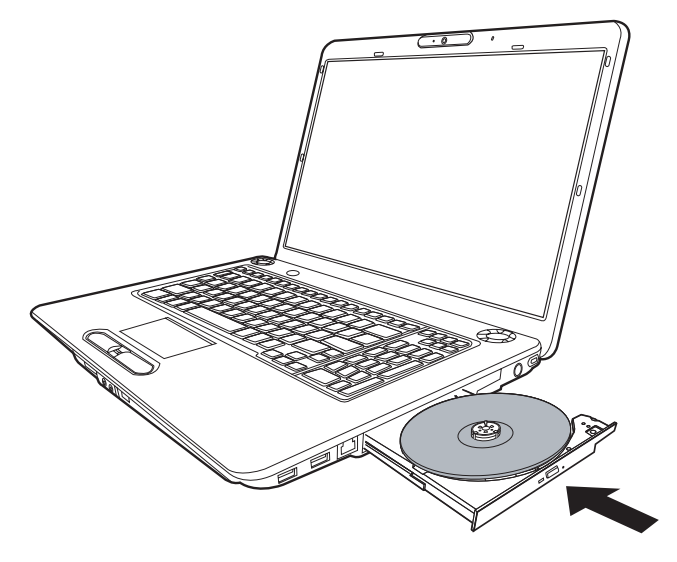

*Zavření zásuvky disku* 

#### **Vyjímání disků**

Při vyjímání disků, postupujte podle následujících kroků a vyobrazení.

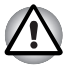

*Nemačkejte vysunovací tlačítko, pokud počítač právě pracuje s jednotkou. Před otevřením zásuvky nejdříve vyčkejte, až zhasne indikátor optických médií. Pokud se disk v zásuvce po jejím otevření ještě otáčí, počkejte, až se zastaví, a teprve poté jej vyjměte.* 

1. Stisknutím vysunovacího tlačítka pootevřete zásuvku. Jemně ji uchopte a vysuňte až do krajní polohy.

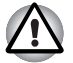

- *Jakmile se zásuvka pootevře, počkejte až se disk zcela zastaví a teprve poté ji otevřete úplně.*
- *Před nouzovým použitím vysunovacího otvoru vedle vysunovacího tlačítka je nutno vypnout počítač. Pokud se disk při otevření zásuvky otáčí, mohl by disk vyletět z hřídele unášeče a poranit vás.*
- 2. Disk lehce přečnívá přes okraje zásuvky a tak jej můžete snadno uchopit. Jemně uchopte disk za jeho okraje a vyjměte ho ven.

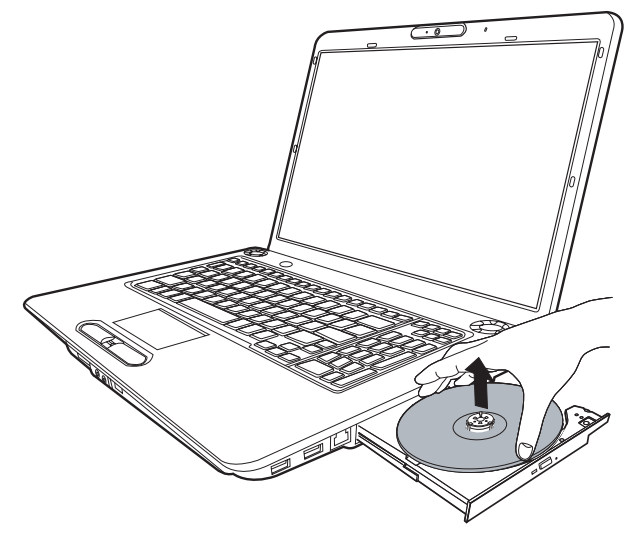

*Vyjmutí disku* 

3. Stiskem uprostřed zásuvky ji zasuňte. Tlačte jemně, až zaskočí na místo.

## <span id="page-86-0"></span>**Zápis na disky CD/DVD pomocí jednotky DVD Super Multi**

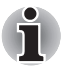

*Některé modely v této řadě jsou vybaveny zápisem na disky CD/DVD pomocí jednotky DVD Super Multi.*

Jednotku DVD Super Multi Drive můžete používat pro zápis dat na disky CDR/RW nebo DVDR/RW/+R/+RW/RAM. Pro zápis jsou nainstalovány následující aplikace TOSHIBA Disc Creator a TOSHIBA Direct Disc Writer. Program Ulead Movie factory pro společnost TOSHIBA.

#### **Důležitá informace (jednotka DVD Super Multi)**

Dříve než budete zapisovat nebo přepisovat disk CD-R/RW nebo DVD-R/-RW/+R/+RW/-RAM, musíte si přečíst a dodržet pokyny pro nastavení a užívání uvedené v této části příručky. Pokud tak neučiníte, nemusí jednotka DVD Super Multi pracovat správně a nemusí se vám podařit zapsat nebo přepsat data, může dojít ke ztrátě dat nebo k jiné škodě.

#### **Před zápisem nebo přepisem**

■ Na základě testů omezení kompatibility provedených společností TOSHIBA doporučujeme tyto výrobce médií CD–R/RW a DVD–R/+R/-RW/+RW/-RAM. Toshiba nicméně nezaručuje funkčnost, kvalitu nebo výkon při práci s libovolnými médii. Kvalita média může ovlivnit úspěšnost zápisu nebo přepisu.

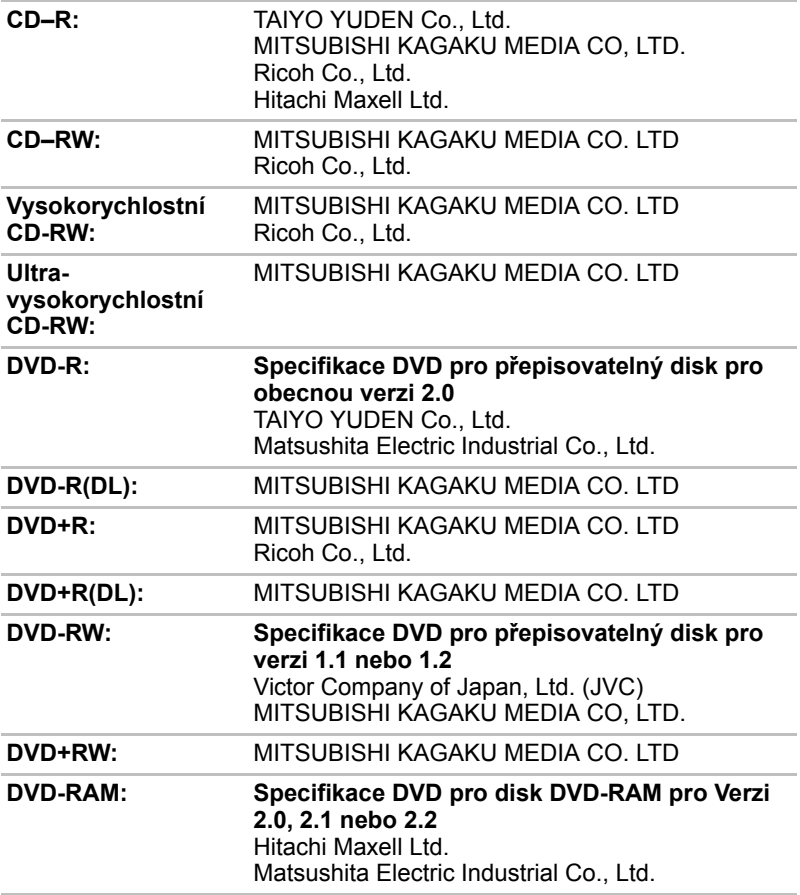

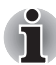

*Tato jednotka nemůže používat disky, které povolují zápis 8násobnou rychlostí nebo vyšší (DVD-R, DVD+R, DVD+RW), nebo 6násobnou rychlostí nebo vyšší (DVD-RW).* 

- Pokud je disk nedostatečné kvality, je znečištěn nebo poškozen, může při zápisu nebo přepisu dojít k chybám. Před použitím disku zkontrolujte, jestli není poškozen nebo znečištěn.
- Skutečný počet možných přepsání disku CD-RW, DVD-RW, DVD+RW nebo DVD-RAM je ovlivněn kvalitou média a způsobem jeho použití.
- Disky DVD-R jsou k dispozici ve dvou provedeních: pro autorskou práci a pro obecné použití. Nepoužívejte autorizační disky. Jednotkou v počítači lze zapisovat pouze na disky pro obecné použití.
- Pro disky DVD-R DL podporujeme pouze Format 1. Není proto možné pořídit dodatečný zápis. Pokud objem dat nepřevyšuje 4,7 GB, doporučujeme použít médium DVD-R (SL).
- Můžete používat DVDRAM disky, které lze vyjmout z pouzdra a disky DVDRAM bez pouzdra. Nelze používat disky s jednostrannou kapacitou 2,6 GB nebo dvoustrannou kapacitou 5,2 GB.
- Jiné jednotky DVD-ROM pro počítače nebo jiné přehrávače DVD nemusí být schopné číst disky DVD-R/-RW nebo DVD+R/+RW.
- Data zapsaná na médium CD–R/DVD–R/DVD+R nelze mazat ani částečně ani jako celek.
- Data smazaná (funkce Erase) z disku CD-RW, DVD-RW, DVD+RW a DVD-RAM nelze obnovit. Před mazáním dat si pečlivě ověřte obsah média. Pokud je připojeno více jednotek, na kterých lze zapisovat, dejte pozor, aby nedošlo ke smazání dat v nesprávné jednotce.
- Při zápisu na disk DVD-R/–RW, DVD+R/+RW nebo DVD-RAM je potřeba jistá část prostoru na disku pro správu souborů, takže nebude možné zaplnit celou volnou kapacitu disku.
- Jelikož jsou disky založeny na standardu DVD, disk bude zaplněn prázdnými daty, pokud je objem zapisovaných dat menší než 1 GB. I v případě, že zapisujete malé množství dat, bude pravděpodobně třeba jistý čas pro zápis prázdných dat.
- Disk DVD-RAM formátovaný metodou FAT32 nelze číst v systému WindowsR 2000 bez ovladače DVD-RAM.
- Pokud je připojeno více jednotek, na kterých lze zapisovat, dejte pozor, aby nedošlo ke smazání dat v nesprávné jednotce.
- Před zápisem nebo přepisem se ujistěte, že je připojen napájecí adaptér.
- Před přechodem do režimu spánku nebo režimu hibernace je nutné dokončit zápis na disk DVD-RAM. Zápis je dokončen, pokud lze vysunout médium DVDRAM.
- Ujistěte se, že je ukončen veškerý software kromě programu pro zápis.
- Nespouštějte jiný software, například spořič obrazovky, který by mohl zatížit procesor.
- S počítačem pracujte při aktivním režimu napájení **Vysoký výkon**. Nepoužívejte žádný režim úspory energie.
- Nezapisujte disk, pokud je v provozu antivirový software. Ukončete jej, vypněte veškerý antivirový software a programy, které na pozadí automaticky kontrolují soubory.
- Nepoužívejte nástroje pro práci s pevným diskem, včetně těch, které jsou určeny ke zrychlení práce disku. Tyto nástroje mohou způsobit nestabilitu operace nebo poškození dat.
- Data zapisuite z pevného disku počítače na disk CD/DVD. Nepokoušejte se zapisovat data ze zdroje v místní síti (LAN) nebo jiného síťového zařízení.
- Zápis pomocí jiného software než TOSHIBA Disc Creator není doporučen.

#### **Během zápisu nebo přepisu**

Před zápisem nebo přepisem dat na discích CD–R/–RW, DVD-R/-RW/-RAM nebo DVD+R/+RW si přečtěte následující.

- Během zápisu nebo přepisu dat neprovádějte žádné z následujících úkonů:
	- Přepínání uživatelů operačního systému Windows® Vista.
	- Použití počítače k nějaké další činnosti, včetně použití myši nebo zařízení TouchPad, zavírání nebo otevírání displeje LCD.
	- Spuštění komunikační aplikace, například práce s modemem.
	- Vystavení počítače nárazům nebo vibracím.
	- Instalaci, odstranění nebo připojení externích zařízení, včetně následujících: karty ExpressCard, zařízení USB, externího zobrazovacího zařízení, optických digitálních zařízení.
	- Používat ovládací tlačítka Zvuku / Videa pro přehrávání hudby a zvuku.
	- Otevření jednotky DVD Super Multi Drive.
- Během zápisu nebo přepisu nepoužívejte funkce pro vypnutí počítače, přechod do režimu spánku nebo hibernace.
- Před přechodem do režimu spánku nebo hibernace si ověřte, že zápis nebo přepis byl dokončen. Zápis je dokončen, pokud lze otevřít zásuvku jednotky DVD Super Multi Drive.
- Položte počítač na vodorovný povrch a vyhněte se místům vystaveným vibracím, jako jsou letadla, vlaky nebo vozidla. Nepoužívejte nestabilní podložku, například skládací stolek.
- Udržujte mobilní telefony a jiná bezdrátová komunikační zařízení v dostatečné vzdálenosti od počítače.
- Vždy kopírujte data z pevného disku na disk CD-R/-RW. DVD-R/-RW/-RAM nebo DVD+R/+RW. Nepoužívejte funkci vyjmout a vložit. Originální data by mohla být ztracena, pokud dojde k chybě při zápisu.

#### **Upozornění (jednotka DVD Super Multi)**

Společnost TOSHIBA nepřebírá odpovědnost za následující:

- Poškození disku CDR/RW nebo DVDR/RW/+R/+RW/RAM, které by mohlo být způsobeno zápisem nebo přepisem pomocí této jednotky.
- Změnu nebo ztrátu obsahu záznamu na CD–R/–RW nebo DVD–R/–RW/+R/+RW/–RAM, která by mohla být způsobena zápisem nebo přepisem pomocí této jednotky, a rovněž za ztrátu zisku nebo přerušení činnosti z důvodu změny nebo ztráty obsahu záznamu.
- Škody způsobené použitím zařízení nebo softwaru třetích stran. Jednotky pro zápis na optická média mají svá technologická omezení, díky kterým může docházet k neočekávaným chybám způsobeným kvalitou médií nebo problémy se zařízeními hardware. Rovněž je vhodné vytvořit dvě nebo více kopií důležitých dat pro případ neočekávané změny nebo ztráty obsahu záznamu.

## **TOSHIBA Disc Creator**

Vezměte v úvahu následující omezení, pokud používáte aplikaci TOSHIBA Disc Creator:

- Pomocí TOSHIBA Disc Creator nelze vytvořit DVD-Video.
- Pomocí TOSHIBA Disc Creator nelze vytvořit DVD-Audio.
- Funkci "Audio CD" v programu TOSHIBA Disc Creator nelze použít pro nahrávání hudby na média DVD-R/-RW nebo DVD+R/+RW.
- Nepoužívejte funkci Disc Backup programu TOSHIBA Disc Creator.
- pro kopírování disků DVD–Video a DVD-ROM s ochranou autorských práv. V programu TOSHIBA Disc Creator nelze zálohovat média DVD-RAM pomocí funkce Disc Backup.
- Pomocí funkce "Disc Backup" v programu TOSHIBA Disc Creator nelze zálohovat disky CD-ROM nebo CD-R/RW na disky DVD-R/-RW nebo DVD+R/+RW.
- Pomocí programu TOSHIBA Disc Creator nelze zálohovat disky DVD-ROM, DVD-Video, DVD-R/-RW nebo DVD+R/+RW na disky CD-R/RW.
- Aplikace TOSHIBA Disc Creator nemůže zaznamenávat ve formátu paketů.
- V některých případech nemusí být možné použít funkci "Disc Backup" programu TOSHIBA Disc Creator pro zálohování disků DVD-R/-RW nebo DVD+R/+RW, které byly vytvořené s jiným softwarem na jiném rekordéru DVD-R/-RW nebo DVD+R/+RW.
- Pokud přidáte data na disk DVD-R nebo DVD+R, na který již bylo nahráváno, nemusí být přidaná data za některých okolností čitelná. Data nelze přečíst v 16-bitových operačních systémech, jako jsou například Windows 98SE a Windows ME; ve Windows NT4 bude nutné použít Service Pack 6 nebo novější, aby bylo možné data přečíst a ve Windows 2000 bude potřeba k přečtení použít Service Pack 2 nebo novější. Některé jednotky optických médií neumí přečíst přidaná data bez ohledu na operační systém.
- TOSHIBA Disc Creator nepodporuje záznam na disky DVD-RAM. Pro záznam na DVD-RAM použijte Průzkumník nebo jiný podobný nástroj.
- Pokud zálohujete disk DVD, ujistěte se, že zdrojový disk podporuje záznam na disky DVD-R/-RW nebo DVD+R/+RW. Pokud zdrojový disk nepodporuje záznam na disky DVD-R/-RW nebo DVD+R/+RW, nemusí být zálohování úspěšné.
- Pokud zálohujete DVD-R, DVD-RW, DVD+R nebo DVD+RW, ujistěte se, že používáte stejný typ disku.
- Nelze částečně mazat data zapsaná na disk CD-RW, DVD-RW nebo DVD+RW.

## **Ověřování dat**

Chcete-li si ověřit, že data jsou na datovém disku CD/DVD zapsána nebo přepsána správně, postupujte před zahájením procesu zápisu nebo přepisu následovně:

- 1. Dialog nastavení se zobrazí jedním z následujících dvou kroků:
	- **■** Klepněte na tlačítko Nastavení nahrávání (  $\leq$  ) pro zápis v hlavním panelu nástrojů v režimu Datový disk.
	- Vyberte možnost Nastavení pro každý režim → Datový disk v nabídce Nastavení.
- 2. Zaškrtněte možnost Verify written data.
- 3. Vyberte režim File Open nebo Full Compare.
- 4. Klepněte na tlačítko **OK**.

#### **Jak se naučit více o programu TOSHIBA Disc Creator**

Obraťte se na soubory nápovědy, kde naleznete další informace o programu TOSHIBA Disc Creator.

#### **Video**

Video lze nahrávat pomocí aplikace Ulead DVD MovieFactory® pro **TOSHIBA** 

## **Pokud používáte program Ulead DVD MovieFactory® pro zařízení TOSHIBA**

#### **Jak vyrobit DVD-Video**

Zjednodušený postup přípravy disku DVD-Video z obrazových dat videokamery DV:

- 1. Klepnutím na nabídku  **Všechny programy MovieFactory for TOSHIBA Ulead MovieFactory for TOSHIBA Launcher** spustíte aplikaci Movie Factory.
- 2. Vložte do vypalovačky disk DVD-RW nebo DVD+RW.
- 3. Klepnutím na možnost **Video Disc Vypálit video na disk** otevřete dialogové okno **Přímé nahrávání (Direct Recording)** a zvolte možnost **DVD-Video/+VR** pro otevření stránky **Přímý záznam na disk**.
- 4. Zvolte formát **DVD-Video**.
- 5. Potvrďte, že zdrojem zachycování je DV.
- 6. Stiskněte tlačítko **Zachytávat**.

Zjednodušené kroky pro vytváření disku DVD-Video z přidávání zdroje videa:

- 1. Klepnutím na nabídku  **Všechny programy MovieFactory for TOSHIBA Ulead MovieFactory for TOSHIBA Launcher** spustíte aplikaci Movie Factory.
- 2. Klepnutím na **Video disk Nový projekt** aktivujte druhý spouštěč, zvolte typ projektu a spusťte aplikaci MovieFactory.
- 3. Klepnutím na tlačítko **Add Video Files (Přidat video soubory)** se vyvolá dialogové okno prohlížeče.
- 4. Vyberte zdrojové video a přejděte na Další stránku pro použití Nabídky.
- 5. Poté, co zvolíte šablonu nabídky, stiskněte tlačítko **Další** a přejděte na **Stránku vypalování**.
- 6. Vyberte typ výstupu a stiskněte tlačítko **Vypálit**.

#### **Jak získat další informace o programu Ulead MovieFactory**

Další informace o programu Ulead MovieFactory najdete v souborech nápovědy a v příručce.

#### **Důležité informace pro užívání**

Při zapisování na Video DVD vezměte v úvahu následující omezení:

- 1. Editace digitálního videa
	- Chcete-li používat program MovieFactory, přihlaste se s oprávněními správce.
	- Pokud používáte program MovieFactory, ujistěte se, že je počítač připojen ke zdroji střídavého napětí.
	- Provozujte počítač při plném napájení. Nepoužívejte žádný režim úspory energie.
	- Pokud upravujete disk DVD, můžete zobrazit náhledy. Pokud je ale spuštěna jiná aplikace, nemusí se náhledy zobrazit správně.
	- Program MovieFactory nemůže upravovat a přehrávat obsah chráněný autorskými právy.
	- Při používání programu MovieFactory nepřecházejte do režimu spánku nebo hibernace.
	- Nespouštějte program MovieFactory ihned po zapnutí počítače. Vyčkejte prosím, dokud neustane veškerá aktivita disků.
	- Při nahrávání na DV-kamkordér se ujistěte, že ukládáte veškerá vaše data, nechejte kamkordér nahrávat několik sekund před zahájením nahrávání vašich dat.
	- Nahrávání CD, funkce JPEG, DVD-Audio, mini DVD a Video CD nejsou v této verzi podporovány.
	- Při nahrávání videa na DVD zavřete všechny ostatní programy.
	- Nespouštějte jiný software, například spořič obrazovky, který by mohl zatížit procesor.
	- Neprovádějte podporu dekódování a kódování mp3.
- 2. Před nahráváním videa na DVD
	- Při nahrávání na disk DVD používejte pouze disky doporučené výrobcem jednotky.
	- Nenastavujte pracovní jednotku na pomalé zařízení, např. pevný disk na USB 1.1, zápis na DVD by se nemusel zdařit.
	- Neprovádějte žádné z následujících úkonů:
		- Použití počítače k nějaké další činnosti, včetně použití myši nebo zařízení TouchPad, zavírání nebo otevírání displeje LCD.
		- Vystavení počítače nárazům nebo vibracím.
		- Použití tlačítka přepínače režimů a ovládacího tlačítka zvuku a videa pro přehrávání hudby nebo hlasu.
		- Otevření jednotky DVD.
		- Instalaci, odstranění nebo připojení externích zařízení, včetně následujících: karty ExpressCard, karty SD, zařízení USB, externího displeje, zařízení i.LINK, optických digitálních zařízení.
	- Po uložení důležitých dat ověřte obsah disku.
	- Disky DVD-R/+R/+RW nelze zapisovat ve formátu VR.
	- Není podpora pro výstup ve formátu VCD a SVCD.
- 3. O funkci Přímo na disk
	- Není podpora pro záznam na disky DVD-R/+R
	- Není podpora pro záznam formátu DVD+VR pomocí HDV
	- HDV podpora pouze pro vypalování DVD-Video
	- DVD-VR formát nepodporuje přidávání Nabídky
- 4. O nahraných DVD
	- Některé jednotky DVD-ROM pro počítače nebo jiné přehrávače DVD nemusí být schopné číst disky DVD-R/+R/-RW/-RAM.
	- Při přehrávání nahraných disků na počítači použiite aplikaci DVD Video Player.
	- Pokud použijete již použitý přepisovatelný disk, může být plné formátování zablokované. Použijte zcela nový disk.

### **Péče o média**

Tato část obsahuje rady, jak chránit data uložená na discích CD a DVD. S médii zacházeite opatrně. Následující jednoduchá doporučení výrazně prodlouží životnost vašich médií a ochrání data na nich uložená:

#### **CD/DVD**

- 1. Disky CD/DVD uchovávejte v obalech, abyste je uchránili před poškozením a nečistotami.
- 2. Neohýbejte disky CD/DVD.
- 3. Na stranu disku CD/DVD, která obsahuje data, nepište, nelepte nálepky, ani ji nijak nepoškozujte.
- 4. CD/DVD disk vždy uchopte za vnější hranu, nebo za vnitřní otvor. Otisky prstů na povrchu disku mohou znemožnit čtení dat.
- 5. Disky nevystavujte přímému slunečnímu světlu, ani extrémně vysokým nebo nízkým teplotám. Nepokládejte na CD/DVD disky žádné těžké předměty.
- 6. Zaprášený nebo zašpiněný CD/DVD disk otřete čistou suchou látkou. Disk CD/DVD otírejte směrem ze středu k okraji, nikoli do kruhu. Pokud je to nutné, namočte látku do vody nebo neutrálního čisticího prostředku. Nepoužívejte benzín, ředidlo nebo podobné látky.

## **Modem**

Některé modely jsou vybaveny zabudovaným modemem.

Tento oddíl popisuje, jak připojit interní modem k zásuvce telefonní linky a jak jej odpojit.

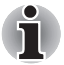

*Interní modem nepodporuje hlasové funkce. Funkce pro přenos dat a faxování jsou podporovány.* 

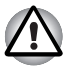

Za bouřky odpojte kabel modemu od telefonní zásuvky.

■ *Nepřipojujte modem k digitální telefonní lince. Při připojení k digitální lince může být modem poškozen.* 

#### **Volba regionu**

Telekomunikační předpisy se v jednotlivých zemích liší. Je tedy proto třeba zajistit, aby nastavení modemu odpovídalo předpisům země, ve které modem používáte.

Pro volbu regionu postupujte podle těchto kroků.

1. Klepněte na tlačítko **start**, přejděte na **Všechny programy**, pak na **TOSHIBA**, pak na **Sítě** a klepněte na **Nástroj volby regionu pro modem**.

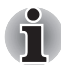

*Nepoužívejte funkci Volba země/regionu v nástroji pro nastavení modemu v Ovládacích panelech, i když je tato funkce k dispozici. Pokud změníte zemi/region v Ovládacích panelech, nebude mít tato změna žádný vliv.* 

- 2. Ikona volby regionu se objeví na hlavním panelu systému. Klepnutím na ikonu hlavním tlačítkem myši zobrazte seznam zemí, které modem podporuje. Zobrazí se také dílčí nabídka s informacemi o telefonní oblasti. Zvolená země a telefonní oblast jsou označeny zaškrtnutím.
- 3. Zvolte zemi v nabídce zemí nebo umístění v dílčí nabídce.
	- Země, na kterou kliknete bude vybrána jako výchozí pro modem a automaticky se nastaví nová telefonní oblast.
	- Pokud zvolíte telefonní oblast, zvolí se automaticky i příslušná země a je dále nastavena jako výchozí pro modem.

#### **Nabídka Vlastnosti**

Klepněte na ikonu vedlejším tlačítkem myši pro zobrazení následující nabídky.

#### **Nastavení**

Můžete aktivovat nebo deaktivovat následující nastavení:

#### *Režim automatického spuštění*

Program volby regionu se spustí automaticky při spuštění operačního systému.

#### *Otevření dialogového okna Vlastnosti vytáčení po výběru regionu*

Po zvolení regionu se automaticky zobrazí dialogové okno pro nastavení vytáčení telefonního čísla.

#### *Seznam míst pro volbu regionu*

Objeví se dílčí nabídka s informacemi o telefonních oblastech.

#### *Otevření dialogového okna, pokud místní kód Vlastností vytáčení a volby regionu nesouhlasí*

Při nesprávném nastavení kódu země a telefonní oblasti se objeví varovné dialogové okno.

#### **Výběr modemu**

Jestliže počítač nemůže rozpoznat interní modem, zobrazí se dialogové okno. Zvolte port COM pro modem.

#### **Vlastnosti vytáčení**

Zvolením této položky lze zobrazit vlastnosti vytáčení telefonního čísla.

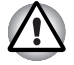

*Pokud používáte modem v Japonsku, vyžadují technické předpisy uvedené v Zákoně o telekomunikacích, aby byl zvolen japonský regionální režim. Je protiprávní používat v Japonsku modem s jakýmkoliv jiným nastavením.* 

### **Připojení**

Následujícím způsobem připojte kabel modemu (volitelný).

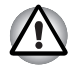

■ *K připojení modemu musí být použit modulární kabel dodaný s počítačem. Zapojte konec modulárního kabelu s jádrem k počítači.* 

- Za bouřky odpojte kabel modemu od telefonní zásuvky.
- *Nepřipojujte modem k digitální telefonní lince. Při připojení k digitální lince může být modem poškozen.*
- 1. Zapojte jeden konec telefonního kabelu do zásuvky modemu.
- 2. Druhý konec modulárního kabelu zapojte do telefonní zásuvky.

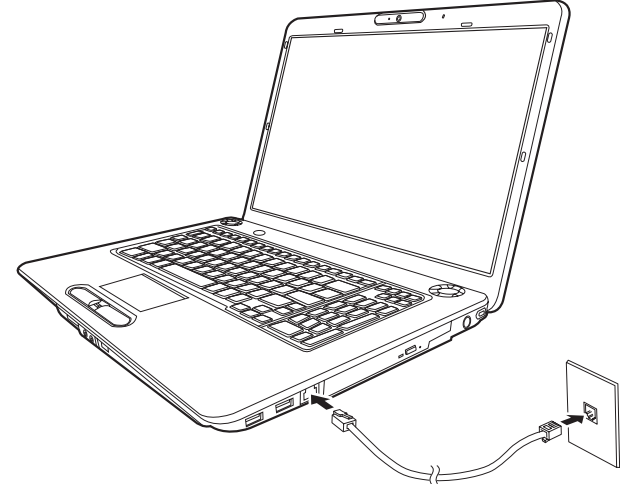

*Zapojení interního modemu* 

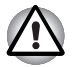

*Netahejte za kabel a nepřenášejte počítač, pokud je kabel připojen.* 

#### **Odpojení**

Při připojování kabelu interního modemu (doplňkového) postupujte podle následujících kroků:

- 1. Stiskněte kolík na konektoru telefonní zásuvky a vytáhněte konektor.
- 2. Vytáhněte konektor kabelu z počítače.

## **Použití tuneru FM**

Dostupnost této funkce závisí na zakoupeném modelu.

1. Připojte anténu tuneru FM do zdířky tuneru FM.

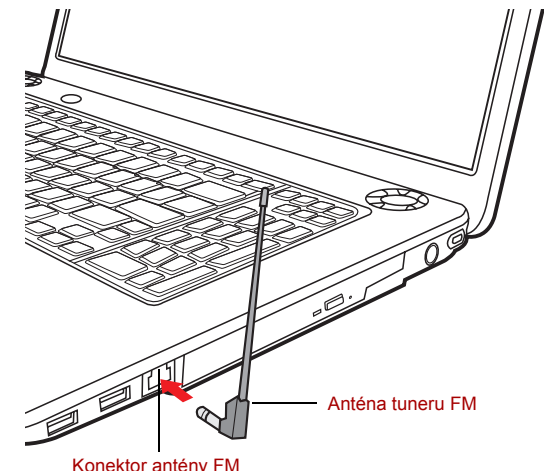

2. Spusťte software tuneru FM klepnutím na tlačítko **Start Všechny programy FM Tuner Utility**.

## **Bezdrátové komunikace**

Funkce pro bezdrátovou komunikaci počítače podporují zařízení Wireless LAN a Bluetooth.

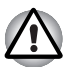

- *Rozhraní Wireless LAN (Wi-Fi) či Bluetooth nepoužívejte v blízkosti mikrovlnné trouby ani v oblastech vystavených rádiové interferenci nebo působení magnetických polí. Interference ze strany mikrovlnné trouby nebo jiného podobného zdroje může provoz rozhraní WiFi či Bluetooth narušit.*
- *Pokud se v blízkosti zařízení nachází osoba s implantovaným kardiostimulátorem nebo jiným lékařským elektrickým zařízením, vypněte funkce WiFi a Bluetooth. Rádiové vlny mohou ovlivnit provoz kardiostimulátoru nebo podobného elektrického lékařského zařízení, což může způsobit vážné zranění. Při používání funkcí WiFi či Bluetooth dodržujte pokyny uvedené u daného lékařského zařízení.*
- *Je-li počítač umístěn v blízkosti automatických zařízení, například automatických dveří nebo požárních detektorů, vypněte funkce WiFi a Bluetooth. Rádiové vlny mohou způsobit poruchu takového zařízení s rizikem vážného zranění.*
- *Pomocí síťové funkce ad hoc nemusí být možné vytvořit síťové připojení k určitému názvu sítě. Pokud k tomuto dojde, pro všechny počítače připojené do stejné sítě se bude muset konfigurovat nová síť (\*), aby se znovu aktivovala síťová připojení.*
	- *\* Nezapomeňte použít nový název sítě.*

#### **Bezdrátová místní síť LAN**

Tam, kde je k dispozici, podporuje standardy A, B, G a předběžný N, ale je kompatibilní s jinými systémy LAN založenými na technologii přímého rozprostřeného spektra / ortogonálního multiplexního rozdělení frekvencí, která odpovídá standardu IEEE802.11 Wireless LAN.

- Mechanismus automatické volby přenosové rychlosti v rozsahu 54, 48, 36, 24, 18, 12, 9 a 6Mbit/s. (IEEE 802.11a/g)
- Mechanismus automatické volby přenosové rychlosti v rozsahu 11, 5,5, 2 a 1 Mbit/s. (IEEE 802.11b)
- Přepínání mezi více kanály.
- Řízení napájení karty
- Šifrování dat WEP (Wired Equivalent Privacy) založené na 128 bitovém šifrovacím algoritmu.
- Pokročilé šifrování AES (Advanced Encryption Standard) založené na 128 bitovém algoritmu šifrování.

#### **Zabezpečení**

- Vždy se ujistěte, že je zapnuto šifrování dat, jinak vystavujete počítač nebezpečí neoprávněného přístupu třetích osob přes síť Wireless LAN a mohlo by dojít ke zcizení, pozměnění, poškození nebo ztrátě uložených dat. TOSHIBA důrazně doporučuje zákazníkům používat funkci šifrování.
- Společnost TOSHIBA není odpovědná za odcizení dat nebo jejich poškození v důsledku používání technologie bezdrátové sítě LAN.

#### **Ovladač Bluetooth® Stack pro Windows od firmy Toshiba (závisí na zakoupeném modelu)**

Povšimněte si, že tento software je specificky určen pro tyto operační systémy:

■ Microsoft<sup>®</sup> Windows Vista™

Podrobné informace o používání v rámci těchto operačních systémů jsou uvedeny dále. Viz též elektronické informace, které jsou přiloženy u každého softwaru.

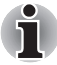

*Tento ovladač Bluetooth® je založen na specifikaci Bluetooth® verze 1.1/1.2/2.0/2.1+EDR. TOSHIBA nemůže zaručit kompatibilitu mezi počítačovými produkty a/nebo jinými elektronickými přístroji, které používají technologii Bluetooth, než jsou přenosné počítače značky TOSHIBA.*

#### *Poznámky ohledně ovladače Bluetooth® pro Windows od firmy TOSHIBA*

1. Faxový aplikační software:

Pokud jde o aplikační software pro FAX, existují některé softwary, které s tímto ovladačem Bluetooth nelze použít.

2. Více uživatelů:

Ve Windows Vista™ není použití Bluetooth podporováno v prostředí více uživatelů. To znamená, že pokud používáte Bluetooth, ostatní uživatelé přihlášení ve stejném počítači, nebudou moci používat funkce **Bluetooth** 

#### *Produktová podpora*

Nejnovější informace o podpoře operačních systémů, jazykové podpoře [nebo dostupných inovacích je možné nalézt na našich webových stránkách](http://www.toshiba-europe.com/computers/tnt/bluetooth.htm)  *http://www.toshiba-europe.com/computers/tnt/bluetooth.htm* v Evropě nebo *http://www.pcsupport.toshiba.com* ve Spojených státech.

#### **Přepínač bezdrátové komunikace**

Pomocí přepínače bezdrátové komunikace můžete zapnout nebo vypnout funkce bezdrátové sítě LAN. Pokud je přepínač vypnut, žádné přenosy nejsou přijímány nebo vysílány. Zapněte nebo vypněte jej posunutím přepínače.

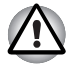

*Vypněte přepínač v letadlech a v nemocnicích. Zkontrolujte indikátor. Tento indikátor zhasne, pokud jsou funkce bezdrátové komunikace vypnuty.* 

#### **Indikátor LED aktivity bezdrátového přenosu**

Indikátor aktivity bezdrátového přenosu signalizuje stav funkcí bezdrátové komunikace.

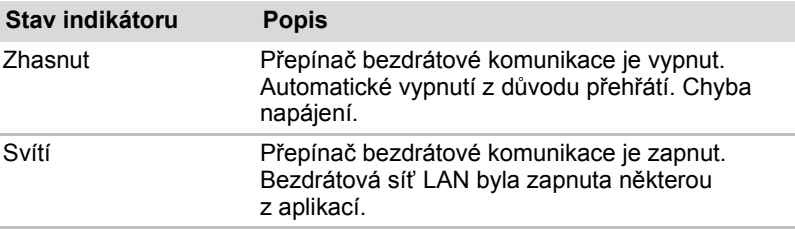

Pokud jste pro vypnutí funkce Wireless LAN použili lištu úloh, bude pro nové zapnutí funkce třeba restartovat počítač. Případně můžete postupovat podle následujícího postupu:

- 1. Ve složce **Ovládací panely**, klepněte na **Systém a údržba**.
- 2. Klepněte na **Správce zařízení**. Otevře se okno správce zařízení. Klepněte na kartu **Síťové adaptéry**.
- 3. Vyberte preferovaný síťový adaptér a na panelu nástrojů klepněte na tlačítko Zapnout.

## **Místní síť (LAN)**

Počítač obsahuje integrovanou podporu sítí Fast Ethernet LAN nebo Giga bit Ethernet.(V závislosti na zakoupeném modelu).

#### **Místní síť LAN typy kabelů**

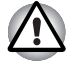

*Počítač musí být před připojením k síti LAN správně nastaven. Přihlášení k síti LAN s využitím výchozích nastavení počítače může způsobit poruchu funkce sítě LAN. Zkontrolujte nastavení podle pokynů správce sítě LAN.* 

Pokud používáte síť Fast Ethernet LAN (100 megabitů za sekundu, 100 BASE-TX), ujistěte se, že je připojena kabelem CAT5 nebo vyšším. Nelze použít kabel CAT3.

Pokud používáte síť Gigabit Ethernet LAN, ujistěte se, že je připojena kabelem CAT5-E nebo lepším. Nelze použít kabel CAT5 nebo CAT3.

#### **Připojení kabelu LAN**

Připojte kabel sítě LAN následujícím způsobem.

- 1. Vypněte počítač a všechna externí zařízení k němu připojená.
- 2. Připojte jeden konec kabelu do konektoru LAN. Jemně na něj zatlačte, až uslyšíte cvaknutí západky.

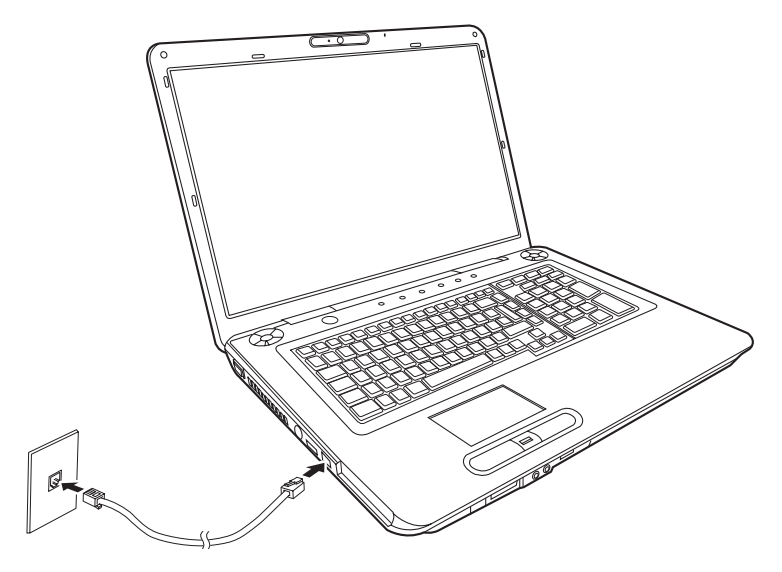

*Připojení kabelu LAN* 

3. Zasuňte druhý konec kabelu do konektoru rozbočovače LAN. Před zapojením k rozbočovači se poraďte se správcem sítě LAN.

#### **Odpojení kabelu LAN**

Odpojte kabel sítě LAN následujícím způsobem.

- 1. Stiskněte kolík na zástrčce kabelu LAN v konektoru počítače a vytáhněte zástrčku z konektoru.
- 2. Odpojte kabel z rozbočovače LAN stejným způsobem. Před odpojením z rozbočovače se poraďte se správcem sítě LAN.

## **Čištění počítače**

Pro zajištění dlouhého a bezproblémového provozu chraňte počítač před prachem a tekutinami.

- Dávejte pozor, abyste do počítače nevylili tekutinu. Pokud dojde k navlhnutí nebo namočení počítače, okamžitě jej vypněte a nechejte kompletně vyschnout.
- Počítač čistěte lehce navlhčenou látkou (vodou). Na displej můžete použít čistič na sklo. Malé množství čističe nastříkejte na měkkou čistou látku, kterou monitor jemně otřete.

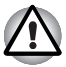

*Nikdy nestříkejte čistič přímo na počítač a zabraňte, aby se tekutina dostala do jakékoli části počítače. K čištění počítače nikdy nepoužívejte kyselé nebo žíravé látky.* 

■ Odstraňujte vysavačem pravidelně prach z otvorů ventilátoru na levé straně počítače. Viz kapitola 2, *[Seznámení s po](#page-37-0)čítačem [Levá strana](#page-39-0)*.

## **Přeprava počítače**

Počítač je konstruován tak, aby byl odolný. Pokud budete při jeho přepravě dodržovat několik jednoduchých opatření, zajistí vám to jeho bezproblémový provoz.

- Přesvědčte se, že před manipulací s počítačem všechny jeho disky ukončily činnost. Ověřte stav indikátoru **HDD**na počítači.
- Pokud je disk CD/DVD v jednotce, vyjměte jej. Přesvědčte se, že je zásuvka jednotky bezpečně uzavřena.
- Vypněte počítač.
- Odpojte síťový adaptér a všechna periferní zařízení před přenášením počítače.
- Zavřete LCD zobrazovací panel. Nedržte počítač za panel displeje.
- Před přenášením počítač vypněte, odpojte napájecí kabel a nechejte počítač vychladnout. Pokud tento pokyn nedodržíte, může dojít k drobnému poranění.
- Pokud chcete počítač přemístit, nezapomeňte nejprve vypnout napájení. Má-li tlačítko napájení pojistku, nastavte ji do zajištěné polohy. Při přenášení chraňte počítač před nárazy. Pokud tento pokyn nedodržíte, může dojít k poškození počítače, jeho selhání nebo ke ztrátě dat.
- Nepřepravujte počítač s nainstalovanými kartami ExpressCards. Mohli byste poškodit počítač nebo kartu ExpressCard, což by způsobilo závadu produktu.
- Pro přepravu počítače používejte brašnu.
- Při přenášení počítače jej pevně držte tak, aby neupadl nebo o něco nezavadil.
- Během přenášení nedržte počítač za vyčnívající části.

# **Kapitola 5**

## **Klávesnice**

Počet kláves na vaší klávesnici je závislý na konfiguraci klávesnice podle národního nebo regionálního rozložení kláves, pro které je počítač nakonfigurován. K dispozici jsou i klávesnice pro více jazyků.

Na klávesnici je pět typů kláves: znakové klávesy, funkční klávesy, programovatelné klávesy, speciální klávesy pro Windows® a klávesy pro ovládání kurzoru.

## **Znakové klávesy**

Znakové klávesy zapisují malá a velká písmena, číslice, interpunkční znaménka a zvláštní symboly na obrazovku.

Mezi používáním klávesnice psacího stroje a klávesnice počítače jsou určité rozdíly:

- Písmena a číslice v textu na počítači mohou mít různou šířku. Mezery vytvořené klávesou "mezerníkem" mohou být rovněž různě široké v závislosti na zarovnání textu a dalších faktorech.
- Malé písmeno I (el) a číslice 1 (jedna) nejsou na počítači zaměnitelné, jako je tomu u psacího stroje.
- Nelze zaměňovat velké písmeno O (o) a číslici 0 (nula).
- Funkce **Caps Lock** na počítači pouze přepíná znakové klávesy na velká písmena, zatímco u psacího stroje je tím zamknut přeřaďovač všech kláves.
- Klávesy Shift, klávesa Tab a klávesa BackSpace mají stejnou funkci jako jejich protějšky na klávesnici psacího stroje, ale mají také ještě další počítačové funkce.

## **Funkční klávesy F1 ... F12**

Funkční klávesy (nezaměňovat za **Fn**) je 12 kláves umístěných v první řadě kláves na klávesnici. Tyto klávesy mají jinou funkci než ostatní klávesy.

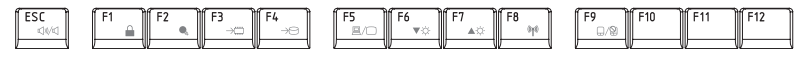

**F1** až **F12** se nazývají funkční, protože se jejich stiskem spouští jednotlivé naprogramované funkce. V kombinaci s klávesou **Fn** provádějí klávesy označené ikonami na počítači speciální funkce. Viz oddíl *[Programovatelné](#page-104-0)  [klávesy: kombinace kláves Fn](#page-104-0)* v této kapitole. Funkce prováděné jednotlivými klávesami jsou závislé na používaném software.

## <span id="page-104-0"></span>**Programovatelné klávesy: kombinace kláves Fn**

Klávesa **Fn** (funkce) se používá v kombinaci s jinými klávesami jako programovatelné klávesy. Programovatelné (Soft) klávesy jsou klávesové kombinace, které zapínají, vypínají nebo nastavují některé funkce.

#### **Emulace kláves na rozšířené klávesnici**

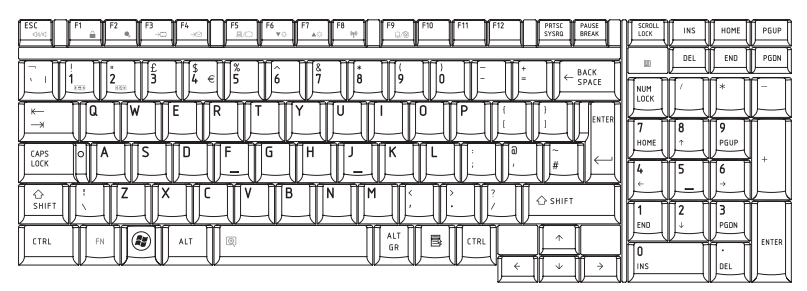

*Rozložení rozšířené 101-tlačítkové klávesnice* 

Pro zablokování kurzoru na určitém řádku stiskněte kombinaci kláves **Fn** + F12. Tato funkce je po zapnutí počítače vypnutá.

## **Horké klávesy**

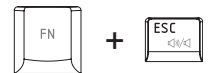

**Ztlumení:** Zapne nebo vypne zvuk.

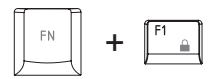

**Zámek:** Vstoupí do režimu "Zamknout počítač". Chcete-li obnovit svou pracovní plochu, je nutné se znovu přihlásit.

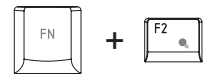

**Naplánování napájení:** Ukazuje úsporné režimy napájení a umožňuje měnit nastavení napájení .

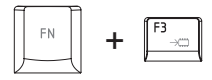

**Spánek:** Tato horká klávesa přepne systém do režimu spánku.

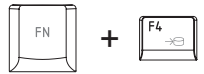

**Hibernace:** Tato klávesová zkratka přepne systém do režimu hibernace.

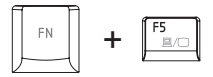

**Výstup:** Změní aktuální zobrazovací zařízení.

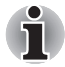

*Výchozí rozlišení pro simultánní režim je nastaveno na hodnotu 1024 × 768. Pokud připojíte monitor RGB, který nepodporuje rozlišení 1024 × 768, změňte rozlišení ve Vlastnostech zobrazení.*

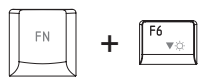

**Jas (snížení):** Sníží jas monitoru.

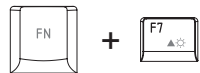

**Jas (zvýšení):** Zvýší jas monitoru.

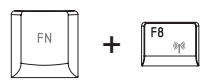

**Bezdrátové připojení:** Pokud je přepínač bezdrátové komunikace zapnutý, přepíná aktivní bezdrátová zařízení.

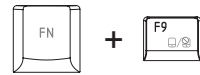

**Touch Pad:** Zapne nebo vypne funkce plošky Touch Pad.

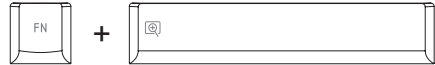

**Zoom:** Změní rozlišení zobrazení.

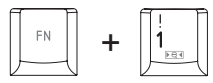

**TOSHIBA Zooming Utility (zmenšit):** Zmenšuje ikony na pracovní ploše nebo velikosti fontů písma v podporovaných oknech.

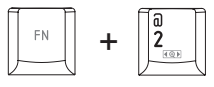

**TOSHIBA Zooming Utility (zvětšit):** Zvětšuje ikony na pracovní ploše nebo velikosti fontů písma v podporovaných oknech.

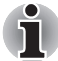

*Před použitím kombinace kláves* **Fn** *+* **1** *a* **Fn** *+* **2***, musíte instalovat nástroj TOSHIBA Zooming. tento program podporuje pouze okna následujících aplikací: Microsoft Internet Explorer, Microsoft Office, Windows Media Player, Adobe Reader a ikony pracovní plochy.*

#### **Klávesa Fn Sticky (závisí na zakoupeném modelu)**

Nástroj Usnadnění TOSHIBA můžete použít pro změnu klávesy **Fn** na příchytnou, tj. můžete ji jednou stisknout, uvolnit a pak stisknout klávesu **F s číslem**. Chcete-li spustit nástroj Usnadnění TOSHIBA, klepněte na tlačítko **Start**, pak na **Všechny programy**, **TOSHIBA**, **Nástroje** a klepněte na **Usnadnění**.

## **Speciální klávesy Windows®**

Na klávesnici jsou dvě klávesy, které mají ve Windows® speciální funkci: klávesa s logem Windows® aktivuje nabídku **Start** a druhá klávesa, klávesa aplikace, má stejnou funkci jako druhé tlačítko myši.

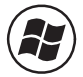

Tato klávesa aktivuje nabídku **Start** ve Windows®.

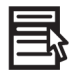

Tato klávesa má stejnou funkci jako vedlejší tlačítko myši.

## **Vkládání znaků ASCII**

Ne všechny znaky ASCII mohou být vloženy pomocí klávesnice přímo. Některé musí být vyvolány zadáním jejich číselného ASCII kódu.

- 1. Podržte klávesy **Alt** + **Fn**.
- 2. Použijte numerických kláves k zadání ASCII kódu.
- 3. Uvolněte klávesy **Alt** + **Fn** a na obrazovce se objeví znak ASCII.

# **Kapitola 6**

## **Napájení a režimy při zapnutí**

Zdroje napájení počítače zahrnují adaptér střídavého proudu a interní baterie. Tato kapitola poskytuje informace o tom, jak těchto zdrojů napájení co nejefektivněji využít včetně nabíjení a výměny baterií, jak šetřit kapacitu baterií a používat režim zapnutí.

## **Podmínky napájení**

Výkonnost počítače a stav nabíjení baterie je ovlivněn způsobem napájení počítače: zda je připojen napájecí adaptér, zda je nainstalovaná baterie a jaká je úroveň jejího nabití.

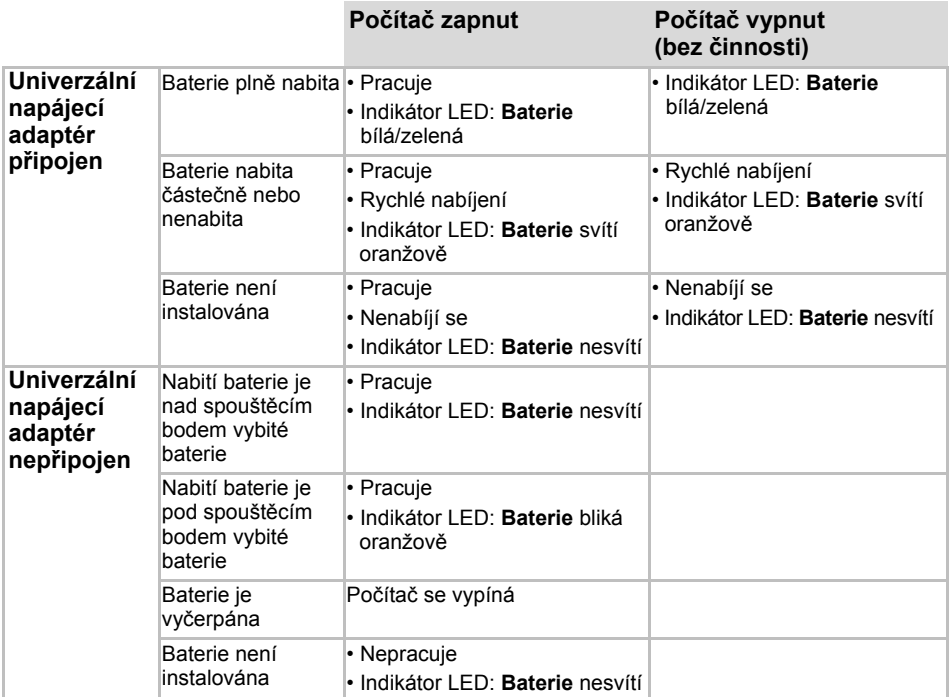

#### **Tabulka Podmínky napájení**
## **Indikátory napájení**

Jak je uvedeno v předcházející tabulce, indikátory **Baterie** a **Napájení** na panelu indikátorů systému vás informují o provozním stavu počítače a o stavu nabití baterie.

#### **Indikátor baterie**

Zkontrolujte indikátor **Baterie** ke zjištění stavu nabití akumulátoru. Zde je seznam světelných signálů indikátoru:

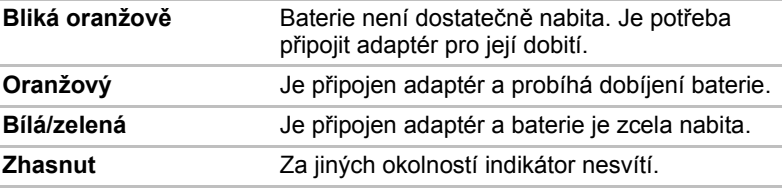

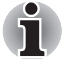

*Pokud se baterie při nabíjen příliš zahřeje, nabíjení se zastaví a indikátor Baterie zhasne. Pokud teplota baterie klesne do normálního rozsahu, nabíjení bude pokračovat. Toto se může přihodit v zapnutém i vypnutém počítači.* 

#### **Indikátory napájení**

Zkontrolujte indikátor **Napájení** ke zjištění stavu napájení počítače:

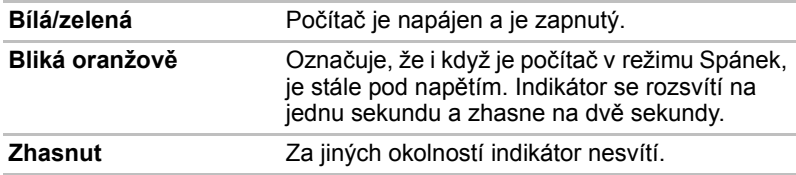

## **Typy baterií**

Počítač má následující baterie:

- Baterie (6článková nebo 9článková podle modelu.)
- Baterie hodin RTC (Real Time Clock)

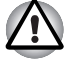

- *Baterie je složena z lithium-iontových baterií, které mohou při nesprávné manipulaci a použití explodovat. Baterie likvidujte v souladu s požadavky platných předpisů. Používejte pouze baterie, doporučované firmou TOSHIBA.*
- *Nevyjímejte baterii, pokud je počítač vypnut ve spánkovém režimu. Data jsou uložena v paměti RAM, takže by došlo k jejich ztrátě při výpadku napájení. Pokud je počítač vypnut v režimu Spánku a je-li napájecí adaptér odpojen, hlavní baterie napájí paměť počítače, ve které jsou uložena data a spuštěné programy. Pokud je baterie zcela vybita, režim Spánku nebude fungovat a dojde ke ztrátě veškerých dat v paměti.*

#### **Hlavní baterie**

Pokud není připojen adaptér střídavého proudu, je hlavním zdrojem napájení počítače výměnná baterie, složená z bloku lithium-iontových článků, popisovaná v této příručce pod pojmem baterie. Je možné zakoupit přídavné baterie pro prodloužení provozu počítače bez připojení adaptéru střídavého proudu.

Před vyjmutím baterie přepněte počítač do režimu Hibernace, nebo uložte vaše data a vypněte počítač. Nevyměňujte baterii, pokud je připojen adaptér střídavého proudu.

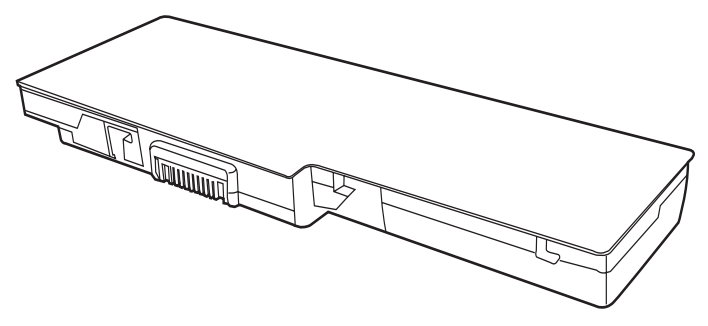

*Hlavní baterie* 

Aby byla zachována maximální kapacita baterie, provozujte počítač na baterie alespoň jednou měsíčně až do úplného vybití baterie. Postupy viz *[Prodloužení životnosti baterie](#page-115-0)* v této kapitole. Pokud je počítač při provozu trvale napájen ze síťového adaptéru po dobu déle než jednoho měsíce, nelze spoléhat na nabití baterie. Nelze zaručit účinnou funkci baterie po dobu její přepokládané životnosti a Indikátor **Baterie** nemusí správně indikovat vybití baterie.

#### **Baterie hodin reálného času**

Baterie hodin reálného času (RTC) napájí vnitřní hodiny a kalendář. Také umožňuje uchovávat informace o konfiguraci systému.

Pokud se baterie RTC zcela vybije, systém ztratí konfigurační data a vnitřní hodiny s kalendářem přestanou fungovat.

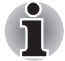

*Baterie RTC je lithium iontová baterie a měla by být vyměňována pouze vaším prodejcem nebo servisním zástupcem firmy TOSHIBA. Baterie může při nesprávné výměně, manipulaci, použití nebo likvidaci explodovat. Baterie likvidujte v souladu s požadavky platných předpisů.* 

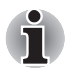

- *Nastavení hodin v reálném čase můžete změnit stisknutím klávesy* **F2** *v zobrazení POST.*
- *Po nastavení času a data pro baterii hodin doporučujeme zapnout napájení počítače, aby se tak baterie hodin mohla dobíjet. Podrobné informace získáte v kapitole 9 Odstraň[ování závad.](#page-138-0)*

Je zobrazena následující zpráva na displeji LCD:

**ERROR 0271: Check date and time settings. WARNING 0251: Chybný kontrolní souèet CMOS systému - Byla použita výchozí konfigurace. Stisknutím klávesy [F1] èinnost obnovte, klávesou [F2] pøejdete k instalaci.**

Baterie hodin je již úplně nebo částečně vybita. Bude nutné nastavit datum a čas na obrazovce nastavení systému BIOS pomocí následujícího postupu:

- 1. Stiskněte **F2** po zobrazení spouštěcí obrazovky.
- 2. Nastavte datum v položce **System Date**.
- 3. Nastavte čas v položce **System Time**.
- 4. Stiskněte klávesu **F10**. Zobrazí se potvrzující zpráva.

Stiskněte klávesu **Enter**. BIOS Setup bude ukončen a počítač bude restartován.

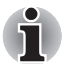

*Po nastavení data a času je doporučeno počítač zapnout a nechat je zapnutý, aby se mohla baterie hodin dobít.* 

## **Péče o baterii a její použití**

Baterie je životně důležitou součástí přenosného počítače. Správná péče o baterii pomůže zachovat její kapacitu a prodloužit životnost. Postupujte podle následujících instrukcí v tomto oddíle, abyste zajistili bezpečný provoz a maximální výkon.

#### **Bezpečnostní pokyny**

Nesprávné zacházení s bateriemi může zapříčinit smrt, vážné poranění nebo škodu na majetku. Podrobně si přečtěte následující pokyny:

**Nebezpečí:** Označuje bezprostředně nebezpečnou situaci, kdy nedodržení pokynů může způsobit smrt nebo vážné poranění.

**Varování:** Označuje potenciálně nebezpečnou situaci, kdy nedodržení pokynů může způsobit smrt nebo vážné poranění.

**Upozornění:** Označuje potenciálně nebezpečnou situaci, kdy v případě nedodržení pokynů může dojít ke střednímu nebo drobnému poranění nebo ke škodě na majetku.

**Poznámka:** Poskytuje důležité informace.

#### *Nebezpečí*

- 1. Nikdy se nepokoušejte baterii likvidovat spálením nebo vystavovat ji účinku zařízení jako je například mikrovlnná trouba. Baterie může explodovat a způsobit poranění.
- 2. Nikdy se nepokoušejte baterii rozebírat, opravovat nebo jinak narušovat její plášť. Baterie se může přehřát a způsobit požár. Únik leptavého alkalického roztoku nebo jiných elektrolytických látek může způsobit požár nebo poranění vedoucí až ke smrti nebo vážné újmě na zdraví.
- 3. Nikdy nezkratujte baterii dotykem kovového předmětu na pólech baterie. Zkrat může způsobit požár nebo jiné poškození baterie a být tak příčinou poranění. Aby nedošlo ke zkratu, vždy zabalte baterii do plastového krytu a zakryjte póly baterie izolační páskou, pokud ji skladujete nebo likvidujete.
- 4. Nikdy nepropichujte baterii hřebíkem nebo jiným ostrým předmětem. Baterii nevystavujte úderům kladiva nebo jiného předmětu. Nikdy na ni nestoupejte.
- 5. Nikdy nenabíjejte baterii jiným způsobem, než jak je popsáno v uživatelské příručce. Nikdy nezapojujte baterii do zásuvky nebo do zásuvky zapalovače cigaret v automobilu. Mohlo by dojít k jejímu prasknutí a vznícení.
- 6. Používejte pouze baterie dodávané spolu s počítačem nebo baterie typu schváleného výrobcem počítačového zařízení. Baterie mají různá napětí a polohy kontaktů. Při použití nesprávné baterie může vzniknout dým, požár nebo může dojít k prasknutí pouzdra baterie.
- 7. Nikdy baterii nevystavujte horku, například při skladování v blízkosti tepelného zdroje. Vystavení baterie horku může způsobit její vzplanutí, explozi nebo únik leptavé kapaliny a způsobit tak smrt nebo vážné poranění. Může tak být rovněž způsobena nesprávná funkce zařízení a ztráta dat.
- 8. Nikdy nevystavujte baterii velkým nárazům, vibracím nebo tlaku. Ochranné prostředky uvnitř baterie by tak mohly selhat a způsobit její přehřátí, explozi, požár nebo únik leptavé kapaliny a tak způsobit smrt nebo vážné poranění.
- 9. Nenechávejte baterii zvlhnout. Vlhká baterie se může přehrát, vzplanout nebo prasknout a způsobit tak smrt nebo vážné poranění.

#### *Varování*

- 1. Nikdy nedovolte, aby se leptavý kapalný elektrolyt uniklý z baterie dostal do kontaktu s očima, pokožkou nebo oblečením. Pokud se leptavý kapalný elektrolyt dostane do kontaktu s očima, okamžitě vypláchněte oči velkým množstvím tekoucí vody a vyhledejte lékařskou pomoc, aby nedošlo k poškození zraku. Pokud se kapalný elektrolyt dostane na pokožku, okamžitě ji omývejte tekoucí vodou, aby nedošlo k popálení. Pokud se kapalina dostane na vaše šaty, okamžitě si zasažené oblečení sundejte, aby nedošlo ke kontaktu kapaliny s pokožkou nebo s očima.
- 2. Pokud dojde k výskytu silného nebo neobvyklého zápachu, přehřátí baterie, změně její barvy nebo deformaci, neprodleně vypněte napájení, odpojte napájecí adaptér a baterii vyjměte. Baterii dále nepoužívejte, dokud nebude zkontrolována servisním střediskem TOSHIBA. Mohlo by dojít ke vzniku kouře, ohně nebo by baterie mohla prasknout.
- 3. Ujistěte se, že je baterie bezpečně instalována v počítači, než ji začnete nabíjet. Při nesprávné instalaci by mohlo dojít ke vzniku kouře, ohně nebo by baterie mohla prasknout.
- 4. Udržujte baterie mimo dosah dětí a nezletilých. Mohlo by dojít k poranění.

#### *Upozornění*

- 1. Nikdy nepokračujte v užívání baterie, pokud je její kapacita dobíjení snížená nebo pokud se zobrazí zpráva, že baterie je vyčerpána. Pokud budete pokračovat v užívání baterie vyčerpané nebo baterie se zmenšenou kapacitou, může dojít ke ztrátě dat.
- 2. Nikdy nevyhazujte baterie do běžného koše na odpadky. Přineste ji prodejci TOSHIBA nebo do jiného recyklačního centra a ušetřete tak zdroje a zabraňte poškození životního prostředí. Zakryjte póly baterie izolační páskou, aby nedošlo ke zkratu, který by mohl způsobit požár nebo roztržení baterie.
- 3. Používejte pouze baterie, doporučované firmou TOSHIBA jako náhrady.
- 4. Vždy si ověřte, že je baterie správně a bezpečně nainstalována. V opačném případě by baterie mohla vypadnout a způsobit zranění.
- 5. Nabíjejte baterii pouze při okolní teplotě od 5 do 35 stupňů Celsia. V opačném případě by mohlo dojít k úniku roztoku elektrolytu, snížení účinnosti baterie a zkrácení její životnosti.
- 6. Pozorně sledujte zbývající energii baterie. Pokud se hlavní baterie a baterie hodin úplně vybijí, funkce Spánek nebude fungovat a data z paměti budou ztracena. Počítač kromě toho může registrovat chybné datum a čas. V takovém případě zapojte napájecí adaptér a dobijte baterie.
- 7. Nikdy neinstalujte nebo nevyjímejte baterii, pokud jste předtím nevyli napájení a neodpojili napájecí adaptér. Nevyjímejte baterii, pokud je počítač vypnut ve spánkovém nebo hibernačním režimu. Dojde ke ztrátě dat.

#### *Poznámka*

- 1. Nevyjímejte baterii, pokud je zapnuta funkce spuštění ze sítě LAN. Dojde ke ztrátě dat. Před vyjmutím baterie vypněte funkci spuštění ze sítě LAN.
- 2. Po dobití baterie nenechávejte napájecí adaptér připojen k vypnutému počítači déle než několik hodin. Při pokračování nabíjení by mohlo dojít k poškození baterie.

#### **Nabíjení baterií**

Jakmile se sníží nabití baterie, začne indikátor **Baterie** oranžově blikat, což oznamuje, že baterie vystačí již jen na několik minut provozu. Pokud budete pokračovat v práci, když indikátor **Baterie** bliká, přejde počítač do režimu Hibernace (nedojde ke ztrátě dat) a poté se automaticky vypne. Vybitou baterii musíte opět dobít.

#### *Postupy*

Pro nabití baterie nainstalované v **počítači je nutné připojit adaptér** střídavého proudu do zdířky DC IN 19V a adaptér připojit do síťové zásuvky pod proudem.

Indikátor **Baterie** svítí při dobíjení baterie oranžově.

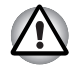

*K nabíjení baterie používejte pouze počítač, připojený k adaptéru střídavého proudu. Nikdy se baterii nepokoušejte nabít jiným druhem nabíječky.* 

#### *Čas*

Následující tabulka obsahuje přibližné určení času, potřebného k úplnému dobití vybité baterie.

#### *Doba nabíjení (hodiny)*

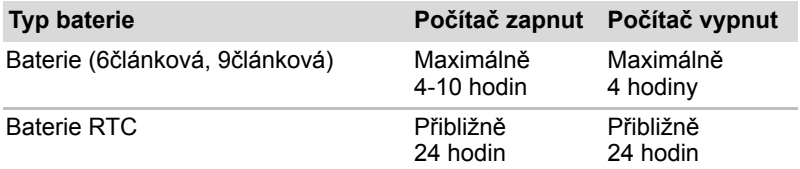

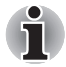

*Doba nabíjení je v případě zapnutého počítače ovlivněna okolní teplotou, teplotou počítače a způsobem jeho používání. Pokud například využíváte mnoha externích zařízení, bude se baterie dobíjet výrazně déle. Viz též oddíl [Maximalizace provozní doby baterie.](#page-115-1)* 

#### *Poznámka k nabíjení baterie*

Za těchto podmínek může dojít k nesprávnému nabití baterie:

- Baterie je extrémně horká nebo studená. Pokud je baterie extrémně horká, nemusí se vůbec nabít. Pro zajištění úplného nabití baterie ji musíte nabíjet za pokojové teploty 10 ° až 30 °C.
- Baterie je téměř zcela vybitá. Nechejte adaptér střídavého proudu několik minut připojený, baterie by se měla začít nabíjet.

Indikátor **Baterie** může vykazovat rapidní snížení provozní doby baterie, pokud baterii dobíjíte za následujících podmínek:

- Baterie nebylo dlouhou dobu používána.
- Baterie byla zcela vybita a po dlouhou dobu ponechána v počítači.
- Studená baterie byla instalována do teplého počítače.

V takovém případě postupujte podle následujících kroků:

- 1. Zcela vybijte baterii, ponechejte ji v zapnutém počítači, dokud se napájení automaticky nevypne.
- 2. Zapojte napájecí adaptér.
- 3. Nabíjejte baterii, dokud nezačne indikátor **Baterie** svítit modře.

Opakujte tento postup dvakrát až třikrát, dokud baterie nedosáhne své původní kapacity.

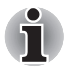

*Je-li napájecí adaptér připojen delší dobu, snižuje se tím životnost baterie. Alespoň jednou měsíčně nechejte počítač v provozu z baterie až do úplného vybití baterie, pak baterii znovu nabijte.* 

## **Sledování kapacity baterie**

Zbývající energii baterie lze sledovat pomocí následujících metod.

- Klepnutím na ikonu baterie v hlavním panelu
- V okně programu Windows Mobility Center

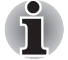

- *Po zapnutí počítače musíte počkat nejméně 16 sekund, než se načtou informace o zbývající energii akumulátoru. Počítač potřebuje tuto dobu ke zjištění zbývající kapacity akumulátoru a k výpočtu zbývající provozní doby na základě okamžité spotřeby energie a zbývající kapacity akumulátoru. Skutečná zbývající provozní doba se může od vypočítané provozní doby mírně lišit.*
- *Opakované vybíjení a dobíjení akumulátoru postupně snižuje jeho celkovou kapacitu. Z toho důvodu nevydrží často používaný starší akumulátor napájet stejně dlouho jako akumulátor nový, i když je oba zcela dobijete.*

#### <span id="page-115-1"></span>**Maximalizace provozní doby baterie**

Použitelnost baterie závisí na tom, jak dlouho je schopna poskytovat energii na jedno nabití.

Délka použitelnosti baterie závisí na:

- Rychlost procesoru (závisí na zakoupeném modelu)
- Jas displeje
- Metoda chlazení (závisí na zakoupeném modelu)
- Režim spánku systému
- Hibernace systému
- Vypnutí monitoru
- Jak často a jak dlouho používáte pevný disk nebo optický disk.
- Nakolik je akumulátor nabitý v okamžiku, kdy s ním začnete pracovat.
- Jak používáte doplňková zařízení napájené z baterie, například kartu Express Card.
- Povolení režimu Spánku šetří energii baterie, pokud často vypínáte a zapínáte počítač.
- Kam ukládáte vaše programy a data.
- Uzavření displeje šetří energii v případě, že nepoužíváte klávesnici.
- Délka provozní doby se snižuje při nízkých teplotách.
- Jaký ie stav kontaktů baterie. Přesvědčte se, že jsou kontakty baterie čisté, případně je před instalací otřete čistým suchým hadříkem.

#### **Uchování dat při vypnutém napájení**

Pokud počítač vypnete a baterie jsou plně nabity, umožní baterie uchování dat přibližně po následující dobu:

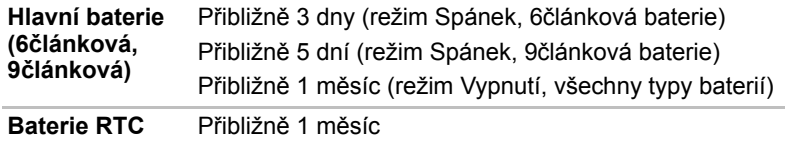

#### <span id="page-115-0"></span>**Prodloužení životnosti baterie**

Chcete-li prodloužit životnost vaší baterie:

- Alespoň jednou měsíčně odpojte počítač od zdroje napájení a provozujte jej pouze z baterie až do úplného vybití baterie. Přitom postupujte podle následujících kroků:
- 1. Vypněte napájení počítače.
- 2. Odpojte napájecí adaptér a zapněte napájení počítače. Pokud se počítač nezapne, pokračujte krokem 4.
- 3. Provozujte počítač na baterie po dobu pěti minut. Pokud je baterie nabita na více než pět minut provozu, pokračujte v práci až do úplného vybití baterie. Pokud indikátor **Baterie** bliká nebo pokud se zobrazí nějaké varování upozorňující na nízký stav nabití baterie, pokračujte krokem 4.
- 4. Připojte napájecí adaptér k počítač a síťový kabel do zásuvky. Indikátor **Baterie** se rozsvítí oranžově a indikuje tak, že je baterie nabíjena. Pokud se indikátor **Baterie** nerozsvítí, počítač není správně napájen. Zkontrolujte zapojení napájecího adaptéru a síťového kabelu.
- 5. Nabíjejte baterii, dokud nezačne indikátor Baterie svítit modře.
- Pokud máte více baterií, používeite je střídavě.
- Pokud nebudete počítač delší dobu používat, více než jeden měsíc, baterii z něj vyjměte.
- Náhradní baterie uchovávejte na chladném a suchém místě mimo přímý sluneční svit.

## **Výměna baterie**

Pokud baterie dosáhne konce své životnosti, budete muset nainstalovat baterii novou. Životnost baterie je obvykle přibližně 500 nabití. Pokud Indikátor **Baterie** krátce oranžově bliká poté, co jste baterii plně dobili, znamená to, že je nutné baterii vyměnit.

Pokud pracujete mimo dosah elektrické sítě, můžete vybitou baterii vyměnit za nabitou náhradní baterii. Tento oddíl popisuje, jak baterii vyjmout a nainstalovat.

#### **Vyjmutí baterie**

Při výměně vybitého baterie postupujte podle následujících kroků.

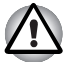

- *Při manipulaci s bateriemi dávejte pozor, abyste nezkratovali její kontakty. Také se snažte baterii neupustit, neudeřit do ní, ani na ni nijak nepůsobit silou.*
- *Nevyjímejte baterii, pokud je počítač vypnut ve spánkovém režimu. Data jsou uložena v paměti RAM, takže by došlo k jejich ztrátě při výpadku napájení.*
- *V režimu Hibernace může dojít ke ztrátě dat, pokud vyjmete baterii nebo odpojíte napájecí adaptér před dokončením ukládání obsahu paměti. Počkejte, až zhasne indikátor* **Vestavěný pevný disk***.*
- *Nedotýkejte se západky, pokud držíte počítač. Mohlo by dojít k poranění vypadnuvší baterií při neúmyslném uvolnění západky.*
- 1. Uložte svá data.
- 2. Vypněte napájení počítače. Přesvědčte se, že indikátor **Napájení** zhasnul.
- 3. Odpojte od počítače všechny kabely.
- 4. Otočte počítač horní stranou dolů.
- 5. Posuňte západku a uvolněte baterie, předtím však přepněte zámek baterie do odemčené polohy, pak vysuňte baterii.

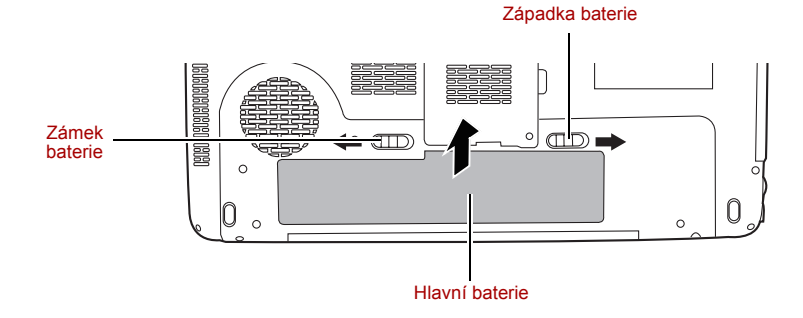

#### *Uvolnění baterie*

#### **Instalace baterie**

Při instalaci baterie postupujte podle těchto kroků.

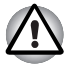

- *Baterie je složena z lithium-iontových baterií, které mohou při nesprávné manipulaci a použití explodovat. Baterie likvidujte v souladu s požadavky platných předpisů. Používejte pouze baterie, doporučované firmou TOSHIBA.*
- *Nedotýkejte se západky, pokud držíte počítač. Mohlo by dojít k poranění vypadnuvší baterií při neúmyslném uvolnění západky.*
- 1. Vypněte napájení počítače.
- 2. Odpojte od počítače všechny kabely.
- 3. Vložte baterii.
- 4. Ujistěte se, že je zámek baterie v uzamčené poloze.

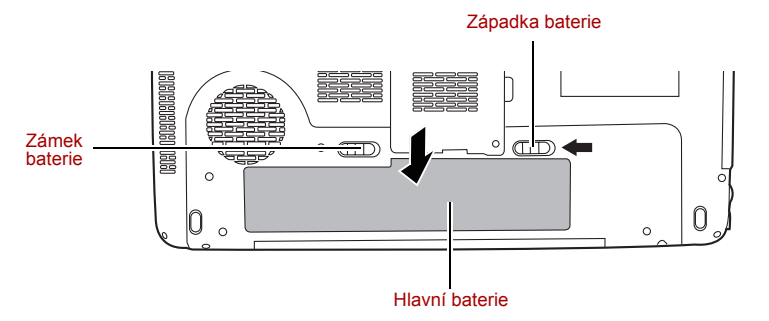

*Zabezpečení baterie* 

## **Spuštění počítače zabezpečeného heslem**

Pokud jste již zaregistrovali heslo, lze počítač spustit dvěma způsoby:

Posuňte prst na snímači, pokud jste již zaregistrovali otisk prstu v nástroj pro otisky prstů a aktivovali funkci **Zabezpečení otiskem prstu při spouštění**. Pokud z nějakého důvodu nechcete nebo nemůžete použít ověřování pomocí otisku prstu, stiskněte klávesu **BACK SPACE** a přeskočte obrazovku ověřování otiskem prstu. Rozeznání otisku prstu můžete zkusit až pětkrát. Pokud se ani po páté nepovede ověřování otiskem prstu, je nutné pro spuštění počítače ručně zadat heslo.

Zadejte heslo ručně.

Chcete-li zadat heslo ručně, postupujte podle těchto kroků.

1. Počítač zapněte, jak je popsáno v kapitole 3, *Zač[ínáme](#page-55-0)*. Zobrazí se následující zpráva:

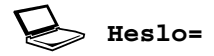

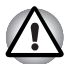

*V tomto okamžiku nepracují horké klávesy* **Fn** *+* **F1** *až* **F9***. Tyto funkce budou k dispozici po zadání hesla.*

- 2. Zadejte heslo.
- 3. Stiskněte **Enter**.

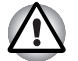

*Pokud vložíte chybné heslo třikrát za sebou, počítač se vypne. V tomto případě musíte počítač znovu zapnout a zadat správné heslo.*

## **Režimy při zapnutí**

Počítač má následující režimy zapnutí:

- Režim bootování: Počítač se vypne bez uložení dat. Vždy si uložte svou práci, pokud hodláte vypnout počítač v režimu bootování.
- Režim Hibernace: Data z paměti se uloží na pevný disk.
- Režim Spánek: Data jsou udržována v hlavní paměti počítače.

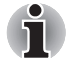

*Viz též části [Zapnutí napájení](#page-58-0) a [Vypnutí napájení](#page-59-0) v kapitole 3, Zač[ínáme](#page-55-0).* 

#### **Horké klávesy**

Pro přechod do režimu Spánku můžete použít klávesové zkratky **Fn** + **F3**, pro přechod do režimu Hibernace klávesy **Fn** + **F4**. Podrobnosti uvádí kapitola 5, *[Klávesnice](#page-103-0)*.

## **Zapnutí a vypnutí panelem displeje**

Počítač můžete nastavit tak, že se automaticky vypne při zavření panelu displeje. Pokud opět otevřete panel, počítač se zapne, pokud je v režimu Spánek nebo Hibernace, ale nikoliv v režimu vypnutí.

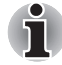

*Pokud je funkce vypnutí panelem displeje povolena a použijete-li pro vypnutí počítače funkci Windows® Vypnout počítač, nezavírejte panel displeje, dokud není dokončen proces vypínání počítače.* 

## **Automatické vypnutí systému**

Tato funkce automaticky vypíná počítač, pokud jej nepoužijete během nastavené doby. Systém se ve spánkovém režimu nebo v režimu Hibernace vypne.

# **Kapitola 7**

## **HW Setup**

Tato kapitola popisuje, jak pomocí programu TOSHIBA HW Setup nakonfigurovat počítač. Program TOSHIBA HW Setup umožňuje nakonfigurovat obecné nastavení, nastavení hesla, displeje, priority restartování, klávesnice, sítě LAN a USB.

## **Přístup k programu HW Setup**

Program HW Setup spustíte klepnutím na možnosti **(a)**. Všechny **programy**, **TOSHIBA**, **Utilities** a **HWSetup**.

## **Okno HW Setup**

Okno programu HW Setup obsahuje následující záložky: Obecné, Heslo, Zobrazení, Priorita bootování, Klávesnice, USB a LAN.

Jsou zde rovněž tato tři tlačítka:

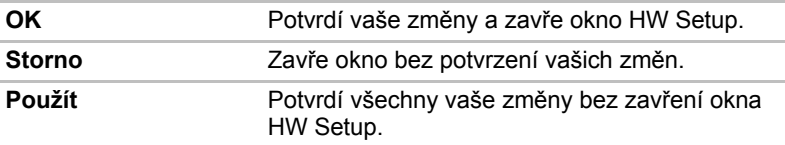

#### *Obecné*

Tato záložka zobrazuje verzi BIOSu a obsahuje dvě tlačítka:

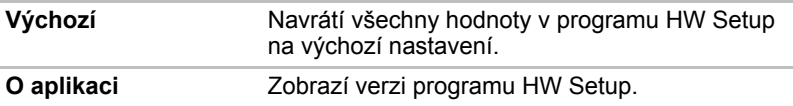

#### *Nastavení*

Tato položka zobrazuje Verzi BIOS a datum.

#### *Heslo*

Tato karta umožňuje nastavit nebo zrušit heslo uživatele pro zapnutí a okamžité zabezpečení.

#### *Heslo uživatele*

Umožňuje zaregistrovat nové heslo nebo zrušit registraci stávajícího hesla.

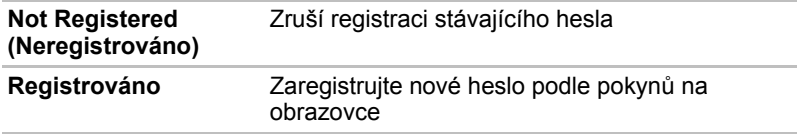

#### *Vlastní řetězec*

Toto prázdné pole se používá k zobrazení zprávy, když se při spouštění zobrazí pole pro heslo. Pokud heslo není zaregistrované, tato zpráva se nezobrazí. Maximální délka je 256 znaků.

#### *zobrazení*

Na této kartě je možné zvolit zobrazení na interní displej nebo na externí monitor po zapnutí počítače.

#### *Zobrazení při zapnutí*

Umožňuje vybrat displej, který se použije při spouštění počítače (toto nastavení je k dispozici pouze ve standardním režimu VGA a není k dispozici pro plochu Windows®).

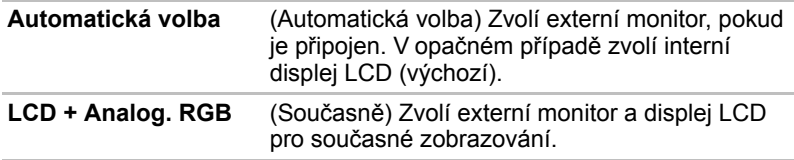

## *Priorita spouštění*

#### *Volby priority spouštění*

Tato funkce nastavuje prioritu při spouštění počítače.

Pro změnu požadovaného bootovacího disku postupujte následovně.

- 1. Spusťte počítač a stiskem **F12** přejděte do spouštěcí nabídky.
- 2. Zobrazí se obrazovka voleb pro bootování: Hard Disk Drive (pevný disk), CD/DVD, FDD (disketová jednotka) a LAN.
- 3. Pomocí kláves se šipkou nahoru a dolů zvýrazněte požadované bootovací zařízení a použijte ho.

#### *Klávesnice*

#### *Spuštění z klávesnice*

Pokud je tato funkce zapnuta a je-li počítač v režimu Spánku, můžete jej zapnout stiskem libovolné klávesy. Tato metoda je účinná pouze pro vestavěnou klávesnici a pouze v případě, kdy je počítač v režimu Spánek.

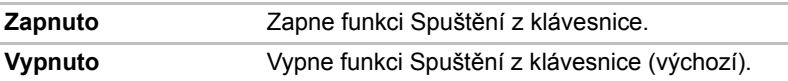

#### *USB*

#### *Emulace USB klávesnice/myši/disketové jednotky*

Tato volba umožňuje povolit nebo zablokovat podporu USB Legacy. Pokud váš operační systém nepodporuje USB, můžete přesto používat myš USB, klávesnici a FDD tak, že zapnete podporu Legacy USB.

#### *Funkce USB Spánek a dobíjení*

V této části je popsáno nastavení pro funkci "USB Spánek a dobíjení". Více informací najdete v části *[Funkce USB Spánek a dobíjení](#page-74-0)* v kapitole 4, .

Výchozí nastavení v Nastavení BIOS je [Vypnuto]. Změna nastavení na [Zapnuto] umožňuje použití této funkce.

Pro nastavení [Zapnuto] existují dva režimy, Režim-1 a Režim-2. Pro normální používání nastavte Režim-1.

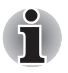

*Jestliže funkce v tomto Režimu-1 nefunguje, změňte jej na Režim-2. Některá externí zařízení nemusí být schopna používat tuto funkci ani v jednom režimu. Pokud k tomu dojde, změňte nastavení na [Vypnuto].*

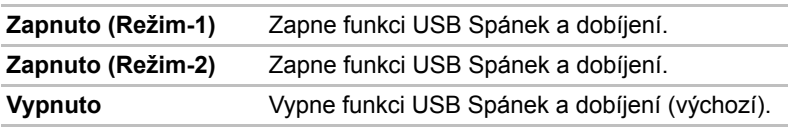

## *Místní síť (LAN)*

#### *Vestavené funkce LAN*

Tato funkce zapíná nebo vypíná vestavěné funkce sítě LAN.

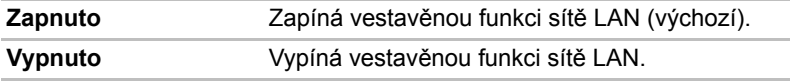

# **Kapitola 8**

## **Doplňková zařízení**

Doplňková zařízení mohou zvýšit výkonnost a univerzálnost počítače. Tato kapitola popisuje připojování nebo instalaci následujících zařízení, která jsou dostupná u prodejců TOSHIBA:

#### *Karty/paměti*

- ExpressCard
- Paměťové karty SD (Secure Digital)/SDHC (Secure Digital High Capacity)/MMC (Multi Media Card)/MEMORY STICK/MEMORY STICK PRO/xD (xD-Picture Card)
- Rozšíření paměti

#### *Napájecí zařízení*

- Přídavná baterie
- Další napájecí adaptér

#### *Periferní zařízení*

■ Externí monitor

#### *Ostatní*

■ Bezpečnostní zámek

## **ExpressCard**

Počítač je vybaven rozšiřujícím slotem pro, do kterého lze vložit jednu kartu typu ExpressCard.

Rozšiřující slot karet ExpressCard může pojmout dva standardní formáty modulů; modul ExpressCard/34 a ExpressCard/54. Modul ExpressCard představuje technologii malé, modulární přídavné karty založenou na PCI Express a rozhraní USB (Universal Serial Bus).

#### **Vložení karty ExpressCard**

Jeden konektor ExpressCard je na levé straně počítače.

Počítač umožňuje instalaci karet ExpressCard při zapnutém počítači.

Při vkládání karty ExpressCard postupujte podle kroků uvedených níže.

- 1. Vložte kartu ExpressCard.
- 2. Jemně na ni zatlačte, abyste zajistili dobré připojení.

Instalační funkce ve Windows® umožňuje instalaci karet ExpressCard při zapnutém počítači.

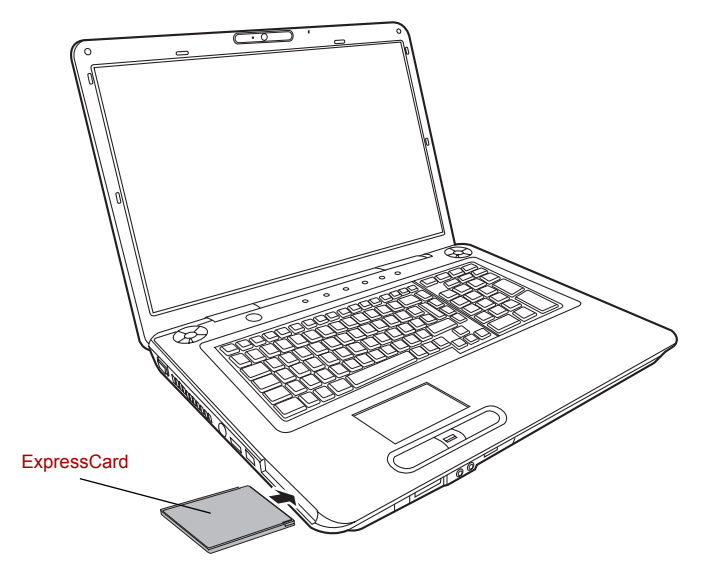

*Vložení karty ExpressCard*

Po instalaci karty se podívejte do dokumentace ke kartě a zkontrolujte, jestli konfigurace systému Windows® odpovídá vaší kartě.

#### **Vyjmutí karty ExpressCard**

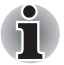

- *Před vyjmutím karty ExpressCard se ujistěte, že žádná aplikace nebo systémová služba kartu nepoužívá.*
- *Před vyjmutím kartu ExpressCard dezaktivujte. V opačném případě by mohlo dojít k poškození systému.*

Chcete-li vyjmout kartu ExpressCard, postupujte takto.

- 1. Klepněte na ikonu **Bezpečně odstranit hardware** na hlavním panelu.
- 2. Klepněte na kartu ExpressCard, kterou chcete vyjmout.
- 3. Jedním zatlačením na ExpressCard se karta vysune.

4. Uchopte vysunutou ExpressCard a vyjměte ji.

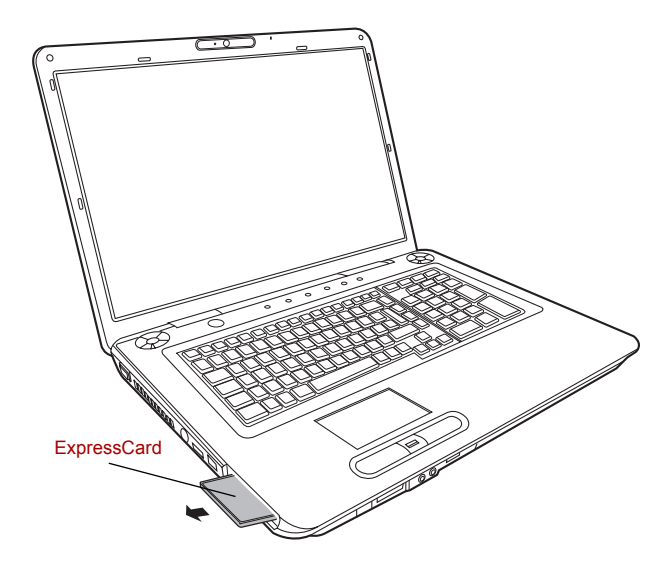

*Vyjmutí karty ExpressCard*

## **Paměťové karty SD/SDHC/MMC/MEMORY STICK/MEMORY STICK PRO/xD**

Počítače je vybaven slotem pro více druhů paměťových karet, do kterého lze vkládat paměťové karty SD/SDHC/MMC/MEMORY STICK/MEMORY STICK PRO/xD. Tyto paměťové karty umožňují snadné přenášení dat ze zařízení, jako jsou digitální fotoaparáty a digitální diáře PDA (Personal Digital Assistants), která používají paměťové karty.

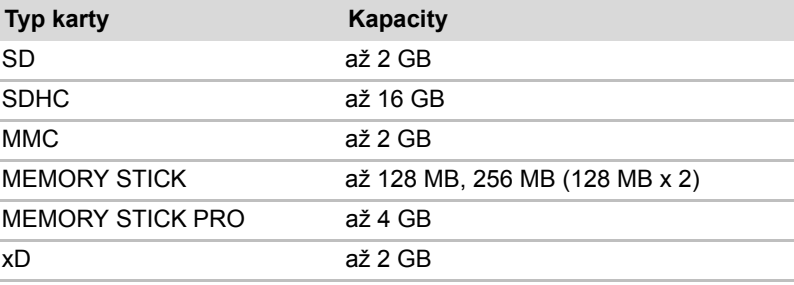

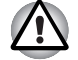

*Dávejte pozor, aby se do slotů paměťové karty nedostaly žádné cizí předměty. Špendlík nebo podobný předmět by mohl poškodit obvody počítače.*

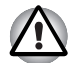

*Neformátujte paměťovou kartu pomocí Windows®, aby nedošlo k tomu, že kartu nebude možné přečíst v některých periferních zařízeních.*

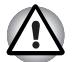

*Nevkládejte do slotu karty Memory Stick Duo/PRO Duo. Pokud použijete jinou než podporovanou kartu, může dojít ke ztrátě dat nebo k poškození.*

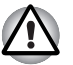

*Karta je navržena tak, aby ji bylo možné vložit jen jedním způsobem. Nepokoušejte se kartu násilím vsunout do slotu.*

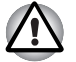

*Více podrobností o používání paměťových karet naleznete v příručce dodávané s těmito kartami.*

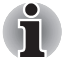

*Logo paměťové karty SD je .*

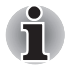

*Logo paměťové karty SDHC je .*

#### **Instalace paměťové karty**

Chcete-li nainstalovat paměťovou kartu:

- 1. Vložte paměťovou kartu.
- 2. Jemně na ni zatlačte, abyste zajistili dobré připojení.

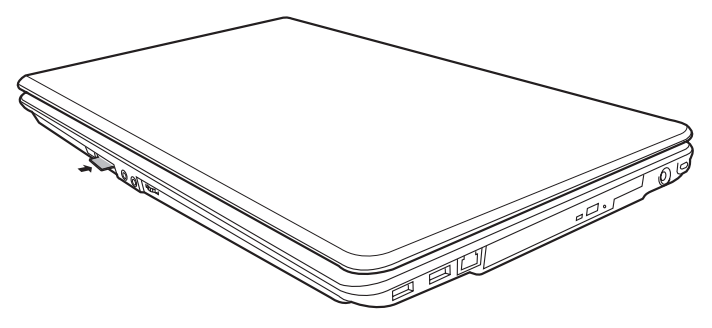

*Vložení paměťové karty*

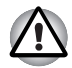

*Před vložením paměťové karty se ujistěte, že je správně orientována. Pokud systém Windows® nedokáže přečíst kartu, vyjměte ji a pak ji znovu vložte.*

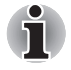

*Slot pro různé karty digitálních médií může pojmout kartu pouze jednoho typu najednou. Nevkládejte více než jednu kartu, aby nevzniklo riziko poškození jak samotné karty, tak počítače.*

#### **Vyjmutí paměťové karty**

Při vyjmutí paměťové karty postupujte podle kroků uvedených níže:

- 1. Klepněte na ikonu **Bezpečně odstranit hardware** na hlavním panelu.
- 2. Zvolte zařízení a klepněte na tlačítko **Stop**. Může se objevit potvrzovací dialog, podle toho, jak je zařízení registrováno v systému; pokud se zobrazí, potvrďte, že chcete odebrat zařízení.
- 3. Mírným tlakem na paměťovou kartu dovnitř ji vysuňte.
- 4. Uchopte kartu a vyjměte ji.

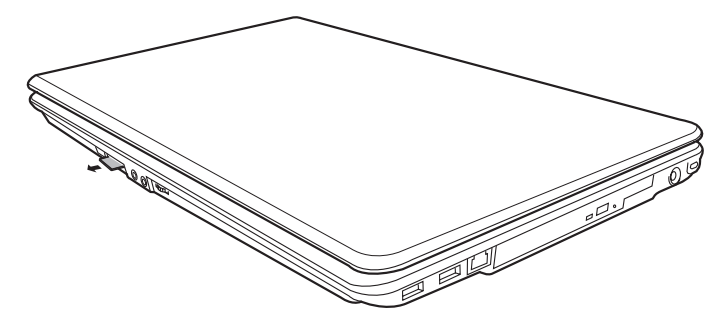

*Vyjmutí paměťové karty*

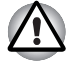

- *Před vyjmutím karty nebo vypnutím počítače se ujistěte, že indikátor paměťové karty zhasl nebo vypněte napájení počítače. Pokud kartu vyjmete nebo vypnete počítač, zatímco počítač pracuje s kartou, mohlo by dojít ke ztrátě dat nebo poškození karty.*
- *Nevyjímejte kartu, pokud je počítač ve spánkovém či hibernačním režimu. Počítač by mohl být destabilizován,případně by mohlo dojít ke ztrátě dat na paměťové kartě.*
- *Nevypínejte počítač, ani jej neuvádějte do stavu Spánku nebo Hibernace, v době, kdy probíhá přenos dat z paměťové karty nebo na paměťovou kartu. Může dojít k nestabilitě systému nebo ke ztrátě dat na paměťové kartě.*

#### **Péče o paměťové karty**

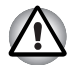

*Nastavte přepínač ochrany proti zápisu do uzamčené polohy, pokud si nepřejete zapisovat data.*

- 1. Nezapisujte na paměťovou kartu, pokud je baterie vybitá. Nízké napětí baterie může ovlivnit přesnost zápisu.
- 2. Nevyjímejte paměťovou kartu, pokud probíhá čtení nebo zápis dat.
- 3. Paměťová karta je navržena tak, že ji lze vložit jen jedním způsobem. Nepokoušejte se kartu násilím vsunout do slotu.
- 4. Neponechávejte paměťovou kartu částečně zasunutou do slotu. Zatlačte paměťovou kartu, dokud neuslyšíte cvaknutí.
- 5. Neohýbejte a nekruťte paměťovými kartami.
- 6. Nevystavujte paměťové karty účinkům kapalin, neskladujte je na vlhkých místech a nepokládejte karty v blízkosti nádob s kapalinami.
- 7. Po užití paměťové karty ji vraťte do jejího pouzdra.
- 8. Nedotýkejte se kovové části média a nevystavujte ji kapalinám nebo nečistotě.

## **Rozšíření paměti**

Do zásuvek paměťových modulů můžete instalovat další paměti pro zvýšení celkové kapacity paměti RAM. Tento oddíl popisuje, jak instalovat a vyjmout paměťový modul.

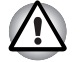

■ *Používejte pouze paměťové moduly schválené společností TOSHIBA.*  ■ *Nepokoušejte se instalovat paměťový modul za následujících podmínek. Mohlo by dojít k poškození počítače a modulu. Rovněž by došlo ke ztrátě dat.* 

- *a. Počítač je zapnut.*
- *b. Počítač byl vypnut pomocí režimu Spánku nebo Hibernace.*
- *Pokud je vložena nesprávná paměť, získáte podrobnosti v části Rozšíř[ení pam](#page-150-0)ěti v kapitole 9, Odstraň[ování závad](#page-138-0)*,*.*
- *Modul rozšíření paměti je citlivá elektronická součástka, která může být vážně poškozena statickou elektřinou. Protože lidské tělo může být nabito určitým množstvím statické elektřiny, před instalací rozšiřovacího paměťového modulu nezapomeňte tuto statickou elektřinu vybít. Pro vybití statické elektřiny se stačí holou rukou dotknout jakékoliv kovové části.*

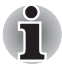

*Pro povolení a utažení zajišťovacích šroubků použijte šroubovák Phillips velikosti 1. Použití nesprávného šroubováku by mohlo způsobit poškození hlav šroubků.* 

#### **Instalace paměťového modulu**

Při instalaci paměťového modulu postupujte podle kroků níže.

- 1. Nastavte počítač do bootovacího režimu a vypněte napájení.
- 2. Odpojte od počítače všechny kabely.
- 3. Otočte počítač dolní stranou vzhůru a vyjměte baterii (viz Kapitola 6, *[Napájení a režimy p](#page-107-0)ři zapnutí*).
- 4. Uvolněte šrouby zajišťující kryt paměťového modulu.
- 5. Zasuňte nehet nebo tenký předmět pod kryt a zdvihněte jej.

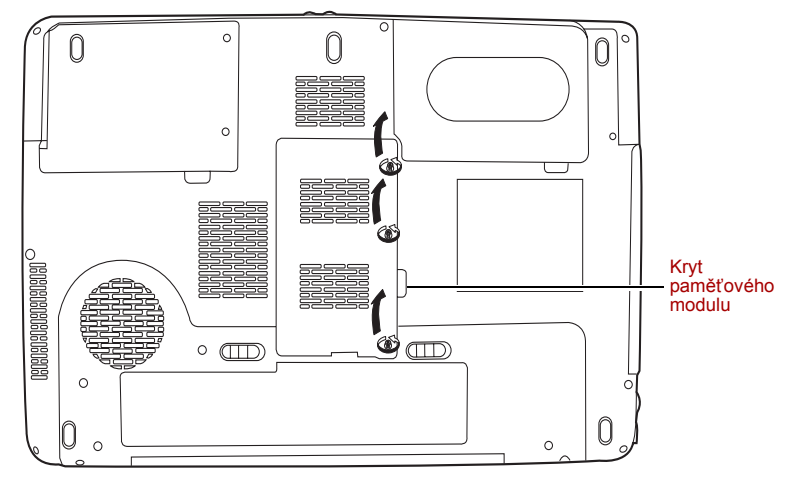

*Sejmutí krytu paměťového modulu* 

6. Zvedněte jednu stranu izolační vložky a vložte konektor paměťového modulu do konektoru na počítači pod úhlem asi 45 stupňů. Jemně zatlačte na modul, abyste zajistili dobré připojení.

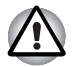

*Nedotýkejte se konektorů na paměťovém modulu a na počítači. Nečistoty na konektorech mohou způsobit problémy s přístupem k paměti.* 

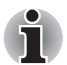

*Slot A je rezervován pro hlavní paměť. Použijte slot B pro rozšiřující modul. Pokud je instalována jen jedna karta, použijte slot A.*

7. Zatlačte modul dolů, takže zůstane ve vodorovné poloze. Dvě západky na obou stranách zajistí modul v jeho poloze.

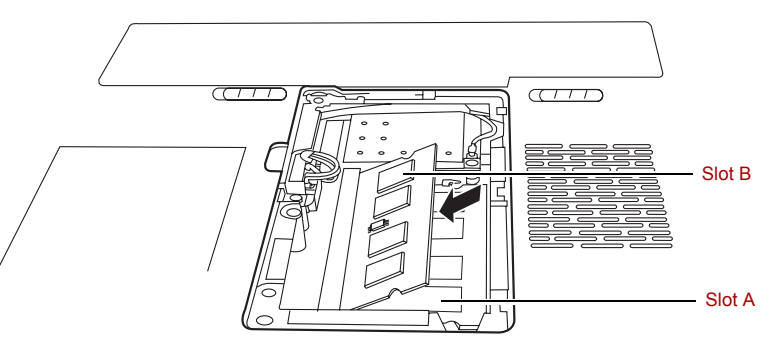

*Instalace paměťového modulu* 

- 8. Uložte kryt a zajistěte jej šrouby.
- 9. Vyměňte baterii, jak je popsáno v Kapitole 6, *[Napájení a režimy p](#page-107-0)ři [zapnutí](#page-107-0)*.

10. Zapněte napájení a ověřte, že byla přidaná paměť rozpoznána. Otevřete **Vlastnosti systému** v Ovládacích panelech a klepněte na záložku **Obecné**.

#### *Poznámka k chybě paměťového modulu*

Pokud provedete instalaci paměťového modulu, který není kompatibilní s počítačem, indikátor napájení bude blikat (svítí 0,5 sekundy, nesvítí 0,5 sekundy) těmito způsoby;

- Pokud je chyba pouze ve slotu A: opakovaně bliká dvakrát oranžově, poté modře.
- Pokud je chyba pouze ve slotu B: opakovaně bliká oranžově, poté dvakrát modře.
- Pokud je chyba ve slotech A i B: opakovaně bliká dvakrát oranžově a dvakrát modře.

Ve všech případech je potřeba vypnout počítač a vyjmout nekompatibilní moduly.

#### **Vyjmutí paměťového modulu**

Chcete-li vyjmout paměťový modul, ujistěte se, že je počítač v režimu bootování, pak:

- 1. Vypněte počítač a odstraňte všechny kabely připojené k počítači.
- 2. Otočte počítač dolní stranou vzhůru a vyjměte baterii a šrouby zajišťující kryt zásuvky paměťového modulu.
- 3. Zasuňte nehet nebo tenký předmět pod kryt a zdvihněte jej.
- 4. Zdvihněte jednu stranu izolačního krytu a zatlačte na západky směrem ven pro uvolnění modulu. Pružina vytlačí jeden konec modulu nahoru.
- 5. Uchopte modul po stranách a vyjměte jej.

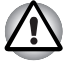

■ *Pokud používáte počítač delší dobu, paměťové moduly budou horké. V takovém případě nechejte paměťové moduly před jejich výměnou vychladnout. Pokud se jich jinak dotknete, můžete být popáleni.* 

■ *Nedotýkejte se konektorů na paměťovém modulu a na počítači. Nečistoty na konektorech mohou způsobit problémy s přístupem k paměti.* 

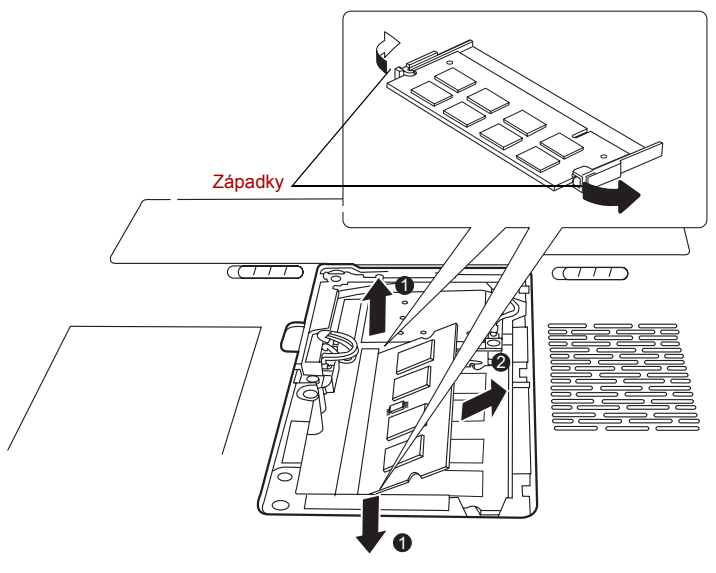

*Vyjmutí paměťového modulu* 

6. Usaďte a zajistěte kryt šroubky, pak vraťte na místo baterii.

## **Přídavná baterie**

Pomocí přídavné baterie můžete zvýšit přenosnost vašeho počítače. Pokud nemáte k dispozici zdroj střídavého proudu, můžete vybitou baterii nahradit jinou, plně nabitou. Viz kapitola 6, *[Napájení a režimy p](#page-107-0)ři zapnutí*.

## **Přídavný napájecí adaptér**

Pokud počítač často přenášíte na různá místa a používáte jej doma i v práci, bude pro vás výhodnější zakoupit si napájecí adaptér střídavého proudu pro všechna místa zvlášť, abyste nemuseli přenášet těžké předměty.

## **Externí monitor**

Externí analogový monitor lze připojit k portu pro externí monitor, který je umístěn na počítači. Počítač podporuje několik režimů zobrazení. Viz dodatek B, *Řadič [zobrazení](#page-157-0)*. Při připojování monitoru dodržujte následující postup.

- 1. Vypněte napájení počítače.
- 2. Připojte monitor k portu pro externí monitor na počítači.
- 3. Zapněte napájení monitoru.
- 4. Zapněte počítač.

Pokud zapnete napájení zobrazí se spouštěcí obrazovka Windows® (Windows® Logo) na zobrazovacím zařízení.

Plocha Windows® se však zobrazí na zařízení, které jste použili jako poslední při vypínání počítače, pokud je toto zařízení připojeno i po zapnutí počítače.

Zobrazení můžete změnit stisknutím kláves **Fn** + **F5**. Pokud odpojujete monitor ještě před vypnutím počítače ze sítě, ujistěte se, že jste stiskli klávesy **Fn** + **F5** a přepnuli tak na interní zobrazení. Viz kapitola 5, *[Klávesnice](#page-103-0)*,, kde se dočtete podrobnosti o klávesových zkratkách pro změnu nastavení monitoru.

## **Televizor**

K video výstupu na počítači je možné připojit televizi. Při připojování televizoru postupujte podle následujících pokynů.

- 1. Vypněte napájení počítače.
- 2. Použijte video kabel (není dodán) pro připojení televizoru k video výstupu.

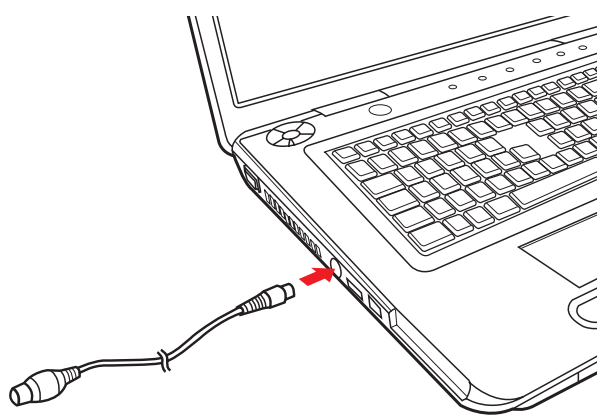

*Připojení televizoru*

- 3. Zapněte televizor.
- 4. Zapněte počítač.

## **HDMI (volitelné)**

K výstupnímu portu HDMI na počítači je možné připojit monitor HDMI. Podporovány jsou formáty signálu 1080p, 1080i, 720p, 576p a 480p. Skutečný formát signálu, který lze použít, závisí na monitoru HDMI. Chcete-li připojit monitor, postupujte podle těchto kroků:

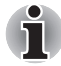

*Protože nebyla potvrzena operace portu pro všechny monitory HDMI (High-Definition Multimedia Interface), některé HDMI monitory nemusí správně fungovat.*

1. Připojte jeden konec kabelu HDMI do portu HDMI v zařízení.

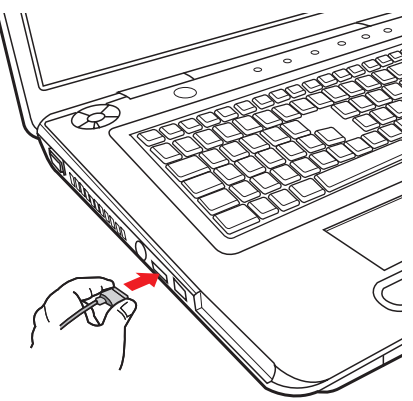

*Připojení kabelu HDMI*

2. Připojte druhý konec kabelu HDMI do výstupního portu HDMI v počítači.

#### **Nastavení pro zobrazení videa v zařízení HDMI**

Chcete-li sledovat video v zařízení HDMI, nezapomeňte provést následující nastavení, aby nedošlo k tomu, že se nebude nic zobrazovat.

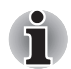

- *Před zahájením přehrávání videa nezapomeňte stisknutím klávesové zkratky* **Fn** *+* **F5** *vybrat zobrazovací zařízení. Během přehrávání neměňte zobrazovací zařízení.*
- *Neměňte zobrazovací zařízení za následujících podmínek.*
- *Při čtení nebo zápisu dat.*
- *Při průběhu komunikace.*

#### **Nastavení pro zvuk v HDMI**

Chcete-li nastavit zvukové zařízení pro použití HDMI, postupujte kroky uvedené dále.

- 1. Klepněte na tlačítko Start.
- 2. Klepněte na položku Ovládací panely.
- 3. Klepněte na možnost Hardware a zvuk.
- 4. Klepněte na položku Zvuk.
- 5. Klepněte na položku Digitální výstupní zařízení (HDMI).
- 6. Klepněte na tlačítko Nastavit výchozí zařízení.

Chcete-li nastavit zvukové zařízení pro použití interního reproduktoru, postupujte kroky uvedené dále.

- 1. Klepněte na tlačítko Start.
- 2. Klepněte na položku Ovládací panely.
- 3. Klepněte na možnost Hardware a zvuk.
- 4. Klepněte na položku Zvuk.
- 5. Klepněte na položku Reproduktory.
- 6. Klepněte na tlačítko Nastavit výchozí zařízení.

## **i.LINK (IEEE1394)**

Zařízení i.LINK (IEEE1394) je používáno pro vysokorychlostní přenos mezi různými kompatibilními zařízeními, jako jsou

- 1. Digitální video kamery
- 2. Jednotky pevných disků
- 3. Jednotky MO
- 4. Jednotky CD-RW

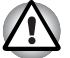

*i.LINK používá čtyřpinový konektor, který nepřenáší elektrický proud. Externí zařízení potřebují vlastní napájení.*

#### **Upozornění**

- 1. Udělejte si zálohu dat před přenášením na počítač. Je zde možnost, že budou originální data poškozena. Při přenosu digitálního videa mohou být vymazány některé snímky. TOSHIBA nepřejímá žádnou zodpovědnost za takové ztráty dat.
- 2. Nepřenášejte data v prostředí, kde snadno vzniká statická elektřina nebo kde se vyskytuje elektronický šum. Data by tím mohla být zničena.
- 3. Pokud přenášíte data přes rozbočovač IEEE1394, nepřipojujte a neodpojujte jiná zařízení od rozbočovače během přenosu dat. Mohlo by dojít k poškození dat. Připojte všechna zařízení k rozbočovači před zapnutím počítače.
- 4. Z videokamery nemůžete kopírovat video nebo hudební data chráněná autorským právem, pokud tak nečiníte pro svou vlastní potřebu.
- 5. Pokud připojíte nebo odpojíte zařízení iLINK od jiného zařízení iLINK a probíhá-li právě výměna dat, mohou se některé části dat ztratit.
- 6. Ujistěte se, že přenos dat byl dokončen, nebo vypněte počítač, pokud:
	- a. Připojujete nebo odpojujete zařízení iLINK od počítače.
	- b. Připojujete nebo odpojujete zařízení i.LINK k nebo od jiného zařízení i.LINK připojeného k počítači.

#### **Připojení**

- 1. Ujistěte se, že jsou konektory správně orientovány a připojte kabel i.LINK (IEEE1394) k počítači.
- 2. Zapojte druhý konec kabelu do zařízení.

Vezměte na vědomí následující, pokud používáte i.LINK:

- a. Možná bude nutné instalovat ovladače pro zařízení používající i I INK
- b. Ne všechna zařízení i.LINK byla testována. Kompatibilita se všemi zařízeními i.LINK nemůže být tedy zaručena.
- c. Používejte kabely S100, S200 nebo S400 ne delší než tři metry.
- d. Některá zařízení nemusí podporovat režim Spánek nebo automatické vypnutí.
- e. Nepřipojujte a neodpojujte zařízení i.LINK, pokud používá aplikaci nebo pokud se počítač automaticky vypíná pro úsporu energie. Data by mohla být zničena.
- f. Pokud je více zařízení IEEE1394 připojeno k PC, nemusí být tato zařízení správně identifikována. K tomuto problému může dojít po restartování systému Windows Vista během připojování zařízení nebo pokud je napájení zařízení IEEE1394 zapnuto před spuštěním počítače. Pokud se tak stane, odpojte kabely IEEE1394 a znovu je připojte.

## **Odpojení**

- 1. Klepněte na ikonu **Bezpečně odstranit hardware** na hlavním panelu.
- 2. Ukažte na **Zařízení i.LINK (IEEE1394)** a klepněte.
- 3. Odpojte kabel z počítače a ze zařízení i.LINK.

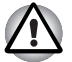

*Přečtěte si také dokumentaci dodanou s vaším zařízením používajícím i.LINK.*

## **Zařízení eSATA (External Serial ATA)**

Zařízení podporující rozhraní eSATA lze připojit ke kombinovanému portu eSATA/USB počítače.

#### **Připojení zařízení eSATA**

Chcete-li připojit zařízení eSATA, postupujte podle následujících kroků:

1. Kabel eSATA připojte ke kombinovanému portu eSATA/USB.

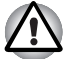

*Zkontrolujte, zda je konektor správně vyrovnán v zásuvce. Nepokoušejte se spojit konektor silou, mohlo by tak dojít k poškození konektoru.*

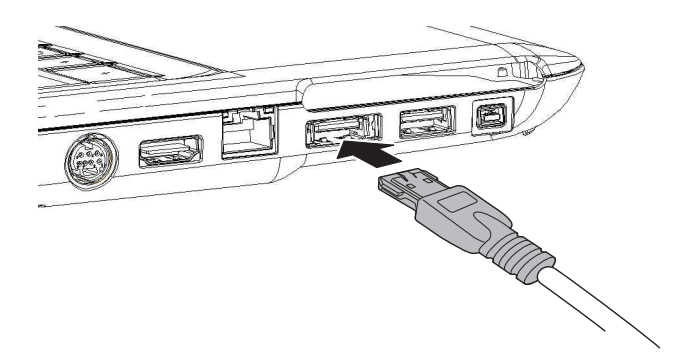

*Připojení kabelu eSATA ke kombinovanému portu eSATA/USB*

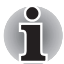

*Pokud připojíte zařízení eSATA až po zapnutí počítače, bude trvat asi 10 sekund, než jej počítač rozpozná.*

*Neodpojujte jednotku nebo ji znovu nepřipojujte, dokud neuběhne tato doba.*

*Připojené zařízení eSATA nemusí být rozpoznáno v případě, že je připojeno ke kombinovanému portu eSATA/USB během doby, v níž je počítač v režimu spánku nebo hibernace. Pokud k tomu dojde, odpojte zařízení eSATA a poté jej znovu připojte. Počítač musí být zapnutý.*

#### **Odpojení zařízení eSATA**

Přestanete-li zařízení eSATA používat, můžete jej odpojit pomocí níže uvedeného postupu:

1. Vyčkejte, dokud indikátor zařízení eSATA nezhasne, aby bylo jisté, že již neprobíhá žádná aktivita.

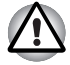

*Pokud zařízení eSATA odpojíte nebo vypnete napájení během doby, v níž má počítač přístup k jednotce, může dojít ke ztrátě dat nebo poškození zařízení eSATA nebo jednotky.*

- 2. Klepněte na ikonu Bezpečně odebrat hardware na hlavním panelu Windows.
- 3. Klepněte na zařízení eSATA, které chcete odebrat.
- 4. Opatrně vysuňte konektor eSATA zařízení eSATA z kombinovaného portu eSATA/USB počítače.

## **Bezpečnostní zámek**

Bezpečnostní zámek vám umožňuje připevnit počítač ke stolu nebo jinému těžšímu předmětu, abyste zabránili jeho zcizení.

Počítač má slot bezpečnostního zámku na levé straně. Připojte jeden konec zabezpečovacího lanka ke stolu a druhý konec k výřezu pro bezpečnostní zámek.

- 1. Otočte počítač tak, aby levá strana směřovala k vám.
- 2. Zarovnejte otvory bezpečnostního zámku a připojte zámek.

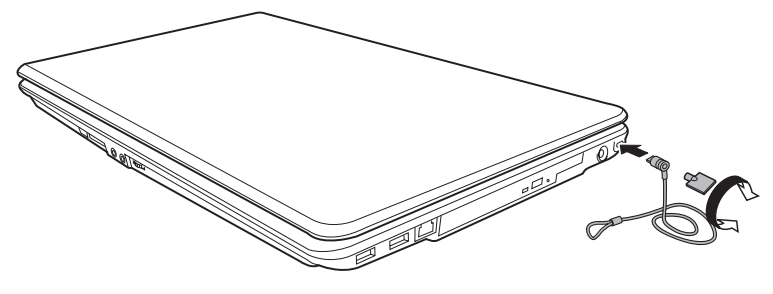

*Bezpečnostní zámek*

# **Kapitola 9**

## <span id="page-138-0"></span>**Odstraňování závad**

Společnost TOSHIBA vyrobila počítač tak, aby uživateli dlouho sloužil bezvadně. Pokud se přesto vyskytnou nějaké problémy při jeho užívání, postupy popsané v tomto oddíle vám pomohou zjistit jejich příčinu. Tuto kapitolu byste si rozhodně měli přečíst. Povědomí o možných závadách vám umožní problémům předcházet.

## **Postup při řešení problému**

Řešení problémů bude mnohem snazší, budete-li se držet následujících zásad:

- Okamžitě po zjištění problému přestaňte počítač užívat. Budete-li pokračovat v práci, můžete počítač poškodit či přijít o data. Můžete rovněž poškodit hodnotná data, která s problémem souvisí a jsou nezbytná k jeho odstranění.
- Pozorujte, co se děje. Zapište si chování systému a činnosti, které jste prováděli bezprostředně před výskytem problému. Máte-li připojenu tiskárnu, vytiskněte aktuální stav obrazovky prostřednictvím příkazu PrtSc.

Témata a postupy zmíněné v tomto oddíle jsou pouze pomocné; nejsou konečným řešením problémů. Mnoho problémů lze odstranit jednoduše, některé však budou vyžadovat spolupráci vašeho prodejce. Budete-li potřebovat konzultovat situaci se svým prodejcem či někým jiným, připravte si detailní popis problému předem.

#### **Základní opatření**

Vždy nejprve zvažujte nejjednodušší řešení. Níže uvedená opatření jsou jednoduchá, jejich opomenutí však může vést k vážným problémům.

- Před zapnutím počítače zapněte všechna periferní zařízení. To zahrnuje tiskárnu a ostatní externí zařízení, která používáte.
- Před připojením externího zařízení vypněte počítač. Při opětovném spuštění počítač detekuje nové zařízení.
- Ujistěte se, že jsou všechna nastavení konfiguračního programu nastavena správně.
- Zkontrolujte všechny kabely. Jsou správně a řádně připojeny? Nepřiléhající kabely mohou způsobit chyby signálu.
- Zkontrolujte, zda z připojených kabelů netrčí volné dráty a zda konektory mají všechny kolíky.
- Zkontrolujte, zda je disk CD/DVD/CD-RW správně vložen.

Dělejte si poznámky vašich zjištění a uchovávejte je ve stálém protokolu o chybách. Usnadní vám to popis problémů vašemu prodejci. Bude-li se problém opakovat, protokol vám jej umožní rychleji rozpoznat.

#### **Analýza problému**

Systém občas signalizuje, že něco není v pořádku. Mějte na paměti následující otázky:

- Která část systému nefunguje správně: klávesnice, pevný disk, jednotka optických médií, zobrazení. Každé zařízení vykazuje různé příznaky.
- Je operační systém správně nastaven? Zkontroluite možnosti nastavení.
- Co se objevuje na obrazovce? Zobrazují se nějaká sdělení či náhodné znaky? Vytiskněte kopii aktuální obrazovky, máte-li připojenu tiskárnu. V dokumentaci k softwaru a operačnímu systému vyhledejte význam sdělení. Zkontrolujte, že jsou všechny připojovací kabely správně připojeny. Nepřiléhající kabely mohou způsobit chybný či přerušovaný přenos signálu.
- Svítí nějaké indikátory? Které? Jakou mají barvu? Svítí nebo blikají? Poznamenejte si, co vidíte.
- Slyšíte nějaké pípání? Kolik? Jsou krátká či dlouhá? Mají vysoký či nízký tón? Je počítač nezvykle hlučný? Poznamenejte si, co slyšíte.

Poznamenejte si svá zjištění, abyste je mohli popsat vašemu prodejci.

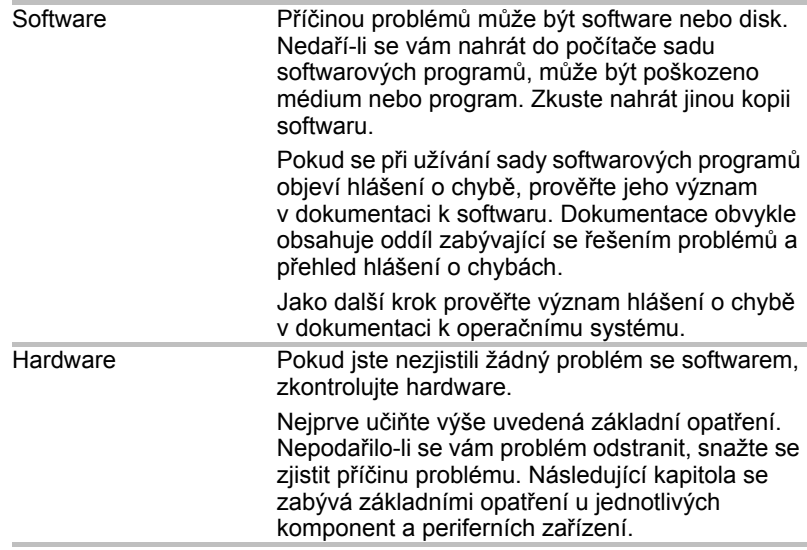

## **Kontrolní seznam pro hardware a systém**

Tato kapitola se zabývá problémy způsobenými hardwarem počítače nebo připojenými periferními zařízeními. Základní problémy mohou nastat v následujících oblastech:

- Spouštění systému
- Samočinný test
- Napájení
- Hodiny skutečného času
- Klávesnice
- Panel LCD
- Jednotka pevného disku
- Jednotka DVD Super Multi
- Polohovací zařízení
- USB ■ Rozšíření paměti
- Zvukový systém
- Monitor
- Modem
- Místní síť (LAN)
- Bezdrátová místní síť LAN
- Snímač otisku prstu
- ExpressCard

#### **Spouštění systému**

Pokud se počítač řádně nespustí, zkontrolujte následující:

- Samočinný test
- Zdroje napájení
- Heslo při zapnutí

#### **Samočinný test**

Samočinný test se spustí automaticky při spuštění počítače, zobrazí se následující text:

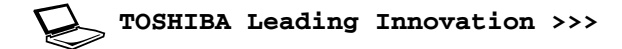

Text zůstane na obrazovce několik vteřin.

Pokud je test úspěšný, počítač se pokusí načíst operační systém podle nastavení priority bootování (Boot Priority) v programu TOSHIBA HW Setup.

Nastane-li jedna z níže uvedených situací, samočinný test proběhl neúspěšně:

- Počítač přeruší činnost a nezobrazí žádné informace či hlášení vyjma loga společnosti TOSHIBA.
- Na obrazovce se objevují náhodné znaky a systém nefunguje obvyklým způsobem.
- Na obrazovce se objeví hlášení o chybě.

Vypněte počítač a zkontrolujte zapojení všech kabelů. Pokud samočinný test proběhne opět neúspěšně, kontaktujte svého prodejce.

#### **Napájení**

Pokud počítač není zapojen do zástrčky střídavého proudu, je primárním zdrojem baterie. Počítač má však další zdroje napájení zahrnující inteligentní napájecí zdroj a baterii hodin. Zdroje nejsou navzájem propojené, a tudíž kterýkoliv z nich může způsobit problémy. Tato kapitola uvádí základní opatření pro napájení ze sítě či z baterií. Pokud se vám přesto nepodaří problém vyřešit, může být problém v jiném zdroji. V takovém případě kontaktujte svého prodejce.

#### *Vypnutí při přehřátí*

Pokud se příliš zvýší vnitřní teplota počítače, počítač automaticky přejde do režimu Hibernace nebo Spánku a vypne se. Pokud dosáhl počítač pokojové teploty a stále se nespustil nebo se spustil, ale rychle ukončil činnost, kontaktujte svého prodejce.

#### *Napájení ze sítě*

Pokud máte problémy při spouštění počítače s připojeným síťovým adaptérem, zkontrolujte indikátor **Baterie**. V Kapitole 6, *[Napájení a režimy](#page-107-0)  př[i zapnutí](#page-107-0)*naleznete více informací.

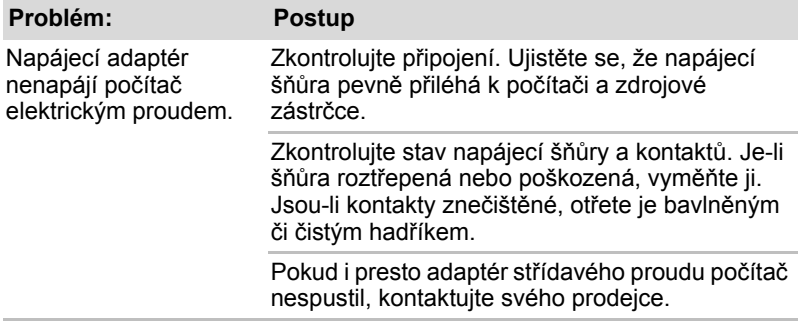

#### *Baterie*

Pokud předpokládáte závadu v baterii, zkontrolujte indikátor **Baterie**. Informace o tomto indikátoru a používání baterií naleznete v kapitole 6, *[Napájení a režimy p](#page-107-0)ři zapnutí*.

## **Problém: Postup**

Baterie nenapájí počítač Baterie může být vybitá. Zapojte kabel adaptéru elektrickým proudem. střídavého proudu a dobijte ji.

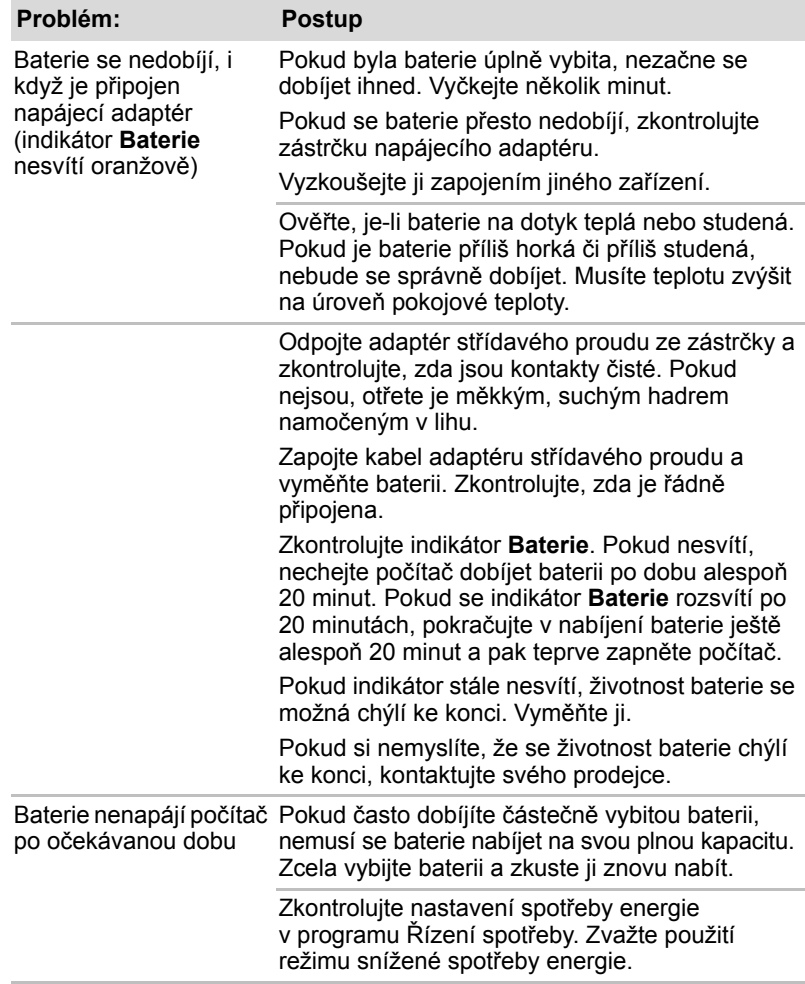

#### **Likvidace počítače a baterií**

- Proveďte likvidaci PC v souladu s příslušnými zákony a předpisy. Další informace vám poskytnou pracovníci místní správy.
- Počítač obsahuje dobíjecí baterii. Po mnohonásobném použití baterie ztratí schopnost dobíjení a bude nutné je vyměnit. Platné předpisy a nařízení některých zemí zakazují vyhození starých baterií do komunálního odpadu.
- Dbejte na ochranu životního prostředí. Podrobné informace týkající se recyklace starých baterií nebo způsobu jejich správné likvidace vám poskytnou pracovníci místní správy. Tento produkt obsahuje rtuť. Na likvidaci tohoto materiálu se mohou vzhledem k ochraně životního prostředí vztahovat příslušné předpisy. Informace o likvidaci, opakovaném použití a recyklaci vám poskytnou pracovníci místní správy.
- Pokud máte na pevném disku nebo jiném ukládacím zařízení uložena citlivá data, mějte na paměti, že standardní postupy odstranění data z médií neodstraní. Ke standardním patří následující způsoby odstranění dat:
- výběr příkazu Odstranit u cílového souboru,
- přesunutí souborů do koše a vysypání koše,
- zformátování média.
- přeinstalování operačního systému pomocí záchranného disku CD.

Výše uvedené postupy odstraní pouze počáteční část dat používanou při správě souborů. Soubor se tak pro operační systém stane neviditelným, ale příslušné nástroje jsou schopné data přečíst. Pokud se zbavujete PC, smažte všechna data na jeho pevném disku. Zabráníte tak jejich neoprávněnému použití. Abyste měli jistotu, že vaše data nebudou neoprávněně použita, můžete provést následující opatření:

- Fyzicky zničte jednotku pevného disku
- přepsat veškerá data pomocí ověřeného speciálního nástroje,
- Vezměte jednotku pevného disku do servisu, který poskytuje službu profesionálního vymazání

#### **Hodiny skutečného času**

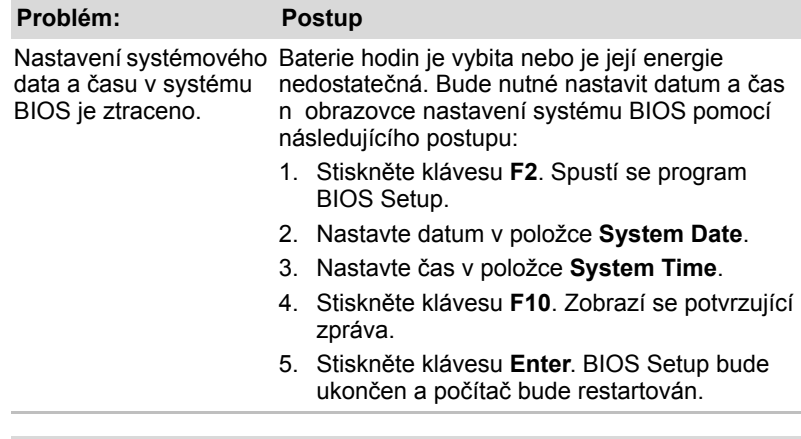

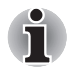

*Po nastavení času a data pro baterii hodin doporučujeme zapnout napájení počítače, aby se tak baterie hodin mohla dobíjet.*
#### **Klávesnice**

Problémy s klávesnici mohou být způsobeny nastavením. Viz kapitola 5, *[Klávesnice](#page-103-0)*, kde naleznete podrobnosti.

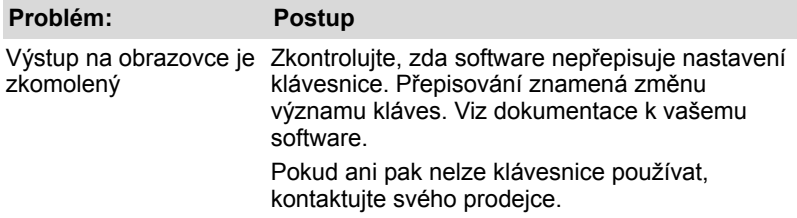

#### **Panel LCD**

Některé zdánlivé problémy s displejem LCD mohou souviset s nastavením počítače.

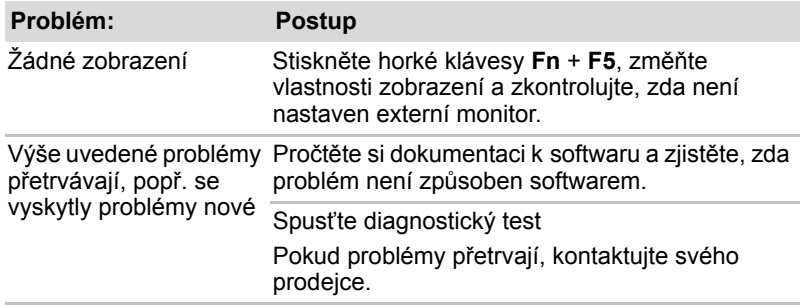

#### **Jednotka pevného disku**

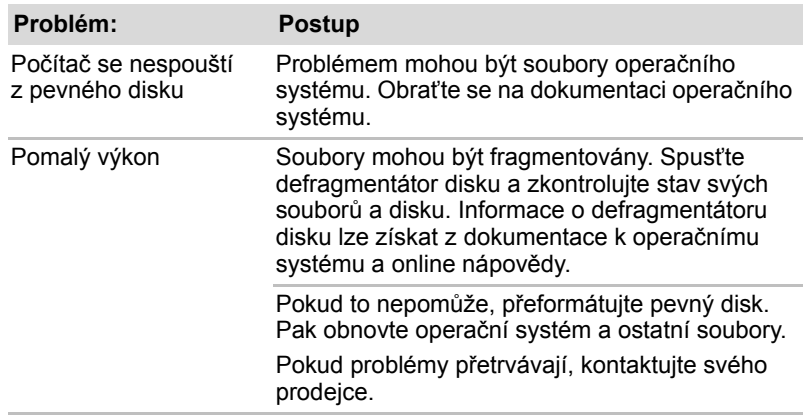

#### **Jednotka DVD Super Multi**

Více informací naleznete v Kapitole 4, *[Základy provozu](#page-67-0)*.

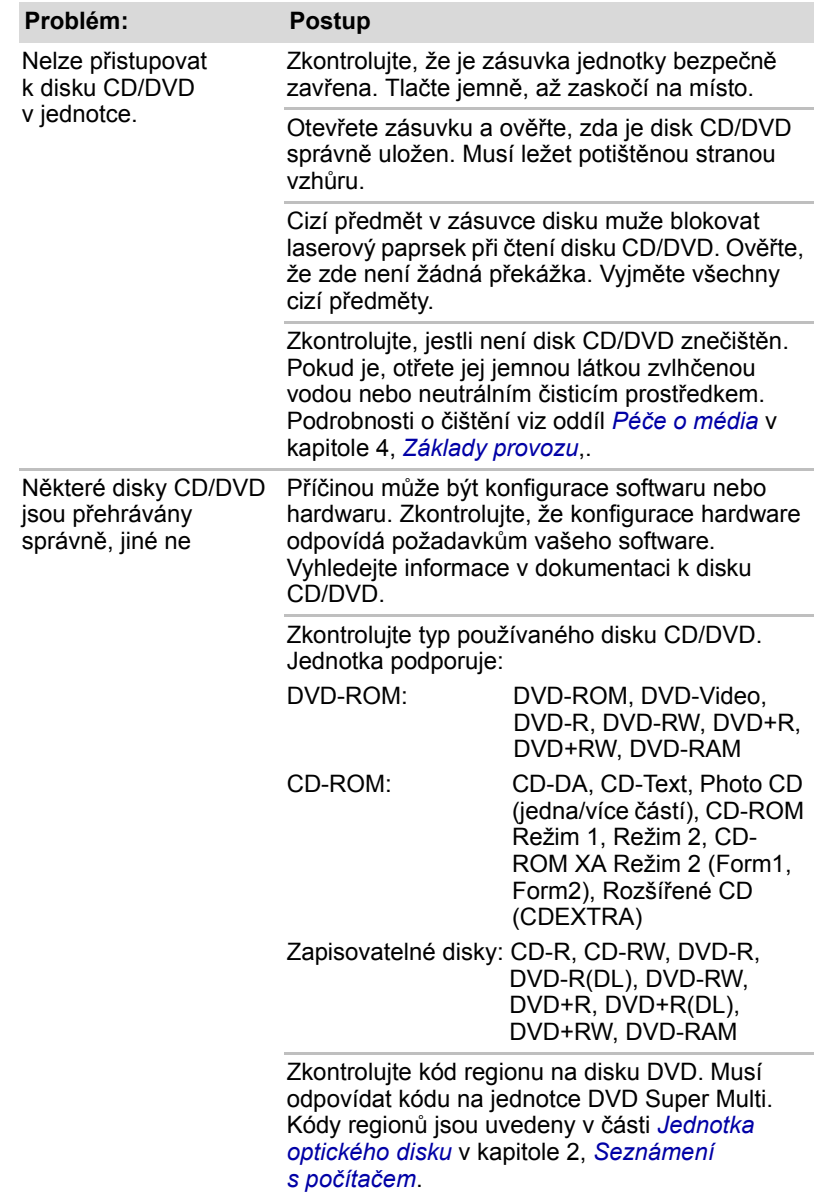

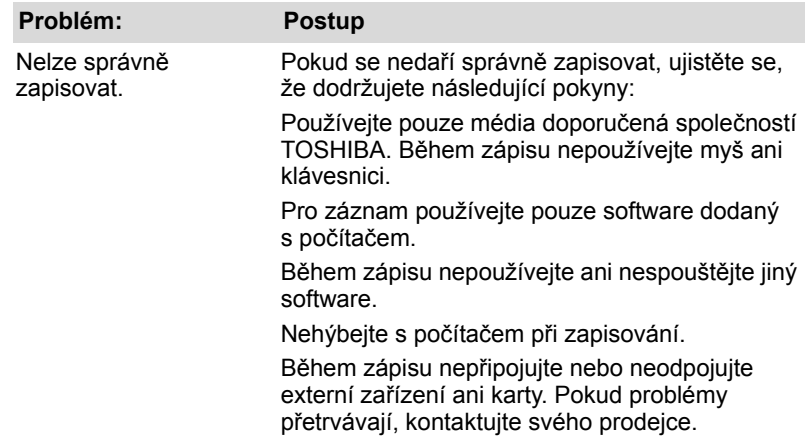

#### **Polohovací zařízení**

Pokud používáte myš USB, podívejte se také na oddíl USB v této kapitole a do dokumentace k myši.

#### *Ovládací tlačítka*

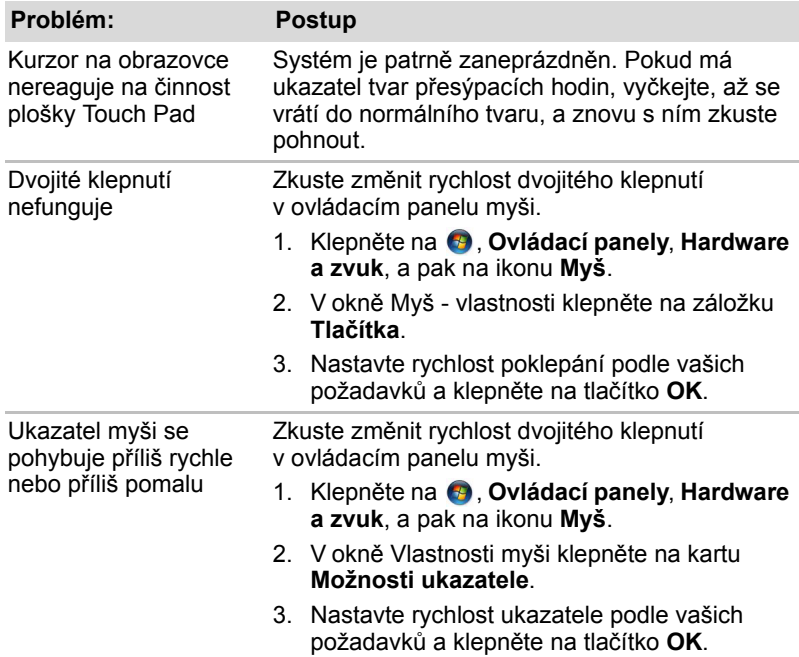

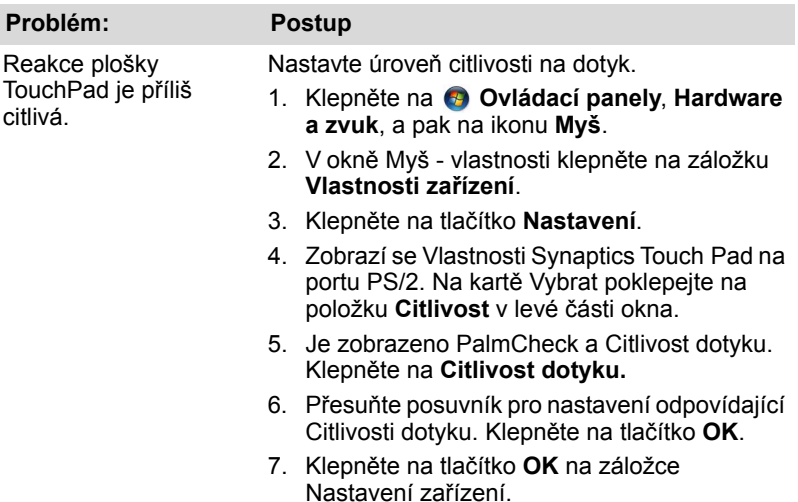

#### *USB myš*

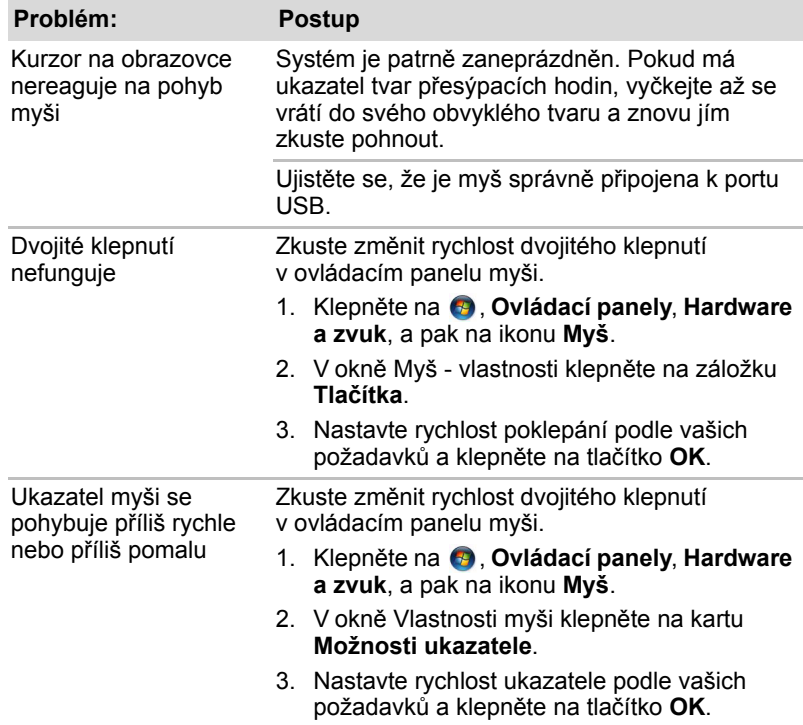

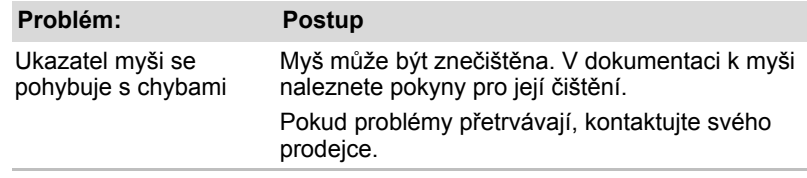

#### **USB**

Podívejte se také do dokumentace k zařízení USB.

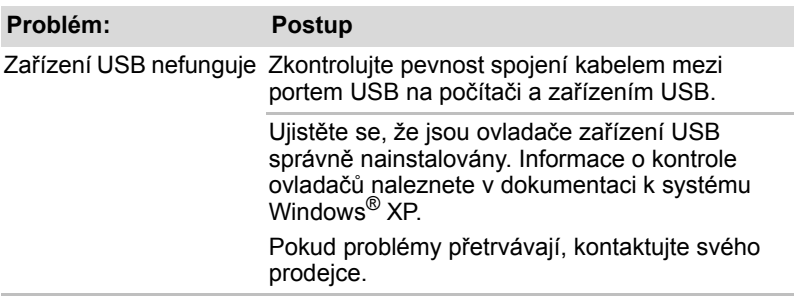

### **Funkce USB Spánek a dobíjení**

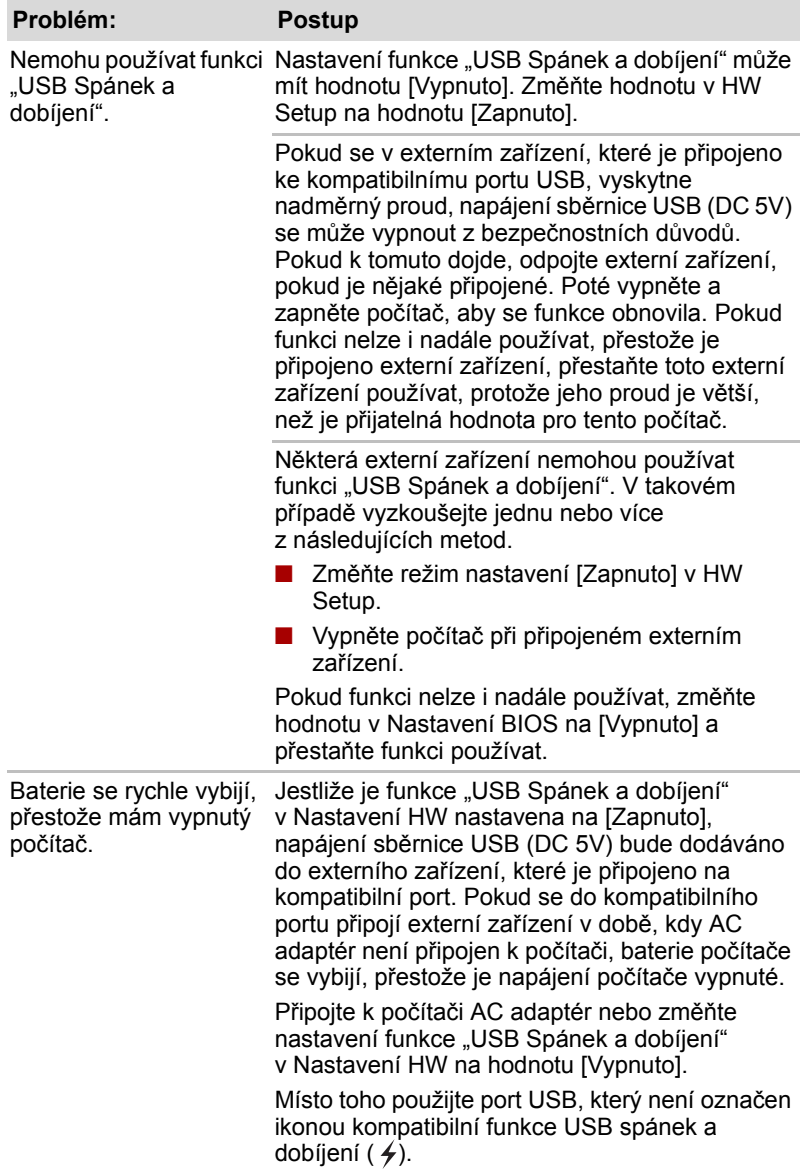

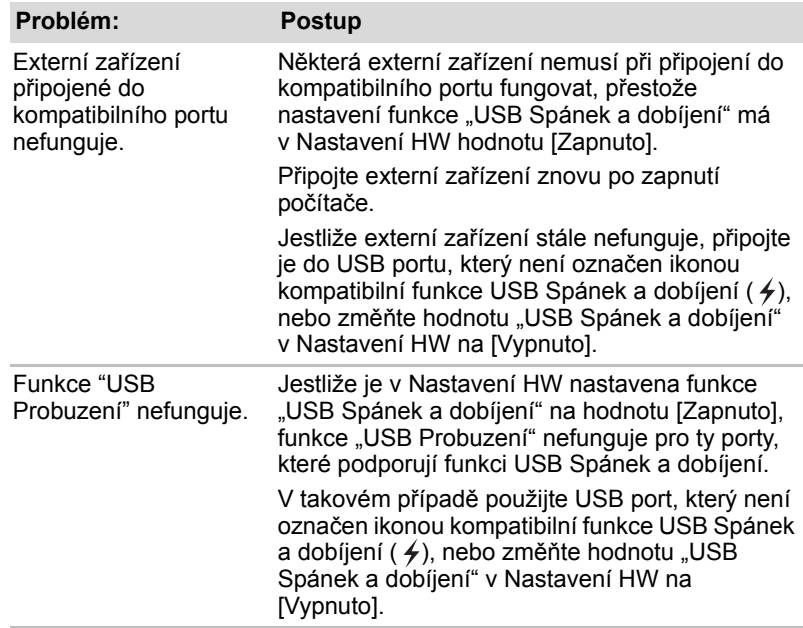

#### **Rozšíření paměti**

Viz též kapitola 8, *Doplň[ková za](#page-123-0)řízení*, , kde jsou uvedeny informace o instalaci paměťových modulů.

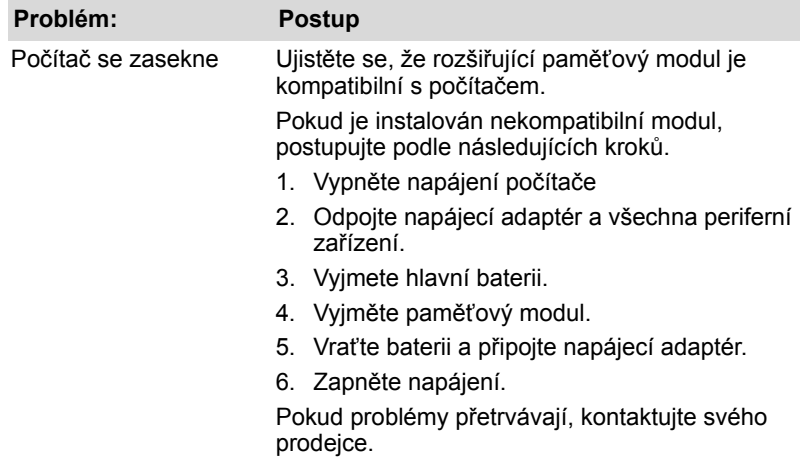

#### **Zvukový systém**

Obraťte se rovněž na dokumentaci k vašim zvukovým zařízením.

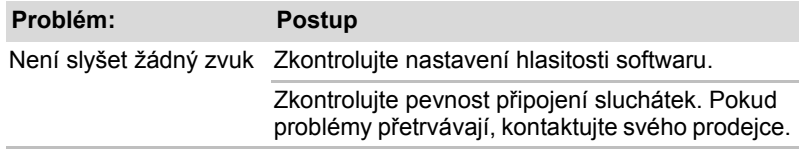

#### **Monitor**

Viz též kapitola 8, *Doplň[ková za](#page-123-0)řízení*,a dokumentaci k monitoru.

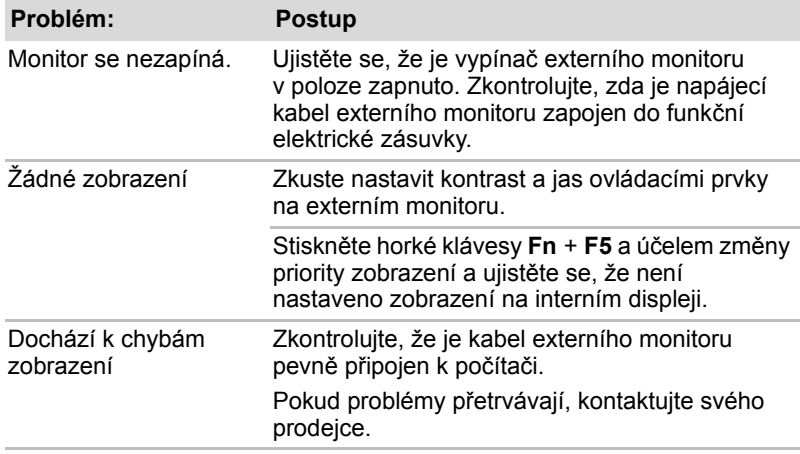

#### **Modem**

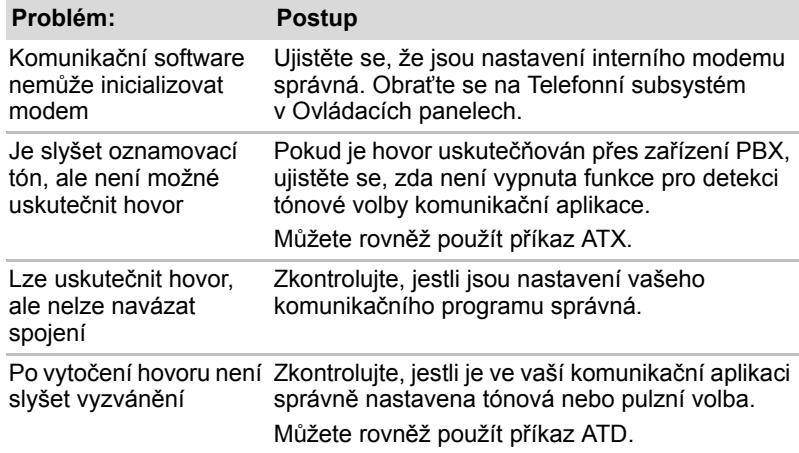

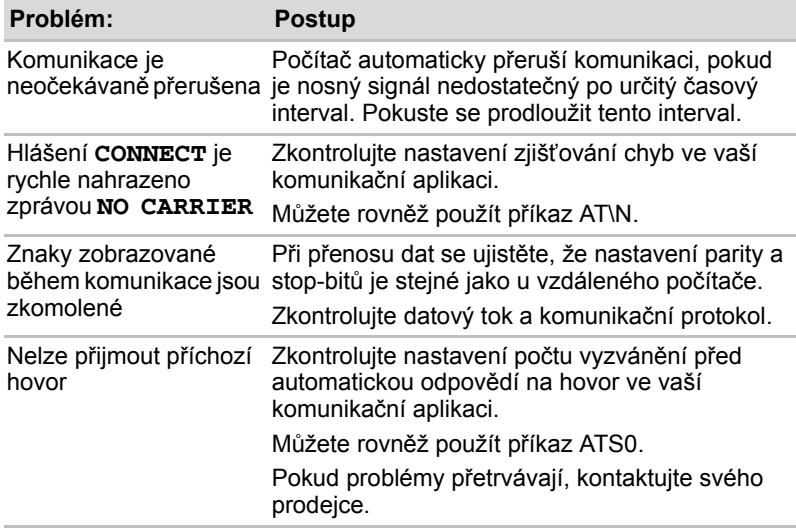

#### **Místní síť (LAN)**

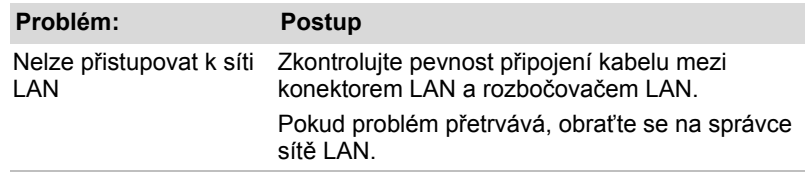

#### **Bezdrátová místní síť LAN**

Pokud následující postupy neobnoví přístup k síti LAN, kontaktujte vašeho správce sítě LAN. Více informací o bezdrátové komunikaci naleznete v kapitole 4, *[Základy provozu](#page-67-0)*.

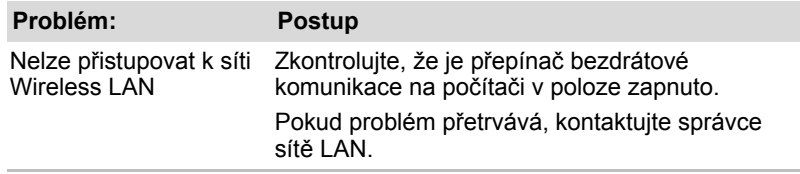

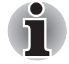

*Funkce Wireless LAN není k dispozici na všech konfiguracích.* 

#### **Snímač otisku prstu**

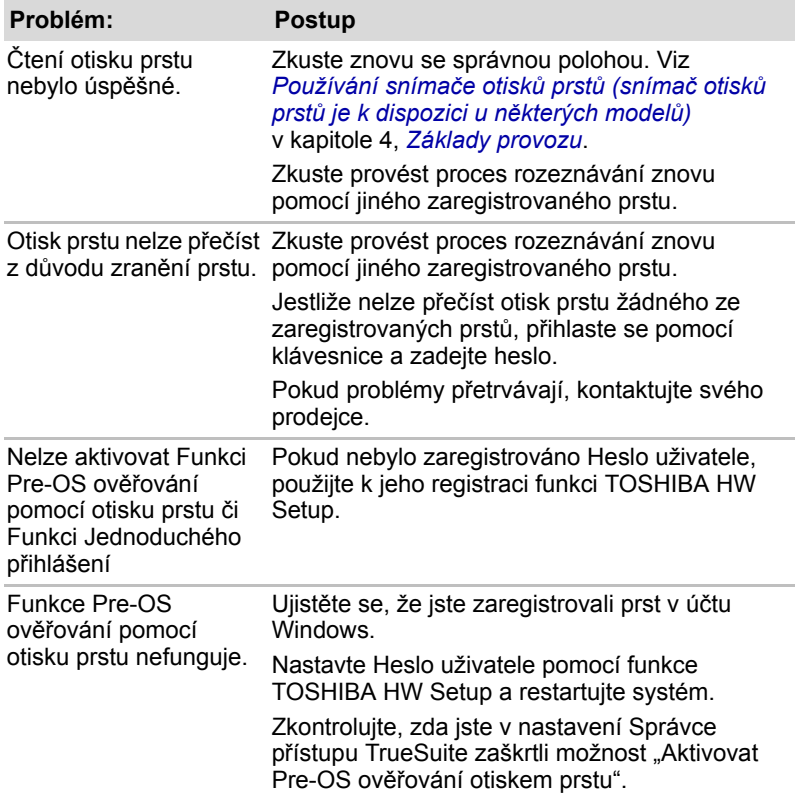

#### **ExpressCard**

Viz též kapitola 8, *Doplň[ková za](#page-123-0)řízení*.

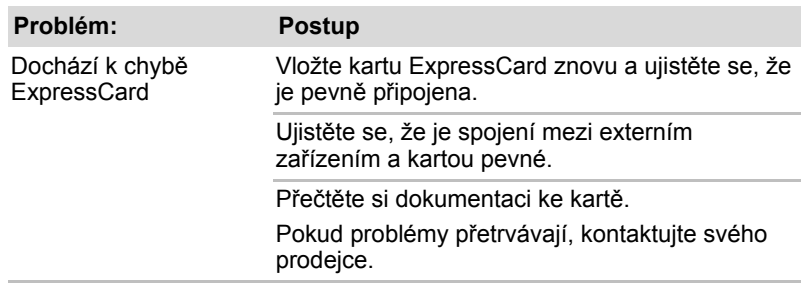

#### **PodporaTOSHIBA**

<span id="page-154-0"></span>Pokud potřebuje poradit ohledně užívání počítače nebo máte při využívání počítače jakékoliv problémy, kontaktuje společnost TOSHIBA, která vám poskytne další technickou podporu.

#### **Dříve než zavoláte**

Některé problémy mohou být způsobeny softwarem nebo operačním systémem a je důležité pokusit se nejdříve využít všech dostupných možností pomoci. Předtím, než se rozhodnete kontaktovat společnost TOSHIBA, zkuste provést následující opatření:

- Pročtěte si kapitoly o odstraňování závad v dokumentaci k softwaru nebo periferním zařízením.
- Pokud problém nastavení při užívání softwarových aplikací, pročtěte si dokumentaci k softwaru, zejména pak navrhované způsoby odstraňování závad. Využijte odborné pomoci softwarové firmy.
- Kontaktujte prodejce, u něhož jste počítač a/nebo software nakoupili. Prodejci vám mohou poskytnout nejaktuálnější informace a pomoc.

#### **Kam psát?**

Pokud ani teď nemůžete problém vyřešit a předpokládáte, že jeho příčina souvisí s hardwarem, napište zástupci společnosti TOSHIBA uvedenému na letáku se záručními informacemi nebo se podívejte na internetový server *[www.toshiba-europe.com](http://www.toshiba-europe.com)*.

# **Dodatek A**

# **Specifikace**

Tento dodatek shrnuje technické specifikace počítače.

#### **Požadavky na prostředí**

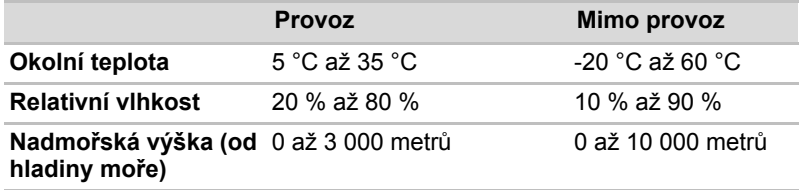

#### *Požadavky na napájení*

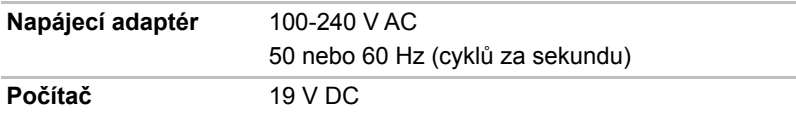

#### **Interní modem**

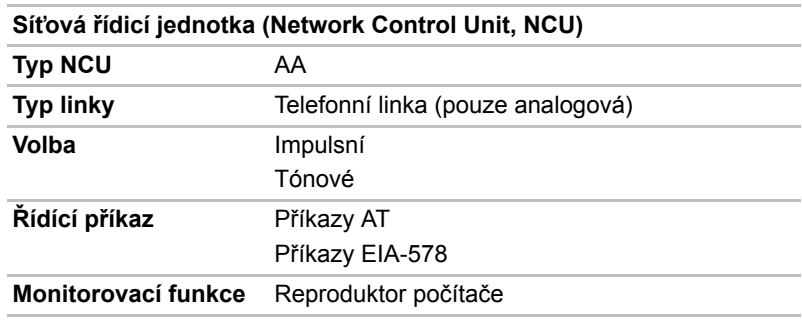

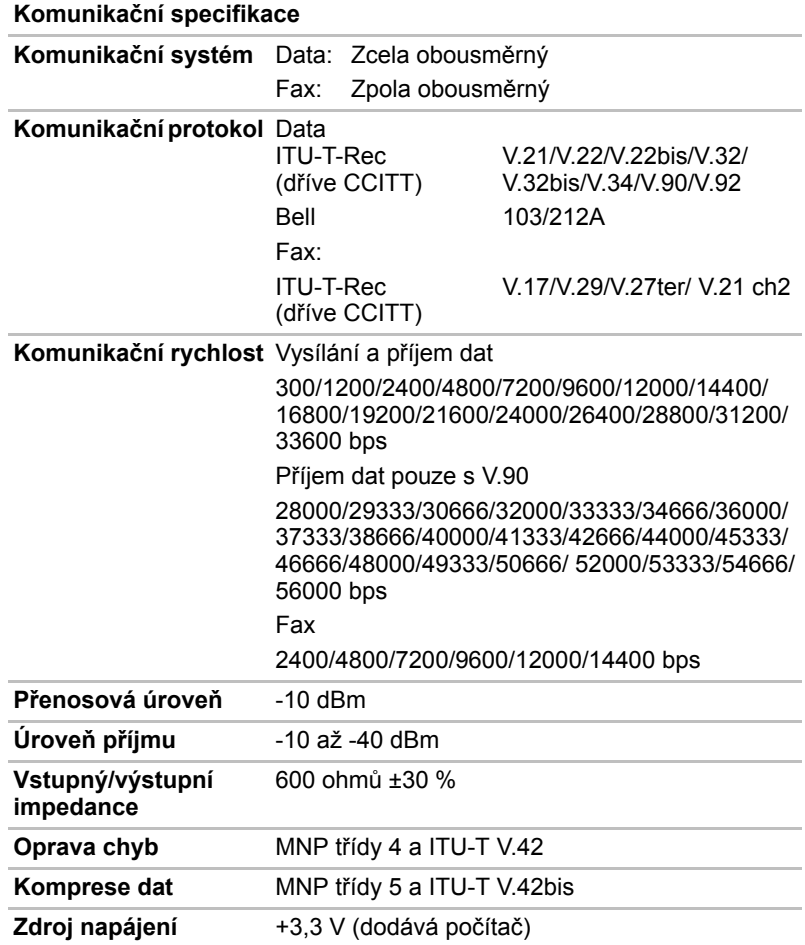

# **Dodatek B**

# **Řadič zobrazení**

### **Řadič zobrazení**

Řadič zobrazení překládá softwarové příkazy na příkazy hardwarové, které zapínají a vypínají určité obrazové prvky.

Řadič odpovídá standardu VGA (Video Graphics Array) a podporuje Super VGA (SVGA) rozšířené grafické pole XGA (Extended Graphics Array) pro interní LCD a externí monitory.

Externí monitor s vysokým rozlišením připojený k počítači zobrazuje až 2048 horizontálních a 1536 vertikálních bodů při 16M barvách.

Řadič zobrazení řídí zobrazovací režim, který upravuje rozlišení obrazovky a maximální počet barev, které lze na obrazovce zobrazit.

Software určený pro použití v určitém zobrazovacím režimu bude fungovat na jakémkoliv počítači, který daný režim podporuje.

Řadiče zobrazení podporují všechny SVGA a SVGA režimy, které patří k nejčastěji užívaným průmyslovým normám.

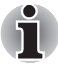

■ *Podle typu používaného externího monitoru nemusí být možné používat některé režimy zobrazení.*

■ *Jestliže spouštíte některé aplikace (například 3D aplikace nebo přehrávání videa, atd.), mohou se na obrazovce vyskytovat ruchy, blikání nebo výpadky rámců. Jestliže k tomuto dochází, upravte rozlišení displeje na nižší hodnotu, aby se obraz zobrazoval správně. Pro nápravu tohoto stavu je rovněž možné vypnout funkci Windows Aero™.*

# **Dodatek C**

# **Bezdrátová místní síť LAN**

### **Specifikace karty**

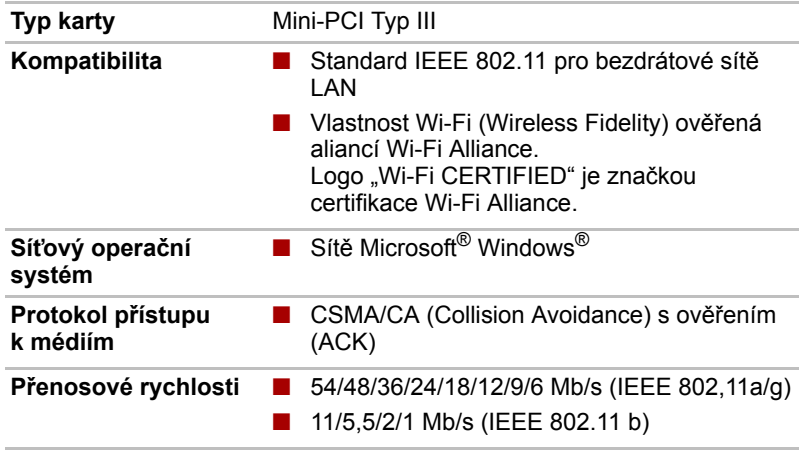

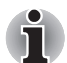

*Funkce Wireless LAN není k dispozici na všech konfiguracích.* 

#### **Rádiové charakteristiky**

Rádiové charakteristiky karet Wireless LAN se mohou měnit podle:

- Země nebo oblasti, kde byl produkt zakoupen
- Typu produktu

Bezdrátová komunikace je často předmětem místně platných opatření. Síťová zařízení Wireless LAN jsou sice navržena pro provoz v bezlicenčních pásmech 2,4 GHz a 5 GHz, místně platná opatření pro provoz rádiových zařízení mohou omezit používání zařízení pro bezdrátovou komunikaci.

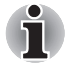

*Na letáčku Informace pro uživatele naleznete informace o předpisech platných ve vaší zemi nebo oblasti.* 

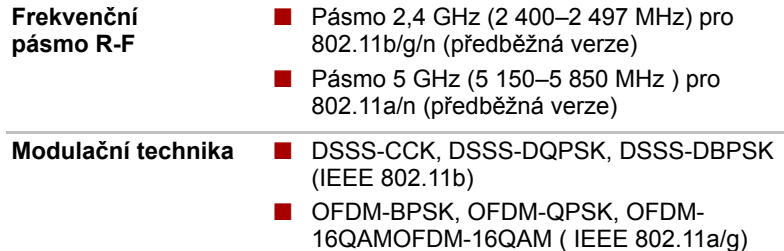

Dosah signálu bezdrátové sítě je závislý na přenosové rychlosti bezdrátového komunikačního zařízení. Komunikace při nižší přenosové rychlosti může překonat větší vzdálenost.

- Dosah vašich bezdrátových zařízení může být snížen v případě, že jsou antény umístěny v blízkosti kovových ploch a pevných materiálů s vysokou hustotou.
- Dosah je také ovlivněn "překážkami" v cestě přenosu, které mohou pohlcovat nebo odrážet rádiový signál.

#### **Podporovaná dílčí frekvenční pásma**

Podle předpisů platných ve vaší zemi nebo oblasti, vaše karta Wireless LAN může podporovat jinou sadu kanálů v pásmu 2,4 GHz. Podrobnosti o předpisech platných ve vaší zemi nebo oblasti vám sdělí autorizovaný prodejce zařízení Wireless LAN nebo TOSHIBA.

#### **Sada kanálů Wireless IEEE 802.11 (Revize B, G a předběžná verze N)**

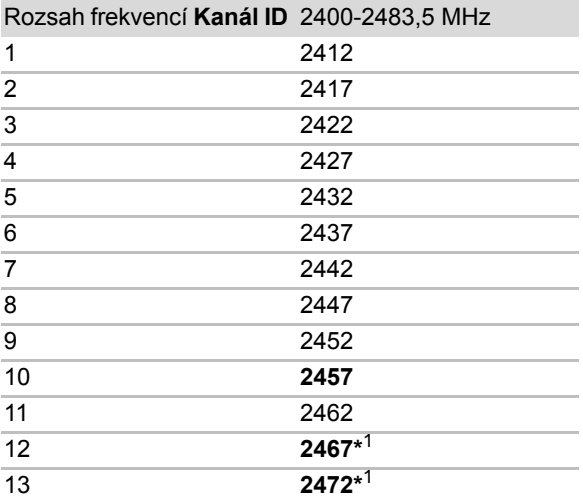

\*1 Zkontrolujte, zda je možné tyto kanály používat ve vaší zemi nebo regionu.

Při instalaci karty Wireless LAN je konfigurace kanálu provedena následovně:

- Pro klienty sítě Wireless, kteří pracují v rámci infrastruktury Wireless LAN, karta Wireless LAN automaticky začne pracovat na kanálu určeném přístupovým bodem Wireless LAN. Při přecházení mezi různými přístupovými body může stanice dynamicky přepnout na jiný kanál, pokud je to nutné.
- V přístupovém bodu sítě Wireless LAN použije karta výchozí nastavení kanálu (vytištěno tučně), pokud správce sítě LAN nezvolí jiný výchozí kanál při konfiguraci zařízení přístupového bodu Wireless LAN.

# **Dodatek D**

# **Napájecí kabel a konektory**

Vstupní zástrčka napájecího kabelu střídavého proudu musí být kompatibilní s různými mezinárodními zdrojovými výstupy střídavého proudu, kabel musí dále vyhovovat normám regionu, v němž bude výrobek užíván. Všechny kabely musí splňovat následující specifikace:

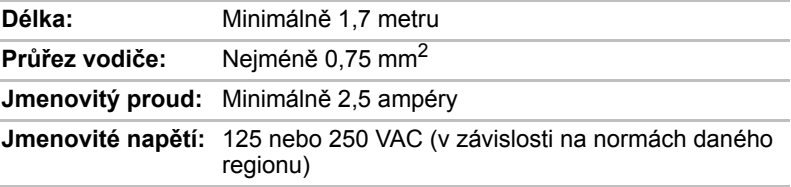

#### **Certifikační agentury**

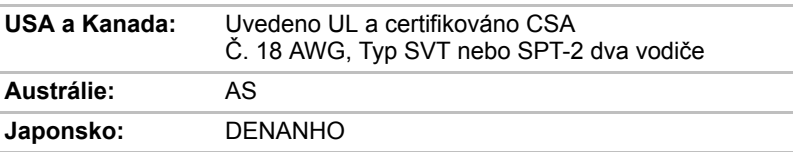

#### *Evropa:*

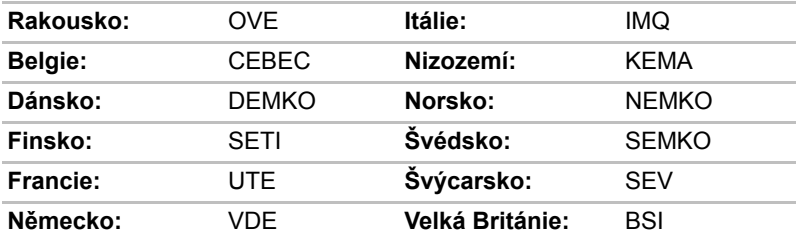

V Evropě jsou platné pouze napájecí šňůry typu VDE, H05VVH2-F, a to dvouvodičové.

V USA a Kanadě platí konfigurace zástrčky 2-15P (250 V) nebo 1-15P (125 V) podle Americké národní elektrické normy a Kanadské elektrické normy - část II.

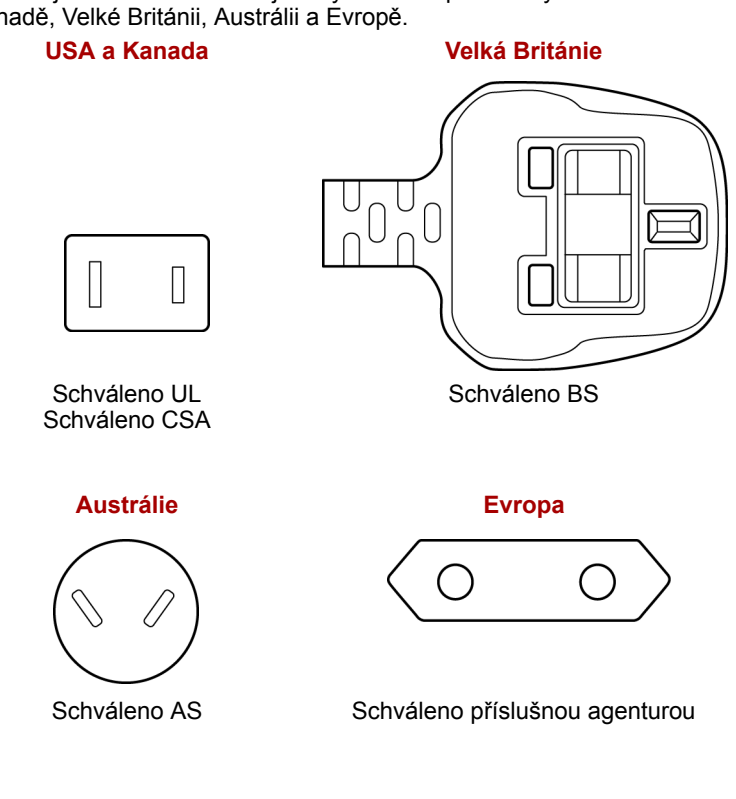

Následující ilustrace zobrazují tvary zástrček používaných v USA a Kanadě, Velké Británii, Austrálii a Evropě.

# **Dodatek E**

# **Právní poznámky**

Tato kapitola uvádí právní poznámky týkající se počítačů TOSHIBA. V textu v rámci této příručky označují písmena \*XX právní poznámky, které se vztahují na počítače TOSHIBA.

Popisy týkající se tohoto počítače jsou v této příručce označeny modrými písmeny \*XX. Klepnutím na \*XX se zobrazí odpovídající popis.

#### **Neplatné ikony**

Některé skříně počítačů jsou navrženy tak, aby do nich mohly být instalovány veškeré doplňkové komponenty dané série produktů. Mějte proto na paměti, že váš vybraný model nemusí mít všechny funkce a specifikace, které odpovídají všem ikonám nebo spínačům uvedeným na skříni počítače.

#### **Procesor**

Právní poznámky ohledně výkonu procesoru ("CPU").

Výkonnost procesoru ve vašem počítači se může odlišovat od specifikací za následujících podmínek:

- použití některých periferních zařízení
- napájení z baterie místo napájení ze sítě
- použití některých multimédií, počítačem generované grafiky nebo aplikací videa.
- použití standardních telefonních linek nebo síťových spojení s nízkou rychlostí
- použití složitého modelovacího software, jako jsou špičkové návrhářské aplikace
- současné použití více aplikací nebo funkcí
- použití počítače v místech s nízkým tlakem (výška > 1 000 metrů nad mořem nebo > 3 280 stop).
- použití počítače při teplotách mimo teplotní rozsah od 5 °C do 30 °C nebo > 25 °C ve velkých nadmořských výškách (všechny teplotní údaje jsou přibližné a mohou se lišit podle konkrétního modelu počítače – podrobnosti naleznete v dokumentaci počítače nebo na webových stránkách Toshiba na adrese *<http://www.pcsupport.toshiba.com>*).

Výkon procesoru se může rovněž odlišovat od specifikací v závislosti na konfiguraci počítače.

Za některých okolností se může váš počítač automaticky vypnout. Jde o normální ochrannou funkci navrženou ke snížení rizika ztráty dat nebo poškození zařízení, pokud není používáno za doporučených podmínek. Chcete-li se vyhnout ztrátě dat, vždy si vytvářejte záložní kopie dat jejich pravidelným ukládáním na externí médium. Pro dosažení optimálního výkonu vždy počítač používejte jen za doporučených podmínek. Přečtěte si informace o dalších omezeních, které jsou uvedeny v dokumentaci o produktu. Obraťte se na technickou službu a podporu TOSHIBA a vyhledejte více informací v části *[PodporaTOSHIBA](#page-154-0)* v kapitole 9 *Odstraň[ování závad](#page-138-0)*.

#### **64-bitové výpočty**

64-bitové procesory mohou využívat výhod 32 a 64-bitových výpočtů. 64-bitové výpočty vyžadují, aby byly splněny následující požadavky na hardware a software:

- 64-bitový operační systém
- 64-bitový procesor, čipová sada a BIOS (Basic Input/Output System)
- 64-bitové ovladače zařízení
- 64-bitové aplikace

Některé ovladače zařízení a/nebo aplikace nemusí být kompatibilní se 64-bitovým procesorem a nemusí správně fungovat. Na vašem počítači je nainstalována 32-bitová verze operačního systému, pokud není výslovně uvedeno, že operační systém je 64-bitový.

#### **Paměť (hlavní systém)**

Část hlavní systémové paměti může být grafickým systém využívána pro grafický výkon a může se tak snižovat velikost hlavní systémové paměti, která je k dispozici pro ostatní výpočetní činnosti. Velikost hlavní systémové paměti vyhrazené pro podporu grafiky závisí na grafickém systému, používaných aplikacích, velikosti systémové paměti a dalších faktorech. U počítačů konfigurovaných se 4 GB systémové paměti bude plná kapacita systémové paměti pro výpočetní činnosti značně nižší a bude se lišit podle jednotlivých modelů a konfigurace systému.

#### **Životnost baterie**

Životnost baterií se může výrazně lišit v závislosti na modelu, konfiguraci, aplikacích, nastavení řízení spotřeby a využívaných funkcích výrobku, jakož i na přirozených odchylkách výkonu daných návrhem jednotlivých součástí. Publikované hodnoty životnosti baterií jsou určeny pro vybrané modely a konfigurace, které Toshiba testuje v době publikace. Čas dobíjení závisí na použití. Baterie nelze dobíjet, pokud počítač pracuje na plný výkon. Poté, co baterie absolvují mnoho cyklů nabití a vybití, ztrácejí svou schopnost pracovat na plný výkon s maximální kapacitou a je potřeba je vyměnit. To je normální jev u všech baterií. Chcete-li si koupit nové baterie, vyhledejte informace o příslušenství dodávané spolu s počítačem.

#### **Kapacita jednotky pevného disku (HDD)**

1 gigabajt (GB) znamená 10 $\degree$  = 1 000 000 000 bajtů při použití mocnin 10. Operační systém počítače nicméně uvádí kapacitu při užití mocnin 2, kde je definice 1 GB = 230 = 1 073 741 824 bajtů, může tedy zdánlivě vykazovat nižší kapacitu. Volná kapacita média může být rovněž menší, pokud produkt zahrnuje jeden nebo více předem nainstalovaných operačních systémů, jako je Microsoft Windows a předem nainstalované aplikace nebo média. Skutečná formátovaná kapacita se může lišit.

#### **LCD**

Při dlouhodobém používání a podle způsobu používání počítače se jas LCD displeje snižuje. To je přirozená charakteristika LCD technologie.

Maximálního jasu lze dosáhnout pouze při práci v režimu napájení ze sítě. Při práci na baterie obrazovka ztmavne a není možné zvýšit její jas.

#### **Grafický procesor (GPU)**

Výkon grafického procesoru ("GPU") se může lišit v závislosti na modelu, konfiguraci, aplikacích, nastavení řízení spotřeby a používaných funkcích. Výkon GPU je optimalizován pouze při práci v režimu napájení ze sítě a při práci na baterie může výrazně klesnout.

#### **Bezdrátová místní síť LAN**

Přenosová rychlost na bezdrátové síti LAN a dosah bezdrátové sítě LAN se může lišit podle okolního elektromagnetického prostředí, překážek, konstrukce a konfigurace přístupových bodů a konstrukce klientské stanice a konfigurace software a hardware.

[54 Mb/s teoretická maximální rychlost uváděná podle normy IEEE802.11 (a/b/g).] Skutečná přenosová rychlost bude nižší než teoretická maximální rychlost.

#### **Ochrana autorských práv**

Příslušné normy ochrany proti kopírování zahrnuté do některých médií mohou zabránit nebo omezit záznam nebo přehrávání médií.

#### **Obrázky**

Všechny obrázky jsou pouze ilustrativní.

# **Dodatek F**

# **Pokud je váš počítač odcizen**

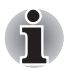

*Vždy dávejte na svůj počítač pozor a snažte se zabránit jeho krádeži. Jste majitelem hodnotného technického zař zení, které může být velmi atraktivní pro zloděje, nenechávejte jej proto nestřežené na veřejně přístupných místech. Pro posílení zabezpečení lze zakoupit bezpečnostní kabely pro použití s přenosným počítačem doma nebo v kanceláři.*

*Poznamenejte si typové označení vašeho počítače, číslo modelu a sériové číslo a uchovejte je na bezpečném místě. Tyto informace naleznete na spodní straně přenosného počítače. Rovněž uschovejte doklad o koupi počítače.*

*Pokud je vám počítač odcizen*, pomůžeme Vám při pokusu o jeho nalezení. Před kontaktováním společnosti Toshiba si prosíme připravte následující informace, které jsou nutné pro jednoznačnou identifikaci vašeho počítače:

- Ve které zemi byl Váš počítač odcizen?
- O jaký typ stroje šlo?
- Jaké bylo číslo modelu (číslo PA)?
- Jaké bylo sériové číslo (8 číslic)?
- Kdy byl ukraden, tj. datum?
- Jaká je Vaše adresa, telefon a číslo faxu?

#### *Chcete-li písemně registrovat krádež, postupujte podle následujících kroků:*

- Vyplňte formulář Registrace krádeže Toshiba (nebo jeho kopii) níže.
- Připojte kopii nákupního dokladu, kde je uvedeno, kde byl Váš počítač zakoupen.
- Odešlete faxem nebo poštou doklad a registrační formulář na adresu uvedenou níže.

#### *Chcete-li registrovat krádež online, postupujte podle následujících kroků:*

- Na internetu navštivte internetové stránky *<http://www.toshiba-europe.com>*. V částí věnované produktům zvolte **Computer Systems**.
- Na stránce Computer Systems otevřete nabídku **Support & Downloads** a zvolte položku **Stolen Units Database**.

Vámi zadané položky jsou použity ke sledování počítačů na servisních stanovištích.

#### *Registrace krádeže TOSHIBA*

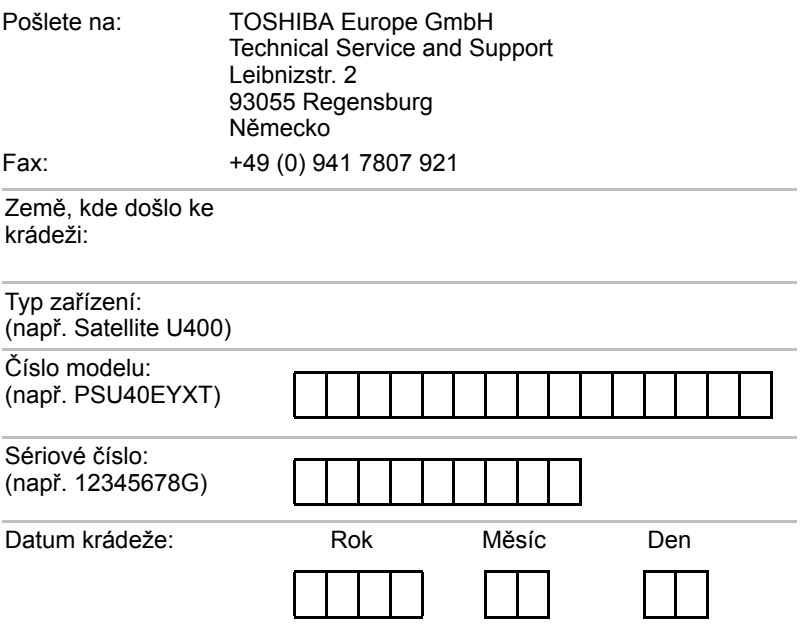

#### *Informace o majiteli*

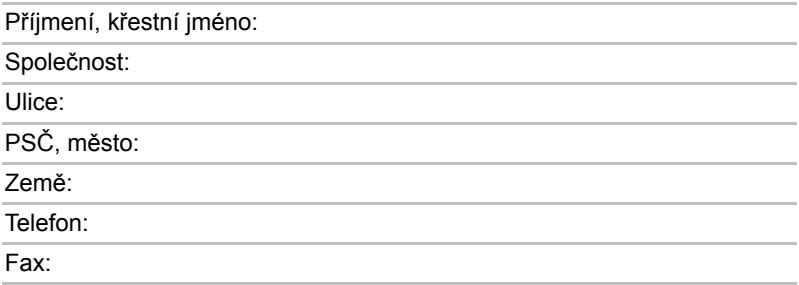

# **Glosář**

Termíny uvedené v tomto glosáři se vztahují k danému manuálu. Alternativní významy slouží jako odvolávky.

#### *Zkratky*

*AACS:* systém pokročilého přístupu k obsahu *AC:* střídavý proud *ACPI:* standard pokročilé konfigurace a rozhraní napájení *AMT:* technologie Active Management Technology společnosti Intel *ASCII:* americká norma pro informační výměnu. *BIOS:* základní systém pro vstup a výstup *bps:* počet bitů za sekundu. *CD:* kompaktní disk *CD-ROM:* paměť pouze pro čtení uložená na kompaktním disku *CD-RW:* přepisovatelný kompaktní disk *CMOS:* komplementární MOS *CPU:* základní procesorová jednotka *CRT:* katodová obrazovka *DC:* stejnosměrný proud *DDC:* datový kanál pro zobrazení *DDR:* dvojnásobná rychlost dat *DIMM:* dvojitý interní paměťový modul *DVD:* univerzální digitální disk *DVD-R:* digitální univerzální disk *DVD-RAM:* digitální univerzální disk - RAM (paměť s přímým přístupem) *DVD-R (Dual Layer):* digitální univerzální disk s možností záznamu, s dvojitou vrstvou *DVD-ROM:* digitální univerzální disk -ROM (paměť pouze pro čtení) *DVD-RW*: digitální univerzální disk s možností přepisu *DVD+R (Double Layer):* digitální univerzální disk s možností záznamu, s dvojitou vrstvou

*FDD:* disketová jednotka

*FIR:* rychlý infračervený přenos

*GB:* gigabajt

*HDD:* jednotka pevného disku

*HDCP:* ochrana digitálního obsahu s velkým rozsahem pásma

*HDMI:* rozhraní pro multimédia s vysokým rozlišením

*HDMI-CEC:* rozhraní pro multimédia s vysokým rozlišením - elektronická kontrola pro spotřebitele

*IDE:* integrovaná elektronika disků

*IEEE:* Institut pro elektrotechniku a elektroniku

**IMSM:** Intel Matrix Storage Manager

*I/O:* vstup/výstup

*IRQ:* požadavek na přerušení

*kB:* kilobajt

*LAN:* místní síť

*LCD:* displej z tekutých krystalů

*LED:* dioda vyzařující světlo

*MB:* megabajt

*MMC:* multimediální karta

*OCR:* optický snímač znaků (čtení)

*PC:* osobní počítač

*PCI:* propojení periferních komponent

*RAM:* paměť s přímým dynamickým přístupem

*RGB:* červená, zelená a modrá

*ROM:* paměť pouze pro čtení

*RTC:* hodiny skutečného času

*S/P DIF:* formát digitálního rozhraní Sony/Philips

**SDRAM:** synchronizovaná paměť s přímým dynamickým přístupem

*SLI:* škálovatelné rozhraní propojení

*SO-DIMM:* dvojitý paměťový modul malých rozměrů

*SSD:* jednotka SSD

*TFT:* vrstva s tenkými tranzistory

*USB:* univerzální sériová sběrnice

*UXGA:* standard vysokého rozlišení zobrazení

*VGA:* grafické pole pro video

*WAN:* rozsáhlá síť

*WSXGA:* široké rozšířené grafické pole

*WSXGA+:* řadič vylepšeného grafického pole plus

*WUXGA:* široké rozšířené grafické pole

*WXGA:* široké rozšířené grafické pole

*WXGA+:* řadič vylepšeného grafického pole plus

*XGA:* široké rozšířené grafické pole

# **A**

- **adaptér:** Zařízení poskytující kompatibilní propojení mezi dvěma jednotkami. Například interní adaptér monitoru počítače přijímá informace ze softwaru a převádí je na obrázky na obrazovce. Adaptér může mít mnoho podob, od mikroprocesoru po jednoduchý konektor: Inteligentní adaptér (který může provádět i zpracování) se může nazývat také ovladač.
- **alfanumerické znaky:** klávesnicové znaky včetně písmen, číslic a jiných symbolu jako jsou vykřičníky či matematické symboly.
- **analogový signál:** signál, jehož vlastnosti jako amplituda či frekvence se přímo úměrně (analogicky) mění dle přenášené hodnoty. Hlasová komunikace je příkladem analogových signálů.
- **aplikace:** skupina programů, které společně slouží určitému účelu, například vedení účetnictví, sestavování finančních plánů, vytváření tabulek, zpracování textu nebo hraní her.
- **ASCII:** americký standardní kód pro přenos informací. ASCII je soubor 256 binárních kódů, které představují nejčastěji používaná písmena, číslice a symboly.

### **B**

- **bajt:** reprezentace jednoho znaku. Osm bitů tvoří základní jednotku informace; také nejmenší adresovatelná jednotka systému.
- **Bezdrátová místní síť LAN (Local Area Network):** místní síť realizovaná pomocí bezdrátové komunikace.
- **Bezdrátová místní síť WAN (Local Area Network):** místní síť WAN realizovaná pomocí bezdrátové komunikace.
- **BIOS:** základní systém pro vstup a výstup Mikroprogramové vybavení řídící tok dat v počítači. *Viz též* mikroprogramové vybavení.
- **bit:** odvozenina ze slovního spojení "binary digit" (dvojková číslice), které označuje základní jednotku informace. Je to buď nula, nebo jedna. Osm bitů je jeden bajt. *Viz též* bajt.
- **Bluetooth:** rádiová technologie s krátkým dosahem určená k usnadnění bezdrátové komunikace mezi počítači, komunikačními zařízeními a Internetem.
- **boot:** zkratka pro samozaváděcí program (bootstrap). Program, který startuje nebo restartuje počítač. Tento program načítá pokyny z paměťového zařízení do paměti počítače.
- **bps:** počet bitů za sekundu. Jednotka užívaná zejména pro rychlost přenosu modemu.

# **C**

**CardBus:** standardní sběrnice pro 32bitové počítačové karty PC.

- **CD:** jednotlivý kompaktní disk. *Viz též* CD-ROM.
- **CD-R:** zapisovatelný disk CD, na který lze jednou zapsat data a pak je opakovaně číst. *Viz též* CD-ROM.
- **CD-ROM:** vysokokapacitní disk CD, ze kterého lze číst, ale na který nelze zapisovat. V jednotce CD-ROM se ke čtení dat z disku nepoužívají magnetické hlavy, ale laser.
- **CD-RW:** přepisovatelný kompaktní disk, na který lze zapisovat vícekrát. *Viz též* CD-ROM.
- **CMOS:** komplementární MOS (polovodič na bázi oxidů kovů). Elektronický obvod připojený svarem k silikonové destičce, který vyžaduje minimum elektrické energie. Integrované obvody vyrobené pomocí technologie CMOS mohou být velmi kompaktní a jsou vysoce spolehlivé.
- **COM1, COM2, COM3 a COM4:** označení sériových a komunikačních portů.
- **CPU:** základní procesorová jednotka, procesor. Část počítače, která překládá příkazy do strojového jazyka a provádí je.
- **CRT:** katodová obrazovka. Vakuová trubice, ve které paprsky vysílané na fluorescentní obrazovce vytvářejí svítící body. Příkladem muže být televizní přijímač.

# **Č**

**čip:** malá polovodičová součástka vybavená počítačovou logikou a soustavou obvodů pro zpracování, ukládání, vstupní/výstupní funkce a ovládání ostatních čipů.

## **D**

- **data:** informace, které jsou přesné, měřitelné nebo statistické a jež muže počítač zpracovat, uchovat či vyhledat.
- **datové bity:** parametr datové komunikace řídící počet bitů (dvojkových čísel), které vytvářejí bajty. Je-li počet datových bitů roven 7, počítač muže vytvořit 128 jedinečných znaků. Je-li počet datových bitů roven 8, počítač může vytvořit 256 jedinečných znaků.
- **DC:** stejnosměrný proud. Elektrický proud proudící jedním směrem. Tento typ elektrické energie obvykle dodávají baterie.
- **deska:** deska s tištěnými spoji. Interní deska obsahující elektronické komponenty, takzvané čipy, které vykonávají určité funkce nebo zvyšují výkon systému.
- **dialogové okno:** okno, ve kterém uživatelé zadávají vlastní hodnoty pro nastavení systému nebo jiné informace.
- **disketa:** vyjímatelný disk, který uchovává magneticky kódovaná data.
- **disketová mechanika (FDD):** elektromechanické zařízení, které načítá a zapisuje data na diskety.
- **disková jednotka:** zařízení, které libovolně přistupuje k informacím uloženým na disku a kopíruje je do paměti počítače. Rovněž zapisuje data z paměti na disk. Princip funkce spočívá v tom, že jednotka otáčí diskem vysokou rychlostí tak, aby míjel čtecí a psací hlavice.
- **disková paměť:** ukládání dat na magnetický disk. Data jsou nahrávána na souosé vedení podobně jako fonografická nahrávka.
- **displej TFT:** displej z tekutých krystalů (LCD) vyrobený z pole buněk tekutých krystalů. Pro řízení každé buňky se používá technologie aktivní matrice s vrstvou tenkých tranzistorů (TFT).
- **displej z tekutých krystalů (LCD):** tekuté krystaly hermeticky uzavřené mezi dvě skleněné tabulky, pokryté průhledným vodivým materiálem. Povlak je leptaný k segmentům s přívody na hranu skla. Mezi skleněnými vrstvami je napětí.
- **displej:** vakuová obrazovka, LCD displej nebo jiné zobrazovací zařízení sloužící k prezentaci výstupu počítače.
- **dokumentace:** soubor příruček a jiných pokynů, napsaných pro uživatele počítače nebo aplikace. Dokumentace počítačového systému obsahuje zejména procedurální a pomocné informace a systémové funkce.
- **DVD:** jednotlivý digitální všestranný (nebo video) disk. *Viz také* DVD-ROM.
- **DVD-R (+R, -R):** zapisovatelný digitální disk, na který lze jednou zapsat data a pak je opakovaně číst. Jednotka DVD–R používá ke čtení dat z disku laserový paprsek.
- **DVD-RAM:** digitální univerzální disk s přímým přístupem. Vysokokapacitní disk s vysokým výkonem, na který lze uložit velký objem dat. Jednotka DVD–ROM používá ke čtení dat z disku laserový paprsek.
- **DVD-ROM:** digitální univerzální disk pouze ke čtení. Vysokokapacitní disk s vysokým výkonem. Je vhodný pro přehrávání videa a dalších souborů s vysokou hustotou záznamu. Jednotka DVD–ROM používá ke čtení dat z disku laserový paprsek.
- **DVD-RW (+RW, -RW):** digitální univerzální disk, který lze mnohokrát přepsat.
- **dvojkový (binární) kód:** dvojčíslicový systém nul a jedniček (vypnuto či zapnuto) používaný většinou digitálních počítačů. Číslice zcela vpravo ve dvojkovém kódu má hodnotu 1, následující má hodnotu 2, a dále 4, 8, 16, atd. Například binární číslo 101 znamená číslo 5. *Viz též* ASCII.

## **E**

**energeticky závislá paměť**: paměť s libovolným přístupem (RAM), která uchovává informace po dobu, kdy je počítač napájen.

### **F**

- **fast infrared**: rychlý infračervený přenos. Norma, která umožňuje bezdrátový sériový přenos dat infračerveným signálem rychlostí až 4 Mb/s.
- **firmware:** soubor příkazů zabudovaných do hardwaru, který řídí činnost mikroprocesoru.
- **formátování:** proces přípravy prázdného disku k prvnímu použití. Formátování stanovuje strukturu disku, jakou operační systém očekává před zapisováním souboru či programu na disk.
- **funkční klávesy:** klávesy označené **F1** až **F12**, po jejichž stisknutí počítač vykonává konkrétní funkce.

### **G**

- **gigabajt (GB):** jednotka kapacity pro ukládání dat. Rovná se 1 024 megabajtům. *Viz též* megabajt.
- **grafika:** kresby, obrázky a jiná vyobrazení, např. tabulky nebo grafy, sloužící k prezentaci informací.

## **H**

- **hardware:** elektronické a mechanické komponenty počítačového systému - obvykle: počítač sám, externí diskové jednotky atd. *Viz také* software a firmware.
- **hertz:** jednotka vlnové frekvence. Rovná se jednomu cyklu za sekundu.
- **heslo:** jedinečný řetězec znaků užívaný k identifikaci uživatele. Počítač nabízí různé úrovně ochrany heslem, např. uživatel a správce.
- **hlavní deska:** viz základní deska.
- **hlavní počítač:** počítač, který řídí a přenáší informace na zařízení a jiné počítače.
- **HW Setup:** nástroj TOSHIBA, který umožňuje nastavovat parametry různých hardwarových komponent.

### **I**

**i.LINK (IEEE1394):** tento port umožňuje vysokorychlostní přenos dat přímo z externích zařízení, např. z digitálních videokamer.

- **I/O:** vstup/výstup. Označuje příjem dat do počítače a přenos dat z počítače.
- **ikona:** malý grafický obraz zobrazovaný na obrazovce nebo v panelu indikátorů. Ikona ve Windows® je objekt, s kterým muže uživatel manipulovat.

### **J**

**jednotka pevného disku (HDD):** elektromechanické zařízení, které načítá a zapisuje data na pevný disk. *Viz též* pevný disk.

## **K**

- **k:** Předpona původem z řečtiny, označuje řád tisíců. Často se používá jako ekvivalent pro 1 024 nebo 2 umocněno na 10. *Viz též* bajt a kilobajt.
- **kapacita:** objem dat, který lze uložit na magnetické paměťové zařízení, například disketu či pevný disk. Je obvykle uváděna v kilobajtech (KB), přičemž jeden KB = 1 024 bajtů, v megabajtech (MB), přičemž jeden MB = 1 024 KB, a v gigabajtech (GB), kde jeden  $GB = 1024 MB$ .
- **Karta PC card:** rozšiřující karta o velikosti kreditní karty určená ke zvýšení možností přenosných počítačů. Karty PC Card zajišťují funkce, jako například modem, fax/modem, jednotka pevného disku, síťový adaptér, zvuková karta nebo adaptér SCSI.
- **karta SD/SDHC:** digitální paměťové karty (Secure Digital) představují paměť flash používanou v různých digitálních zařízeních, jako jsou digitální fotoaparáty a elektronické diáře.
- **kilobyte (kB):** jednotka množství dat rovná 1024 bajtům. *Viz též* bajt a megabajt.
- **klávesnice:** vstupní zařízení s přepínači, jež se aktivují manuálním stisknutím označených kláves. Každé stisknutí klávesy aktivuje přepínač, který přenáší daný kód počítači. Každý přenosový kód má svůj ASCII znak vyznačený na dané klávese.
- **klávesová zkratka:** vlastnost počítače, kdy stisknutím určité klávesy v kombinaci s klávesou pro rozšíření funkcí **Fn** lze nastavit systémové parametry, např. hlasitost reproduktoru.
- **klepnutí:** stisknutí a uvolnění hlavního tlačítka ukazovacího zařízení bez přesunutí ukazovacího zařízení. V operačním systému Windows se jedná o levé tlačítko ukazovacího zařízení, pokud není uvedeno jinak. *Viz také* poklepání.
- **kompatibilita:** 1) schopnost jednoho počítače přijmout a zpracovávat data ve stejném režimu jako jiný počítač, a to bez úpravy dat nebo přenosových médií. 2) schopnost jednoho zařízení spojit se či komunikovat s jiným systémem či komponentou.
- **komponenty:** prvky či části (systému), které jako celek tvoří vlastní systém.
- **konfigurace:** určité komponenty systému (terminál, tiskárna, diskové paměťové jednotky) a nastavení parametrů, které určují funkčnost systému. K nastavení konfigurace systému se využívá program HW Setup.
- **kurzor:** blikající obdélníček nebo čára označující aktuální pozici na obrazovce.

## **L**

- **L1 cache:** paměť cache na Úrovni 1. Paměť cache integrovaná v procesoru pro zvýšení rychlosti zpracování. *Viz také* paměť cache, L2.
- **L2 cache:** paměť cache nainstalovaná na základní desku pro zvýšení rychlosti zpracování. Je pomalejší než paměť L1 a rychlejší než hlavní paměť. *Viz také* paměť cache, L1.
- **LAN:** skupina počítačů nebo jiných zařízení rozmístěná v relativně malém prostoru a propojená komunikačními propojeními, které každému zařízení umožňují komunikaci s libovolným zařízením v síti.
- **LED dioda:** polovodičová součástka, která po zapojení elektrického proudu vyzařuje světlo.

### **M**

- **megabajt (MB):** jednotka ukládání dat rovná 1 024 kilobajtům. *Viz též* kilobajt.
- **megahertz:** jednotka vlnové frekvence rovná jednomu miliónu cyklů za vteřinu. *Viz též* hertz.
- **mikroprocesor:** hardwarová komponenta obsažená v jednom integrovaném obvodu, vykonávající příkazy. Označován také jako základní procesorová jednotka (CPU); jedna ze základních součástí počítače.
- **modem:** zkratka slov modulátor/demodulátor. Zařízení, které převádí (moduluje) digitální data pro přenos prostřednictvím telefonní linky a na straně příjmu pak modulovaná data konvertuje (demoduluje) do digitální podoby.
- **monitor:** zařízení využívající řádků a sloupců obrazových bodů (pixelů) k zobrazování alfanumerických znaků nebo grafických obrazů. *Viz též* CRT.

### **N**

**nabídka:** softwarové rozhraní, které na obrazovce zobrazuje seznam možností. Označované také jako obrazovka.

- **Nástroj řízení spotřeby Power Saver:** nástroj TOSHIBA, který umožňuje nastavovat parametry funkcí pro úsporu energie.
- **Nesystémový disk:** disk pro ukládání programů a dat, který nelze použít ke spuštění počítače. Porovnejte s položkou systémový disk.
- **nezávislá paměť:** paměť, která je schopna trvale uchovávat informace. Vypnutí počítače neovlivní data uložená v energicky nezávislé paměti.

# **O**

- **obrazový bod (pixel):** element obrazu. Nejmenší bod (pixel), který lze udělat na displeji či tiskárně. Označovaný také jako obrazový prvek.
- **ochrana proti zápisu:** způsob ochrany diskety před neúmyslným smazáním.
- **OCR:** optický snímač znaků (čtení). Způsob či zařízení využívající laser nebo viditelné světlo k identifikaci znaků a vstupu k paměťovým zařízením.
- **odezva:** potvrzení o přenosu dat adresované odesílajícímu zařízení. Informaci si můžete zobrazit na obrazovce nebo jako výstup pro tisk, popřípadě obojí. Pokud počítač obdrží zpět data zaslána CRT (nebo jinému perifernímu zařízení) a pak znovu odešle data tiskárně, říkáme, že jde o zpětnou odezvu tiskárny vůči CRT.
- **odstranit:** vymazat data z disku nebo jiného paměťového zařízení. Synonymum slova odstranit.
- **okno:** část obrazovky, která zobrazuje samostatnou aplikaci, dokument nebo dialogové okno. Často se používá pro okna v systému Microsoft® Windows<sup>®</sup>
- **operační systém:** soubor programů, které řídí základní činnost počítače. Funkce operačního systému zahrnuje interpretační programy, vytváření datových souborů a řízení přenosu a příjmu (vstup/ výstup) dat do paměťových a periferních zařízení a z nich.
- **ovladač zařízení:** Program (nazývaný ovladač) umožňující počítači komunikovat se zařízením.
- **ovladač:** softwarový program, obvykle část operačního systému, který řídí určité hardwarové zařízení (často periferní zařízení, například myš nebo tiskárnu).

### **P**

**paměť cache:** část velmi rychlé paměti, ve které jsou často používané informace zdvojeny pro rychlý přístup. Přístup k datům z paměti cache je rychlejší než přístup z hlavní paměti počítače. *Viz také* paměť cache L1, L2.

- **paměť flash:** Nezávislá paměť, ze které lze číst i do ní zapisovat. Informace zůstávají v paměti flash bez ohledu na to, zda je počítač vypnutý či zapnutý. Tento typ paměti se používá k zachování dat otisků prstů. *Viz také položka* paměť. Porovnejte paměť RAM a paměť ROM.
- **paměť RAM:** závislá paměť, ze které lze číst i do ní zapisovat. Závislá zde znamená, že informace v paměti RAM budou ztraceny po vypnutí počítače. Tento typ paměti se používá pro hlavní paměť počítače. *Viz také položka* paměť. Porovnejte s pamětí ROM.
- **paměť:** obvykle odkazuje na hlavní paměť počítače, v níž jsou spuštěny programy a data jsou dočasně ukládána a zpracovávána. Paměť může být závislá a ukládat data dočasně, například paměť RAM, nebo může být nezávislá a ukládat data trvale, například paměť ROM. Hlavní paměť počítače je RAM. Viz RAM, ROM.
- **paralelní:** procesy, které probíhají současně. V komunikaci to znamená přenos více než jednoho bitu informací současně. V počítači poskytuje paralelní port paralelní komunikační rozhraní mezi počítačem a příslušným zařízením. Porovnejte s položkou sériový. parita: 1) Symetrický vztah mezi hodnotami dvou parametrů (celočíselných), které jsou oba ve stavu zapnuto nebo vypnuto, sudé nebo liché nebo 0 či 1. 2) V sériové komunikaci bit pro detekci chyby přidaný k sadě datových bitů, indikuje jejich sudý nebo lichý součet. Parita muže mít nulovou, lichou či sudou hodnotu.
- **PCI:** propojení periferních komponent Průmyslová norma pro 32-bitovou sběrnici.
- **periferní:** jakékoli zařízení, například tiskárna nebo joystick, které je připojeno k počítači a řízeno procesorem počítače.
- **pevný disk:** úložné zařízení sestávající z pevné desky či desek, na něž lze magneticky zakódovat data. Pevné disky pojmou mnohem více informací než diskety a používají se pro dlouhodobé ukládání programů a dat. Primární (nebo jediný) pevný disk v počítači je obvykle pevný, avšak některé počítače mají sekundární pevné disky, které lze vyjmout. Ve výchozím nastavení se pevný disk označuje jako jednotka C.
- **plug and play:** funkce operačního systému Windows. Umožňuje automaticky rozpoznat připojení externích zařízení a provést potřebnou konfiguraci počítače.
- **počítačový program:** sled příkazu napsaných v počítačovém zpracování, který zajistí dosažení požadovaného výsledku.
- **počítačový systém:** kombinace hardwaru, softwaru a mikroprogramového vybavení a periferních komponentu za účelem zpracování informací.
- **překryvná numerická klávesnice:** funkce umožňující používat určité klávesy k psaní numerických znaků či k ovládání pohybu kurzoru a stránek.
- **příkaz:** instrukce či pokyn, který specifikuje, jak vykonat určitý úkol.
- **příkazy**: pokyny zadávané přes klávesnici terminálu, které řídí činnost počítače nebo jeho periferních zařízení.
- **poklepání klepnutí:** stisknutí a uvolnění hlavního tlačítka ukazovacího zařízení rychle dvakrát po sobě bez přesunutí ukazovacího zařízení. V operačním systému Windows se jedná o levé tlačítko ukazovacího zařízení, pokud není uvedeno jinak.
- **port:** elektrické připojení, přes které počítač posílá data do zařízení a ostatních počítačů nebo z nich data přijímá.
- **povolit:** zapnutí možnosti počítače. *Viz také položka* zakázat.
- **požadavek na přerušení:** signál, který zprostředkovává přístup komponentu k procesoru.
- **program:** soubor příkazů, které může počítač vykonat, aby dosáhl požadovaného cíle. *Viz též* aplikace.
- **programovatelné klávesy:** kombinace kláves, která napodobuje klávesy na klávesnici firmy IBM, mění určité volby konfigurace, přerušuje vykonávání programu a poskytuje přístup k překryvné numerické klávesnici.

**provést:** interpretovat a vykonat příkaz.

## **R**

- **Read Only Memory (ROM):** nezávislá paměť, ze které lze číst, ale nelze do ní zapisovat. Nezávislý zde znamená, že informace v paměti ROM zůstanou bez ohledu na to, zda je počítač zapnutý či nikoli. Tento typ paměti se používá k ukládání systému BIOS počítače obsahujícího nezbytné pokyny, které počítač čte při spouštění. *Viz také* BIOS, paměť. Porovnejte s pamětí RAM.
- **restartování:** nové spuštění počítače bez jeho vypnutí (označované také jako "teplý boot" nebo "měkký start" nebo "reboot"). *Viz též* boot.
- **režim:** způsob činnosti, například bootovací režim, režim spánku nebo režim hibernace.
- **RGB:** červená, zelená a modrá Zařízení využívající tří vstupních signálů, které aktivují elektronovou trysku pro primární doplňkové barvy (červenou, zelenou a modrou), nebo port využívající takové zařízení. *Viz též* CRT.
- **RJ45:** modulární konektor místní sítě (LAN).
- **rozhraní:** 1) hardwarové a softwarové komponenty systému používané k propojování jednotlivých systémů či zařízení.

2) propojení jednoho systému či zařízení s jiným systémem či zařízením za účelem výměny informací.

3) místo kontaktu mezi uživatelem, počítačem a programem, např. klávesnice nebo nabídka.

**rozlišení:** měřítko ostrosti obrázků, které mohou být vytvořeny tiskárnou nebo zobrazeny na obrazovce. U tiskáren se rozlišení uvádí v bodech na palec (dpi). U obrazovky se uvádí jako počet dostupných pixelů ve vodorovném a svislém směru.

# **Ř**

**řadič:** vestavěný hardware a software, který řídí funkci určitého interního nebo periferního zařízení (např. řadič klávesnice).

## **S**

**S/P DIF:** standard digitálního rozhraní pro zvuk.

- **sběrnice:** rozhraní pro přenos signálu, dat a elektrické energie.
- **SCSI:** systémové rozhraní pro malé počítače (Small Computer System Interface) je standardní rozhraní pro připojování různých periferních zařízení.
- sériový: procesy probíhají jednotlivě. V komunikaci to znamená postupný přenos jednoho bitu za druhým prostřednictvím jediného kanálu. V počítači poskytuje sériový port sériové komunikační rozhraní mezi počítačem a příslušným zařízením. Porovnejte s položkou paralelní.
- **síť:** kolekce počítačů a přidružených zařízení, které jsou spojeny komunikačními prostředky. Síť umožňuje sdílení dat a periferních zařízení, například tiskáren, s ostatními uživateli a výměnu elektronických zpráv.
- **SIO:** sériový vstup/výstup. Elektronická metodologie užívaná pro sériový přenos dat.
- **složka:** ikona v operačním systému Windows. Používá se k uložení dokumentů či jiných složek.
- **snímač otisků prstů:** snímač otisků prstů porovnává a analyzuje unikátní vlastnosti otisku prstu.
- **software:** soubor programů, procesů a dokumentace souvisejících s počítačovým systémem. Označuje zvláště počítačové programy, které řídí činnosti počítačového systému. *Viz též* hardware.
- **soubor:** skupina souvisejících informací; soubor může obsahovat data či programy, popř. obojí.

**spouštěcí disk:** viz systémový disk.

- **spouštěcí disk:** viz systémový disk.
- **stav online:** funkční stav periferního zařízení, když je připravené přijímat nebo přenášet data.
- **stínění vysokofrekvenčního rušení (RFI):** kovový kryt zakrývající obvodovou desku s plošnými spoji tiskárny nebo počítače, který má zabránit rušení rádiového a televizního signálu. Veškeré počítačové vybavení vytváří signály rádiové frekvence. FCC reguluje počet signálů, které počítačové zařízení může krytem propustí. Zařízení třídy A je vhodné pro kancelářské využití. Zařízení třídy B poskytuje důraznější klasifikaci pro domácí použití. Přenosné počítače společnosti TOSHIBA splňují podmínky počítačových zařízení třídy B.
- **střídavý proud (AC):** elektrický proud, který v pravidelných intervalech mění směr.
- **stop bit:** jeden či více bitů následujících po přenášeném znaku či kódu skupiny v asynchronní sériové komunikaci.
- **studený start:** spuštění vypnutého počítače (zapnutím napájení).
- **systémový disk:** disketa obsahující soubory operačního systému nutné pro spuštění počítače. Jako systémový disk lze formátovat jakoukoli disketu. Systémový disk se také nazývá bootovací disk, boot disk nebo spouštění disk. Porovnejte s položkou nesystémový disk.

# **Š**

**šasi:** rám, ve kterém je počítač sestaven.

# **T**

**teplý start:** restartování nebo resetování počítače bez vypnutí jeho napájení.

- **terminál:** klávesnice podobná psacímu stroji a obrazovka, které jsou připojené k počítači za účelem zajištění vstupu a výstupu dat.
- **Touch Pad:** polohovací zařízení integrované do opěrky dlaní počítače TOSHIBA.

# **U**

- **ukazovací zařízení:** jakékoli zařízení, například TouchPad nebo myš, umožňující pohyb kurzoru na obrazovce.
- **USB:** univerzální sériová sběrnice Toto sériové rozhraní dovoluje komunikovat s několika zařízeními zapojenými za sebou k jedinému portu počítače.

# **Ú**

**únik (ESC):** 1) kód (kód 27 dle ASCII) oznamující počítači, že budou následovat příkazy; používá se u periferních zařízení - tiskáren a modemu. 2) znamená zrušení probíhajícího příkazu.

**úniková karenční doba:** doba před a po odeslání únikového kódu modemu, který určí, zda jde o únik, který je součástí přenesených dat, nebo o únik, který je vyvolán příkazem modemu.

# **V**

- **VGA:** norma rozlišení pro videoadaptéry, umožňující používání většiny populárního softwaru.
- **vstup:** data či příkazy zadávané počítači, komunikačnímu zařízení či jinému perifernímu zařízení prostřednictvím klávesnice nebo externích či interních paměťových zařízení. Data odeslaná z jednoho počítače (neboli výstup) jsou vstupem počítače druhého.
- **vstupní a výstupní zařízení:** zařízení používaná ke komunikaci s počítačem a k přenosu dat do počítače a z počítače.
- **výchozí hodnota:** parametr, který si systém automaticky vybere, pokud uživatel nebo program nezadá žádný příkaz. Občas bývá označovaná také jako přednastavená hodnota.
- **vymazat:** viz odstranit.
- **vyrovnávací paměť:** část paměti počítače, do které se dočasně ukládají data. Vyrovnávací paměti často vyrovnávají rozdíly v intenzitě toku dat mezi dvěma zařízeními.
- **výstup:** výsledek činnosti počítače. Výstup obvykle indikuje data. 1) vytištěných, 2) zobrazených na terminálu, 3) odeslaných prostřednictvím sériového portu interního modemu nebo 4) uložených na některém z magnetických médií.
- **výzva:** zpráva počítače, že je připraven přijímat informace nebo provést akci nebo vyžaduje informace nebo provedení akce od uživatele.

# **W**

**Wi-Fi®:** termín s registrovanou obchodní známkou společnosti Wi-Fi Alliance, který označuje slovní spojení Wireless Fidelity, a představuje jiné označení pro komunikační protokol povolující připojení k síti Ethernet pomocí součástí pro bezdrátovou komunikaci.

# **Z**

**zakázat:** Vypnutí možnosti počítače. *Viz také položka* povolit.

- **základní deska:** termín používaný pro označení hlavní obvodové desky s plošnými spoji umístěné v základním zařízení. Obvykle obsahuje integrované obvody, které zprostředkovávají základní funkce procesoru a poskytují spojení s jinými deskami vykonávajícími zvláštní funkce.
- **záloha:** kopie souboru, obvykle na vyměnitelném disku, uchovávaná pro případ ztráty či poškození původního souboru.
- **znak:** písmeno, číslice, interpunkční znaménko nebo symbol používaný počítačem. Rovněž synonymum termínu bajt.

# **Rejstřík**

### **B**

Baterie bezpečnostní opatřen[í, 6-5](#page-111-0) hodiny reálného čas[u, 1-4,](#page-25-0)  [6-4](#page-110-0) indikátor[, 6-1](#page-107-0) nabíjení[, 6-7](#page-113-0) prodloužení životnosti[, 6-9](#page-115-0) režim úspor[y, 1-10](#page-31-0) sledování kapacit[y, 6-8](#page-114-0) typy[, 6-3](#page-109-0) umístění[, 2-6](#page-42-0) výměn[a, 6-10](#page-116-0) Bezdrátová místní síť LAN[, 1-9](#page-30-0) Bezdrátová síť LAN použití[, 4-32](#page-98-0) Bezpečnostní zámek připojení[, 8-15](#page-137-0)

# **Č**

Čištění počítače[, 4-35](#page-101-0)

#### **D**

Diskety používání[, 4-16](#page-82-0) Displej automatické vypnut[í, 1-10](#page-31-1) otevřen[í, 3-4](#page-58-0) snížení jasu[, 5-3](#page-105-0) zvýšení jas[u, 5-3](#page-105-1)

#### **F**

Fn + Esc (ztlumení zvuku)[, 5-2](#page-104-0)

Fn + F1 (okamžité zabezpečení[\), 5-2](#page-104-1) Fn + F2 (režim úspory energie)[,](#page-105-2)  [5-3](#page-105-2) Fn + F3 (režim Spánek[\), 5-3](#page-105-3)  $Fn + F4$  (hibernace[\), 5-3](#page-105-4) Fn + F5 (volba zobrazení)[, 5-3](#page-105-5) Fn + F6 (snížení jasu displeje[\),](#page-105-0)  [5-3](#page-105-0) Fn + F7 (zvýšení jasu displeje)[,](#page-105-1)  [5-3](#page-105-1) Fn + F8 (nastavení bezdrátového přenosu)[, 5-3](#page-105-6) Fn + F9 (TouchPad)[, 5-3](#page-105-7) Funkční klávesy[, 5-2](#page-104-2)

### **H**

Hibernace[, 1-11,](#page-32-0) [5-3](#page-105-4) Hlavní baterie[, 1-4](#page-25-1) přídavn[á, 8-9](#page-131-0) HW Setup[, 1-12](#page-33-0)

# **J**

Jednotka pevného disku[, 1-5](#page-26-0) automatické vypnut[í, 1-10](#page-31-2)

# **K**

Karta Express vyjmutí[, 8-2](#page-124-0) Karta Express Card vložení[, 8-2](#page-124-1) Karta Expresscar[d, 8-1](#page-123-0) Klávesnice[, 1-7,](#page-28-0) [5-1](#page-103-0) emulace kláves rozšířené[,](#page-104-3)  [5-2](#page-104-3) funkční klávesy F1 ... F1[2,](#page-104-2)  [5-2](#page-104-2) klávesové zkratk[y, 5-2](#page-104-4) Windows® speciální klávesy[, 5-4](#page-106-0) znakové klávesy[, 5-1](#page-103-1) Kontrola vybaven[í, 1-1](#page-22-0)

### **L**

LAN odpojení[, 4-35](#page-101-1) připojení[, 4-34](#page-100-0) typy kabelů[, 4-34](#page-100-1)

### **M**

Místní síť (LAN)[, 1-9,](#page-30-1) [4-34](#page-100-2) Modem[, 1-8,](#page-29-0) [4-28](#page-94-0) nabídka vlastností[, 4-29](#page-95-0) odpojení[, 4-30](#page-96-0) připojení[, 4-30](#page-96-1) volba region[u, 4-28](#page-94-1) Monitor, externí[, 1-7,](#page-28-1) [8-9](#page-131-1)

### **N**

Napájecí adapté[r, 1-4](#page-25-2) přídavný[, 1-15](#page-36-0) připojení[, 3-2](#page-56-0) Napájení automatické vypnutí systém[u, 6-13](#page-119-0) indikátor[, 6-2](#page-108-0) podmínky[, 6-1](#page-107-1) režim Hibernace[, 3-7](#page-61-0) režim spánku[, 3-6](#page-60-0) režim vypnutí (režim bootování[\), 3-5](#page-59-0) vypnut[í, 3-5](#page-59-1) zapnut[í, 3-4](#page-58-1) zapnutí a vypnutí panelem displej[e, 1-10,](#page-31-3) 6-13

#### **P**

Paměť[, 1-3](#page-24-0) instalace[, 8-6](#page-128-0) rozšířen[í, 1-15,](#page-36-1) [8-6](#page-128-1) vyjmutí[, 8-8](#page-130-0) Paměť Video RAM[, 1-4](#page-25-3) Péče o médi[a, 4-27](#page-93-0) CD/DV[D, 4-27](#page-93-1) Přepínač bezdrátové komunikac[e, 4-33](#page-99-0) indikátor[, 4-33](#page-99-1) Příchytná klávesa F[n, 5-4](#page-106-1) Port[y, 1-7](#page-28-2) externí monitor[, 1-7](#page-28-1) USB[, 1-7](#page-28-3) Problémy analýza[, 9-2](#page-139-0) baterie[, 9-4](#page-141-0) hodiny reálného čas[u, 9-6](#page-143-0) jednotka DVD Super Mult[i,](#page-145-0)  [9-8](#page-145-0) jednotka pevného disk[u, 9-7](#page-144-0) karta ExpressCard[, 9-16](#page-153-0) klávesnice[, 9-7](#page-144-1) Kontrolní seznam pro hardware a systé[m,](#page-140-0)  [9-3](#page-140-0) LAN[, 9-15](#page-152-0) mode[m, 9-14](#page-151-0) monito[r, 9-14](#page-151-1) napájen[í, 9-4](#page-141-1) napájení ze sítě[, 9-4](#page-141-2) panel LC[D, 9-7](#page-144-2) podpora od společnosti TOSHIB[A, 9-17](#page-154-0) polohovací zařízení[, 9-9](#page-146-0) rozšíření paměti[, 9-13](#page-150-0) Samočinný tes[t, 9-3](#page-140-1) Spouštění systém[u, 9-3](#page-140-2) USB[, 9-11](#page-148-0) vypnutí při přehřát[í, 9-4](#page-141-3) Wireless LAN[, 9-15](#page-152-1) zvukový systém[, 9-14](#page-151-2)

Proceso[r, 1-2](#page-23-0) Programovatelné klávesy emulace kláves rozšířené klávesnice[, 5-2](#page-104-5) ScrLoc[k, 5-2](#page-104-6)

# **R**

Režim spánek nastavení[, 3-6](#page-60-0) Režim spánk[u, 1-11](#page-32-1) systémový automatický[,](#page-31-4)  [1-10](#page-31-4) Režimy při zapnutí[, 6-12](#page-118-0) Registrace krádeže TOSHIBA[,](#page-167-0)  [F-2](#page-167-0) Restartování počítač[e, 3-8](#page-62-0)

## **Ř**

Řadič grafiky[, 1-7](#page-28-4)

### **T**

TOSHIBA ConfigFre[e, 1-13](#page-34-0) Touch Pad umístění[, 2-7](#page-43-0) Touch Pad používání[, 4-1](#page-67-0) TouchPad[, 1-7](#page-28-5)

#### **U**

USB[, 1-7](#page-28-3)

# **Z**

Záchranná jednotka pevného disku[, 3-10,](#page-64-0) [3-11](#page-65-0) Záchranné disky[, 3-11](#page-65-1) Znaky ASCI[I, 5-4](#page-106-2) Zobrazen[í, 1-6](#page-27-0) řadič[, 1-7](#page-28-4) Zvukový systém[, 1-8](#page-29-1) klávesové zkratky pro ztlumení[, 5-2](#page-104-0) konektor mikrofon[u, 1-8](#page-29-2) Konektor pro sluchátka (S/P DIF)[, 1-8](#page-29-3)